LAPORAN TUGAS AKHIR DIII

## **SISTEM INFORMASI ADMINISTRASI SEKOLAH BERBASIS** *WEB* **DI SD NEGERI 1 JIMBARAN**

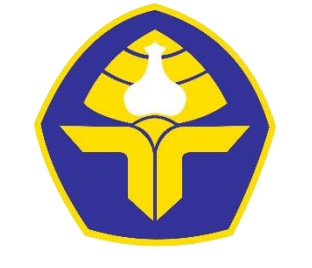

POLITEKNIK NEGERI BALI

Oleh :

**Anak Agung Sagung Mirah Prajunika Dewi** NIM. 1915323011

## **PROGRAM STUDI DIII MANAJEMEN INFORMATIKA JURUSAN TEKNIK ELEKTRO POLITEKNIK NEGERI BALI 2022**

LAPORAN TUGAS AKHIR DIII

## **SISTEM INFORMASI ADMINISTRASI SEKOLAH BERBASIS** *WEB* **DI SD NEGERI 1 JIMBARAN**

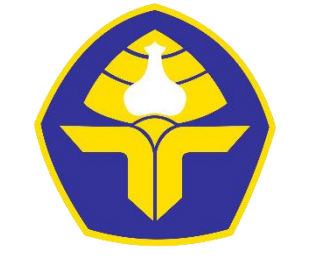

POLITEKNIK NEGERI BALI

Oleh :

**Anak Agung Sagung Mirah Prajunika Dewi** NIM. 1915323011

## **PROGRAM STUDI DIII MANAJEMEN INFORMATIKA JURUSAN TEKNIK ELEKTRO POLITEKNIK NEGERI BALI 2022**

## <span id="page-2-0"></span>LEMBAR PENGESAHAN TUGAS AKHIR

## SISTEM INFORMASI ADMINISTRASI SEKOLAH BERBASIS WEB DI SD NEGERI 1 JIMBARAN

Oleh:

Anak Agung Sagung Mirah Prajunika Dewi

NIM. 1915323011

Tugas Akhir ini Diajukan untuk Menyelesaikan Program Pendidikan Diploma III di Program Studi DIII Manajemen Informatika Jurusan Teknik Elektro - Politeknik Negeri Bali

Disetujui Oleh :

Pembimbing I

Pembimbing II

Harry Saptarini, S.Kom, M.Cs. 1 Komang Wiratama, S.Kom., M.Cs M NIP. 197609042006042001

NIP. 199011052019031009

Disahkan Oleh Jurusan Teknik Elektro

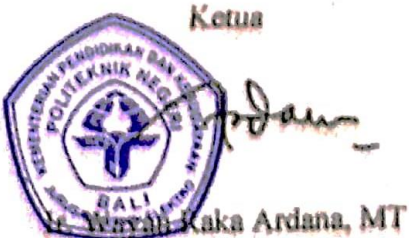

NIP. 196505021993031005

Politeknik Negeri Bali

## LEMBAR PERNYATAAN PERSETUJUAN PUBLIKASI **LAPORAN TUGAS AKHIR UNTUK KEPENTINGAN AKADEMIS**

Saya yang bertanda tangan di bawah ini:

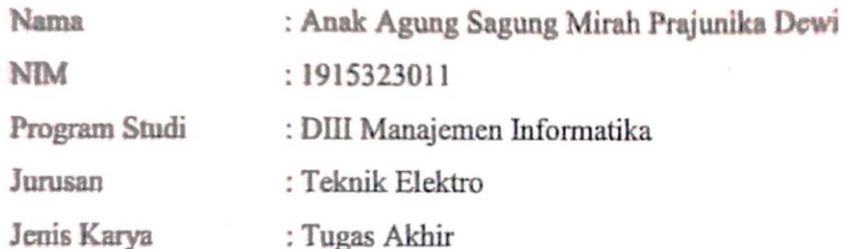

demi pengembangan ilmu pengetahuan, menyetujui untuk memberikan kepada Politeknik Negeri Bali Hak Bebas Royalti Nonekslusif (Non-exclusive Royalty-Free Right) atas karya ilmiah saya yang berjudu: Sistem Informasi Administrasi Sekolah Berbasis Web Di SD Negeri 1 Jimbaran beserta perangkat yang ada (jika diperlukan). Dengan Hak Bebas Royalti Nonekslusif ini Politeknik Negeri bali berhak menyimpan, mengalihmedia atau mengalih formatkan, mengelola dalam bentuk pangkalan data (database), merawat, dan memublikasikan tugas akhir saya selama tetap mencantumkan nama saya sebagai penulis/pencipta dan sebagai pemilik Hak Cipta.

Demikian pernyataan ini saya buat dengan sebenarnya.

Bukit Jimbaran, 8 September 2022 Yang menyatakan

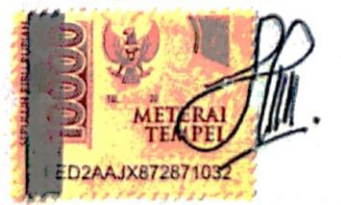

(Anak Agung Sagung Mirah Prajunika Dewi)

# FGRM FERNYATAAN PLAGIARISME

<span id="page-4-0"></span>Saya yang bertandatangan dibawah ini:

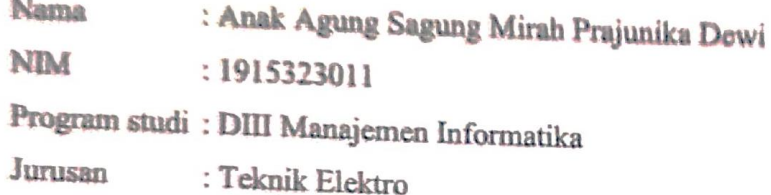

menyatakan dengan sesungguhnya bahwa Laporan Tugas Akhir berjudul SISTEM INFORMASI ADMINISTRASI SEKOLAH BERBASIS WEB DI SD NEGERI 1 JIMBARAN adalah betul-betul karya sendiri dan bukan menjiplak atau hasil karya orang lain. Hal-hal yang bukan karya saya, dalam Tugas Akhir tersebut diberi tanda citasi dan ditunjukkan dalam daftar pustaka. Apabila di kemudian hari terbukti pernyataan saya tidak benar, maka saya bersedia menerima sanksi akademik berupa pencabutan Tugas Akhir dan gelar yang saya peroleh dari Tugas Akhir tersebut.

> Bukit Jimbaran, 8 September 2022 Yang membuat pernyataan

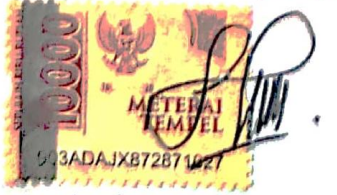

Anak Agung Sagung Mirah Prajunika Dewi NIM. 1915323011

### **KATA PENGANTAR**

<span id="page-5-0"></span>Puja dan puji syukur penulis panjatkan ke hadapan Tuhan Yang Maha Esa atas rahmat serta karunia-Nya penulis dapat menyelesaikan penyusunan Tugas Akhir yang berjudul "Sistem Informasi Administrasi Sekolah Berbasis *Web* Di SD Negeri 1 Jimbaran" dengan baik dan tepat pada waktunya.

Adapun tujuan dari penyusunan Tugas Akhir ini adalah untuk memenuhi sebagai salah satu persyaratan kelulusan Program Pendidikan Diploma III pada Program Studi Manajemen Informatika Jurusan Teknik Elektro Politeknik Negeri Bali

Dalam penyusunan laporan ini, penulis banyak mendapatkan masukan serta bimbingan secara langsung maupun tidak langsung. Dalam kesempatan ini, penulis mengucapkan terimakasi yang sebesar-besarnya kepada:

- 1. Bapak I Nyoman Abdi,SE., M.eCom, selaku Direktur Politeknik Negeri Bali.
- 2. Bapak Ir. Wayan Raka Ardana, M.T, selaku Ketua Jurusan Teknik Elektro Politeknik Negeri Bali.
- 3. Bapak I Wayan Suasnawa, ST,MT, selaku Kepala Prodi Manajemen Informatika Politeknik Negeri Bali.
- 4. Ibu Ni Gusti Ayu Putu Harry Saptarini, S.Kom., M.Cs. selaku Doses Pembimbing Utama yang bersedia memberi bimbingan selama proses penyusunan Tugas Akhir.
- 5. Bapak I Komang Wiratama, S.Kom.,M.Cs selaku Dosen Pembimbing Pendamping yang telah banyak membantu dalam penyusunan Tugas Akhir.
- 6. Seluruh Dosen pengajar Program Studi Manajemen Informatika Jurusan Teknik Elektro Politeknik Negeri Bali yang telah memberikan masukan yang membantu dalam menyelesaikan Tugas Akhir ini.
- 7. Keluarga terutama ayah dan Ibu selaku orang tua yang telah memberikan dukungan, motivasi serta mendoakaan yang terbaik untuk menyelesaikan Tugas Akhir ini.
- 8. Teman-teman serta semua pihak yang telah membantu dan memberikan masukan.

#### **Politeknik Negeri Bali**

Penulis menyadari bahwa Laporan Tugas Akhir yang dibuat masih jauh dari kata sempurna. Walapupun demikian, penulis sudah berusaha dengan semaksimal mungkin demi kesempurnaan laporan ini. Saran dan kritik yang sifatnya membangun sangat diharapkan oleh penulis demi menyempurnakan Laporan Tugas Akhir ini. Akhir kata penulis mengucapkan terimakasih atas segala bimbingan, arahan, dukungan serta bantuan dari pihak-pihak yang terkait yang telah membantu sehingga laporan ini dapat tersusun dengan baik.

Jimbaran, 8 September 2022

Penulis

### **ABSTRAK**

<span id="page-7-0"></span>Sistem Informasi Administrasi Sekolah Berbasis Web Di SD Negeri 1 Jimbaran merupakan sistem yang dapat mengelola data administrasi seperti data siswa, guru, admin, kepala sekolah, kelas, mata pelajaran, nilai siswa, serta *export* data. Dalam pengolahan data tersebut masih terkomputerisasi dengan Excel yang dirasa masih kurang efektif dan efisien, lamanya proses pencarian data karena banyaknya data yang tersimpan dalam komputer dan rentan terjadi kehilangan data apabila komputer tersebut terkena virus. Maka dari itu, dibangunlah sebuah sistem berbasis website yang bertujuan untuk memudahkan dalam mengelola data dengan cepat, penyimpanan data yang lebih baik serta dapat meminimalisir terjadinya kesalahan dalam pengolahan data. Sistem ini dirancang melalui beberapa tahap perancangan yaitu perancangan *Flowmap*, perancangan *Entity Relationship Diagram* (ERD), perancangan *Unified Modelling Language* (UML) seperti *Use Case Diagram*, *Activity Diagram*, *Class Diagram*, dan *Sequence Diagram*. Dalam pembuatan sistem ini menggunakan bahasa pemrograman PHP dengan *database* MySQL dan menggunakan *framework* CodeIgniter. Hasil akhir dari penelitian ini adalah terbentuknya sistem informasi berbasis *website* yang dapat membantu admin, guru, dan kepala sekolah dalam melakukan pengolahan data.

**Kata Kunci:** Sistem Informasi, Administrasi Sekolah, *Framework* CodeIgniter

### **ABSTRACT**

Web Based School Administration Information System at SD Negeri 1 Jimbaran is a system that can manage administrative data such as student data, teachers, admins, principals, classes, subjects, student scores, and export data. In processing the data, it is still computerized with Excel which is still not effective and efficient, the length of the data search process is due to the large amount of data stored on the computer and is prone to data loss if the computer is exposed to a virus. Therefore, a websitebased system was built that aims to make it easier to manage data quickly, better data storage and can minimize errors in data processing. This system is designed through several design stages, namely *Flowmap* design, Entity Relationship Diagram (ERD) design, Unified Modeling Language (UML) design such as Use Case Diagrams, Activity Diagrams, Class Diagrams, and Sequence Diagrams. In making this system using the PHP programming language with a MySQL database and using the CodeIgniter framework. The final result of this research is the formation of a website-based information system that can help admins, teachers and school principals in processing data.

**Key Words:** Information System, School Administration, Codeigniter Framework

### **DAFTAR ISI**

<span id="page-8-0"></span>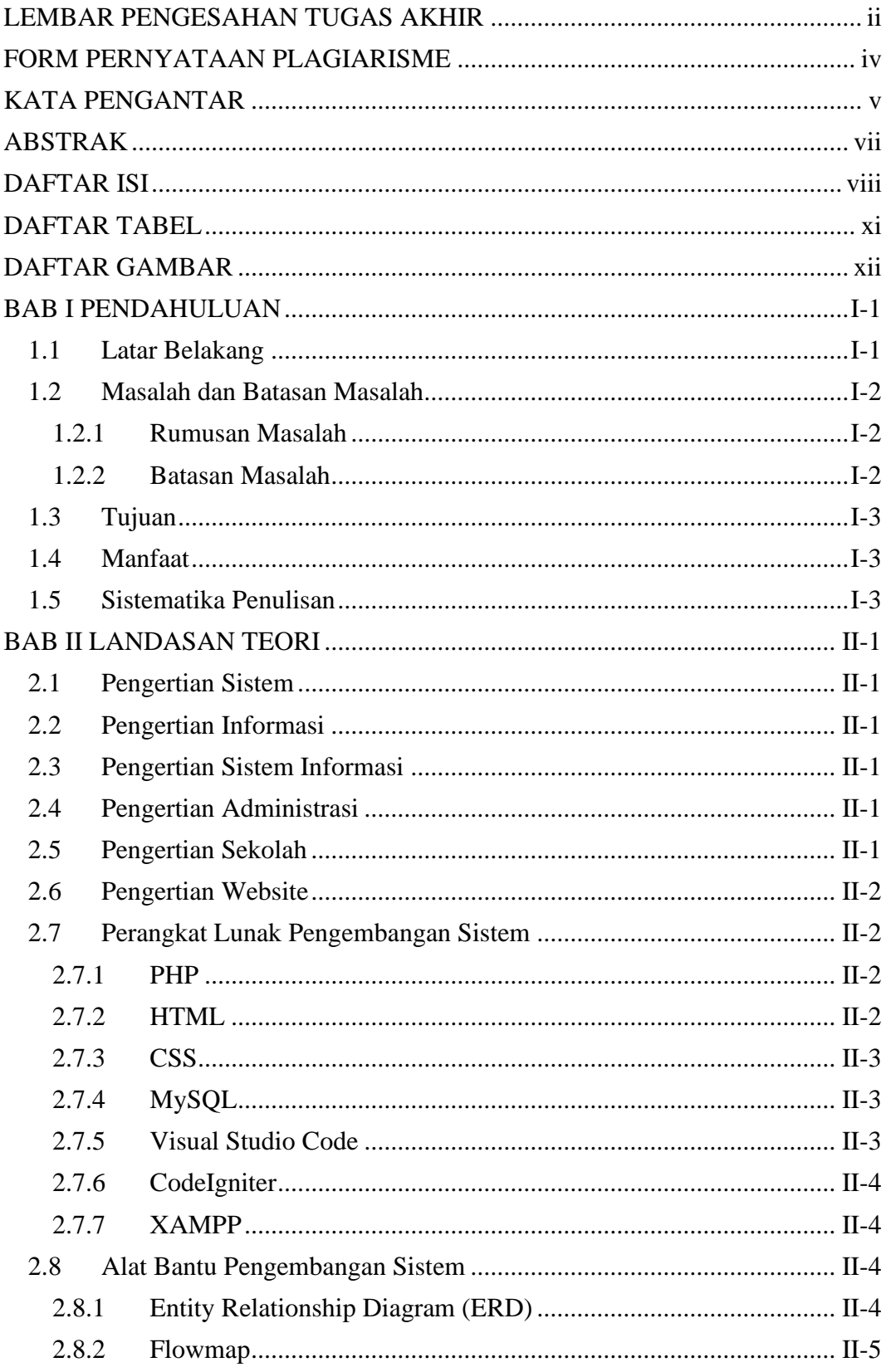

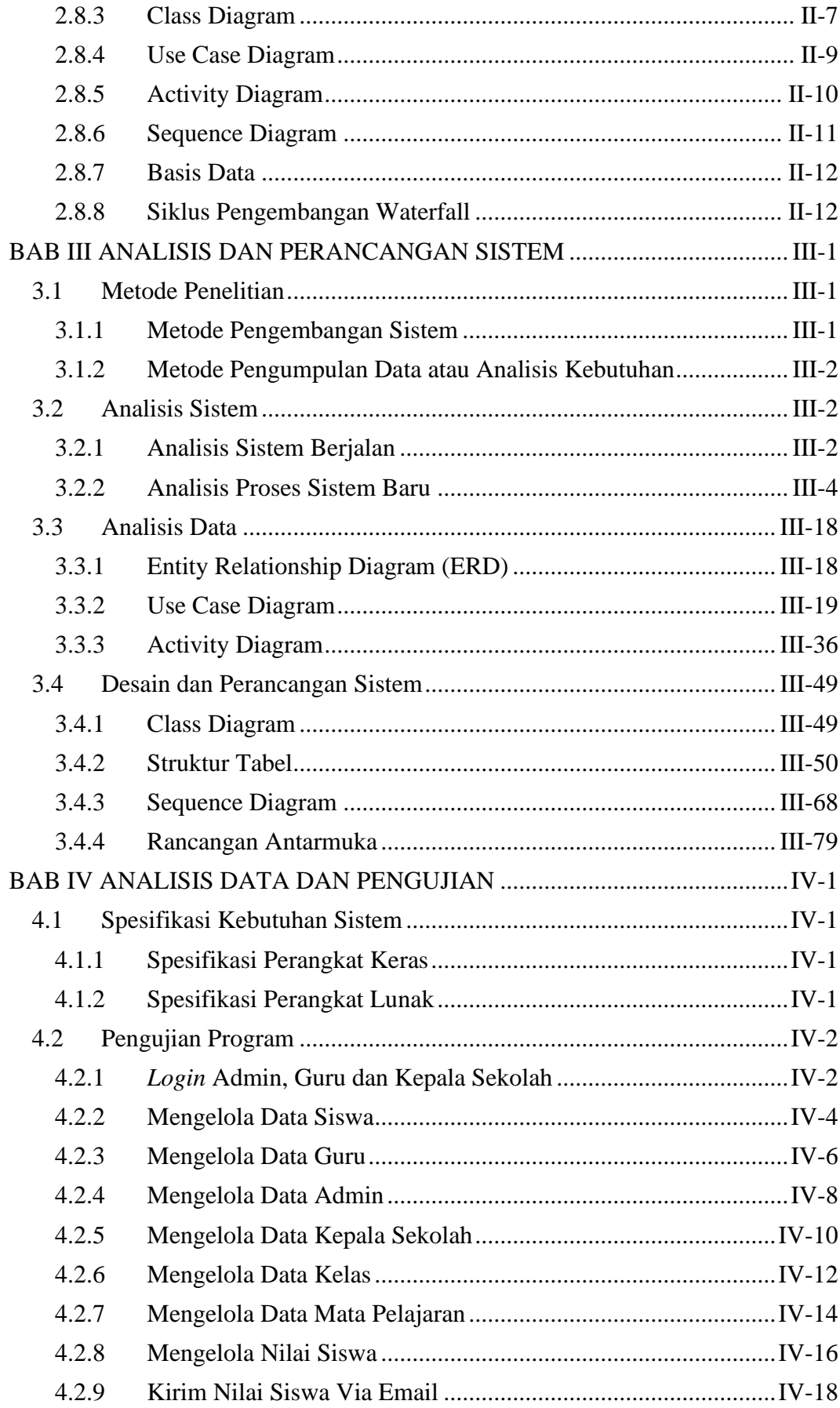

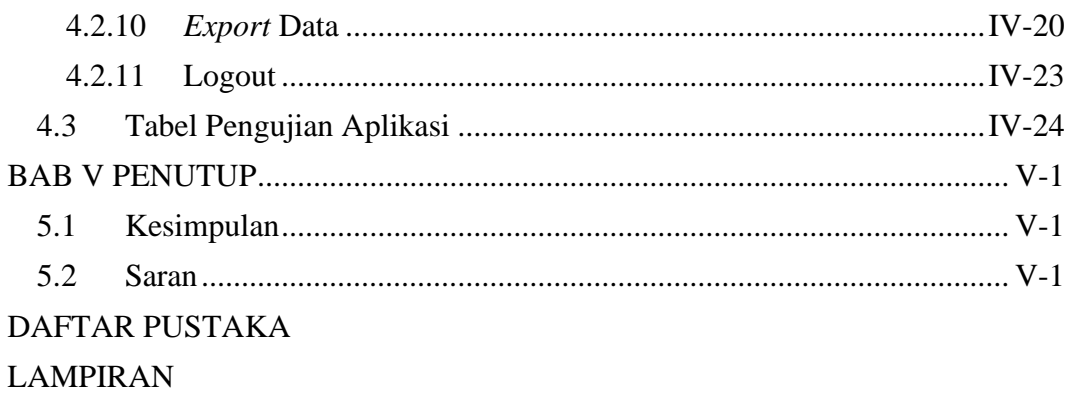

### **DAFTAR TABEL**

<span id="page-11-0"></span>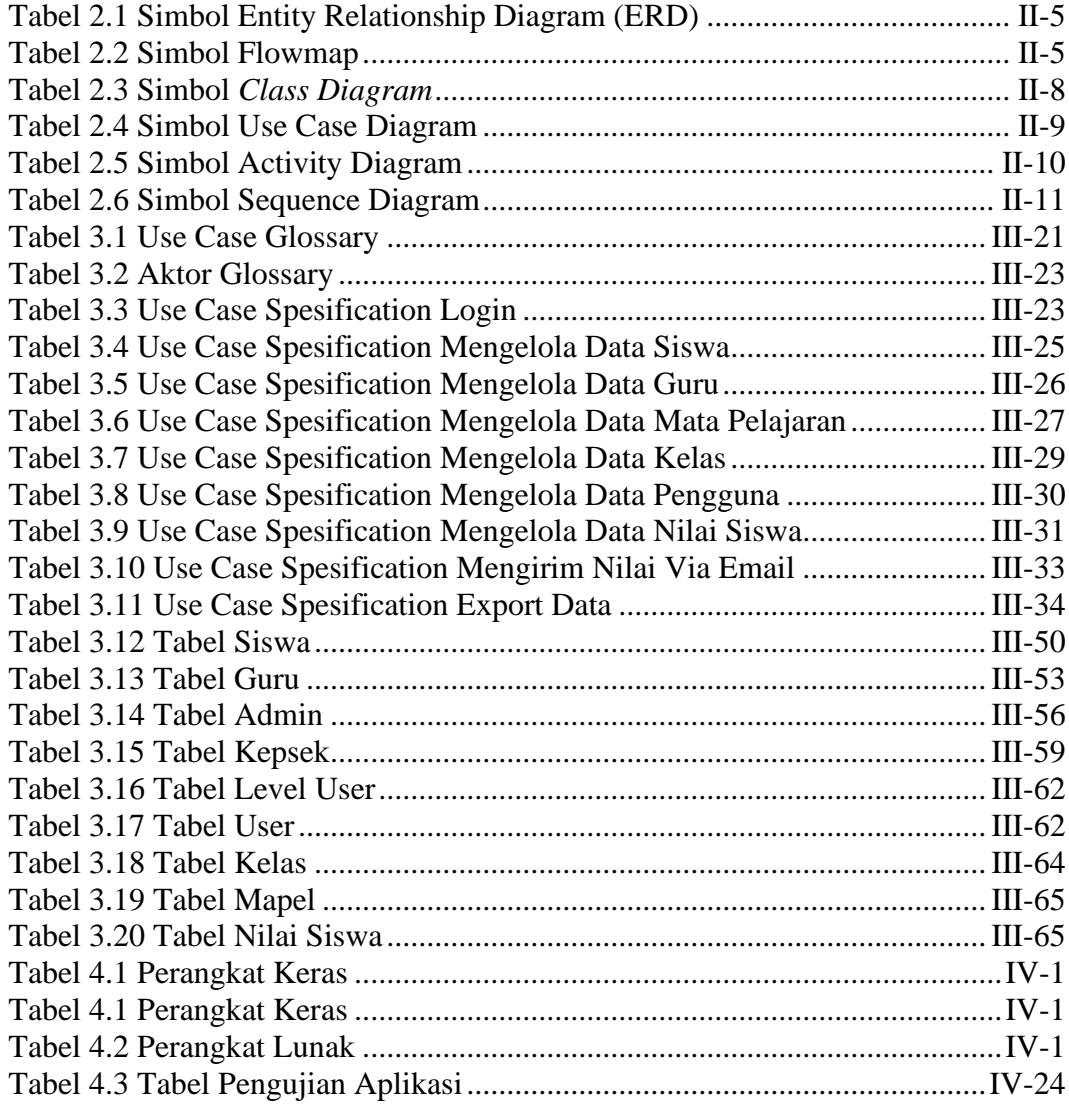

### **DAFTAR GAMBAR**

<span id="page-12-0"></span>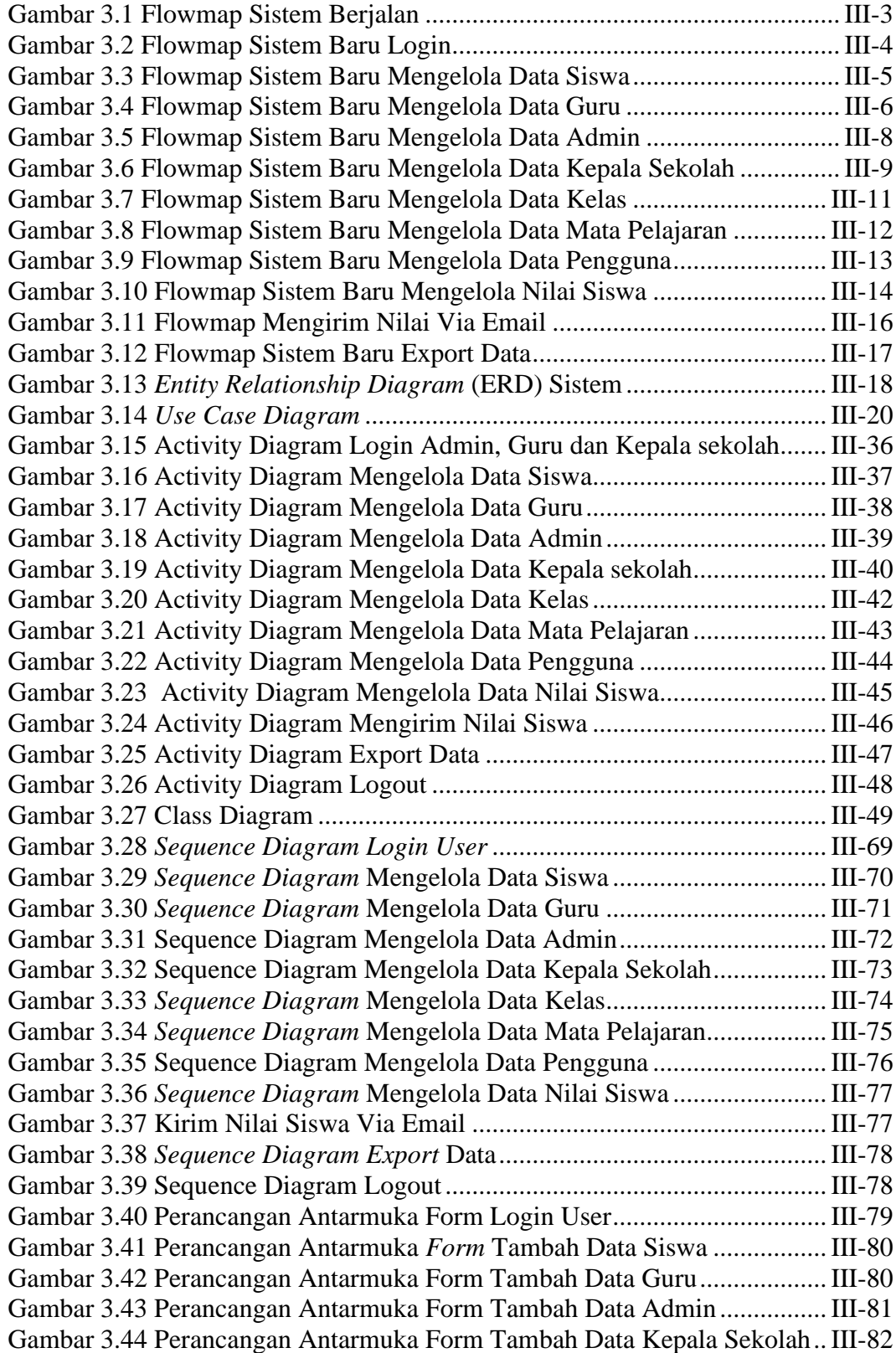

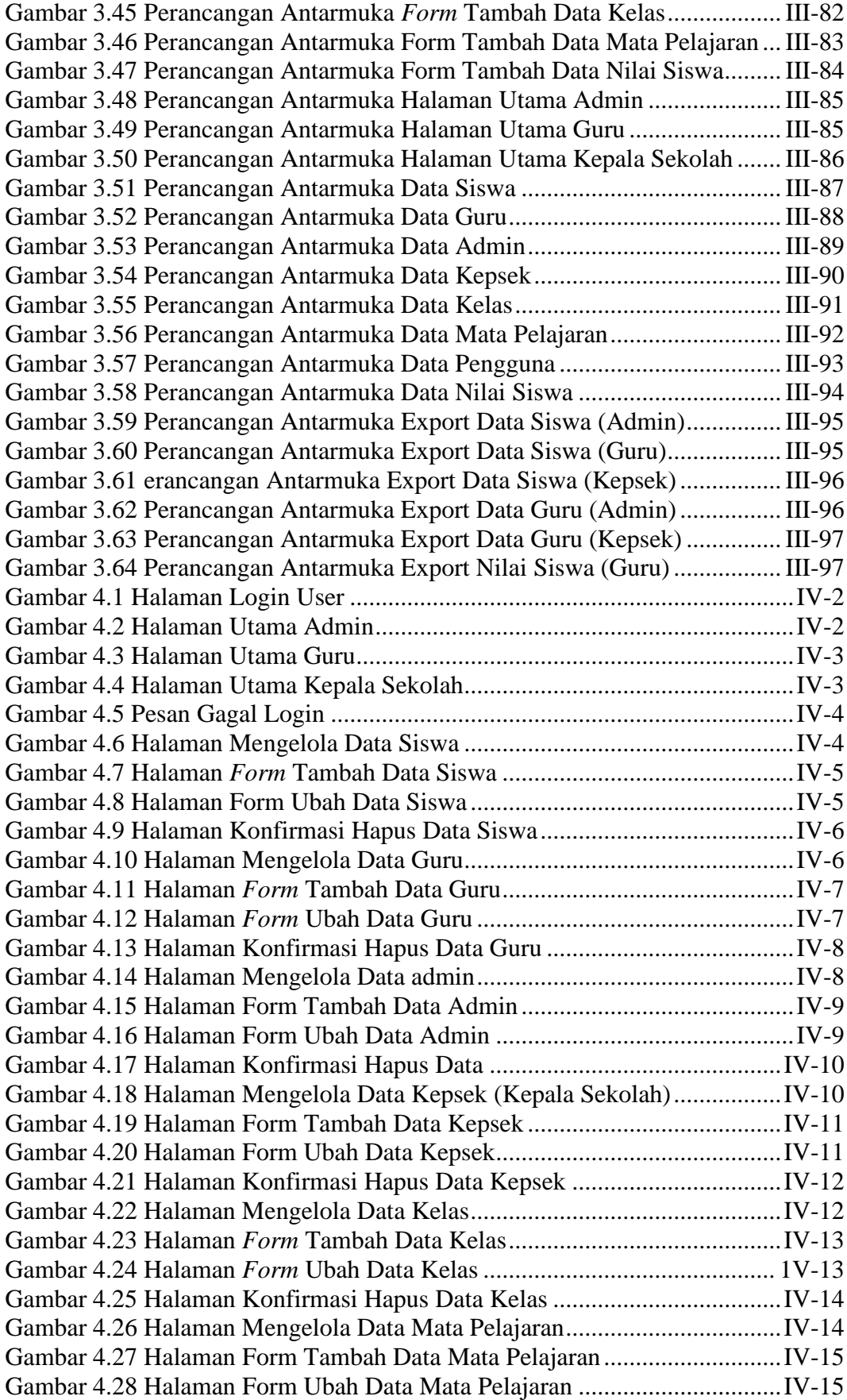

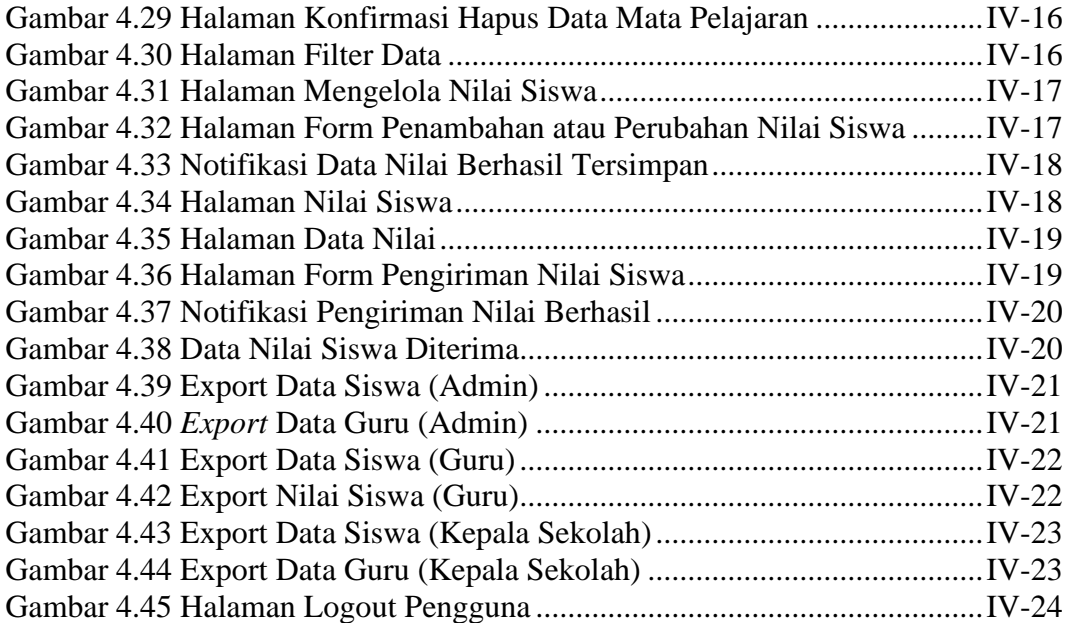

## **BAB I PENDAHULUAN**

#### <span id="page-15-1"></span><span id="page-15-0"></span>**1.1 Latar Belakang**

SD Negeri 1 Jimbaran merupakan salah satu instansi Pendidikan yang selalu berusaha meningkatkan kualitas pelayanan Pendidikan dari waktu ke waktu. Salah satu nya dalam pengelolaan data administrasi sekolah pada SD Negeri 1 Jimbaran. Pengelolaan data administrasi dalam sebuah instansi pendidikan merupakan kegiatan yang dilaksanakan secara periodik atau setiap saat. Setiap perubahan semester atau tahun ajaran akan terjadinya perubahan data, penambahan siswa, maupun perubahan kebijakan dari pemerintah. Data administrasi sekolah yang ada di SD Negeri 1 Jimbaran meliputi mengelola data siswa, data guru, data nilai siswa serta laporan.

Perkembangan teknologi informasi sekarang ini sudah menjangkau ke segala bidang, salah satunya adalah bidang Pendidikan. Penggunaan teknologi pada bidang Pendidikan sangat dibutuhkan untuk meningkatkan efektifitas kinerja dalam bidang tersebut. Hal ini dikarenakan untuk mendapatkan informasi secara cepat, tepat dan akurat.

Selama ini dalam mengolah data administrasi sekolah yang ada di SD Negeri 1 Jimbaran masih terkomputerisasi menggunakan *Microsoft Excel* dalam mengolah data data siswa, data guru, data nilai siswa serta laporan. Selain itu, ketika guru hendak menginput nilai siswa tetapi guru tersebut belum mempunyai data-data siswa yang terbaru, maka guru tersebut harus menghubungi tata usaha untuk meminta data siswa terbaru. Sehingga guru harus menunggu petugas tata usaha untuk mengirimkan data siswa, apabila petugas tata usaha sedang ada kesibukan maka akan memperlambat guru mendapatkan data siswa yang diperlukan.

Sistem yang berjalan saat ini dalam mengolah data administrasi sekolah memiliki beberapa kelemahan seperti keterlambatan dalam proses pencarian data, bahkan apabila komputer tersebut terkena virus maka akan terjadinya kehilangan data, serta kesulitan jika digunakan secara bersamaan ketika ingin mengelola data. Sehingga jika hal itu terjadi dalam pengolahan data akan kurang efektif dan efisien.

Dari permasalahan di atas, maka dibutuhkan sebuah solusi yang dapat menyelesaikan permasalahan tesebut. Dengan perkembangan teknologi yang begitu pesat saat ini yang memungkinkan semua orang paham dalam mengakses internet, oleh karena itu agar dalam proses pendataan administrasi di SD Negeri 1 Jimbaran khususnya dalam mengelola data siswa, data guru, data nilai agar lebih efektif dan efisien, maka dirancanglah sebuah aplikasi "SISTEM INFORMASI ADMINISTRASI SEKOLAH BERBASIS *WEB* DI SD NEGERI 1 JIMBARAN". Tujuan dibuatnya sistem informasi berbasis *web* ini adalah untuk memudahkan dalam pekerjaan seperti melakukan pendataan, pencarian data serta mempercepat proses pembuatan laporan. Selain itu, data tersebut akan tersimpan dalam sebuah *database* sehingga memungkinkan data tersimpan lebih aman dan terkelola dengan baik. Sehingga menyediakan penyimpanan data yang terstruktur serta dapat mempermudah dan mempercepat proses pengelolaan data.

#### <span id="page-16-0"></span>**1.2 Masalah dan Batasan Masalah**

#### <span id="page-16-1"></span>**1.2.1 Rumusan Masalah**

Berdasarkan latar belakang diatas, maka dapat dirumuskan permasalahannya adalah bagaimana cara merancang sebuah sistem administrasi sekolah berbasis web yang dapat membantu petugas di SD Negeri 1 Jimbaran dalam mengelola administrasi seperti data siswa, data guru, data nilai siswa serta pembuatan laporan.

#### <span id="page-16-2"></span>**1.2.2 Batasan Masalah**

Berdasarkan dari permasalahan utama yang dibahas, penulis membatasi masalah menjadi beberapa hal, diantaranya:

- a. Sistem ini dirancang hanya untuk mengelola data siswa, guru, kepala sekolah, kelas, mata pelajaran, nilai siswa serta *export* data dalam bentuk PDF dan excel.
- b. Sistem ini dirancang untuk dapat melakukan pengiriman nilai via email yang dilakukan oleh guru.
- c. Sistem ini dirancang untuk digunakan oleh 3 pengguna yaitu admin (TU), guru, dan kepala sekolah.

#### <span id="page-17-0"></span>**1.3 Tujuan**

Adapun tujuan dari penyusunan laporan tugas akhir ini adalah untuk merancang dan membangun sebuah Sistem Informasi Administrasi Sekolah berbasis web di SD Negeri 1 Jimbaran. Selain itu, tujuan dari pembuatan aplikasi ini adalah dapat membantu pekerjaan pihak sekolah agar lebih mudah dalam melakukan pengolahan dan penyimpanan data, mencari data dan mempercepat proses pembuatan laporan yang ada di SD Negeri 1 Jimbaran.

#### <span id="page-17-1"></span>**1.4 Manfaat**

Adapun manfaat yang didapatkan dari penulisan laporan tugas akhir ini adalah sebagai berikut:

- a. Memberikan kemudahan bagi sekolah. Dengan adanya sistem ini dapat membantu proses pendataan administrasi menjadi lebih efisien serta dalam proses penyimpanan data akan lebih tersimpan dengan baik.
- b. Memberikan kemudahan bagi pengelola terutama admin (TU), guru dan kepala sekolah dalam melakukan pendataan atau mengelola data administrasi.

#### <span id="page-17-2"></span>**1.5 Sistematika Penulisan**

Adapun sistematika penulisan dalam laporan tugas akhir ini adalah sebagai berikut:

#### BAB I: PENDAHULUAN

Bab ini menguraikan latar belakang, rumusan masalah dan Batasan masalah, tujuan, manfaat serta sistematika penulisan tugas akhir.

#### BAB II: LANDASAN TEORI

Bab ini menguraikan teori-teori atau bahan Pustaka, kutipan buku-buku dan bahan penelitian lain yang dijadikan landasan untuk melakukan penelitian.

#### BAB III: PERANCANGAN SISTEM

Pada bab ini menguraikan tentang analisis masalah sistem yang sedang berjalan serta analisis kebutuhan sistem usulan. Disertai dengan perancangan *Flowmap*, *Entity Relationship Diagram*, *Unified Modelling Language Diagram* (UML) seperti *Use Case Diagram*, *Class Diagram*, *Activity Diagram*, *Sequence Diagram*, rancangan basis data atau *database*, serta desain tampilan antarmuka sistem yang akan menjadi hasil akhir dari penelitian ini.

#### BAB IV: ANALISIS DATA DAN PENGUJIAN

Pada bab ini memuat tentang pengujian terhadap sistem yang dibangun serta hasil yang didapat dari pengujian dan pengoperasian sistem yang sudah dilaksanakan.

#### BAB V: KESIMPULAN DAN SARAN

Pada bab ini menguraikan tentang beberapa kesimpulan dari pembahasan masalah pada bab-bab sebelumnya serta memberikan saran yang bisa bermanfaat yang dapat memberikan pengembangan sistem yang lebih lanjut.

## **BAB II LANDASAN TEORI**

#### <span id="page-19-1"></span><span id="page-19-0"></span>**2.1 Pengertian Sistem**

Sistem adalah kumpulan orang yang saling bekerja sama dengan ketentuanketentuan aturan yang sistematis dan terstruktur untuk membentuk satu kesatuan yang melaksanakan suatu fungsi untuk mencapai tujuan. Sistem memiliki beberapa karakteristik atau sifat yang terdiri komponen sistem, batasan sistem, lingkungan luar sistem, penghubung sistem, masukan sistem, keluaran sistem, pengolahan sistem dan sasaran sistem [1].

#### <span id="page-19-2"></span>**2.2 Pengertian Informasi**

Informasi adalah data yang diolah menjadi lebih berguna dan berarti bagi penerimanya, serta untuk mengurangi ketidakpastian dalam proses pengambilan keputusan mengenai suatu keadaan [1].

#### <span id="page-19-3"></span>**2.3 Pengertian Sistem Informasi**

Sistem informasi merupakan suatu kombinasi teratur dari orang-orang, *hardware*, *software*, jaringan komunikasi dan sumber daya data yang mengumpulkan, mengubah, dan menyebarkan informasi dalam sebuah organisasi [1].

#### <span id="page-19-4"></span>**2.4 Pengertian Administrasi**

Administrasi adalah sebuah istilah yang bersifat generik yang mencangkup semua bidang kehidupan. Dari definisi administrasi yang ada dapat mengelompokkan administrasi dalam pengertian proses, tata usaha, dan pemerintahan atau administrasi negara [2].

#### <span id="page-19-5"></span>**2.5 Pengertian Sekolah**

Sekolah adalah suatu lembaga atau tempat untuk belajar seperti membaca, menulis dan belajar untuk berperilaku yang baik. Sekolah juga merupakan bagian integral dari suatu masyarakat yang berhadapan dengan kondisi nyata yang terdapat dalam masyarakat pada masa sekarang. Sekolah juga merupakan lingkungan kedua tempat anak-anak berlatih dan menumbuhkan kepribadiannya [3].

#### <span id="page-20-0"></span>**2.6 Pengertian Website**

Website merupakan sebuah media yang memiliki banyak halangan yang saling terhubung (*hyperlink*), dimana website memiliki fungsi dalam memberikan informasi berupa teks, gambar, video, suara, dan animasi atau penggabungan dari semuanya. Karakteristik yang dimiliki oleh website adalah halaman-halaman yang saling terhubung, dan dilengkapi dengan domain sebagai alamat (url) atau *World Wide Web* (www) dan juga hosting sebagai media yang menyimpan banyak data. Website dapat diakses menggunakan jaringan internet dengan platform yang disebut *browser*, seperti *chrome, mozilla firefox, internet explorer (IE), opera* dan sebagainya [4].

#### <span id="page-20-1"></span>**2.7 Perangkat Lunak Pengembangan Sistem**

#### <span id="page-20-2"></span>**2.7.1 PHP**

PHP adalah singkatan dari PHP : *Hypertext Preprocessor*, sebuah singkatan rekursif, yakni kepanjangan terdiri dari singkatan itu sendiri. PHP merupakan Bahasa pemrograman *server*-*side*-*scripting* yang bisa digunakan Bersama dengan HTML untuk pengembangan web yang dinamis. Sintaks dan perintah-perintah PHP akan dieksekusi deserver kemudian hasilnya akan dikirimkan ke *browser* dengan format HTML [5].

#### <span id="page-20-3"></span>**2.7.2 HTML**

*Hypertext Markup Language* (HTML) adalah sebuah bahasa markah yang digunakan untuk membuat sebuah halaman web, menampilkan berbagai informasi di dalam sebuah penjelajah web internet dan memformat *hypertext* sederhana yang ditulis dalam berkas format ASCII agar dapat menghasilkan tampilan wujud yang terintegerasi. Dengan kata lain, berkas yang dibuat dalam perangkat lunak pengolah kata dan disimpan dalam format ASCII normal sehingga menjadi halaman *web* dengan perintah-perintah HTML [6].

#### <span id="page-21-0"></span>**2.7.3 CSS**

CSS adalah singkatan dari *Cascading Style Sheet*. CSS biasanya selalu dikaitkan dengan HTML, karena keduanya memang saling melengkapi dimana HTML ditujukan untuk membuat struktur, atau konten dari halaman web. Sedangkan CSS digunakan untuk tampilan dari halaman web tersebut. Istilahnya "HTML *for content,* CSS *for Presentation*". Atau dengan kata lain bahwa CSS merupakan kumpulan kode yang digunakan untuk mendesain halaman *website* agar lebih menarik dilihat. Dengan CSS kita bisa mengubah desain dari teks, warna, gambar dan latar belakang dari hampir semua tag HTML [7].

#### <span id="page-21-1"></span>**2.7.4 MySQL**

MySQL adalah sebuah perangkat lunak sistem manajemen basis data SQL atau DBMS yang MultiUser, dengan sekitar 6 juta instalasi di seluruh dunia. MySQL AB membuat MySQL tersedia sebagai perangkat lunak gratis dibawah lisensi GNU General Public License (GPL)[8]. MySQL sebenarnya merupakan turunan salah satu konsep utama dalam database sejak lama, yaitu SQL (*Structur Query Language*). SQL adalah sebuah konsep pengoperasian database, terutama untuk pemilihan atau seleksi dan pemasukan data, yang memungkinkan pengoperasian data dikerjakan dengan mudah secara otomatis [9].

#### <span id="page-21-2"></span>**2.7.5 Visual Studio Code**

Visual Studio Code merupakan salah satu *text editor* yang dibuat oleh Microsoft untuk sistem operasi *multiplatform,* aplikasi ini berjalan lintas Sistem Operasi, mulai dari Windows, MacOS dan Linux. Teks editor ini secara langsung mendukung Bahasa pemrograman javascript, typescript, dan Node.js, serta Bahasa pemrograman lainnya dengan bantuan *plugin* yang dapat dipasang via *marketplace*  Visual Studio Code (seperti C++, C#, Python, Go, Java, dan seterusnya). Visual Studio Code juga bersifat *open source* yang mana kode sumbernya dapat dilihat dan siapapun dapat berkontribusi untuk pengembangya. Kode sumber dari VS Code ini pun dapat dilihat di link Github. Hal ini juga yang membuat Visual Studio Code menjadi favorit para pengembang aplikasi, karena para pengembang aplikasi bisa kut serta dalam proses pengembangan Visual Studio Code ke depannya [10].

#### <span id="page-22-0"></span>**2.7.6 CodeIgniter**

CodeIgniter adalah aplikasi *open source* berupa *framework* dengan model MVC (*Model*, *View*, *Controller*) untuk membangun *website* dinamis dengan menggunakan PHP. CodeIgniter memudahkan *developer* atau pengembang web untuk membuat aplikasi web dengan cepat dan mudah dibandingkan dengan membuat dari awal [11].

#### <span id="page-22-1"></span>**2.7.7 XAMPP**

XAMPP adalah aplikasi *open source* terkait pengolahan server yang dikembangkan oleh Apache Friend. Karena bersifat open source, aplikasi ini bisa digunakan secara gratis. Selain itu, sesuai namanya, X pada XAMPP berarti cross platform. Artinya, mendukung berbagai platform seperti Windows, macOS dan Linux. XAMPP sendiri terdiri dari Apache, MariaDB (yang dikembangkan dari MySQL), PHP dan Perl. XAMPP juga memberikan solusi sederhana dan cukup ringan dijalankan, memungkinkan membuat *web server* lokal untuk melakukan pengetesan *website*. XAMPP dapat dijalankan pada Mac, Linux dan Windows [12].

#### <span id="page-22-2"></span>**2.8 Alat Bantu Pengembangan Sistem**

#### <span id="page-22-3"></span>**2.8.1 Entity Relationship Diagram (ERD)**

*Entity Relationship Diagram* adalah sebuah pendekatan top-bottom dalam perancangan basis data yang dimulai dengan mengidentifikasikan data-data terpenting yang disebut dengan entitas, dan hubungan antara entitas-entitas tersebut yang digambarkan dalam suatu model [13]. Model ERD berisi komponen komponen entitas dan himpunan relasi yang masing-masing dilengkapi dengan atribut-atribut yang mempresentasikan seluruh fakta yang ditinjau sehingga dapat diketahui hubungan antara entity-entity yang ada dengan atribut-atributnya. Selain itu juga bisa menggambarkan hubungan yang ada dalam pengolahan data, seperti hubungan many to many, one to many, one to one [8]. Berikut ini simbol-simbol dari *Entity Relationship Diagram* (ERD) beserta penjelasannya yaitu:

<span id="page-23-1"></span>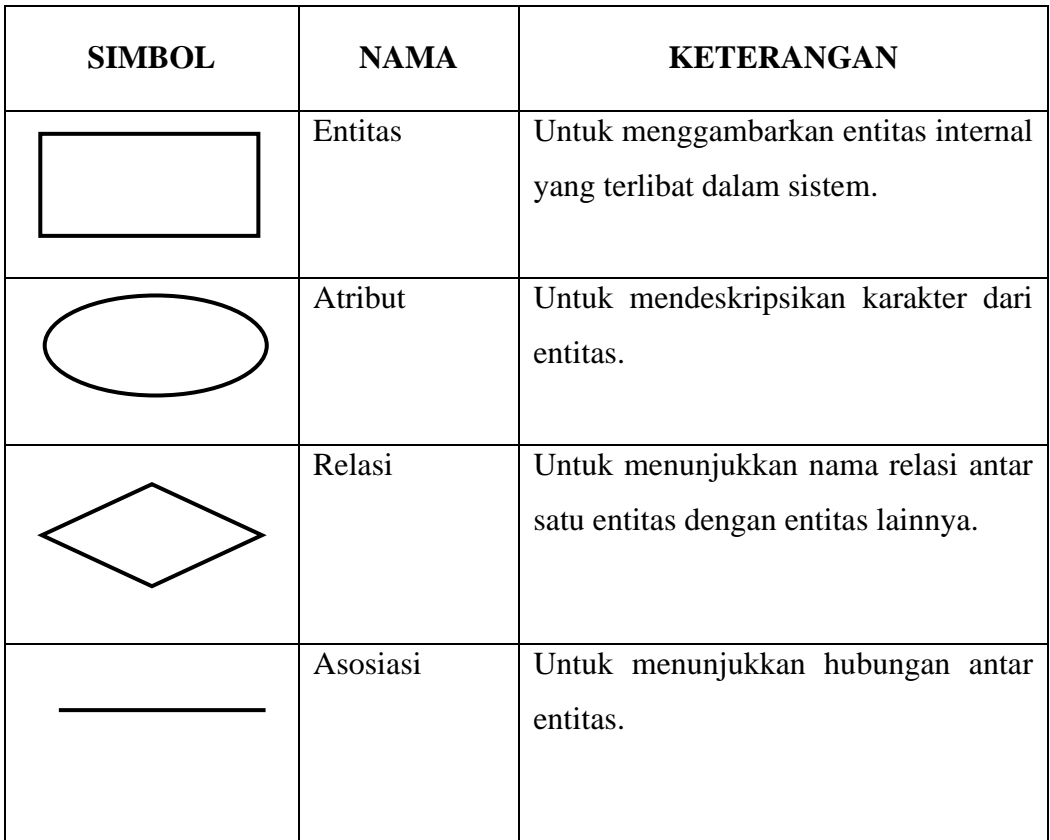

#### **Tabel 2.1 Simbol** *Entity Relationship Diagram* **(ERD)** [14]

#### <span id="page-23-0"></span>**2.8.2 Flowmap**

*Flowmap* merupakan bagan alir yang memberikan gambaran luas keseluruhan operasi tanpa penguraian semua langkah input spesifik, pengolahan dan output yang akan dilaksanakan. Hal yang paling penting adalah untuk menampilkan gambaran total tanpa khawatir akan setiap detail yang kecil. Suatu bagan alir informasi memasukkan komponen-komponen dari beberapa program komputer yang terpisah [8]. Berikut ini simbol-simbol dari *flowmap* beserta penjelasannya yaitu:

**Tabel 2.2 Simbol** *Flowmap* [15]

<span id="page-23-2"></span>

| <b>SIMBOL</b> | <b>NAMA</b> | <b>KETERANGAN</b>                                  |
|---------------|-------------|----------------------------------------------------|
|               | Terminator  | Simbol yang digunakan permulaan/<br>akhir program. |

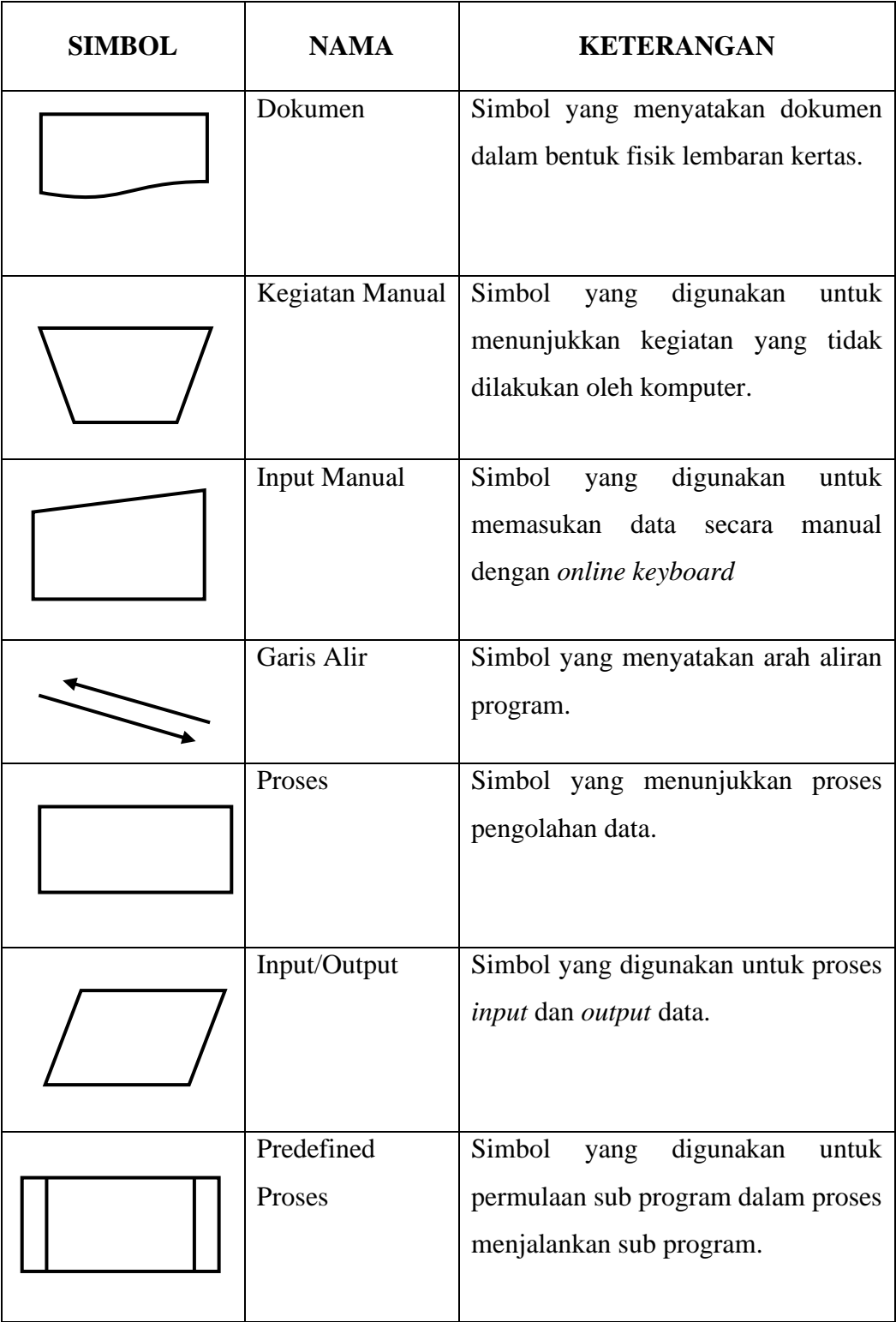

### **Tabel 2.2 Simbol** *Flowmap* **(Lanjutan)** [15]

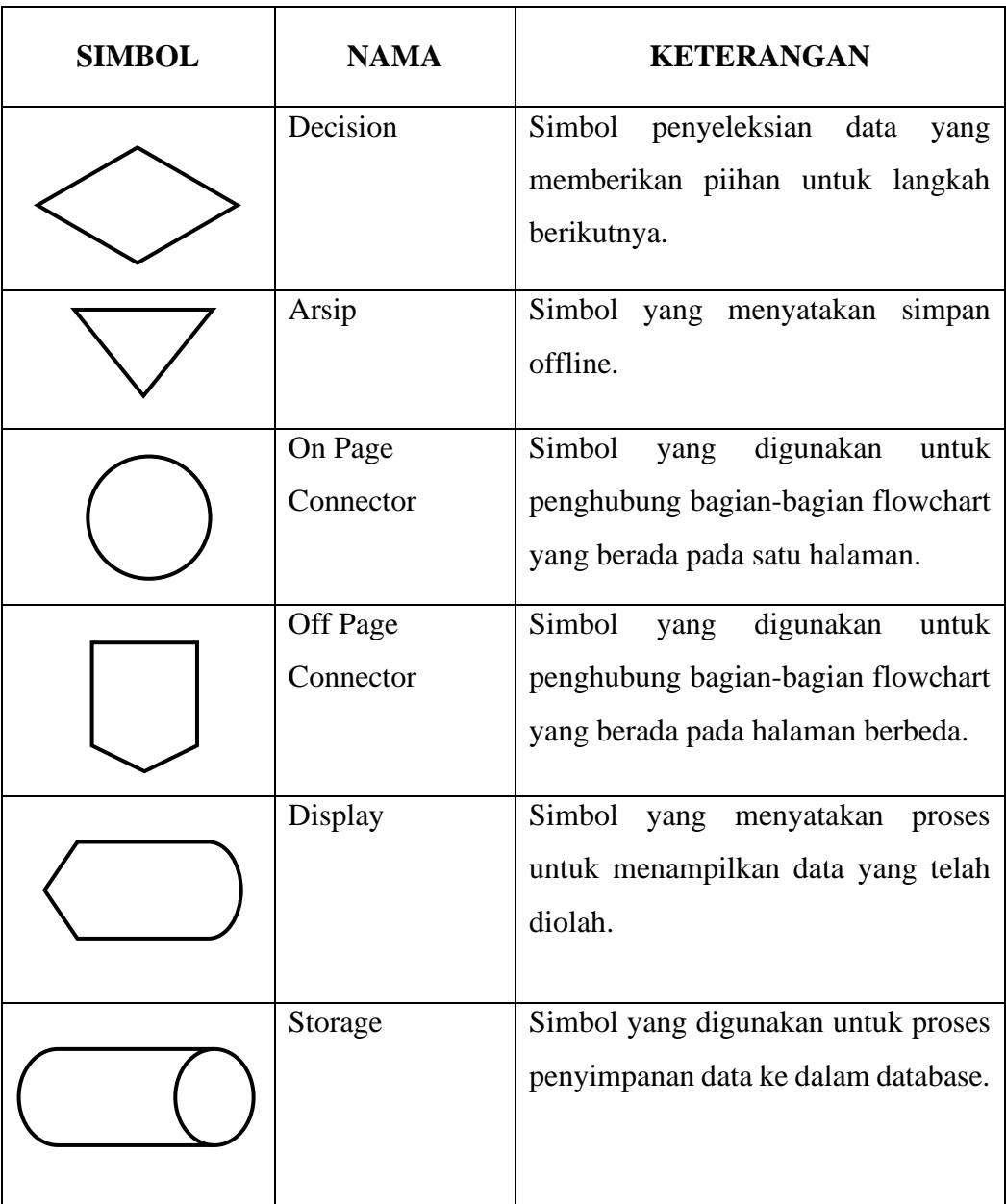

#### **Tabel 2.2 Simbol** *Flowmap* **(Lanjutan)** [15]

#### <span id="page-25-0"></span>**2.8.3 Class Diagram**

*Class diagram* yaitu salah satu jenis diagram UML yang bersifat statis dan menggambarkan struktur dari suatu sistem dengan menunjukkan kelas, atribut, operasi serta hubunan antar kelas. Sebuah class diagram memiliki 3 komponen utama secara berurutan dari atas ke bawah adalah nama kelas, daftar atribut dan daftar operasi (*method*) [16]. Berikut ini simbol-simbol dari *class diagram* beserta penjelasannya yaitu:

<span id="page-26-0"></span>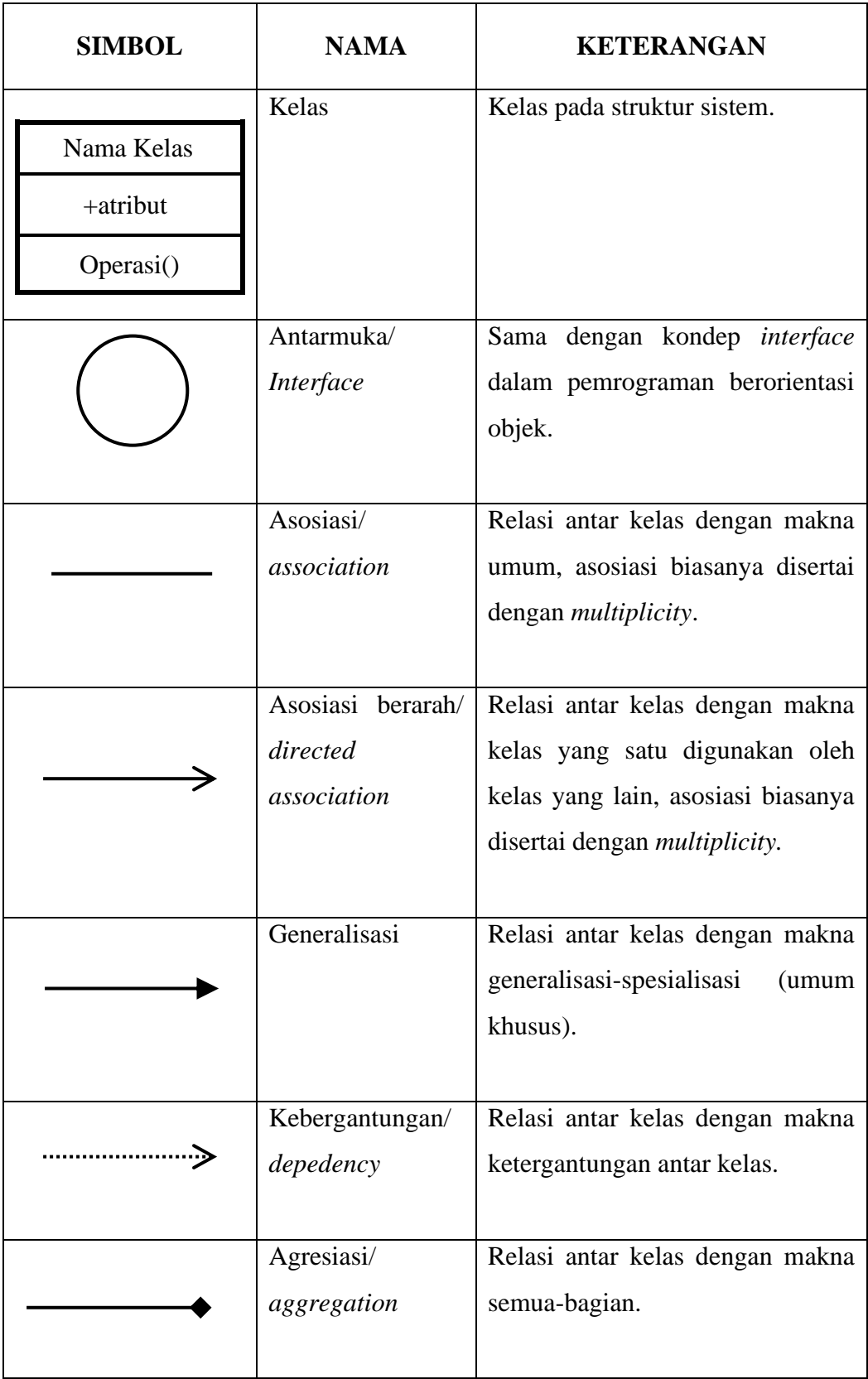

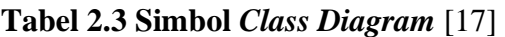

#### <span id="page-27-0"></span>**2.8.4 Use Case Diagram**

*Use case diagram* adalah salah satu diagram pada UML yang menjelaskan interaksi antar satu atau beberapa actor dengan tujuan (*use case*) di dalam sistem. Pada diagram *use case* dapat melihat bagaimana actor berinteraksi dengan sistem [16]. Berikut ini simbol-simbol dari *use case* beserta penjelasannya yaitu:

<span id="page-27-1"></span>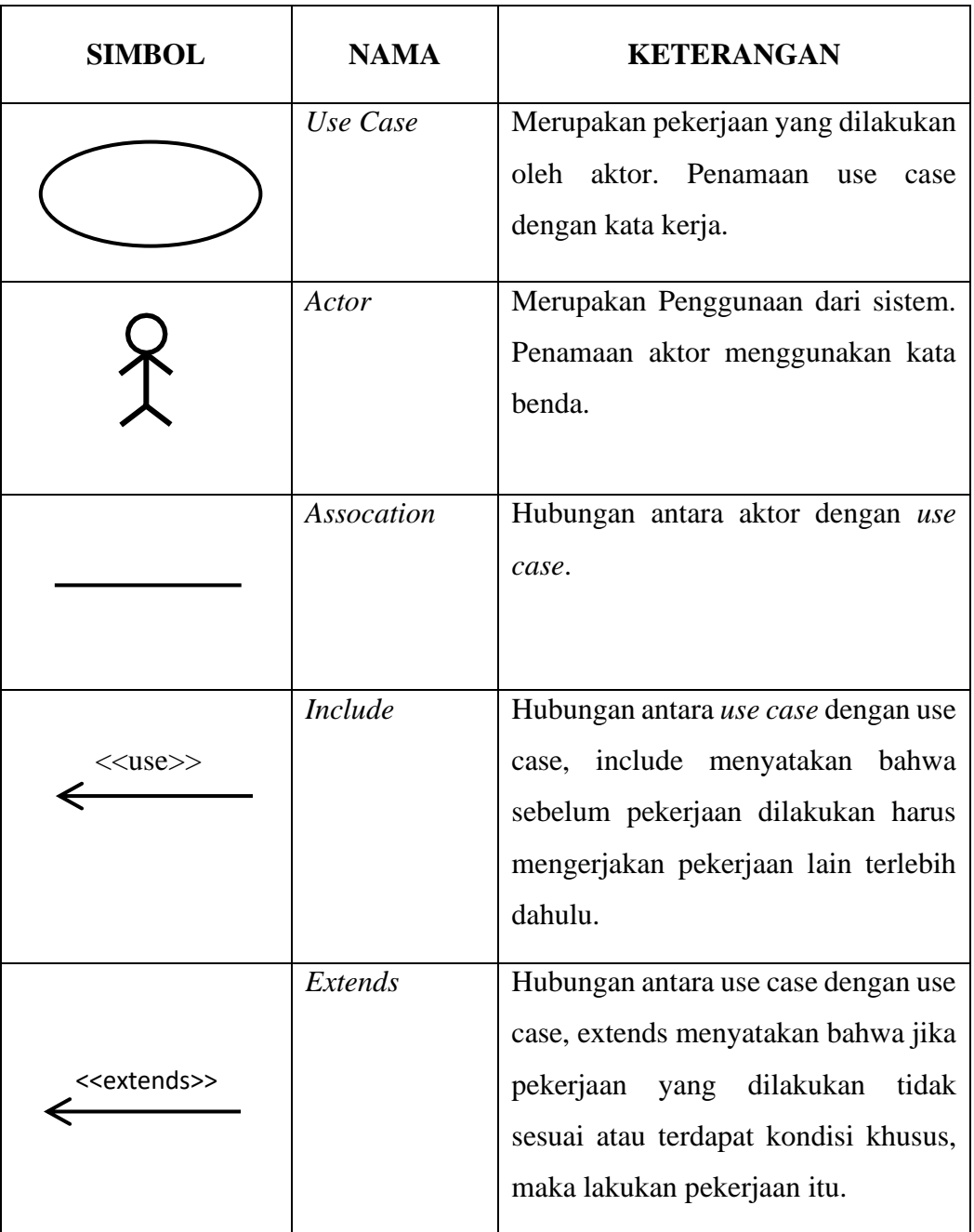

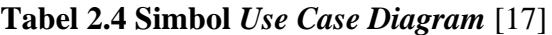

#### <span id="page-28-0"></span>**2.8.5 Activity Diagram**

*Activity Diagram* menggambarkan rangkaian aliran dari aktivitas, digunakan untuk mendeskripsikan aktifitas yang dibentuk dalam suatu operasi sehingga dapat juga digunakan untuk aktifitas lainnya seperti *use case* atau interaksi [18]. *Activity Diagram* adalah diagram yang menggambarkan aliran fungsionalitas dari sistem. Pada tahap pemodelan sistem, diagram aktifitas dapat digunakan untuk menunjukkan aliran kerja sistem. Dapat juga digunakan untuk menggambarkan aliran kejadian [19]. Berikut ini simbol-simbol dari *activity diagram* beserta penjelasannya yaitu:

<span id="page-28-1"></span>

| <b>GAMBAR</b> | <b>NAMA</b>             | <b>KETERANGAN</b>                                                                                                    |
|---------------|-------------------------|----------------------------------------------------------------------------------------------------|
|               | <b>Start Point</b>      | Simbol yang merupakan awal<br>aktivitas.                                                                                                    |
|               | <b>End Point</b>        | Simbol yang digunakan untuk<br>menyatakan akhir aktivitas.                                                                                     |
|               | <b>Activities</b>       | Simbol yang menggambarkan<br>suatu proses/ kegiatan bisnis                                                                                     |
|               | <i>Fork/percabangan</i> | Digunakan untuk menunjukkan<br>kegiatan yang dilakukan secara<br>paralel atau untuk menggabung<br>dua kegiatan paralel<br>kan<br>menjadi satu. |

**Tabel 2.5 Simbol** *Activity Diagram* [17]

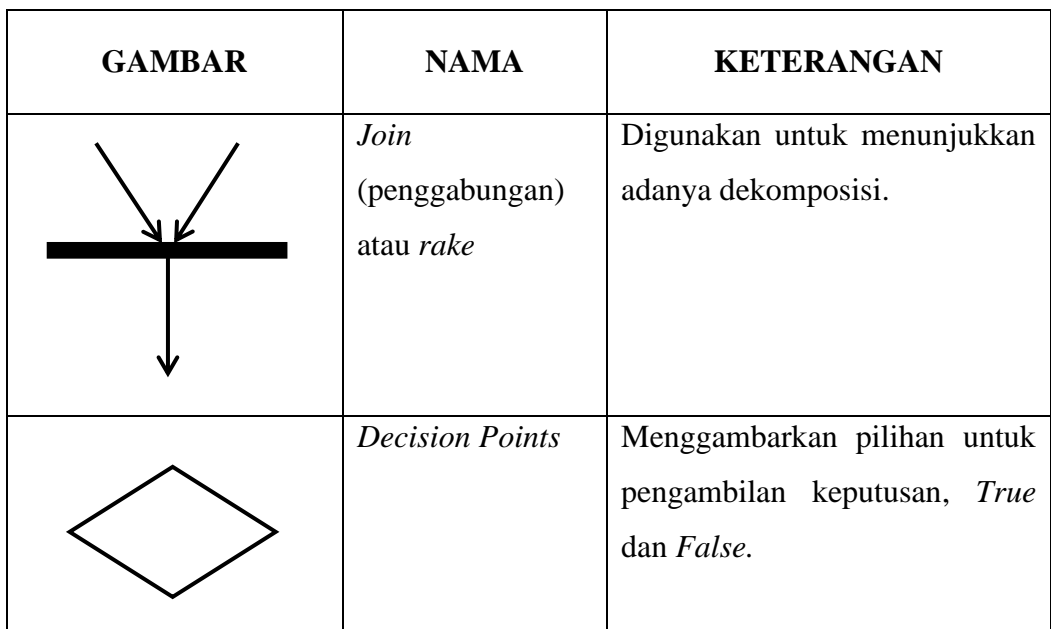

#### **Tabel 2.5 Simbol** *Activity Diagram* **(Lanjutan)** [17]

#### <span id="page-29-0"></span>**2.8.6 Sequence Diagram**

*Sequence Diagram* adalah diagram yang dibuat untuk mengetahui alur dari interaksi antar objek. Isi dari *sequence diagram* harus sama dengan *use case* dan diagram kelas [17]. Berikut ini simbol-simbol dari s*equence diagram* beserta penjelasannya dapat dilihat pada tabel 2.6 yaitu sebagai berikut:

<span id="page-29-1"></span>

| <b>SIMBOL</b> | <b>NAMA</b> | <b>KETERANGAN</b>                                                                                                    |
|---------------|-------------|----------------------------------------------------------------------------------------------------|
| Nama aktor    | Objek/aktor | Sebuah objek yang berasal dari<br>kelas. Atau dapat dinamai dengan<br>kelasnya saja. Aktor termasuk objek.<br>putus-putus menunjukkan<br>Garis<br>garis hidup suatu objek |
|               | Aktivasi    | Menunjukkan masa hidup dari objek.                                                                                                    |

**Tabel 2.6 Simbol** *Sequence Diagram* [17]

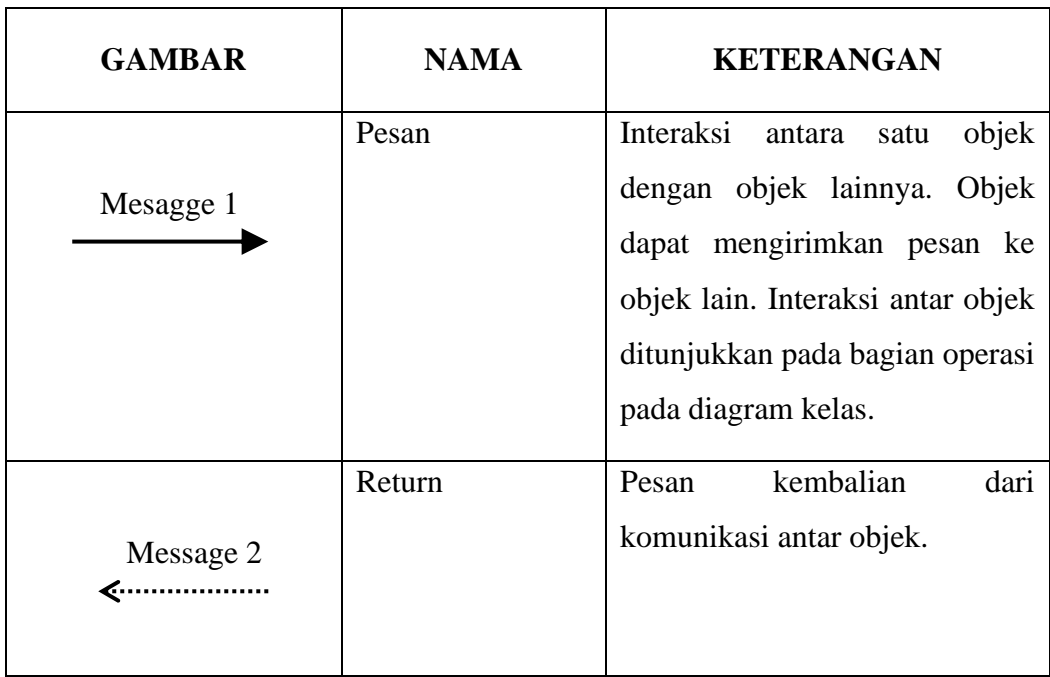

#### **Tabel 2.6 Simbol** *Sequence Diagram* **(Lanjutan)** [17]

#### <span id="page-30-0"></span>**2.8.7 Basis Data**

*Database* merupakan sekumpulan data yang saling berhubungan dan disimpan dalam komputer secara sistematik dan mempunyai arti secara implisit serta dapat diolah dan diperiksa [20].

#### <span id="page-30-1"></span>**2.8.8 Siklus Pengembangan Waterfall**

Model yang digunakan dalam penelitian ini yaitu model pengembangan Waterfall. Model waterfall sering juga disebut model sekuensial linier (sequential linear) atau alur hidup klasik (classic life cycle). Model air terjun (waterfall) menyediakan pendekatan alur hidup perangkat lunak secara sekuensial atau terurut dimulai analisis, desain, pengodean, pengujian, dan tahap pemeliharaan [21].

#### **BAB III**

#### <span id="page-31-0"></span>**ANALISIS DAN PERANCANGAN SISTEM**

#### <span id="page-31-1"></span>**3.1 Metode Penelitian**

#### <span id="page-31-2"></span>**3.1.1 Metode Pengembangan Sistem**

Metode pengembangan sistem yang digunakan dalam penelitian ini untuk membangun sistem administrasi sekolah berbasis *web* di SD Negeri 1 Jimbaran adalah metode waterfall. Model air terjun (waterfall) menyediakan pendekatan alur hidup perangkat lunak secara sekuensial atau terurut dimulai analisis, desain, pengodean, pengujian, dan tahap pemeliharaan. Pada sistem administrasi sekolah di SD Negeri 1 Jimbaran berbasis web yang menggunakan metode waterfall ini memiliki beberapa tahapan yaitu:

a. Analisa Kebutuhan

Pada penelitian ini peneliti menganalisa kebutuhan yang akan digunakan. Kebutuhan untuk membangun sistem informasi berbasis web pada penelitian ini yaitu apa-apa saja modul-modul yang akan digunakan dalam *website*, dan juga perangkat keras atau perangkat lunak apa yang akan digunakan.

b. Desain sistem

Pada tahap ini, peneliti telah menganalisa permasalahan pada SD Negeri 1 Jimbaran. Maka selanjutnya adalah tahap perancangan sebuah sistem diantaranya struktur data, perangkat lunak, tampilan antarmuka, serta algoritma dari sistem yang akan dibuat. Sehingga dapat membantu dalam menentukan perangkat keras maupun membantu dalam mendefinisikan arsitektur sistem secara keseluruhan.

c. Pengkodean & Pengujian

Pada tahap ini peneliti membangun *website* dengan mengetik perintah-perintah kode pada texteditor. Peneliti menggunakan HTML sebagai markupnya dan bahasa pemrograman PHP sebagai pengolah data. Selanjutnya melakukan pengujian terhadap sistem, metode ini dilakukan untuk mengetahui apakah

fungsi-fungsi pada tampilan web berjalan sesuai yang diharapkan dan tidak terjadi kesalahan.

#### <span id="page-32-0"></span>**3.1.2 Metode Pengumpulan Data atau Analisis Kebutuhan**

Dalam melakukan penelitian ini, untuk mendapatkan data dan informasi penulis menggunakan metode dalam proses pengumpulan data yaitu sebagai berikut:

a. Studi Pustaka

Metode yang dilakukan dengan cara mengumpulkan informasi melalui buku, internet, jurnal dan sumber lainnya yang berkaitan dengan permasalahan penelitian yang dilakukan.

b. Wawancara

Kegiatan yang dilakukan dengan cara tanya jawab dengan pihak di sekolah yang menjadi narasumbernya. Wawancara dilakukan untuk mendapatkan informasi mengenai proses pengelolaan data administrasi sekolah di SD Negeri 1 Jimbaran yang sedang terjadi saat ini. Mulai dari proses pengelolaan data siswa, guru, nilai siswa serta laporan yang sudah ada. Sehingga data dan informasi yang didapatkan dan nantinya akan digunakan untuk proses pembuatan sistem dapat terpenuhi.

#### <span id="page-32-1"></span>**3.2 Analisis Sistem**

#### <span id="page-32-2"></span>**3.2.1 Analisis Sistem Berjalan**

Berdasarkan hasil observasi (pengamatan) yang sudah dilakukan, berikut ini proses melakukan pendataan data siswa serta data guru yang terjadi saat ini pada SD Negeri 1 Jimbaran:

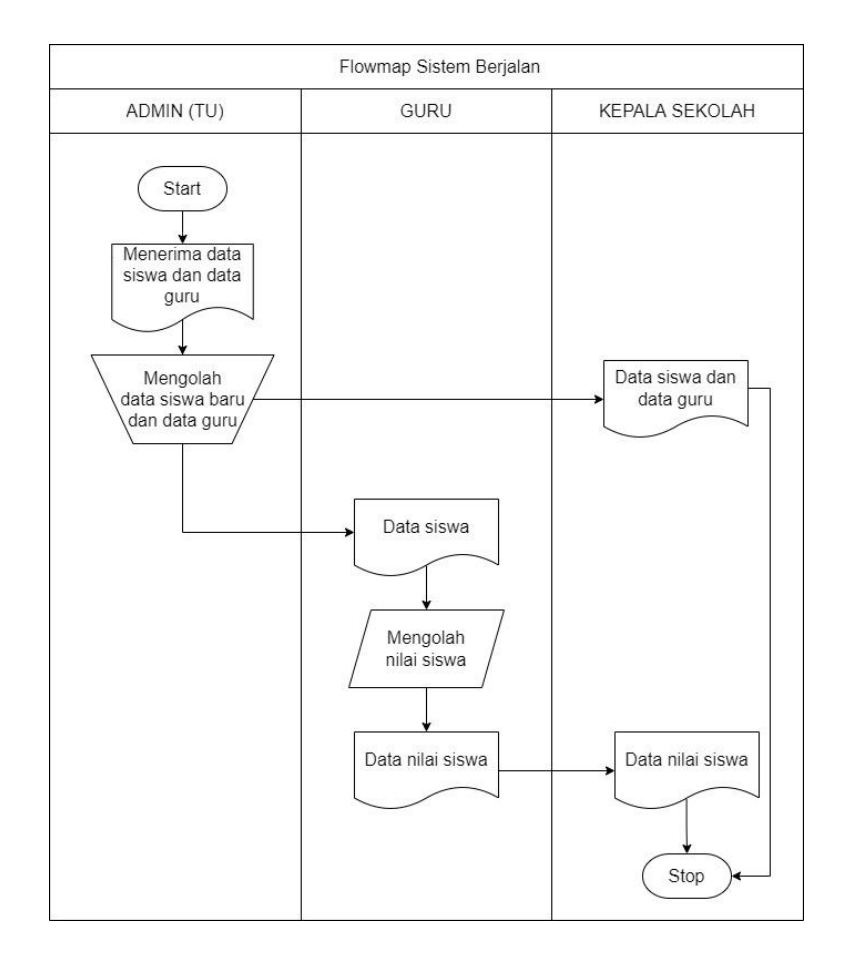

**Gambar 3.1** *Flowmap* **Sistem Berjalan**

Keterangan *flowmap* Sistem Berjalan pada gambar di atas:

- 1. Pertama admin sekolah menerima berkas yang berisikan informasi mengenai data diri dari siswa lama atapun baru serta data guru yang ada di SD Negeri 1 Jimbaran.
- 2. Jika admin sudah menerima berkas tersebut, kemudian admin dapat melakukan pengolahan data siswa dan data guru.
- 3. Kemudian admin dapat memberikan data siswa kepada guru
- 4. Untuk kepada sekolah, admin memberikan data siswa serta data guru.
- 5. Jika guru sudah menerima berkas mengenai data siswa, selanjutnya guru dapat mengolah data nilai siswa.
- 6. Jika guru sudah mengelola data nilai siswa, selanjutnya dapat dibuatkan laporan data nilai siswa.
- 7. Selanjutnya data-data tersebut dapat dibuatkan laporan dalam bentuk cetak dan diserahkan kepada kepala sekolah. Proses selesai.

#### <span id="page-34-0"></span>**3.2.2 Analisis Proses Sistem Baru**

Setelah membuat Analisa sistem berjalan, kemudian membuat analisa sistem baru yang akan diusulkan yaitu rancangan dari sistem administrasi sekolah di SD Negeri 1 Jimbaran berbasis web dapat dilihat pada gambar berikut ini :

1. *Flowmap Login*

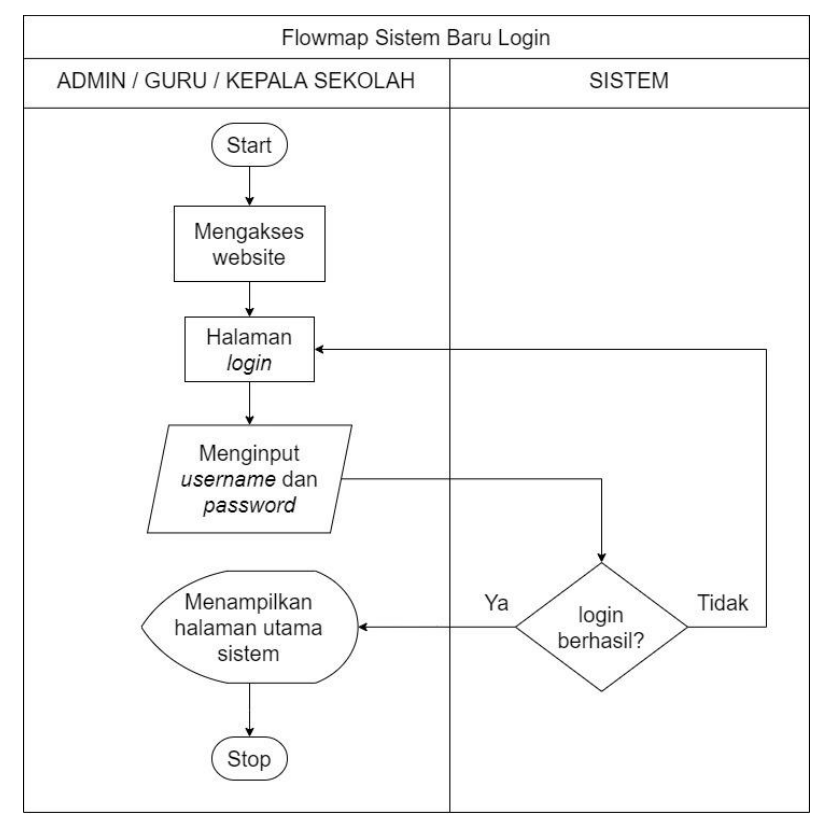

**Gambar 3.2** *Flowmap* **Sistem Baru** *Login*

Keterangan:

- a. Admin /guru /kepala sekolah dapat mengakses sistem.
- b. Kemudian sistem akan menampilkan halaman *login*.
- c. Pada halaman login, diminta untuk memasukan *username* dan *password*.
- d. Sistem akan melakukan pengecekan terhadap username dan password yang digunakan di database.
- e. Jika *username* dan *password* ada di database maka sistem akan menampilkan halaman utama dari sistem, apabila tidak cocok atau salah maka akan kembali ke menu *login*.
- f. Proses Selesai.

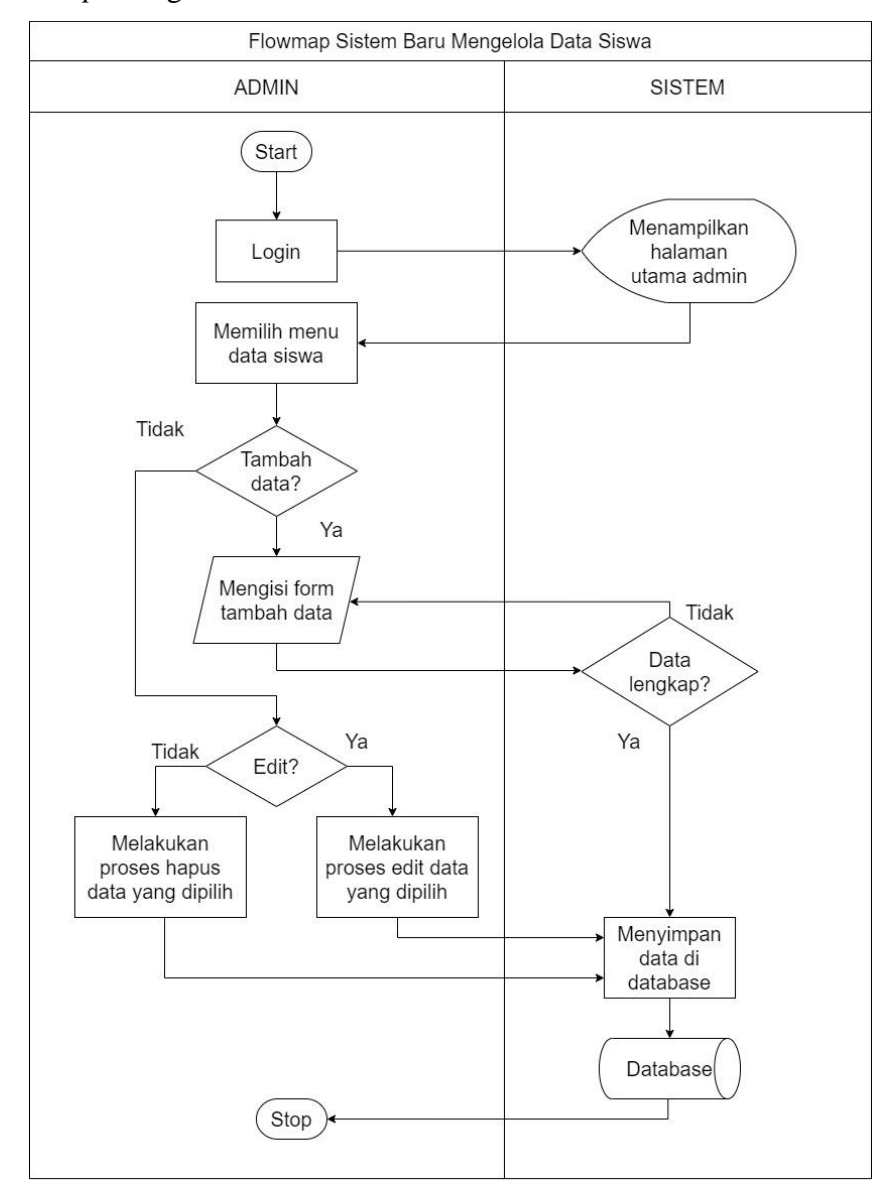

#### 2. *Flowmap* Mengelola Data Siswa

**Gambar 3.3** *Flowmap* **Sistem Baru Mengelola Data Siswa**

Keterangan:

- a. Admin melakukan *login* terlebih dahulu.
- b. Memilih menu data siswa.
- c. Jika admin ingin melakukan tambah data, dapat mengklik *button* tambah data.
- d. Sistem akan menampilkan halaman *form input* data siswa.
- e. Admin melengkapi *form* tambah data siswa.
- f. Jika data sudah lengkap maka sistem akan menyimpan data siswa ke *database* dan jika belum lengkap maka sistem akan kembali menginput data.
- g. Apaila ingin mengedit data, admin terlebih dahulu memilih data nama siswa yang ingin diedit, jika sudah selesai perubahan yang terjadi akan tersimpan ke *database*.
- h. Jika ingin menghapus, admin dapat memilih data siswa mana yang ingin dihapus, perubahan yang terjadi akan tersimpan ke *database*.
- i. Proses selesai.

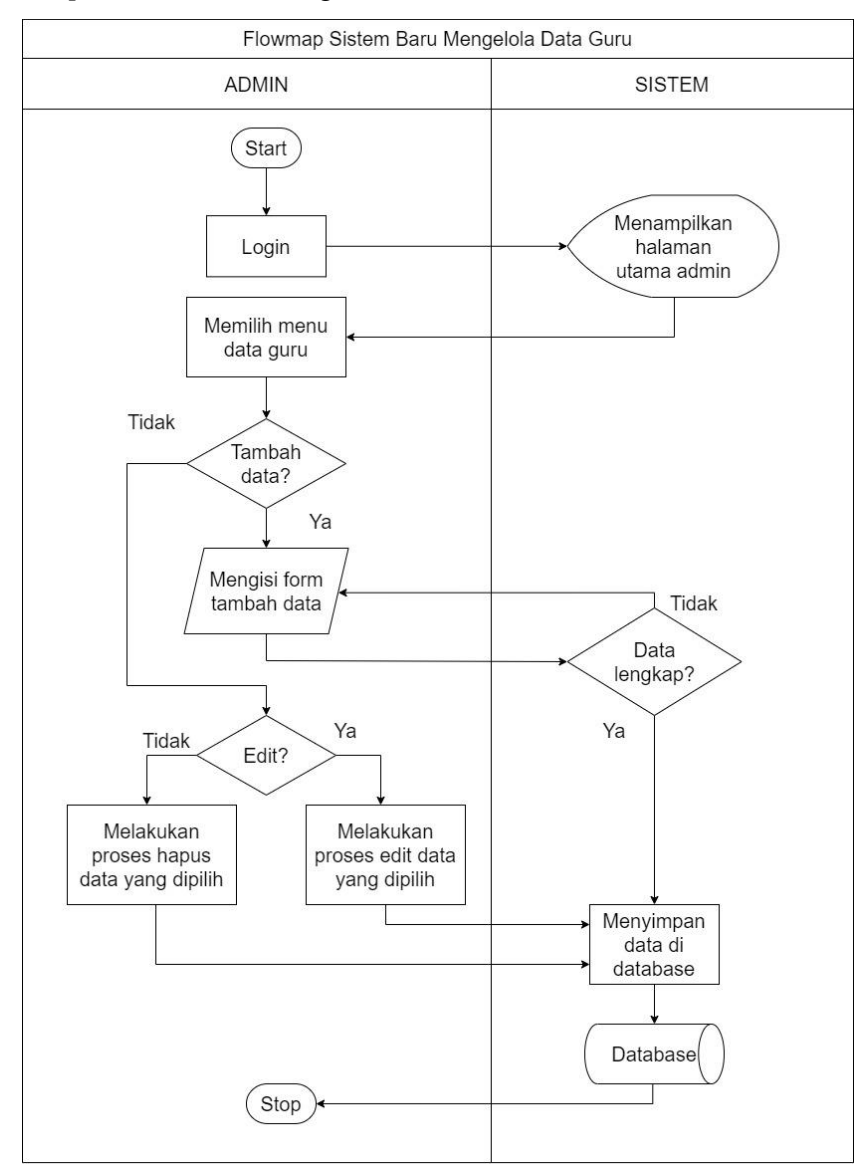

3. *Flowmap* Sistem Baru Mengelola Data Guru

**Gambar 3.4** *Flowmap* **Sistem Baru Mengelola Data Guru**

- a. Admin melakukan *login* terlebih dahulu.
- b. Memilih menu data guru.
- c. Jika admin ingin melakukan tambah data, dapat mengklik *button* tambah data.
- d. Sistem akan menampilkan halaman *form input* data guru.
- e. Admin melengkapi *form* tambah data guru.
- f. Jika data sudah lengkap maka sistem akan menyimpan data guru ke *database*, apabila belum lengkap maka sistem akan kembali menginput data.
- g. Apaila ingin mengedit data, admin terlebih dahulu memilih data nama siswa yang ingin diedit, jika sudah selesai perubahan yang terjadi akan tersimpan ke *database*.
- h. Jika ingin menghapus, admin dapat memilih data guru mana yang ingin dihapus, perubahan yang terjadi akan tersimpan ke *database*.
- i. Proses selesai.

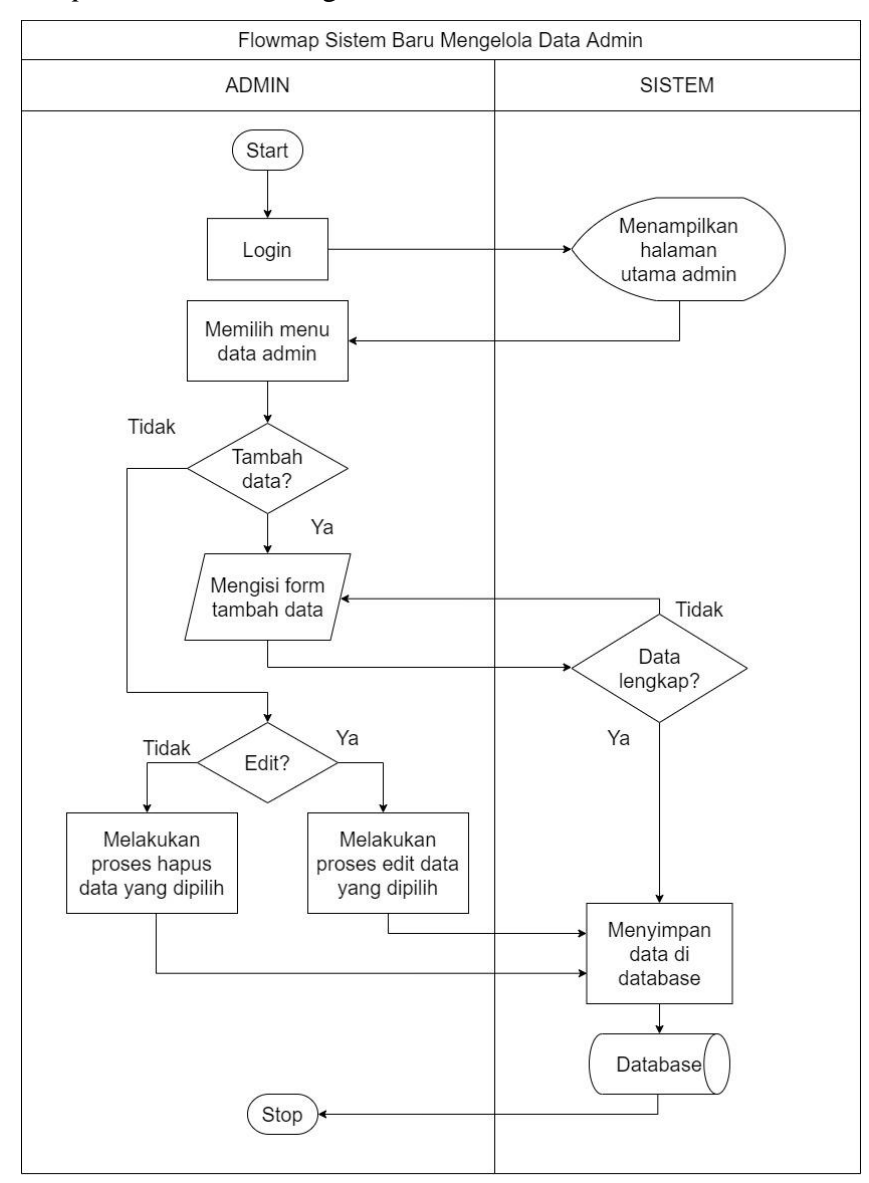

### 4. *Flowmap* Sistem Baru Mengelola Data Admin

**Gambar 3.5** *Flowmap* **Sistem Baru Mengelola Data Admin**

- a. Admin melakukan *login* terlebih dahulu.
- b. Memilih menu data admin.
- c. Jika admin ingin melakukan tambah data, dapat mengklik *button* tambah data.
- d. Sistem akan menampilkan halaman *form input* data admin.
- e. Admin melengkapi *form* tambah data admin.
- f. Jika data sudah lengkap maka sistem akan menyimpan data admin ke *database*, apabila belum lengkap maka sistem akan kembali menginput data.
- g. Apaila ingin mengedit data, admin terlebih dahulu memilih data nama admin yang ingin diedit, jika sudah selesai perubahan yang terjadi akan tersimpan ke *database*.
- h. Jika ingin menghapus, admin dapat memilih data admin mana yang ingin dihapus, perubahan yang terjadi akan tersimpan ke *database*.
- i. Proses selesai.

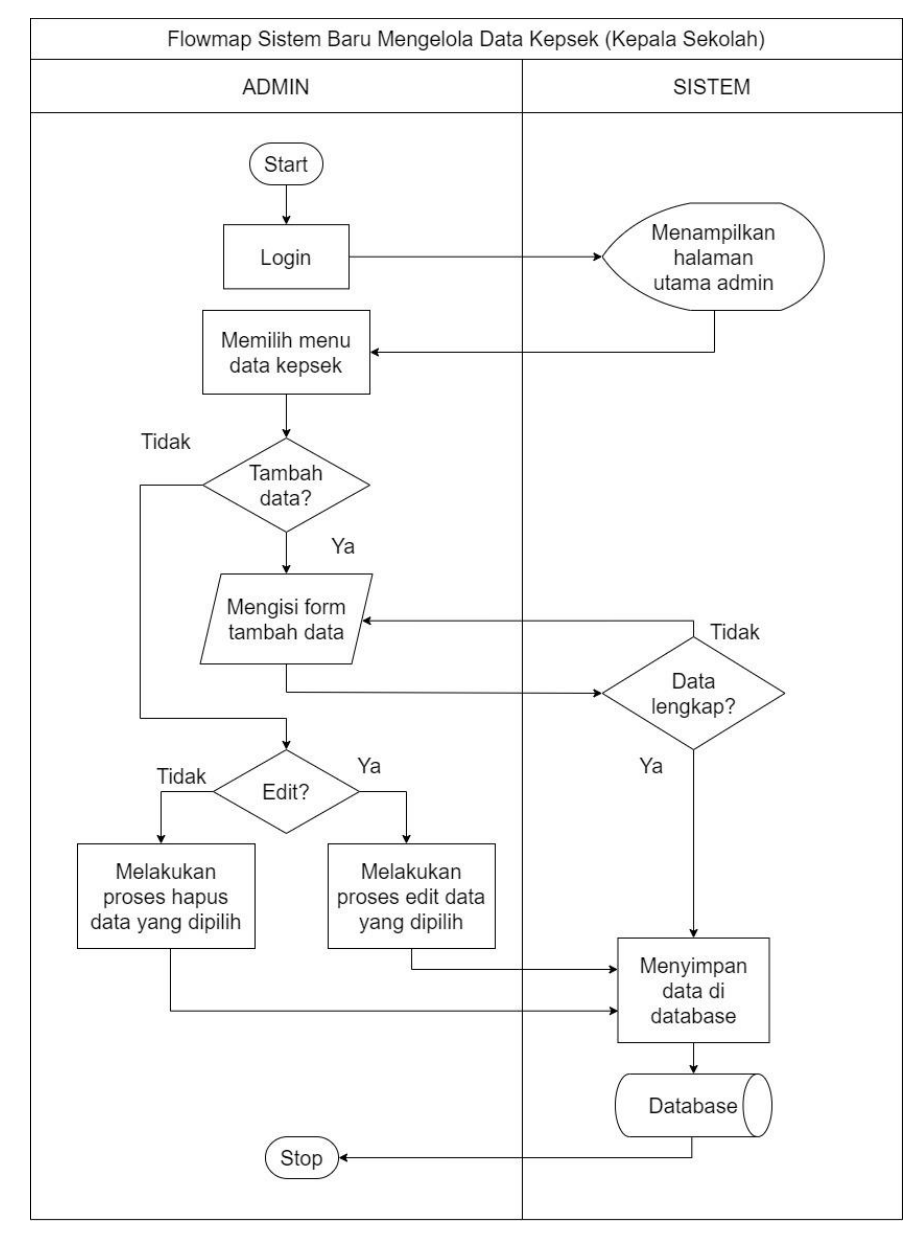

5. *Flowmap* Sistem Baru Mengelola Data Kepala Sekolah

**Gambar 3.6** *Flowmap* **Sistem Baru Mengelola Data Kepala Sekolah**

- a. Admin melakukan *login* terlebih dahulu.
- b. Memilih menu data kepsek.
- c. Jika admin ingin melakukan tambah data, dapat mengklik *button* tambah data.
- d. Sistem akan menampilkan halaman *form input* data kepsek.
- e. Admin melengkapi *form* tambah data kepsek.
- f. Jika data sudah lengkap maka sistem akan menyimpan data kepsek ke *database*, apabila belum lengkap maka sistem akan kembali menginput data.
- g. Apaila ingin mengedit data, admin terlebih dahulu memilih data nama kepsek yang ingin diedit, jika sudah selesai perubahan yang terjadi akan tersimpan ke *database*.
- h. Jika ingin menghapus, admin dapat memilih data kepsek mana yang ingin dihapus, perubahan yang terjadi akan tersimpan ke *database*.
- i. Proses selesai.

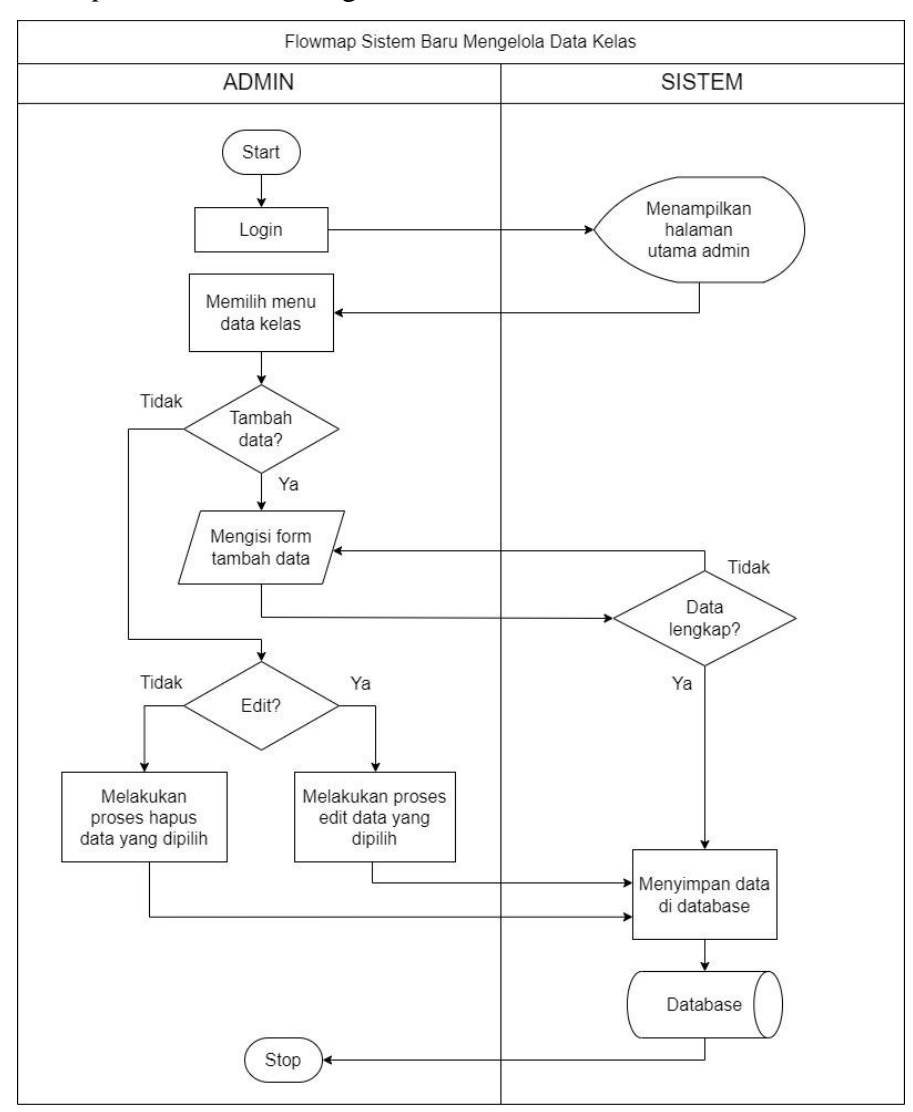

### 6. *Flowmap* Sistem Baru Mengelola Data Kelas

**Gambar 3.7** *Flowmap* **Sistem Baru Mengelola Data Kelas**

- a. Admin melakukan *login* terlebih dahulu.
- b. Memilih menu data kelas.
- c. Jika admin ingin melakukan tambah data, dapat mengklik *button* tambah data.
- d. Sistem akan menampilkan halaman *form input* data kelas.
- e. Admin melengkapi *form* tambah data kelas.
- f. Jika data sudah lengkap maka sistem akan menyimpan data kelas ke *database*, apabila belum lengkap maka sistem akan kembali menginput data.
- g. Apaila ingin mengedit data, admin terlebih dahulu memilih data nama kelas yang ingin diedit, jika sudah selesai perubahan yang terjadi akan tersimpan ke *database*.
- h. Jika ingin menghapus, admin dapat memilih data kelas mana yang ingin dihapus, perubahan yang terjadi akan tersimpan ke *database*.
- i. Proses selesai.

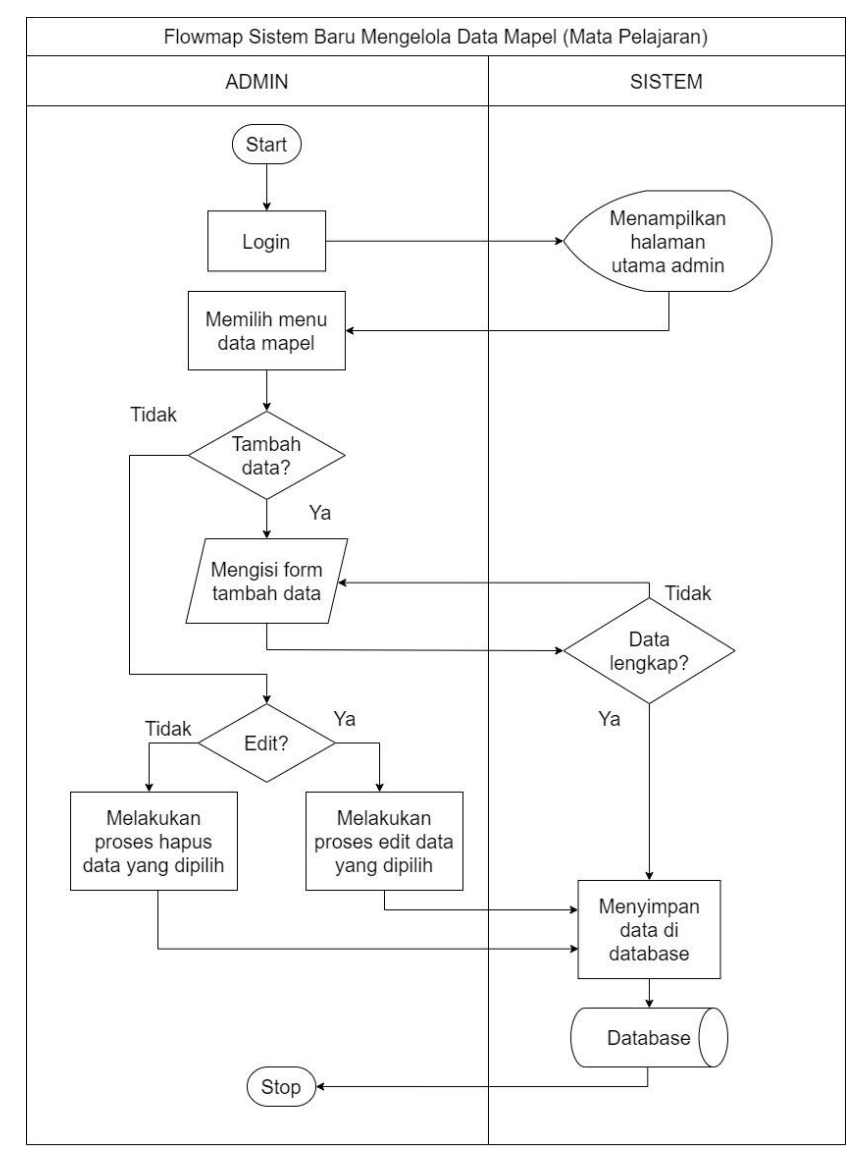

7. *Flowmap* Sistem Baru Mengelola Data Mata Pelajaran (Mapel)

**Gambar 3.8** *Flowmap* **Sistem Baru Mengelola Data Mata Pelajaran**

- a. Admin melakukan *login* terlebih dahulu.
- b. Memilih menu data mapel (mata pelajaran).
- c. Jika admin ingin melakukan tambah data, dapat mengklik *button* tambah data.
- d. Sistem akan menampilkan halaman *form input* data mapel (mata pelajaran).
- e. Admin melengkapi *form* tambah data mapel (mata pelajaran).
- f. Jika data sudah lengkap maka sistem akan menyimpan data mapel ke *database*, apabila belum lengkap maka sistem akan kembali menginput data.
- g. Apaila ingin mengedit data, admin terlebih dahulu memilih mapel yang ingin diedit, jika sudah selesai perubahan yang terjadi akan tersimpan ke *database*.
- h. Jika ingin menghapus, admin dapat memilih mapel mana yang ingin dihapus, perubahan yang terjadi akan tersimpan ke *database*.
- i. Proses selesai.

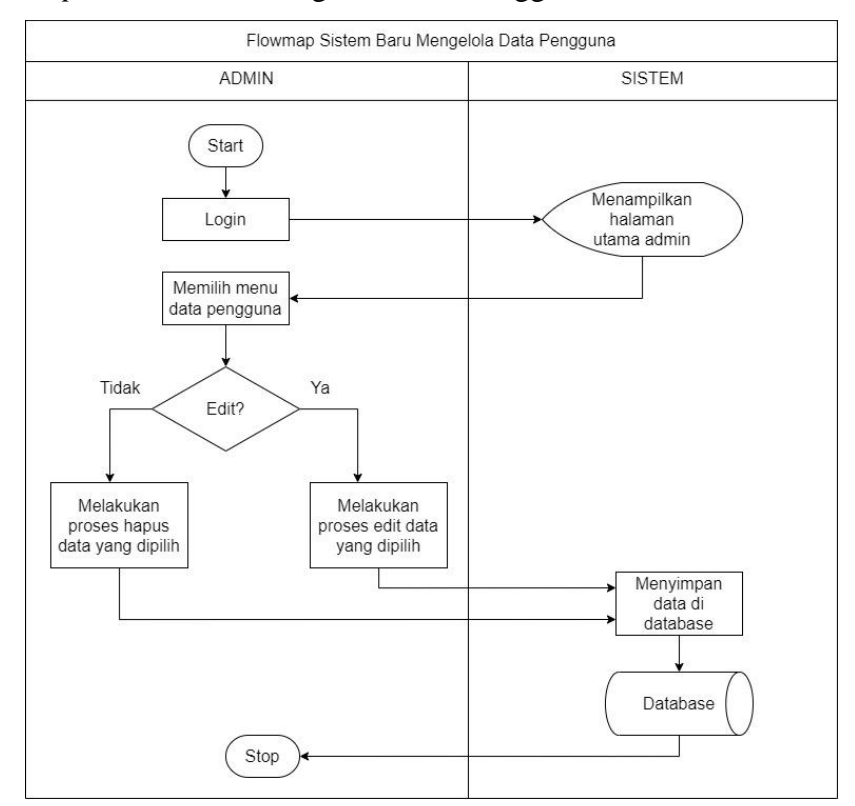

8. *Flowmap* Sistem Baru Mengelola Data Pengguna

**Gambar 3.9** *Flowmap* **Sistem Baru Mengelola Data Pengguna**

- a. Admin terlebih dahulu melakukan *login* pada sistem.
- b. Memilih menu data pengguna.
- c. Apaila ingin mengedit data, admin terlebih dahulu memilih data nama pengguna yang ingin diedit, jika sudah selesai perubahan yang terjadi akan tersimpan ke *database*.
- d. Jika ingin menghapus, admin dapat memilih data pengguna mana yang ingin dihapus, perubahan yang terjadi akan tersimpan ke *database*.
- e. Proses selesai.

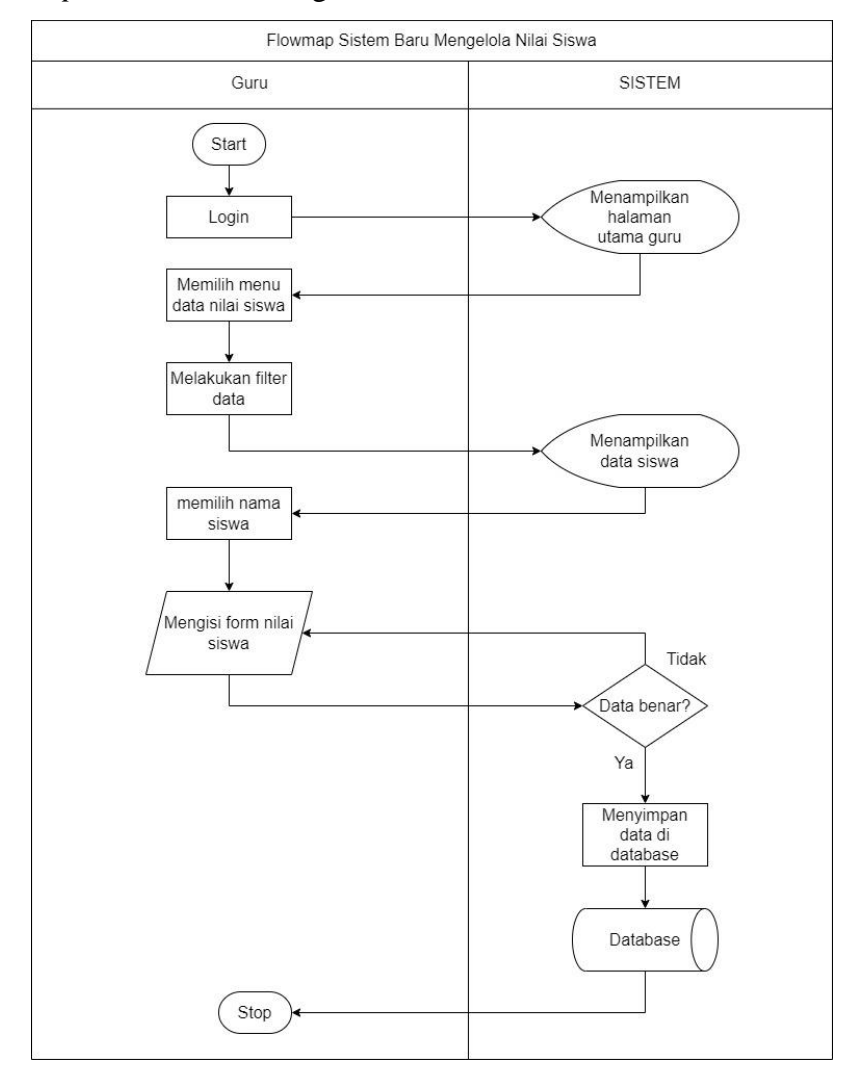

## 9. *Flowmap* Sistem Baru Mengelola Nilai Siswa

**Gambar 3.10** *Flowmap* **Sistem Baru Mengelola Nilai Siswa**

- a. Guru terlebih dahulu melakukan *login* pada sistem.
- b. Memilih menu data nilai siswa.
- c. Melakukan filter berdasarkan kelas dan mata pelajaran.
- d. Kemudian guru memilih nama siswa yang ingin diisi nilai.
- e. Guru dapat melakukan input nilai siswa mulai dari nilai tugas, ulangan harian, nilai keterampilan, uts dan uas.
- f. Jika belum, maka akan kembali ke *form* pengisian nilai.
- g. Apabila nilai yang diinput sudah benar maka akan langsung tersimpan ke dalam database.
- h. Proses selesai.

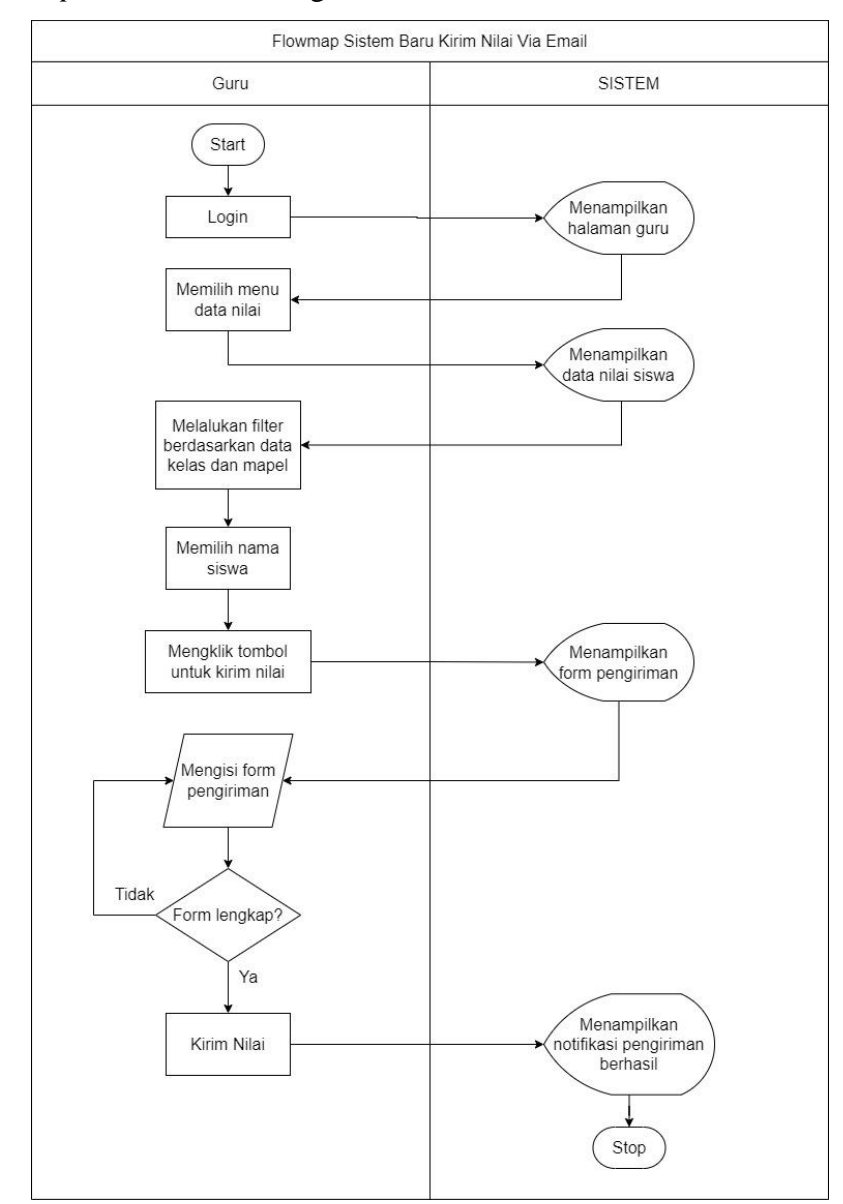

### 10. *Flowmap* Sistem Baru Mengirim Nilai Siswa Via Email

**Gambar 3.11** *Flowmap* **Mengirim Nilai Via Email**

- a. Pertama guru terlebh dahulu melakukan *login* pada sistem*.*
- b. Setelah berhasil masuk ke dalam sistem, guru dapat memilih menu data nilai sistem.
- c. Kemudian pada menu data nilai guru melakukan filtering berdasarkan data kelas dan juga mata pelajaran.
- d. Selanjutnya guru memilih nama siswa yang ingin dipilih, kemudian akan diarahkan pada halaman yang berisi nilai siswa tersebut.
- e. Pada menu tersebut terdapat sebuah tombol dengan keterangan kirim nilai, guru dapat mengkil tombol tersebut untuk melakukan pengiriman nilai via email.
- f. Setelah itu akan muncul sebuah *form* mengenai detail pengriman nilai mulai dari email penerima, catatan dan juga data nilai siswa.
- g. Jika *form* sudah lengkap dan benar guru dapat melakukan pengiriman nilai.
- h. Apabila pengiriman berhasil akan muncul notifikasi bahwa pengiriman nilai berhasil.
- i. Proses Selesai.

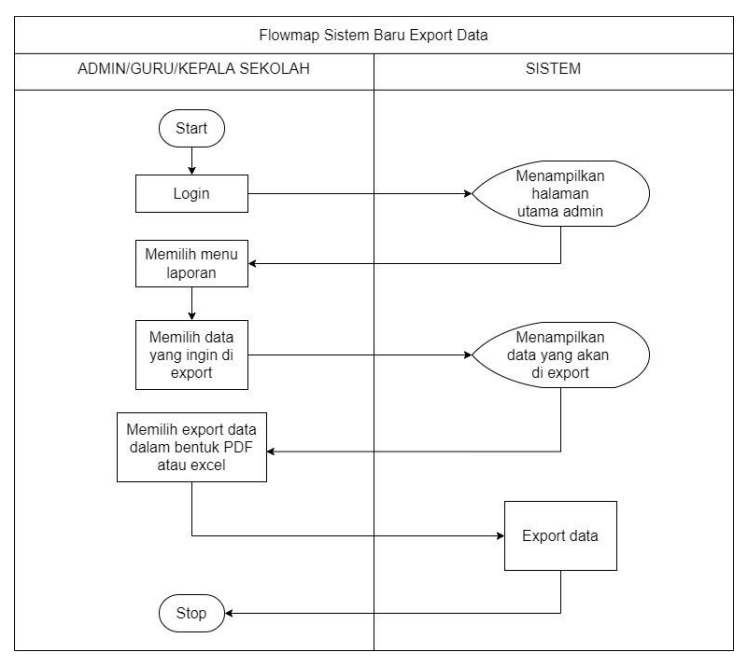

11. *Flowmap* Sistem Baru *Export* Data

**Gambar 3.12** *Flowmap* **Sistem Baru** *Export* **Data**

- a. Admin, guru serta kepala sekolah terlebih dahulu melakukan *login* terlebih dahulu.
- b. Kemudian memilih menu laporan.
- c. Selanjutnya memilih data mana yang ingin di *export*.
- d. Sebelem melakukan *export* data dapat memilih dalam bentuk PDF dan excel.
- e. Selanjutnya sudah dapat melakukan *export* data.
- f. Proses selesai.

#### **3.3 Analisis Data**

#### **3.3.1 Entity Relationship Diagram (ERD)**

*Entity Relationship Diagram* (ERD) adalah suatu model digunakan untuk menjelaskan mengenai desain *database* yang mendasari sistem administrasi sekolah berbasis *web* di SD Negeri 1 Jimbaran yang akan dikembangkan ini.

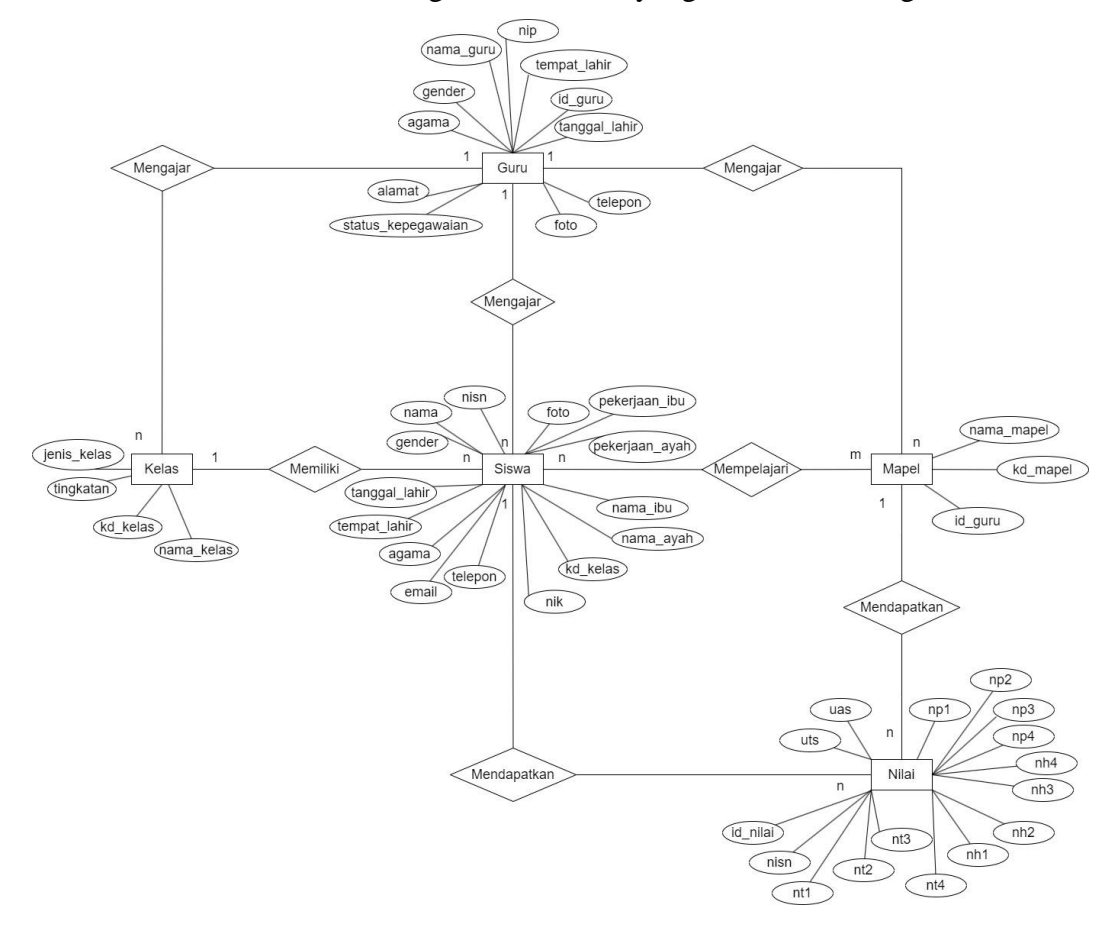

**Gambar 3.13** *Entity Relationship Diagram* **(ERD) Sistem** 

- a. ERD di atas terdiri dari 5 buah entitas yaitu Siswa, Guru, Mata Pelajaran, Nilai, dan Kelas. Serta memiliki 7 relasi yaitu 3 mengajar, 2 mendapatkan, 1 memiliki dan 1 mempelajari.
- b. Entitas guru dan entitas siswa memiliki relasi mengajar dan memiliki kardinalitas *one to many* dimana satu guru mengajar banyak siswa dan banyak siswa diajar oleh satu guru.
- c. Entitas guru dan entitas kelas memiliki relasi mengajar dan memiliki kardinalitas *one to many* dimana satu guru mengajar banyak kelas dan banyak kelas diajar oleh satu guru.
- d. Entitas guru dan entitas mapel memiliki relasi mengajar dan memiliki kardinalitas *one to many* dimana satu guru mengajar banyak mapel dan banyak mapel diajar oleh satu guru.
- e. Entitas siswa dan entitas mapel memiliki relasi mengajar dan memiliki kardinalitas *one to many* dimana satu guru mempelajari banyak kelas dan banyak kelas diajar oleh satu guru.
- f. Entitas kelas dan entitas siswa memiliki relasi memiliki dan memiliki kardinalitas *one to many* dimana satu kelas dimiliki oleh banyak siswa dan banyak siswa memiliki satu kelas.
- g. Entitas siswa dan entitas nilai memiliki relasi mendapatkan dan memiliki kardinalitas *one to many* dimana satu siswa mendapatkan banyak nilai dan banyak kelas bisa didapatkan oleh satu siswa.
- h. Entitas mapel dan entitas nilai memiliki relasi mendapatkan dan memiliki kardinalitas *one to many* dimana satu mapel mendapatkan banyak nilai dan banyak nilai bisa didapatkan oleh satu mapel.

#### **3.3.2 Use Case Diagram**

Perncangan *use case diagram* pada sistem administrasi sekolah di SD Negeri 1 Jimbaran berbasis *web* ini terdapat tiga buah aktor diantaranya adalah admin, guru dan kepala sekolah.

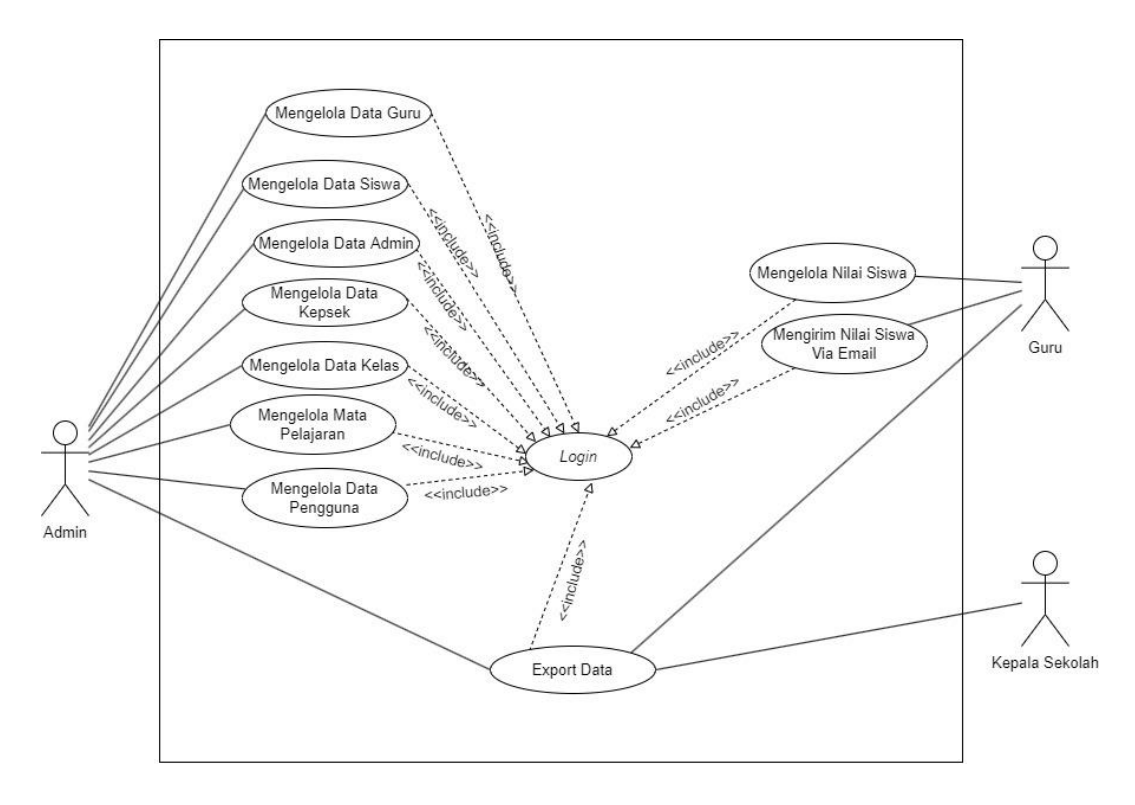

**Gambar 3.14** *Use Case Diagram*

Keterangan dari *use case diagram* pada sistem administrasi sekolah di SD Negeri 1 Jimbaran berbasis *web*, yaitu:

- *Use case* memiliki 3 aktor yang meliputi admin, guru dan kepala sekolah.
- Aktor admin dapat mengelola data siswa, mengelola data guru, megelola data admin, mengelola data kepala sekolah, mengelola data kelas, mengelola data mata pelajaran, mengelola data pengguna dan *export* data dalam bentuk excel serta PDF. Sebelum mengelola data-data tersebut admin diwajibkan untuk melakukan *login* terlebih dahulu.
- Aktor guru dapat mengelola nilai siswa, mengirim nilai siswa via email serta melakukan *export* data dalam bentuk excel dan PDF. Sebelum mengelola data-data tersebut guru diwajibkan untuk melakukan *login* terlebih dahulu.
- Aktor kepala sekolah dapat melakukan *export* data dalam bentuk PDF dan excel. Untuk melihat data-data tersebut kepala sekolah diwajibkan untuk melakukan *login* terlebih dahulu.

## **1.** *Use Case Glossary*

Berikut ini penjelasan dari *use case glossary* dari sistem informasi administrasi sekolah di SD Negeri 1 Jimbaran yaitu dapat dilihat pada tabel di bawah ini:

| N <sub>0</sub> | <b>Use Case</b> | <b>Deskripsi</b>                        | <b>Aktor</b>   |  |
|----------------|-----------------|-----------------------------------------|----------------|--|
| 1              | Login           | ini<br>berguna<br>Use<br>untuk<br>case  | Admin<br>(TU), |  |
|                |                 | memeberikan hak akses untuk aktor       | dan<br>Guru,   |  |
|                |                 | dalam menjalankan aplikasi.             | Kepala Sekolah |  |
| $\overline{2}$ | Mengelola       | Use case ini akan berjalan ketika aktor | Admin<br>dan   |  |
|                | Data Siswa      | admin dan guru sudah berhasil login.    | Guru           |  |
|                |                 | Aktor dapat melakukan proses tambah     |                |  |
|                |                 | data, ubah data, dan hapus data siswa.  |                |  |
| 3              | Mengelola       | Use case ini akan berjalan ketika aktor | Admin          |  |
|                | Data Guru       | admin sudah berhasil login. Aktor dapat |                |  |
|                |                 | melakukan proses tambah data, ubah      |                |  |
|                |                 | data, dan hapus data guru.              |                |  |
| 4              | Mengelola       | Use case ini akan berjalan ketika aktor | Admin          |  |
|                | Data Admin      | admin sudah berhasil login. Aktor dapat |                |  |
|                |                 | melakukan proses tambah data, ubah      |                |  |
|                |                 | data, dan hapus data admin.             |                |  |
| 5              | Mengelola       | Use case ini akan berjalan ketika aktor | Admin          |  |
|                | Data Kepala     | admin sudah berhasil login. Aktor dapat |                |  |
|                | Sekolah         | melakukan proses tambah data, ubah      |                |  |
|                |                 | data, dan hapus data kepala sekolah.    |                |  |
| 6              | Mengelola       | Use case ini akan berjalan ketika aktor | Admin          |  |
|                | Data Kelas      | admin sudah berhasil login. Aktor dapat |                |  |
|                |                 | melakukan proses tambah data, ubah      |                |  |
|                |                 | data, dan hapus data kelas.             |                |  |

**Tabel 3.1** *Use Case Glossary*

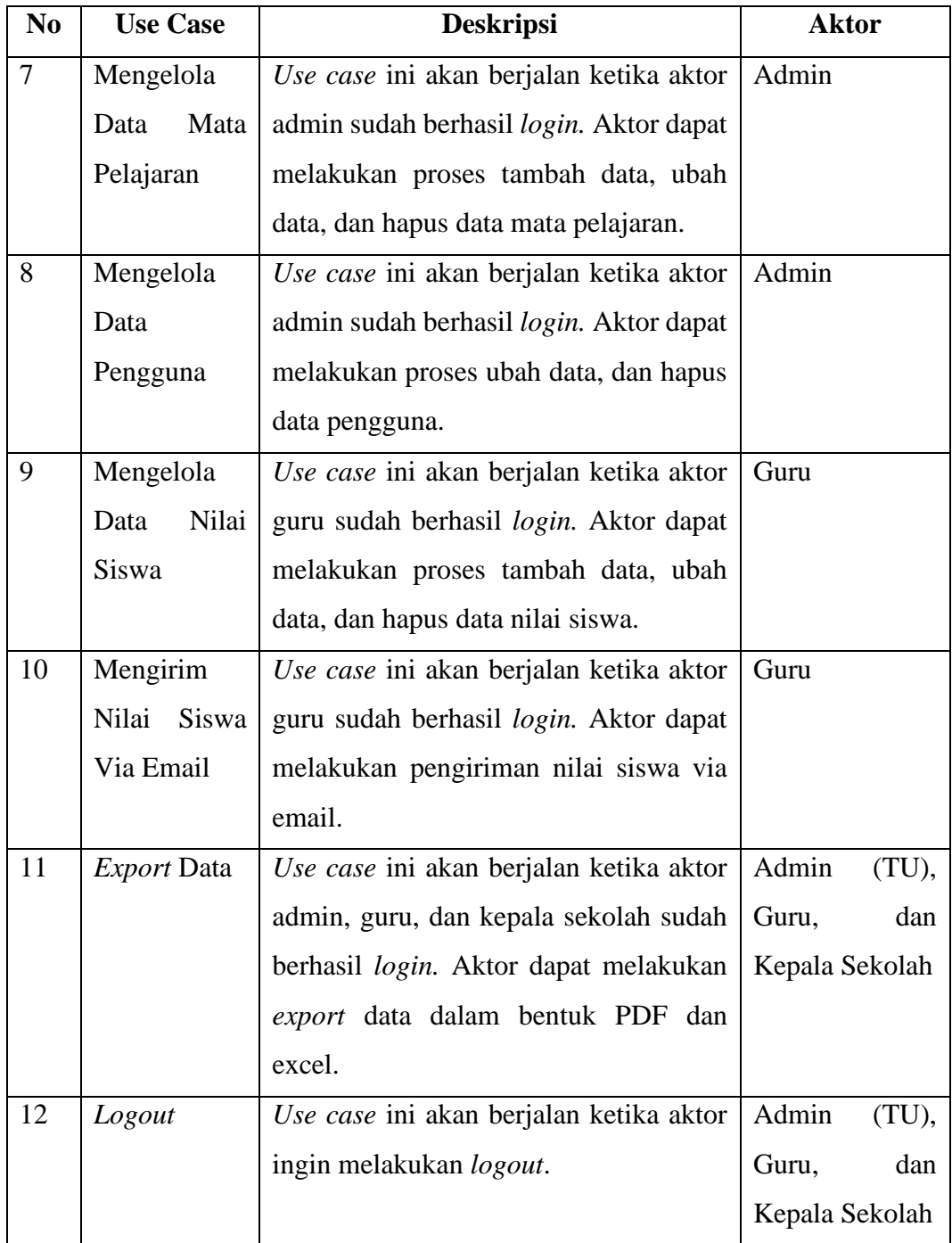

## **Tabel 3.1** *Use Case Glossary* **(Lanjutan)**

## **2.** *Aktor Glossary*

Berikut ini penjelasan dari *aktor glossary* dari sistem informasi administrasi sekolah di SD Negeri 1 Jimbaran yaitu dapat dilihat pada tabel di bawah ini:

| N <sub>0</sub> | <b>Aktor</b> | <b>Deskripsi</b> | <b>Use Case</b>                             |
|----------------|--------------|------------------|---------------------------------------------|
| $\mathbf{1}$   | Admin        | Aktor<br>sudah   | Login<br>$\bullet$                          |
|                |              | melakukan login  | Mengelola Data Siswa<br>$\bullet$           |
|                |              | ke dalam sistem. | Mengelola Data Guru<br>$\bullet$            |
|                |              |                  | Mengelola Data Admin<br>$\bullet$           |
|                |              |                  | Mengelola Data Kepala Sekolah               |
|                |              |                  | Mengelola Data Kelas                        |
|                |              |                  | Mengelola Mata pelajaran                    |
|                |              |                  | Mengelola Data Pengguna                     |
|                |              |                  | <i>Export</i> Data                          |
|                |              |                  | Logout                                      |
| $\overline{2}$ | Guru         | sudah<br>Aktor   | Login<br>$\bullet$                          |
|                |              | melakukan login  | Mengelola Nilai Siswa<br>$\bullet$          |
|                |              | ke dalam sistem. | Mengirim Nilai Siswa Via Email<br>$\bullet$ |
|                |              |                  | <i>Export</i> Data                          |
|                |              |                  | Logout                                      |
|                | Kepala       | Aktor<br>sudah   | Login<br>$\bullet$                          |
| 3              | Sekolah      | melakukan login  | <i>Export</i> Data                          |
|                |              | ke dalam sistem. | Logout<br>$\bullet$                         |

**Tabel 3.2 Aktor Glossary**

# **3.** *Use Case Spesification*

# **a.** *Use Case Spesification Login*

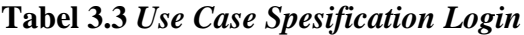

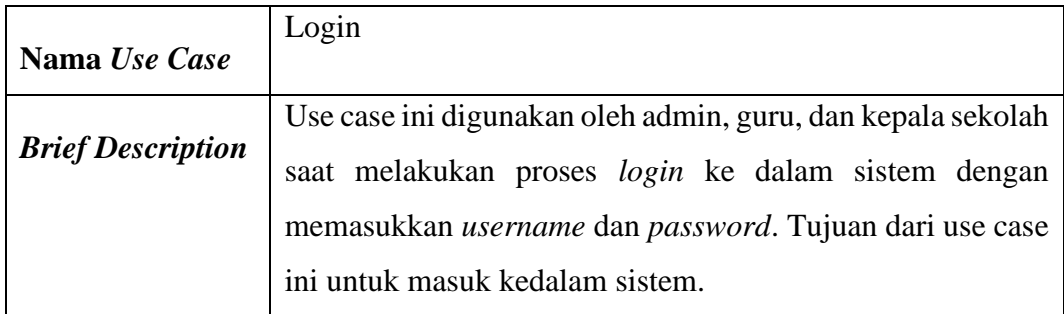

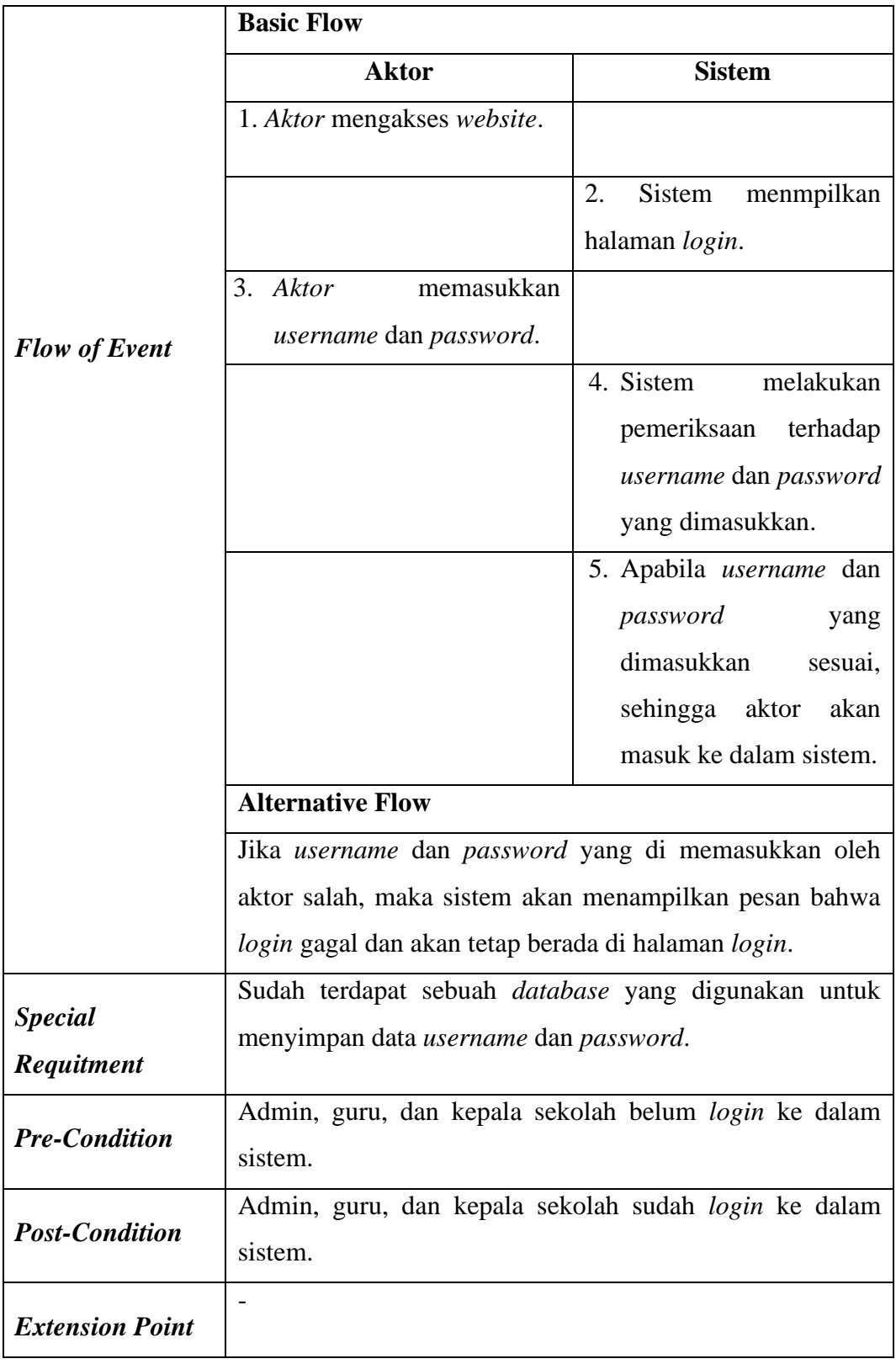

# **Tabel 3.3** *Use Case Spesification Login* **(Lanjutan)**

# **b.** *Use Case Spesification* **Mengelola Data Siswa**

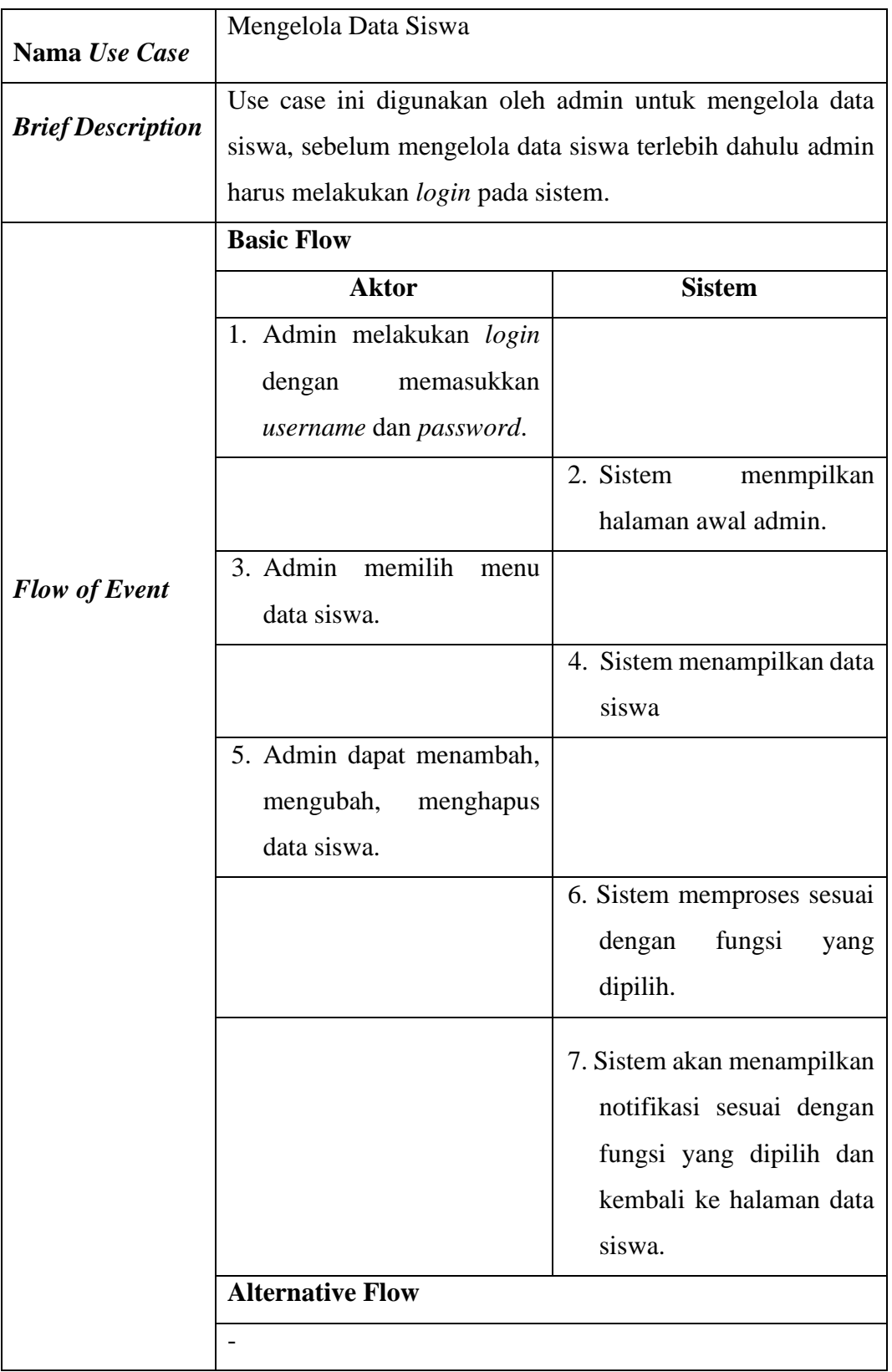

# **Tabel 3.4** *Use Case Spesification* **Mengelola Data Siswa**

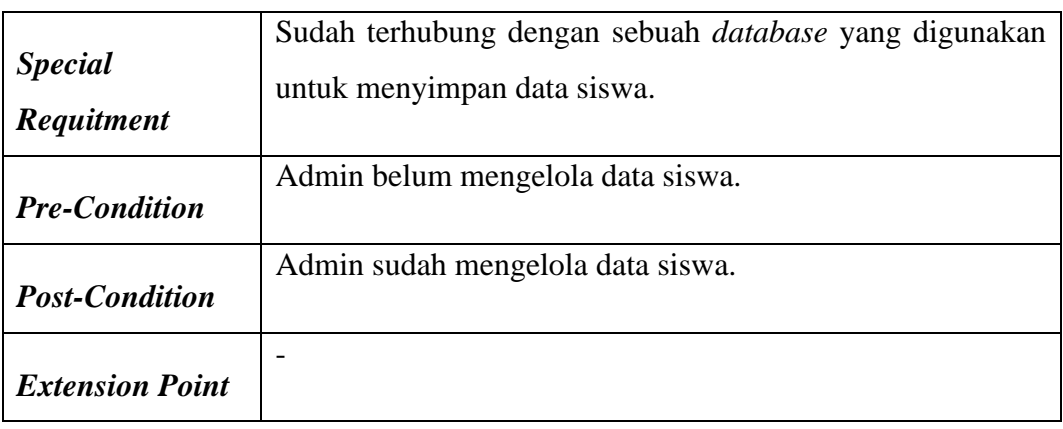

# **Tabel 3.4** *Use Case Spesification* **Mengelola Data Siswa (Lanjutan)**

# **c.** *Use Case Spesification* **Mengelola Data Guru**

# **Tabel 3.5** *Use Case Spesification* **Mengelola Data Guru**

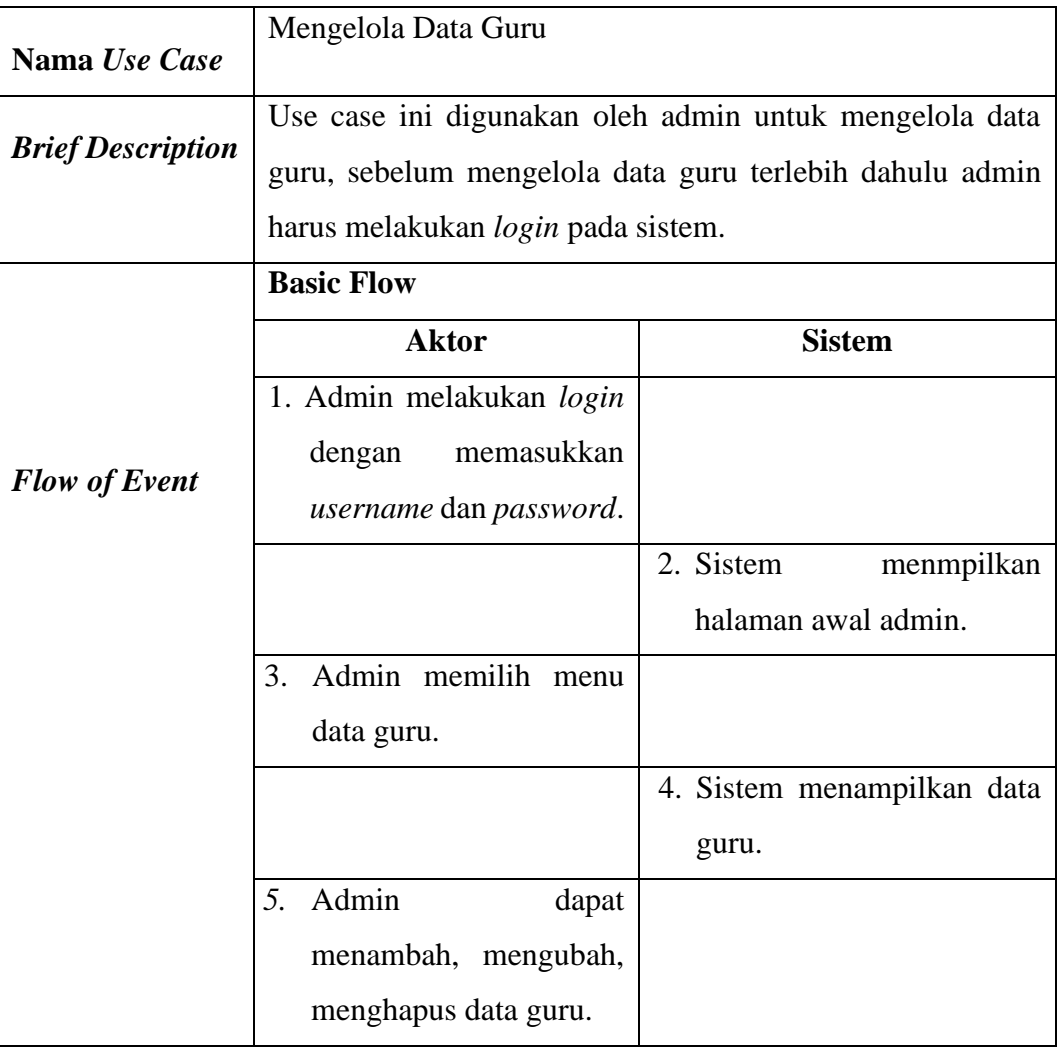

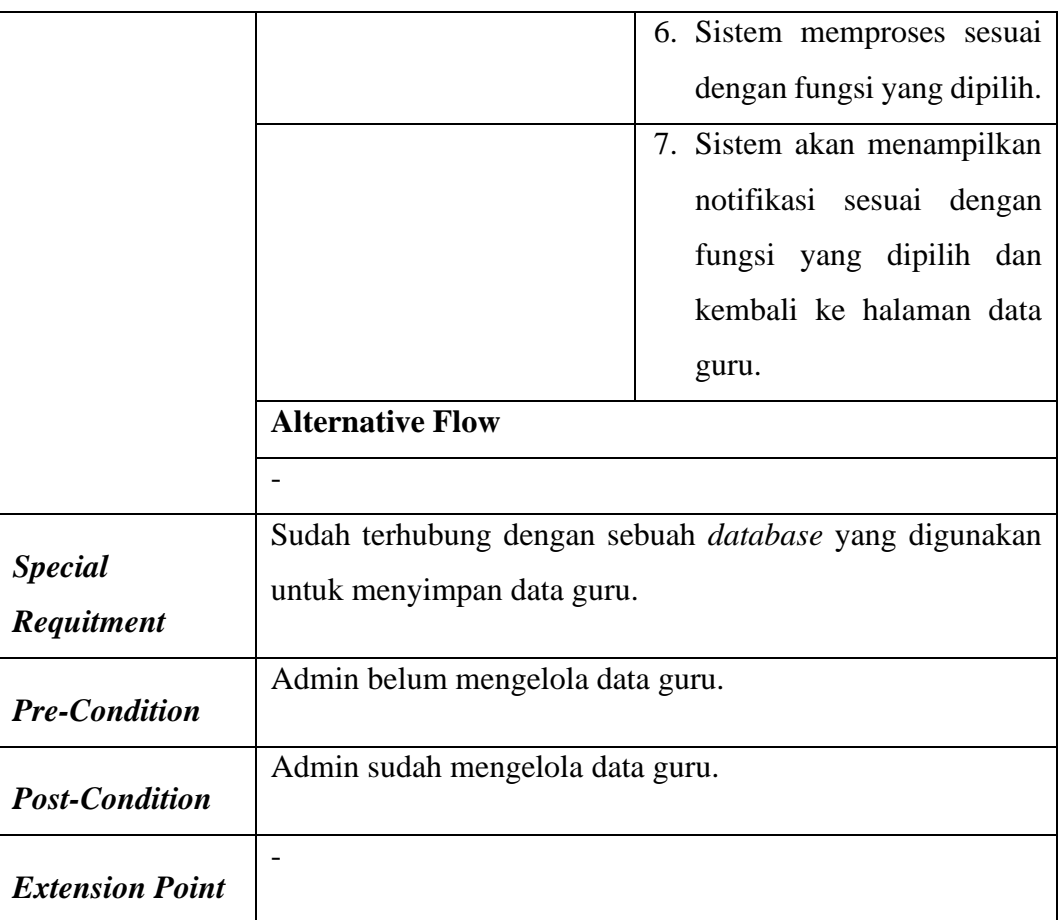

# **Tabel 3.5** *Use Case Spesification* **Mengelola Data Guru (Lanjutan)**

# **d.** *Use Case Spesification* **Mengelola Data Mata Pelajaran**

## **Tabel 3.6** *Use Case Spesification* **Mengelola Data Mata Pelajaran**

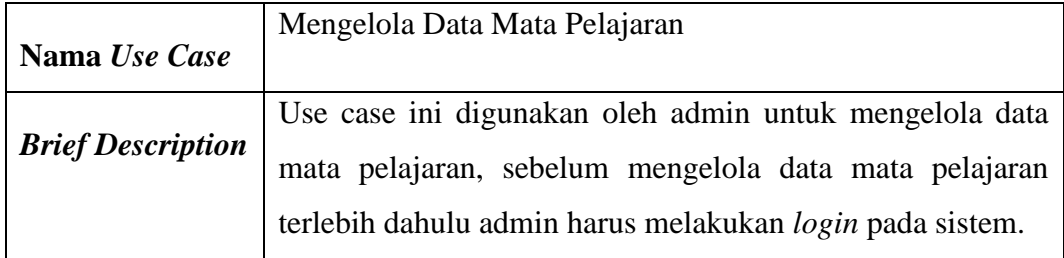

|                        | <b>Basic Flow</b>                                     |                             |  |
|------------------------|-------------------------------------------------------|-----------------------------|--|
|                        | <b>Aktor</b>                                          | <b>Sistem</b>               |  |
|                        | 1. Admin melakukan login                              |                             |  |
|                        | dengan<br>memasukkan                                  |                             |  |
| <b>Flow of Event</b>   | username dan password.                                |                             |  |
|                        |                                                       | 2. Sistem<br>menmpilkan     |  |
|                        |                                                       | halaman awal admin.         |  |
|                        | 3. Admin memilih menu                                 |                             |  |
|                        | data mata pelajaran.                                  |                             |  |
|                        |                                                       | 4. Sistem menampilkan data  |  |
|                        |                                                       | mata pelajaran.             |  |
|                        | 5. Dapat<br>menambah,                                 |                             |  |
|                        | mengubah, menghapus                                   |                             |  |
|                        | data mata pelajaran.                                  |                             |  |
|                        |                                                       | 6. Sistem memproses sesuai  |  |
|                        |                                                       | dengan fungsi yang dipilih. |  |
|                        |                                                       |                             |  |
|                        |                                                       | 7. Sistem akan menampilkan  |  |
|                        |                                                       | notifikasi sesuai dengan    |  |
|                        |                                                       | fungsi yang dipilih dan     |  |
|                        |                                                       | kembali ke halaman data     |  |
|                        |                                                       | mata pelajaran.             |  |
|                        | <b>Alternative Flow</b>                               |                             |  |
|                        |                                                       |                             |  |
| <b>Special</b>         | Sudah terhubung dengan sebuah database yang digunakan |                             |  |
| Requitment             | untuk menyimpan data mata pelajaran.                  |                             |  |
| <b>Pre-Condition</b>   | Admin belum mengelola data mata pelajaran.            |                             |  |
| <b>Post-Condition</b>  | Admin sudah mengelola data mata pelajaran.            |                             |  |
| <b>Extension Point</b> |                                                       |                             |  |

**Tabel 3.6** *Use Case Spesification* **Mengelola Data Mata Pelajaran (Lanjutan)**

# **e.** *Use Case Spesification* **Mengelola Data Kelas**

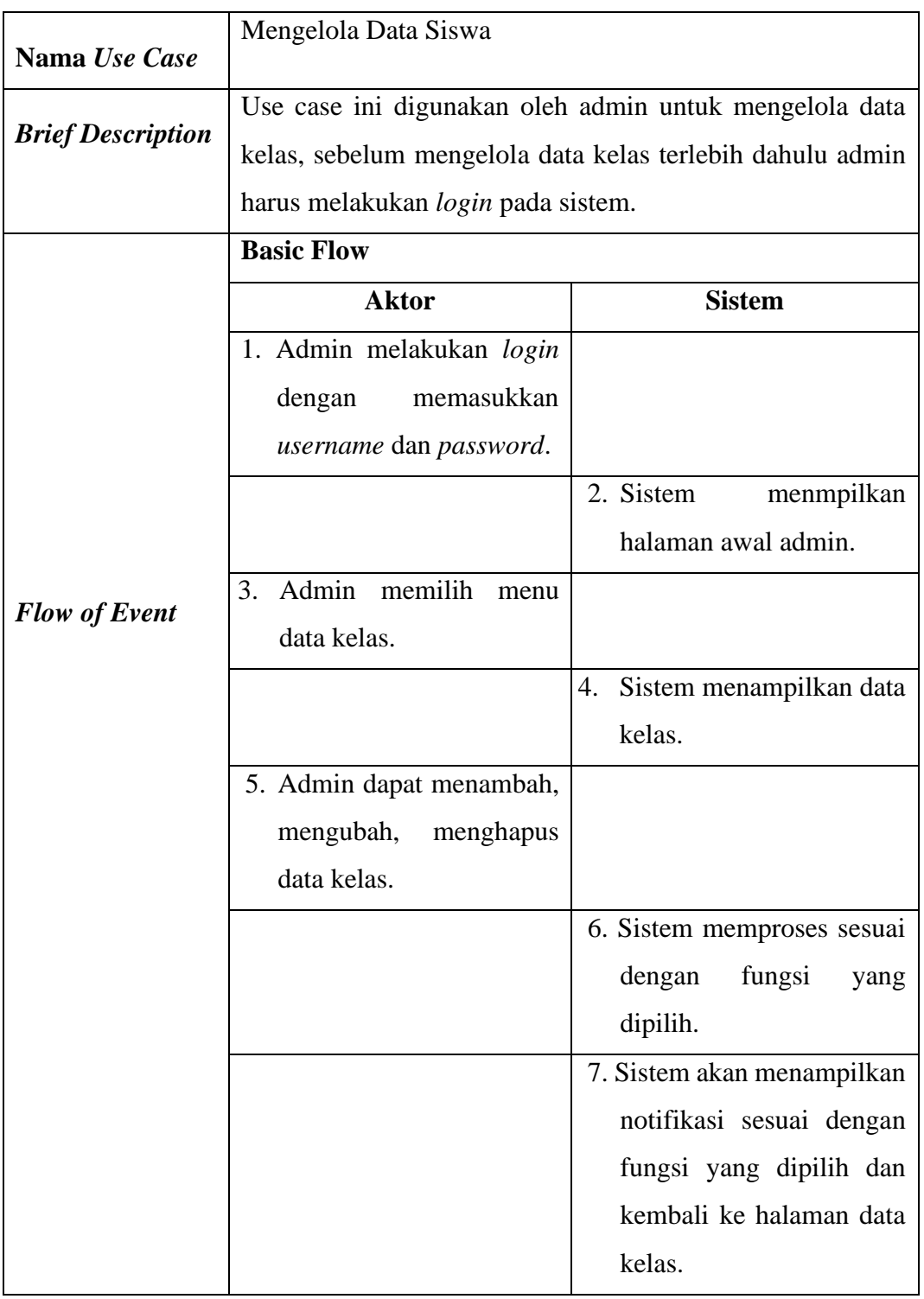

# **Tabel 3.7** *Use Case Spesification* **Mengelola Data Kelas**

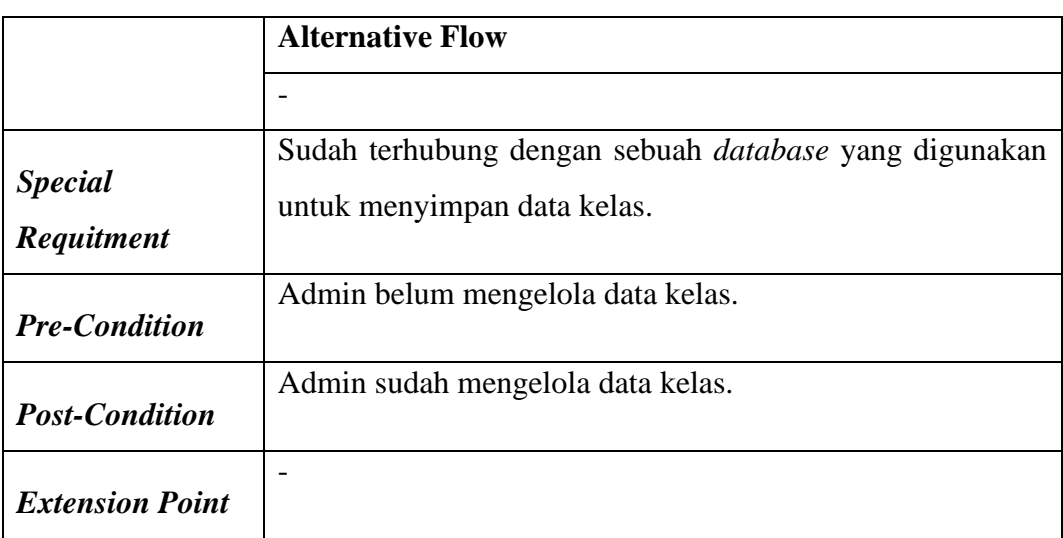

# **Tabel 3.7** *Use Case Spesification* **Mengelola Data Kelas (Lanjutan)**

# **f.** *Use Case Spesification* **Mengelola Data Pengguna**

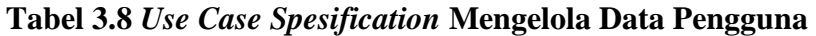

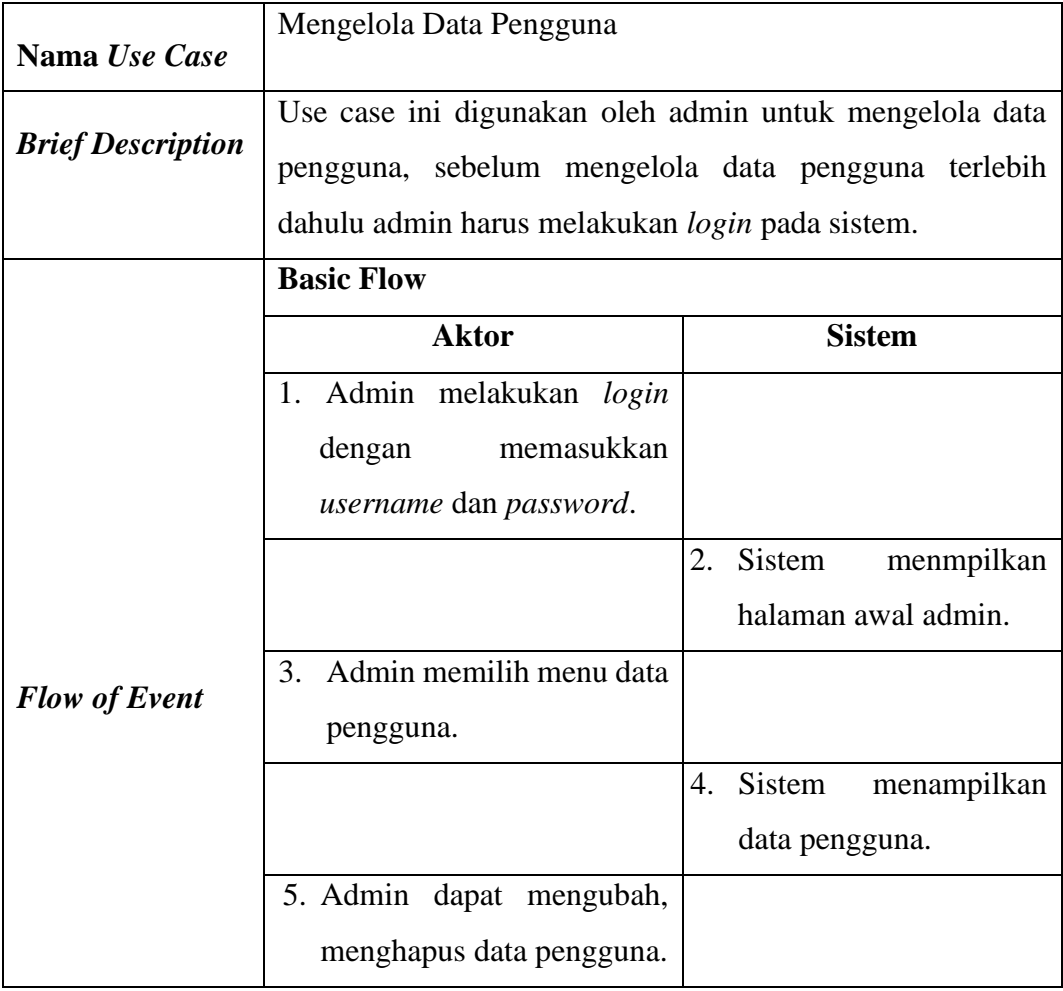

|                        |                                                       |    | 6. Sistem memproses sesuai |
|------------------------|-------------------------------------------------------|----|----------------------------|
|                        |                                                       |    | dengan<br>fungsi<br>yang   |
|                        |                                                       |    | dipilih.                   |
|                        |                                                       | 7. | <b>Sistem</b><br>akan      |
|                        |                                                       |    | menampilkan notifikasi     |
|                        |                                                       |    | dengan<br>sesuai<br>fungsi |
|                        |                                                       |    | yang dipilih dan kembali   |
|                        |                                                       |    | halaman<br>data<br>ke      |
|                        |                                                       |    | pengguna.                  |
|                        | <b>Alternative Flow</b>                               |    |                            |
|                        |                                                       |    |                            |
|                        | Sudah terhubung dengan sebuah database yang digunakan |    |                            |
| <b>Special</b>         | untuk menyimpan data kelas.                           |    |                            |
| <b>Requitment</b>      |                                                       |    |                            |
|                        | Admin belum mengelola data pengguna.                  |    |                            |
| <b>Pre-Condition</b>   |                                                       |    |                            |
| <b>Post-Condition</b>  | Admin sudah mengelola data pengguna.                  |    |                            |
| <b>Extension Point</b> |                                                       |    |                            |

**Tabel 3.8** *Use Case Spesification* **Mengelola Data Pengguna (Lanjutan)**

## **g.** *Use Case Spesification* **Mengelola Data Nilai Siswa**

# **Tabel 3.9** *Use Case Spesification* **Mengelola Data Nilai Siswa**

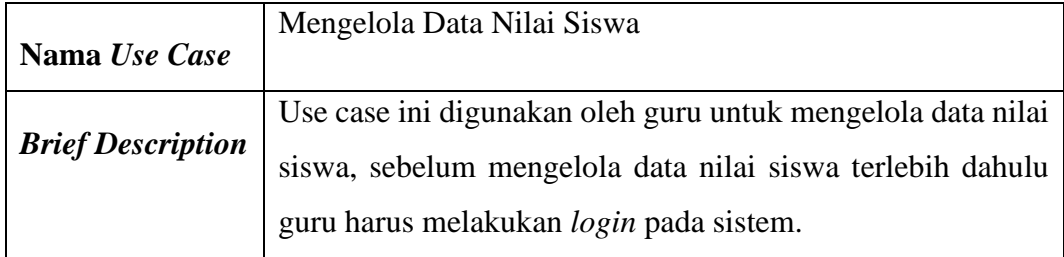

|                        | <b>Basic Flow</b>                      |                                                       |  |  |
|------------------------|----------------------------------------|-------------------------------------------------------|--|--|
|                        | <b>Aktor</b>                           | <b>Sistem</b>                                         |  |  |
|                        | 1. Guru melakukan login                |                                                       |  |  |
|                        | dengan<br>memasukkan                   |                                                       |  |  |
|                        | username dan password.                 |                                                       |  |  |
|                        |                                        | 2. Sistem<br>menmpilkan                               |  |  |
|                        |                                        | halaman utama guru.                                   |  |  |
| <b>Flow of Event</b>   | 3. Guru memilih menu data              |                                                       |  |  |
|                        | nilai.                                 |                                                       |  |  |
|                        |                                        | 4. Sistem menampilkan data                            |  |  |
|                        |                                        | nilai siswa.                                          |  |  |
|                        | 5. Guru dapat menambah                 |                                                       |  |  |
|                        | mengubah<br>nilai<br>atau              |                                                       |  |  |
|                        | siswa.                                 |                                                       |  |  |
|                        |                                        | 6. Sistem memproses sesuai                            |  |  |
|                        |                                        | dengan fungsi yang dipilih.                           |  |  |
|                        |                                        | 7. Sistem akan menampilkan                            |  |  |
|                        |                                        | notifikasi sesuai dengan                              |  |  |
|                        |                                        | fungsi yang dipilih dan                               |  |  |
|                        |                                        | kembali ke halaman data                               |  |  |
|                        |                                        | nilai siswa.                                          |  |  |
|                        | <b>Alternative Flow</b>                |                                                       |  |  |
|                        |                                        |                                                       |  |  |
| <b>Special</b>         |                                        | Sudah terhubung dengan sebuah database yang digunakan |  |  |
| Requitment             | untuk menyimpan data nilai siswa.      |                                                       |  |  |
|                        | Guru belum mengelola data nilai siswa. |                                                       |  |  |
| <b>Pre-Condition</b>   |                                        |                                                       |  |  |
| <b>Post-Condition</b>  | Guru sudah mengelola data nilai siswa. |                                                       |  |  |
| <b>Extension Point</b> | $\overline{\phantom{a}}$               |                                                       |  |  |

**Tabel 3.9** *Use Case Spesification* **Mengelola Nilai Siswa (Lanjutan)**

# **g.** *Use Case Spesification* **Mengirim Nilai Via Email**

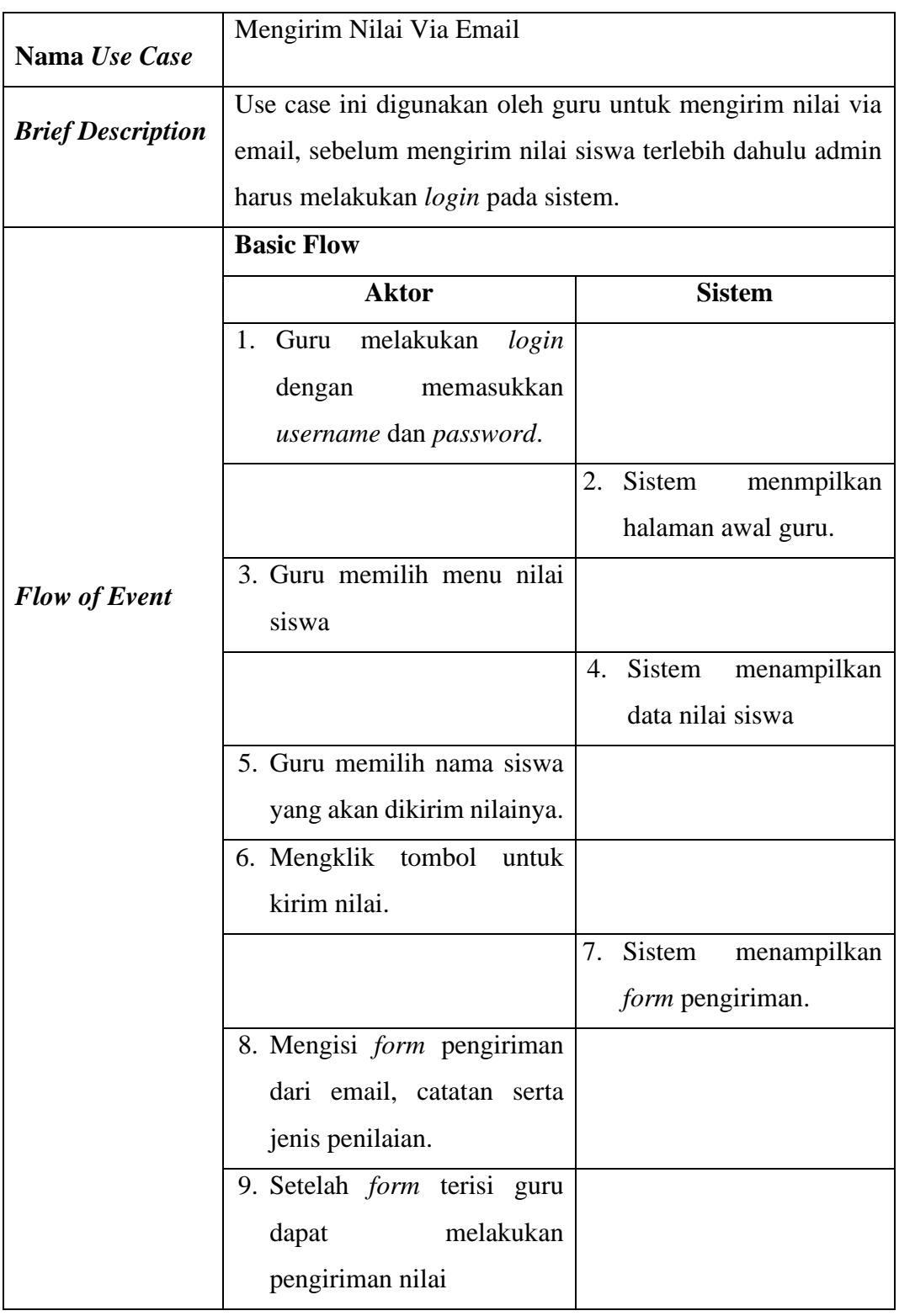

# **Tabel 3.10** *Use Case Spesification* **Mengirim Nilai Via Email**

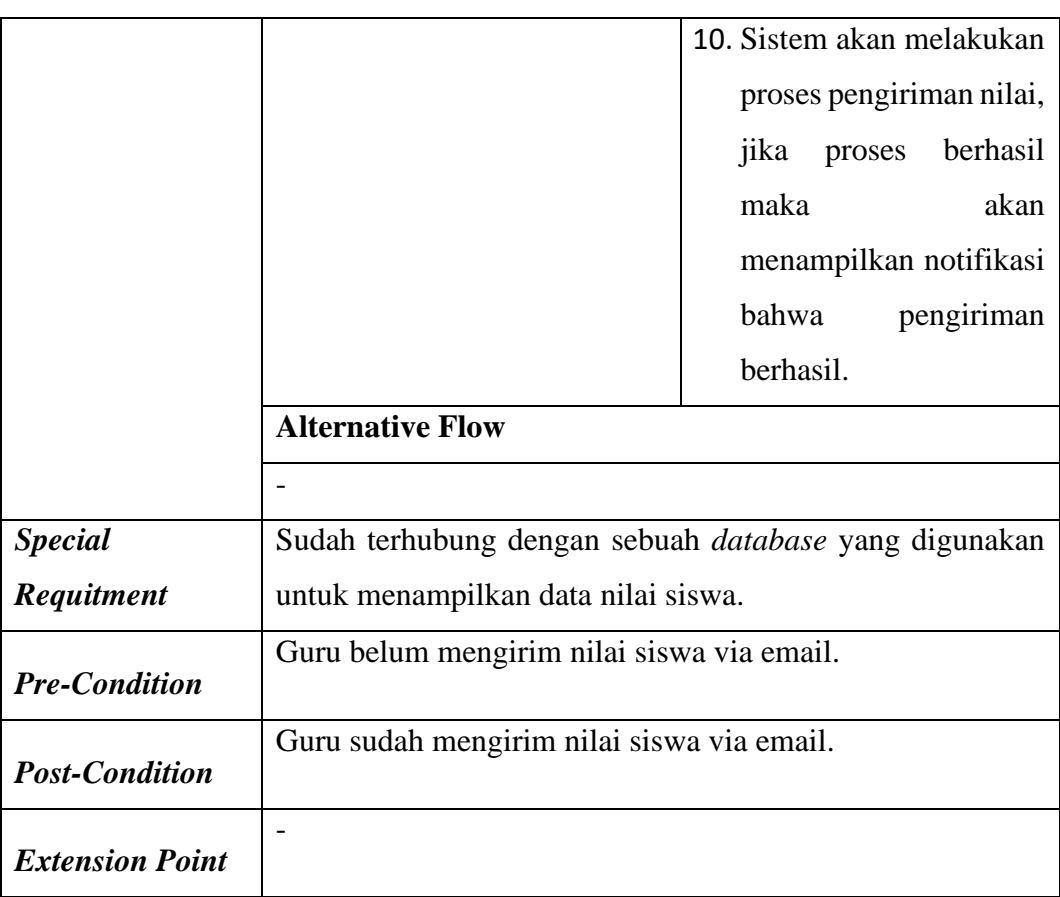

# **Tabel 3.10** *Use Case Spesification* **Mengirim Nilai Via Email (Lanjutan)**

# **h.** *Use Case Spesification Export* **Data**

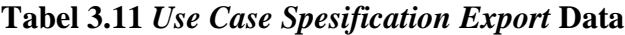

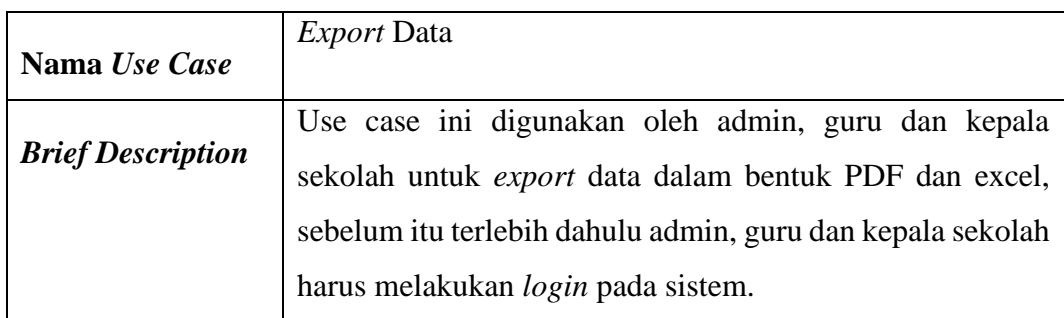

|                        | <b>Basic Flow</b>                                     |                             |  |
|------------------------|-------------------------------------------------------|-----------------------------|--|
|                        | <b>Aktor</b>                                          | <b>Sistem</b>               |  |
|                        | 1. Admin, guru dan kepala                             |                             |  |
|                        | sekolah<br>melakukan                                  |                             |  |
|                        | login<br>dengan                                       |                             |  |
|                        | memasukkan username                                   |                             |  |
|                        | dan password.                                         |                             |  |
| <b>Flow of Event</b>   |                                                       | 2. Menmpilkan<br>halaman    |  |
|                        |                                                       | awal utama.                 |  |
|                        | Memilih<br>3.<br>menu                                 |                             |  |
|                        | Laporan.                                              |                             |  |
|                        |                                                       | 4. Menampilkan data yang    |  |
|                        |                                                       | sebelumnya dipilih.         |  |
|                        | melakukan<br>5. Dapat                                 |                             |  |
|                        | export data ke format                                 |                             |  |
|                        | excel dan PDF                                         |                             |  |
|                        |                                                       | 6. Sistem memproses sesuai  |  |
|                        |                                                       | dengan fungsi yang dipilih. |  |
|                        |                                                       | 7. Sistem akan menampilkan  |  |
|                        |                                                       | halaman laporan.            |  |
|                        | <b>Alternative Flow</b>                               |                             |  |
|                        |                                                       |                             |  |
| <b>Special</b>         | Sudah terhubung dengan sebuah database untuk diproses |                             |  |
| Requitment             | berdasarkan fungsi yang dipilih.                      |                             |  |
|                        |                                                       |                             |  |
| <b>Pre-Condition</b>   | Admin, guru dan kepala sekolah belum export data.     |                             |  |
| <b>Post-Condition</b>  | Admin, guru dan kepala sekolah sudah export data.     |                             |  |
| <b>Extension Point</b> |                                                       |                             |  |

**Tabel 3.11** *Use Case Spesification Export* **Data (Lanjutan)**

## **3.3.3 Activity Diagram**

## **1.** *Activity Diagram Login*

Perancangan *activity diagram login* pada sistem administrasi sekolah berbasis *web* di SD Negeri 1 Jimbaran dapat ditunjukkan pada gambar berikut ini:

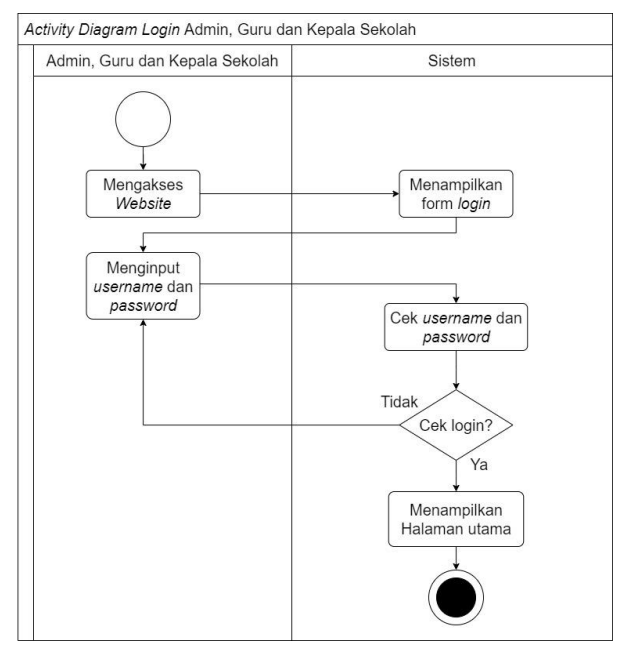

**Gambar 3.15** *Activity Diagram Login* **Admin, Guru dan Kepala sekolah** Keterangan:

- a. Admin, guru dan kepala sekolah mengakses *website* tersebut.
- b. Kemudian sistem akan menampilkan halaman *form login*.
- c. Pada *form login* akan diminta untuk memasukan *username* dan *password* yang sudah terdaftar kedalam sistem.
- d. Selanjutnya sistem akan melakukan pengecekan terhadap *password* dan *username* yang telah diinputkan.
- e. Jika proses *login* tidak berhasil maka admin, guru dan kepala sekolah harus memasukan kembali *username* dan *password* yang benar.
- f. Apabila proses *login* berhasil maka selanjutnya sistem akan menampilkan halaman utama dari sistem.

## **2.** *Activity Diagram* **Mengelola Data Siswa**

Perancangan *activity diagram* untuk mengelola data siswa pada sistem administrasi sekolah berbasis *web* di SD Negeri 1 Jimbaran dapat ditunjukkan pada gambar berikut ini:

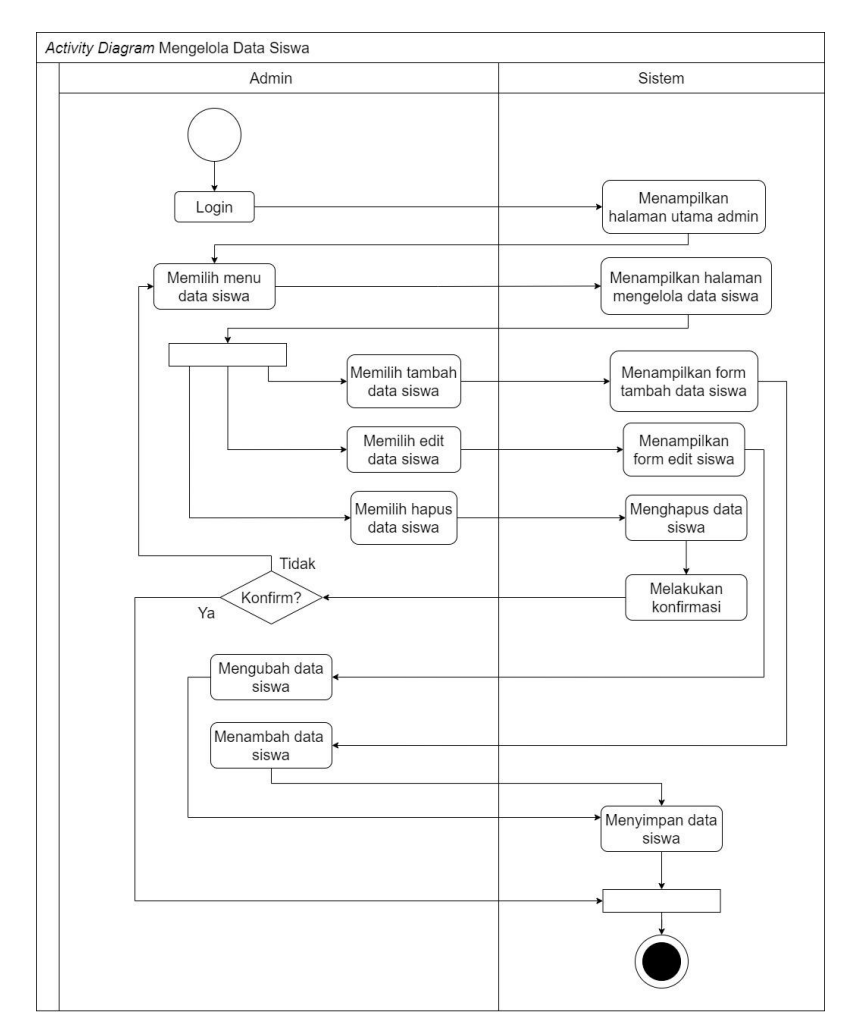

**Gambar 3.16** *Activity Diagram* **Mengelola Data Siswa**

- a. Admin harus *login* terlebih dahulu, jika berhasil *login* akan menampilkan halaman utama dari admin.
- b. Kemudian admin memilih menu untuk mengelola data siswa.
- c. Selanjutnya, admin dapat memilih tambah, ubah serta hapus data.
- d. Jika admin memilih tambah data, sistem akan menampilkan *form* tambah data siswa. Admin dapat mengisi *form*, selanjutnya data akan tersimpan.
- e. Sementara jika admin memilih ubah data, sistem akan menampilkan *form* ubah data. Admin dapat melakukan perubahan data yang ingin diubah dan data yang sudah diubah akan tersimpan.
- f. Apabila admin memilih hapus data, sistem akan menampilkan sebuah konformasi. Jika memilih "ya" maka data akan terhapus, sebaliknya ketika memilih "tidak" maka akan menampilkan kembali halaman kelola data siswa.

### **3.** *Activity Diagram* **Mengelola Data Guru**

Perancangan *activity diagram* untuk mengelola data guru pada sistem administrasi sekolah berbasis *web* di SD Negeri 1 Jimbaran dapat ditunjukkan pada gambar berikut ini:

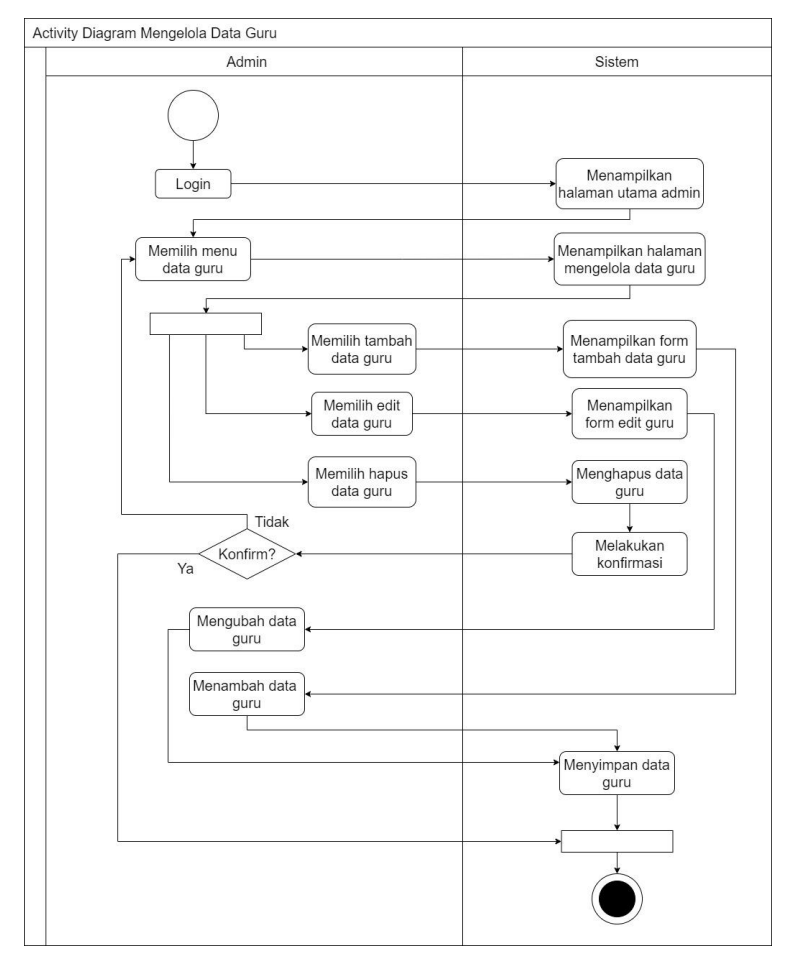

**Gambar 3.17** *Activity Diagram* **Mengelola Data Guru**

- a. Admin harus *login* terlebih dahulu, jika berhasil *login* akan menampilkan halaman utama dari admin.
- b. Kemudian admin memilih menu untuk mengelola data guru.
- c. Selanjutnya, admin dapat memilih tambah, ubah serta hapus data.
- d. Jika admin memilih tambah data, sistem akan menampilkan *form* tambah data guru. Admin dapat mengisi *form*, selanjutnya data akan tersimpan.
- e. Sementara jika admin memilih ubah data, sistem akan menampilkan *form* ubah data. Admin dapat melakukan perubahan data yang ingin diubah dan data yang sudah diubah akan tersimpan.

f. Apabila admin memilih hapus data, sistem akan menampilkan sebuah konformasi. Jika memilih "ya" maka data akan terhapus, sebaliknya ketika memilih "tidak" maka akan menampilkan kembali halaman kelola data guru.

### **4.** *Activity Diagram* **Mengelola Data Admin**

Perancangan *activity diagram* untuk mengelola data admin pada sistem administrasi sekolah berbasis *web* di SD Negeri 1 Jimbaran yang dilakukan oleh aktor admin dapat ditunjukkan pada gambar berikut ini:

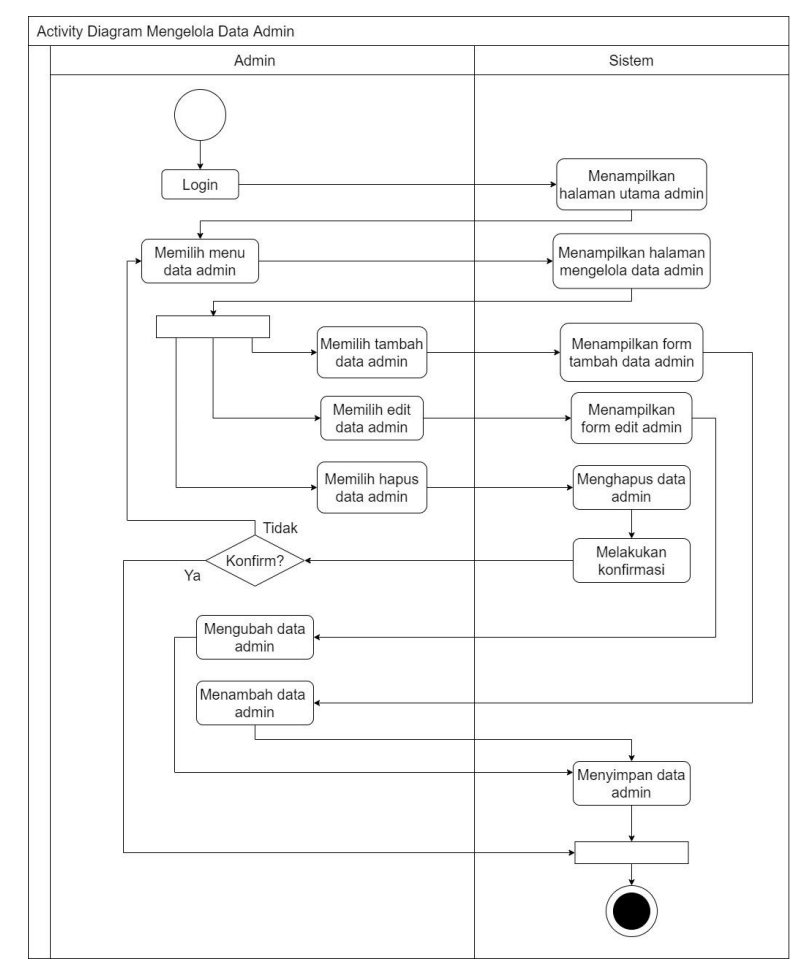

**Gambar 3.18** *Activity Diagram* **Mengelola Data Admin**

- a. Admin harus *login* terlebih dahulu, jika berhasil *login* akan menampilkan halaman utama dari admin.
- b. Kemudian admin memilih menu untuk mengelola data admin.
- c. Selanjutnya, admin dapat memilih tambah, ubah serta hapus data.
- d. Jika admin memilih tambah data, sistem akan menampilkan *form* tambah data admin. Admin dapat mengisi *form*, selanjutnya data akan tersimpan.
- e. Sementara jika admin memilih ubah data, sistem akan menampilkan *form* ubah data. Admin dapat melakukan perubahan data yang ingin diubah dan data yang sudah diubah akan tersimpan.
- f. Apabila admin memilih hapus data, sistem akan menampilkan sebuah konformasi. Jika memilih "ya" maka data akan terhapus, sebaliknya ketika memilih "tidak" maka akan menampilkan kembali halaman kelola data admin.

## **5.** *Activity Diagram* **Mengelola Data Kepala sekolah**

Perancangan *activity diagram* untuk mengelola data kepsek pada sistem administrasi sekolah berbasis *web* di SD Negeri 1 Jimbaran dapat ditunjukkan pada gambar berikut ini:

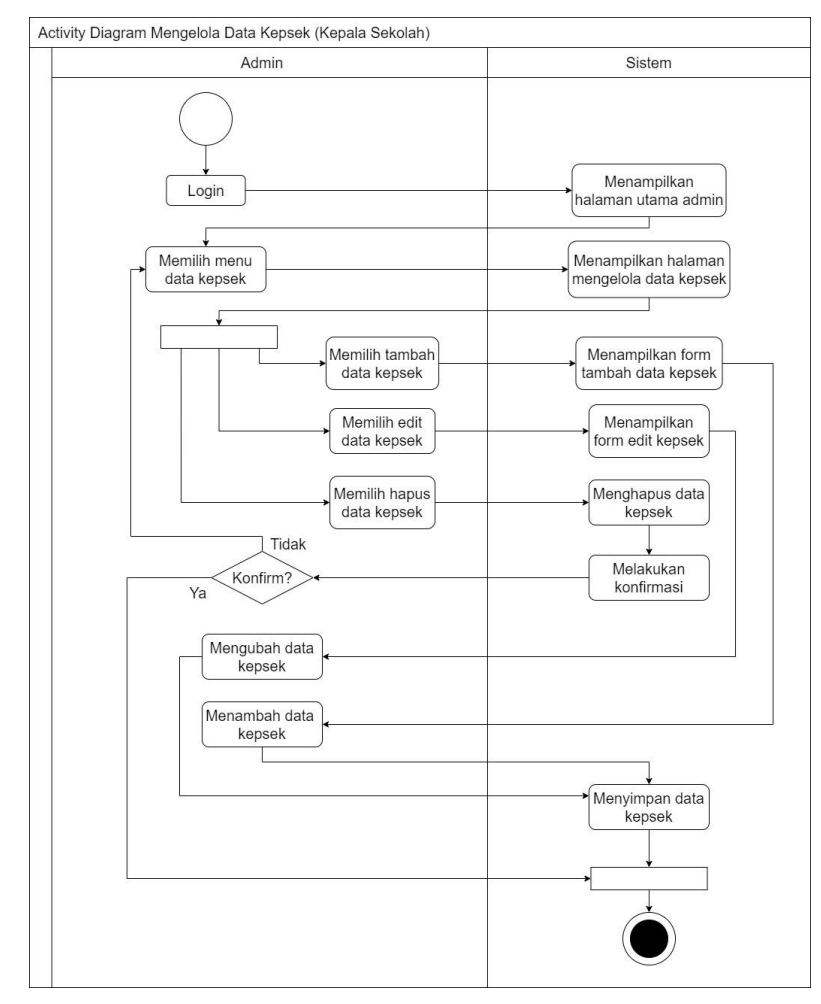

**Gambar 3.19** *Activity Diagram* **Mengelola Data Kepala sekolah**

- a. Admin harus *login* terlebih dahulu, jika berhasil *login* akan menampilkan halaman utama dari admin.
- b. Kemudian admin memilih menu untuk mengelola data kepsek.
- c. Selanjutnya, admin dapat memilih tambah, ubah serta hapus data.
- d. Jika admin memilih tambah data, sistem akan menampilkan *form* tambah data kepsek. Admin dapat mengisi *form*, selanjutnya data akan tersimpan.
- e. Sementara jika admin memilih ubah data, sistem akan menampilkan *form* ubah data. Admin dapat melakukan perubahan data yang ingin diubah dan data yang sudah diubah akan tersimpan.
- f. Apabila admin memilih hapus data, sistem akan menampilkan sebuah konformasi. Jika memilih "ya" maka data akan terhapus, sebaliknya ketika memilih "tidak" maka akan menampilkan kembali halaman kelola data kepsek.

#### **6.** *Activity Diagram* **Mengelola Data Kelas**

Perancangan *activity diagram* untuk mengelola data kelas pada sistem administrasi sekolah berbasis *web* di SD Negeri 1 Jimbaran dapat ditunjukkan pada gambar berikut ini:
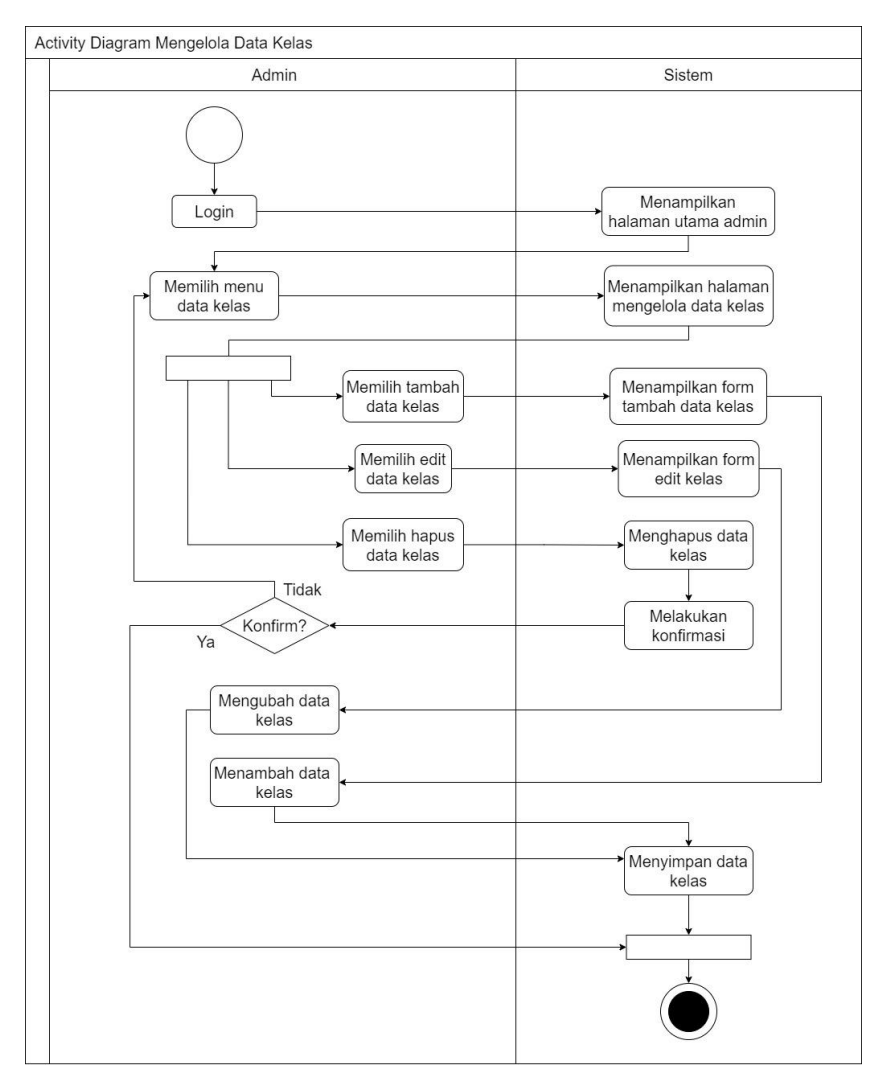

**Gambar 3.20** *Activity Diagram* **Mengelola Data Kelas**

- a. Admin harus *login* terlebih dahulu, jika berhasil *login* akan menampilkan halaman utama dari admin.
- b. Kemudian admin memilih menu untuk mengelola data kelas.
- c. Selanjutnya, admin dapat memilih tambah, ubah serta hapus data.
- d. Jika admin memilih tambah data, sistem akan menampilkan *form* tambah data kelas. Admin dapat mengisi *form*, selanjutnya data akan tersimpan.
- e. Sementara jika admin memilih ubah data, sistem akan menampilkan *form* ubah data. Admin dapat melakukan perubahan data yang ingin diubah dan data yang sudah diubah akan tersimpan.

f. Apabila admin memilih hapus data, sistem akan menampilkan sebuah konformasi. Jika memilih "ya" maka data akan terhapus, sebaliknya ketika memilih "tidak" maka akan menampilkan kembali halaman kelola data kelas.

#### **7.** *Activity Diagram* **Mengelola Data Mata Pelajaran**

Perancangan *activity diagram* untuk mengelola data mapel pada sistem administrasi sekolah berbasis *web* di SD Negeri 1 Jimbaran dapat ditunjukkan pada gambar berikut ini:

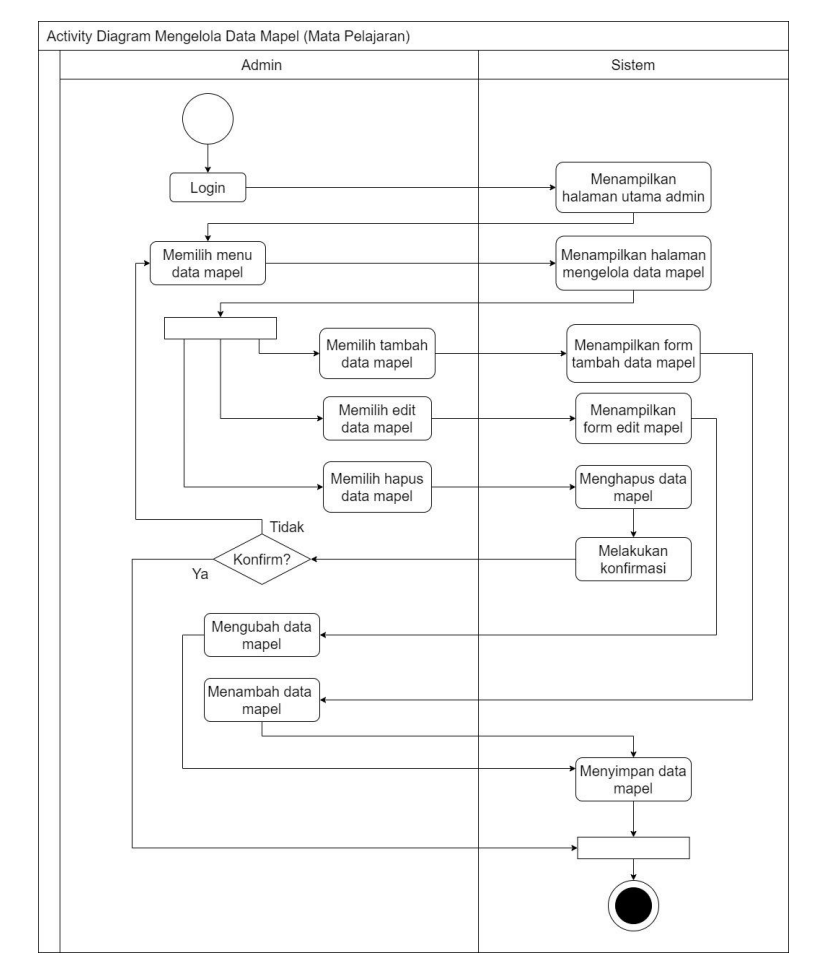

**Gambar 3.21** *Activity Diagram* **Mengelola Data Mata Pelajaran**

Keterangan:

- a. Admin harus *login* terlebih dahulu, jika berhasil *login* akan menampilkan halaman utama dari admin.
- b. Kemudian admin memilih menu untuk mengelola data mapel.
- c. Selanjutnya, admin dapat memilih tambah, ubah serta hapus data.
- d. Jika admin memilih tambah data, sistem akan menampilkan *form* tambah data mapel. Admin dapat mengisi *form*, selanjutnya data akan tersimpan.
- e. Sementara jika admin memilih ubah data, sistem akan menampilkan *form* ubah data. Admin dapat melakukan perubahan data yang ingin diubah dan data yang sudah diubah akan tersimpan.
- f. Apabila admin memilih hapus data, sistem akan menampilkan sebuah konformasi. Jika memilih "ya" maka data akan terhapus, sebaliknya ketika memilih "tidak" maka akan menampilkan kembali halaman kelola data mapel.

### 8. *Activity Diagram* Mengelola Data Pengguna

Perancangan *activity diagram* untuk mengelola data pengguna pada sistem administrasi sekolah berbasis *web* di SD Negeri 1 Jimbaran dapat ditunjukkan pada gambar berikut ini:

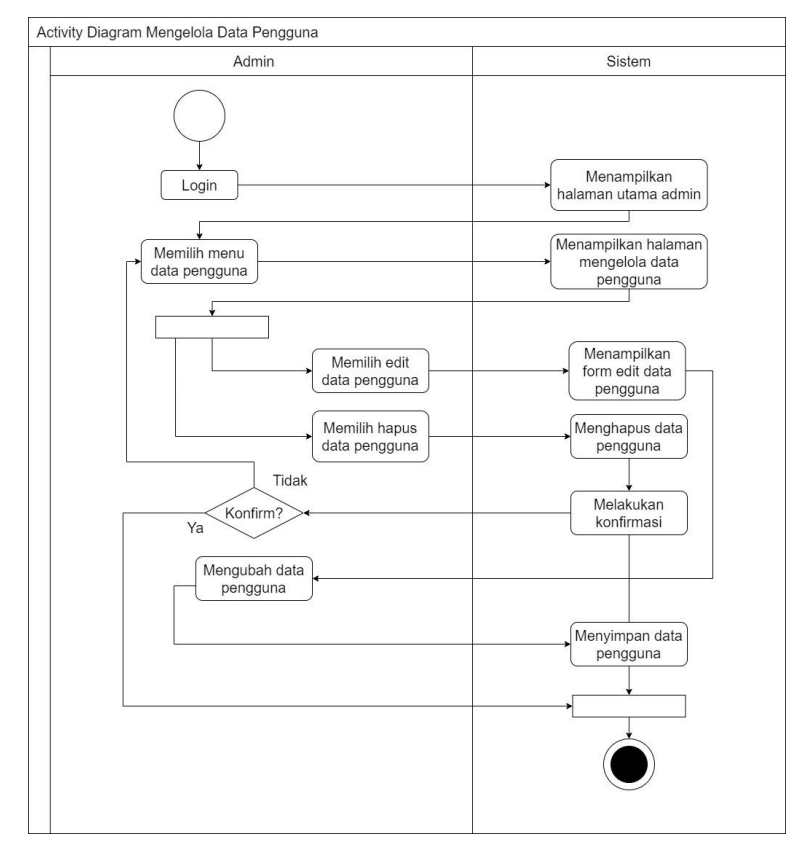

**Gambar 3.22 Activity Diagram Mengelola Data Pengguna**

Keterangan:

a. Admin harus *login* terlebih dahulu, jika berhasil *login* akan menampilkan halaman utama dari admin.

- b. Kemudian admin memilih menu untuk mengelola data pengguna.
- c. Selanjutnya, admin dapat memilih tambah, ubah serta hapus data.
- d. Jika admin memilih tambah data, sistem akan menampilkan *form* tambah data pengguna. Admin dapat mengisi *form*, selanjutnya data akan tersimpan.
- e. Sementara jika admin memilih ubah data, sistem akan menampilkan *form* ubah data. Admin dapat melakukan perubahan data yang ingin diubah dan data yang sudah diubah akan tersimpan.
- f. Apabila admin memilih hapus data, sistem akan menampilkan sebuah konformasi. Jika memilih "ya" maka data akan terhapus, sebaliknya ketika memilih "tidak" maka akan menampilkan kembali halaman kelola data pengguna.

### **9.** *Activity Diagram* **Mengelola Data Nilai Siswa**

Perancangan *activity diagram* untuk mengelola nilai siswa pada sistem administrasi sekolah berbasis *web* di SD Negeri 1 Jimbaran dapat ditunjukkan pada gambar berikut ini:

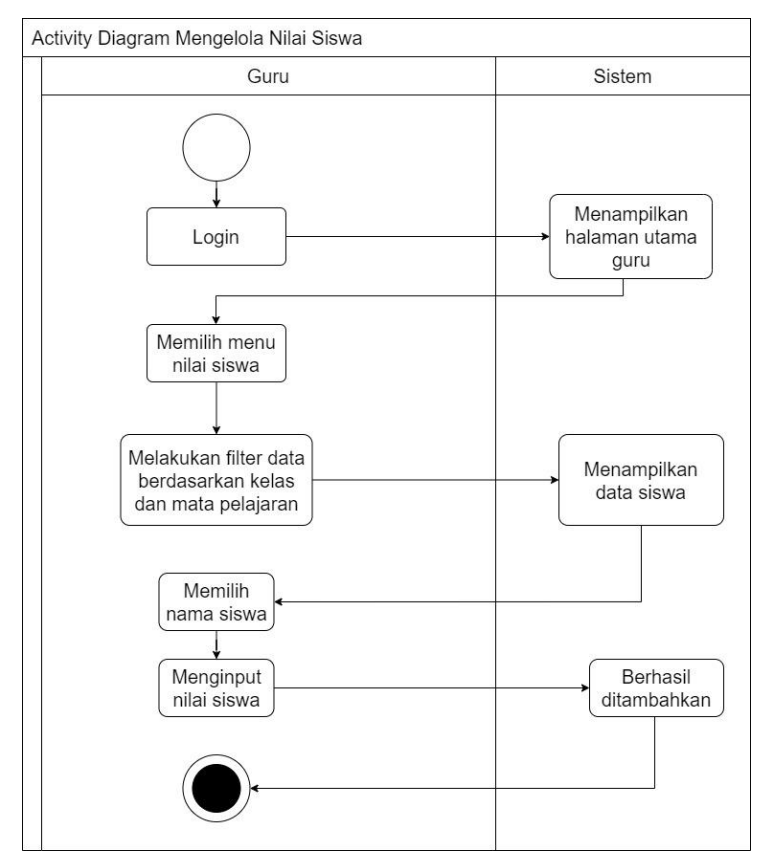

**Gambar 3.23** *Activity Diagram* **Mengelola Data Nilai Siswa**

- a. Admin harus *login* terlebih dahulu.
- b. Kemudian guru memilih menu data nilai siswa untuk mengelola nilai siswa, kemudian sistem akan menampilkan halaman untuk mengelola nilai siswa.
- c. Pada menu ini, guru dapat melakukan menginput nilai siswa serta melakukan perubahan nilai siswa.
- d. Kemudian sistem akan menyimpan data ke dalam database.

### **10.** *Activity Diagram* **Mengirim Nilai Siswa**

Perancangan *activity diagram* untuk mengirim nilai siswa *via email* pada sistem administrasi sekolah berbasis *web* di SD Negeri 1 Jimbaran dapat ditunjukkan pada gambar berikut ini:

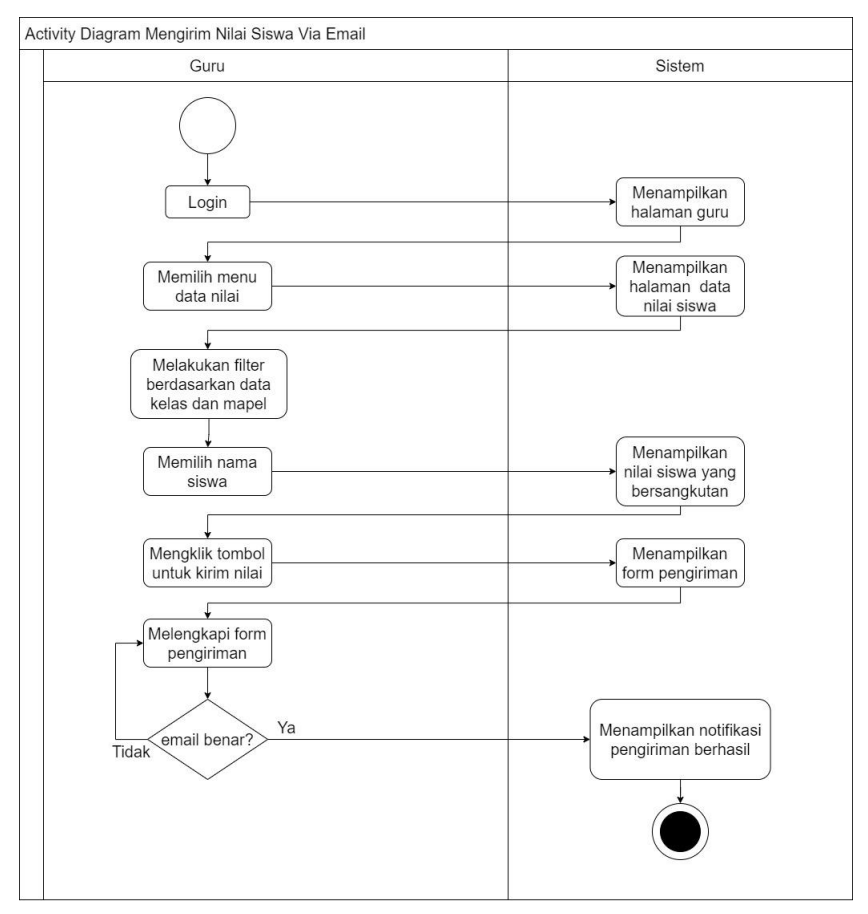

**Gambar 3.24** *Activity Diagram* **Mengirim Nilai Siswa**

- a. Guru terlebih dahulu melakukan *login* pada sistem, setelah berhasil *login* akan muncul halaman dari guru.
- b. Kemudian guru dapat memilih menu data nilai, selanjutnya guru melakukan filter data berdasarkan nama kelas dan juga mapel.
- c. Setelah melakukan filtering akan muncul nama-nama siswa, selanjutnya guru dapat nama siswa.
- d. Kemudian akan muncul nilai dari nama siswa yang dipilih sebelumnya.
- e. Untuk mengirim nilai via email guru dapat mengklik tombol untuk kirim nilai
- f. Setelah klik tombol tersebut akan muncul *form* untuk pengriman yang berisi email dari siswa atau orang tua siswa, catatan dan juga penilaian.
- g. Jika pada *form* sudah benar terutama untuk email dan penilaian yang dipilih, guru sudah dapat melakukan pengiriman nilai.
- h. Jika proses pengiriman nilai via email berhasil nantinya akan muncul sebuah notifikasi bahwa pengiriman nilai sudah berhasil.

# **11.** *Activity Diagram Export* **Data**

Perancangan *activity diagram export* data pada sistem administrasi sekolah berbasis *web* di SD Negeri 1 Jimbaran dapat ditunjukkan pada gambar berikut ini:

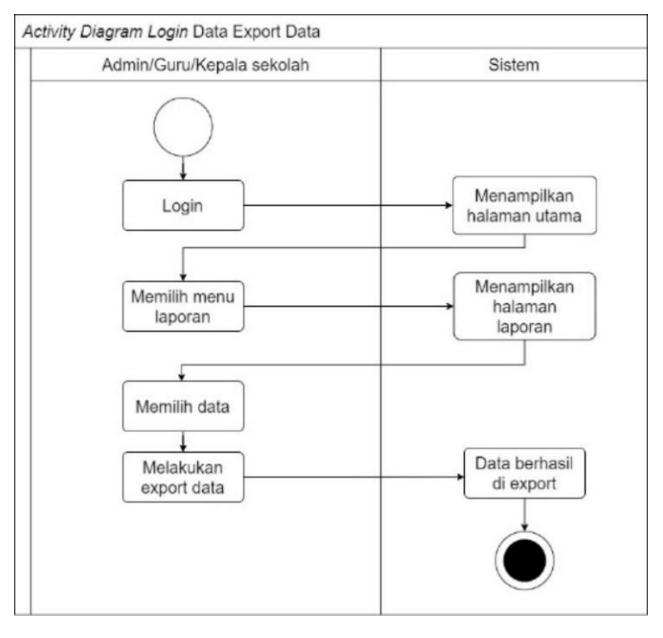

**Gambar 3.25** *Activity Diagram Export* **Data**

- a. Admin/GuruKepala Sekolah terlebih dahulu melakukan *login* pada sistem, setelah berhasil *login* akan muncul halaman utama.
- b. Kemudian dapat memilih menu laporan.
- c. Selanjutnya dapat memilih data yang ingin di *export* dalam bentuk PDF dan excel.
- d. Kemudian sistem akan mengexport data. Proses selesai.

### **12.** *Activity Diagram Logout*

Perancangan *activity diagram logout* pada sistem administrasi sekolah berbasis *web* di SD Negeri 1 Jimbaran menggambarkan alur proses *logout* yang dilakukan oleh aktor admin, guru dan kepala sekolah.

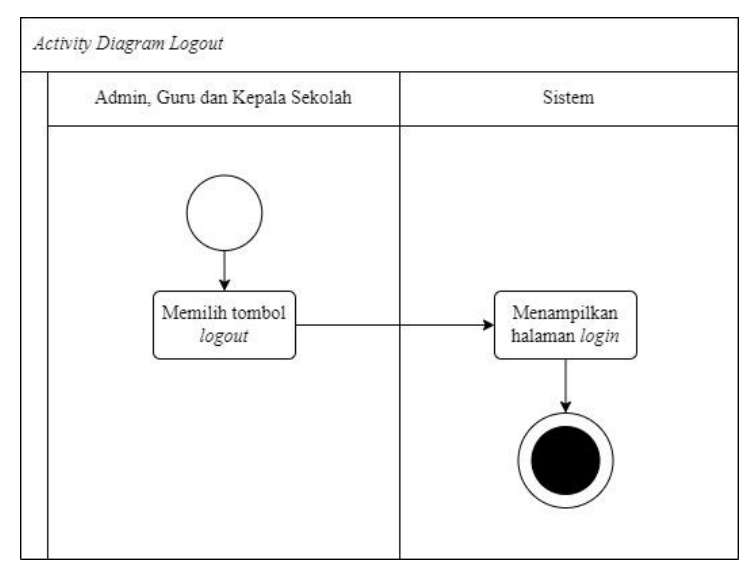

**Gambar 3.26** *Activity Diagram Logout*

Keterangan:

- a. Admin, guru dan kepala sekolah memilih tombol *logout* pada sistem administrasi sekolah.
- b. Sistem akan menampilkan halaman *login*. Proses selesai.

#### **3.4 Desain dan Perancangan Sistem**

#### **3.4.1 Class Diagram**

Hasil perancangan class diagram pada sistem informasi administrasi sekolah berbasis web di SD Negeri 1 Jimbaran dapat dilihat pada gambar berikut ini:

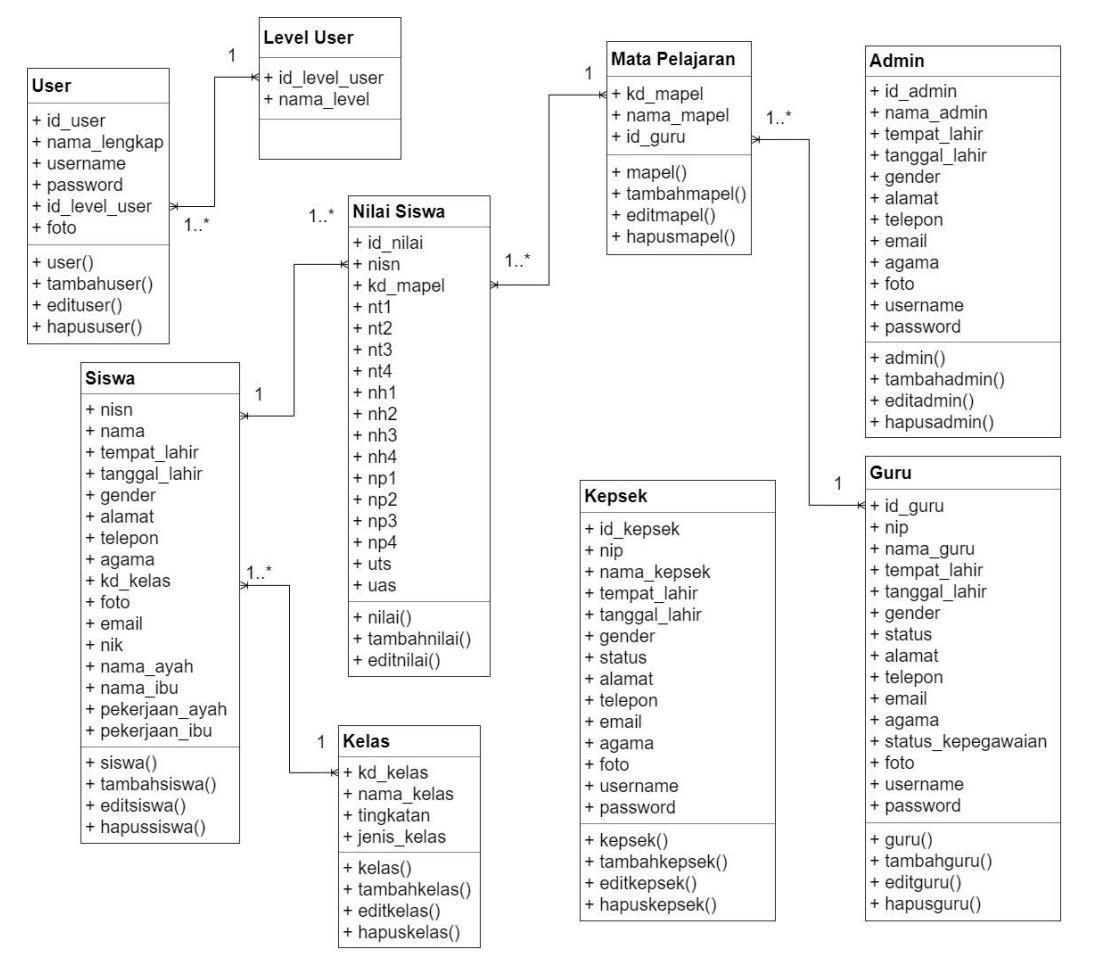

**Gambar 3.27** *Class Diagram*

#### Keterangan:

- a. *Class diagram* sistem ini terdiri dari 5 buah kelas yang saling terhubung
- b. Untuk setiap kelas memiliki atributnya masing-masing dengan fungsinya dan memiliki method untuk menjalankan perintah-perintah yang ada pada sistem.
- c. *Class* siswa dan nilai siswa memiliki derajat kardinalitas 1 1..\* yang artinya 1 siswa dapat mendapatkan 1 atau lebih nilai.
- d. *Class* mata pelajaran dan nilai siswa memiliki derajat kardinalitas 1 1..\* yang artinya 1 mata pelajaran memiliki 1 atau lebih nilai.
- e. *Class* kelas dan siswa memiliki derajat kardinalitas 1 1..\* yang artinya 1 kelas memiliki 1 atau lebih siswa.
- f. *Class* guru dan mata pelajaran memiliki derajat kardinalitas 1 1..\* yang artinya 1 guru mengajar 1 atau lebih siswa.
- g. *Class* guru dan nilai siswa memiliki derajat kardinalitas 1 1..\* yang artinya 1 guru mengelola 1 atau lebih nilai siswa.
- h. *Class level user* dengan *user* memiliki derajat kardinalitas 1 1..\* yang artinya 1 level user dapat dimiliki 1 atau lebih user.

### **3.4.2 Struktur Tabel**

### **1. Tabel Siswa**

Tabel siswa merupakan tabel yang digunakan untuk menyimpan data siswa. Untuk penjelasan lebih lengkap mengenai tabel siswa dapat dilihat pada tabel berikut ini:

| N <sub>0</sub> | <b>Field</b> | <b>Type</b> | Panjang     | Keterangan                               |
|----------------|--------------|-------------|-------------|------------------------------------------|
| $\mathbf{1}$   | nisn         | int         | 10          | Merupakan <i>field</i><br>berupa<br>yang |
|                |              |             |             | primary key yang digunakan untuk         |
|                |              |             |             | menyimpan nisn dari siswa yang           |
|                |              |             |             | tersimpan pada tabel siswa yang          |
|                |              |             |             | selanjutnya dapat digunakan untuk        |
|                |              |             |             | mengelola data.                          |
| $\overline{2}$ | nama         | varchar     | 30          | Merupakan <i>field</i> untuk menyimpan   |
|                |              |             |             | nama dari siswa yang tersimpan           |
|                |              |             |             | pada tabel siswa yang selanjutnya        |
|                |              |             |             | dapat digunakan untuk mengelola          |
|                |              |             |             | data.                                    |
| 3              | gender       | Enum        | $'L$ , $P'$ | Merupakan <i>field</i> untuk menyimpan   |
|                |              |             |             | gender dari siswa yang tersimpan         |
|                |              |             |             | pada tabel siswa yang selanjutnya        |
|                |              |             |             | dapat digunakan untuk mengelola          |
|                |              |             |             | data.                                    |

**Tabel 3.12 Tabel Siswa**

| N <sub>0</sub> | <b>Field</b>  | <b>Type</b> | Panjang      | Keterangan                        |
|----------------|---------------|-------------|--------------|-----------------------------------|
| $\overline{4}$ | alamat        | varchar     | 30           | Merupakan<br>field<br>untuk       |
|                |               |             |              | menyimpan alamat dari<br>siswa    |
|                |               |             |              | yang tersimpan pada tabel siswa   |
|                |               |             |              | yang selanjutnya dapat digunakan  |
|                |               |             |              | untuk mengelola data.             |
| 5              | telepon       | varchar     | 15           | Merupakan<br>field<br>untuk       |
|                |               |             |              | menyimpan telepon dari siswa      |
|                |               |             |              | yang tersimpan pada tabel siswa   |
|                |               |             |              | yang selanjutnya dapat digunakan  |
|                |               |             |              | untuk mengelola data.             |
| 6              | email         | varchar     | 25           | Merupakan<br>field<br>untuk       |
|                |               |             |              | menyimpan email dari siswa yang   |
|                |               |             |              | tersimpan pada tabel siswa yang   |
|                |               |             |              | selanjutnya dapat digunakan untuk |
|                |               |             |              | mengelola data.                   |
| 7              | agama         | enum        | 'Islam',     | Merupakan<br>field<br>untuk       |
|                |               |             | 'Protestan', | menyimpan agama dari siswa yang   |
|                |               |             | 'Khatolik',  | tersimpan pada tabel siswa yang   |
|                |               |             | 'Hindu',     | selanjutnya dapat digunakan untuk |
|                |               |             | 'Budha',     | mengelola data.                   |
|                |               |             | 'Khong Hu    |                                   |
|                |               |             | Chu'         |                                   |
| 8              | tanggal_lahir | date        |              | Merupakan<br>field<br>untuk       |
|                |               |             |              | tanggal lahir dari<br>menyimpan   |
|                |               |             |              | siswa yang tersimpan pada tabel   |
|                |               |             |              | siswa yang selanjutnya dapat      |
|                |               |             |              | digunakan untuk mengelola data.   |

**Tabel 3.12 Tabel Siswa (Lanjutan)**

| N <sub>0</sub> | <b>Field</b> | <b>Type</b> | Panjang | Keterangan                               |
|----------------|--------------|-------------|---------|------------------------------------------|
| 9              | tempat_lahir | varchar     | 20      | Merupakan <i>field</i> untuk menyimpan   |
|                |              |             |         | dari<br>lahir<br>siswa<br>tempat<br>yang |
|                |              |             |         | tersimpan pada tabel siswa yang          |
|                |              |             |         | selanjutnya dapat digunakan untuk        |
|                |              |             |         | mengelola data                           |
| 10             | nik          | varchar     | 20      | Merupakan field untuk menyimpan          |
|                |              |             |         | NIK dari siswa yang tersimpan pada       |
|                |              |             |         | tabel siswa yang selanjutnya dapat       |
|                |              |             |         | digunakan untuk mengelola data.          |
| 11             | foto         | text        |         | Merupakan <i>field</i> untuk menyimpan   |
|                |              |             |         | foto dari siswa yang tersimpan pada      |
|                |              |             |         | tabel siswa yang selanjutnya dapat       |
|                |              |             |         | digunakan untuk mengelola data.          |
| 12             | nama_ayah    | varchar     | 30      | Merupakan <i>field</i> untuk menyimpan   |
|                |              |             |         | dari<br>siswa<br>ayah<br>nama<br>yang    |
|                |              |             |         | tersimpan pada tabel siswa yang          |
|                |              |             |         | selanjutnya dapat digunakan untuk        |
|                |              |             |         | mengelola data.                          |
| 13             | nama_ibu     | varchar     | 30      | Merupakan <i>field</i> untuk menyimpan   |
|                |              |             |         | nama ibu dari siswa yang tersimpan       |
|                |              |             |         | pada tabel siswa yang selanjutnya        |
|                |              |             |         | dapat digunakan untuk mengelola          |
|                |              |             |         | data.                                    |
| 14             | kd_kelas     | varchar     | 5       | Merupakan field untuk menyimpan          |
|                |              |             |         | kd dari kelas. Merupakan sebuah          |
|                |              |             |         | foreign key yang selanjutnya dapat       |
|                |              |             |         | digunakan untuk mengelola data.          |

**Tabel 3.12 Tabel Siswa (Lanjutan)**

| N <sub>0</sub> | Field          | <b>Type</b> | Panjang | Keterangan                      |
|----------------|----------------|-------------|---------|---------------------------------|
| 15             | pekerjaan_ayah | varchar     | 20      | Merupakan<br>field<br>untuk     |
|                |                |             |         | menyimpan pekerjaan ayah dari   |
|                |                |             |         | siswa yang tersimpan pada tabel |
|                |                |             |         | siswa yang selanjutnya dapat    |
|                |                |             |         | digunakan untuk mengelola       |
|                |                |             |         | data.                           |
| 16             | pekerjaan ibu  | varchar     | 20      | Merupakan<br>field<br>untuk     |
|                |                |             |         | menyimpan pekerjaan ibu dari    |
|                |                |             |         | siswa yang tersimpan pada tabel |
|                |                |             |         | siswa yang selanjutnya dapat    |
|                |                |             |         | digunakan untuk<br>mengelola    |
|                |                |             |         | data.                           |

**Tabel 3.12 Tabel Siswa (Lanjutan)**

# **2. Tabel Guru**

Tabel guru merupakan tabel yang digunakan untuk menyimpan data guru. Untuk penjelasan lebih lengkap mengenai tabel guru dapat dilihat pada tabel berikut ini:

**Tabel 3.13 Tabel Guru**

| N <sub>0</sub> | Field   | <b>Type</b> | Panjang        | Keterangan                              |
|----------------|---------|-------------|----------------|-----------------------------------------|
| $\mathbf{1}$   | id_guru | int         | $\overline{2}$ | Merupakan <i>field</i> yang<br>berupa   |
|                |         |             |                | <i>primary key</i> yang digunakan untuk |
|                |         |             |                | menyimpan id dari guru<br>yang          |
|                |         |             |                | tersimpan pada tabel guru yang          |
|                |         |             |                | selanjutnya dapat digunakan untuk       |
|                |         |             |                | mengelola data.                         |
| 2              | nip     | varchar     | 20             | Merupakan <i>field</i> untuk menyimpan  |
|                |         |             |                | nuptk dari guru yang tersimpan pada     |
|                |         |             |                | tabel guru yang selanjutnya dapat       |
|                |         |             |                | digunakan untuk mengelola data.         |

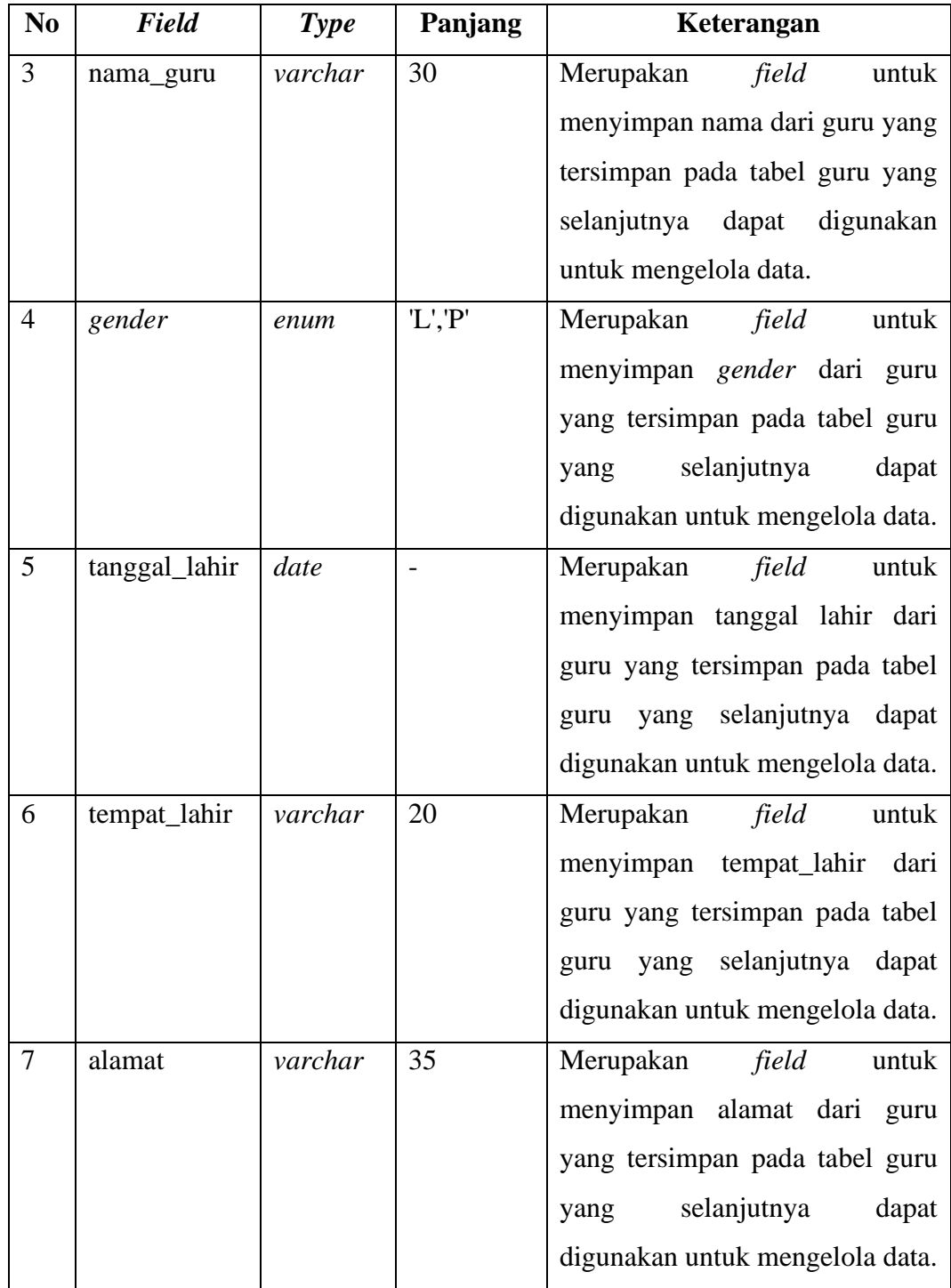

# **Tabel 3.13 Tabel Guru (Lanjutan)**

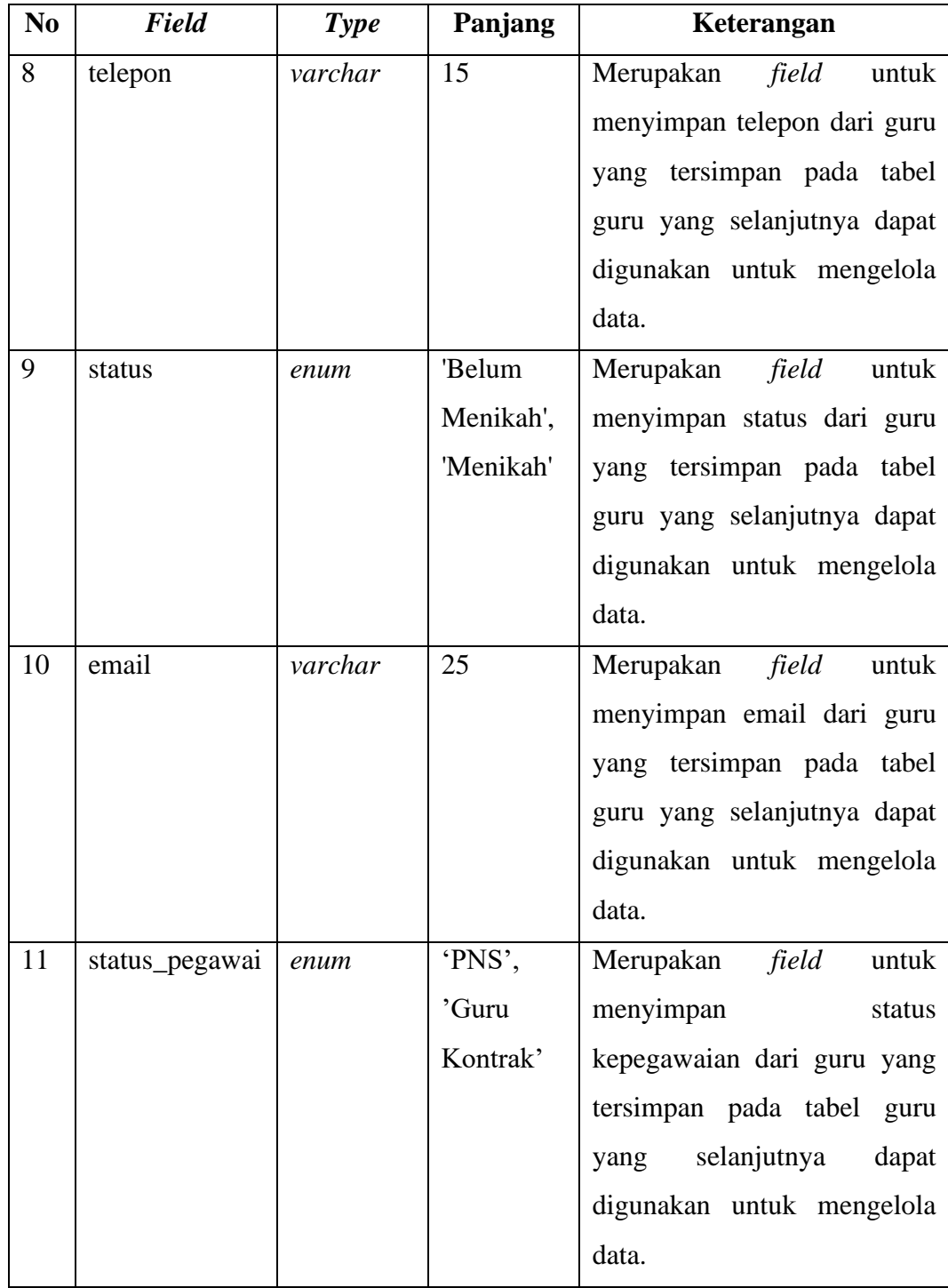

# **Tabel 3.13 Tabel Guru (Lanjutan)**

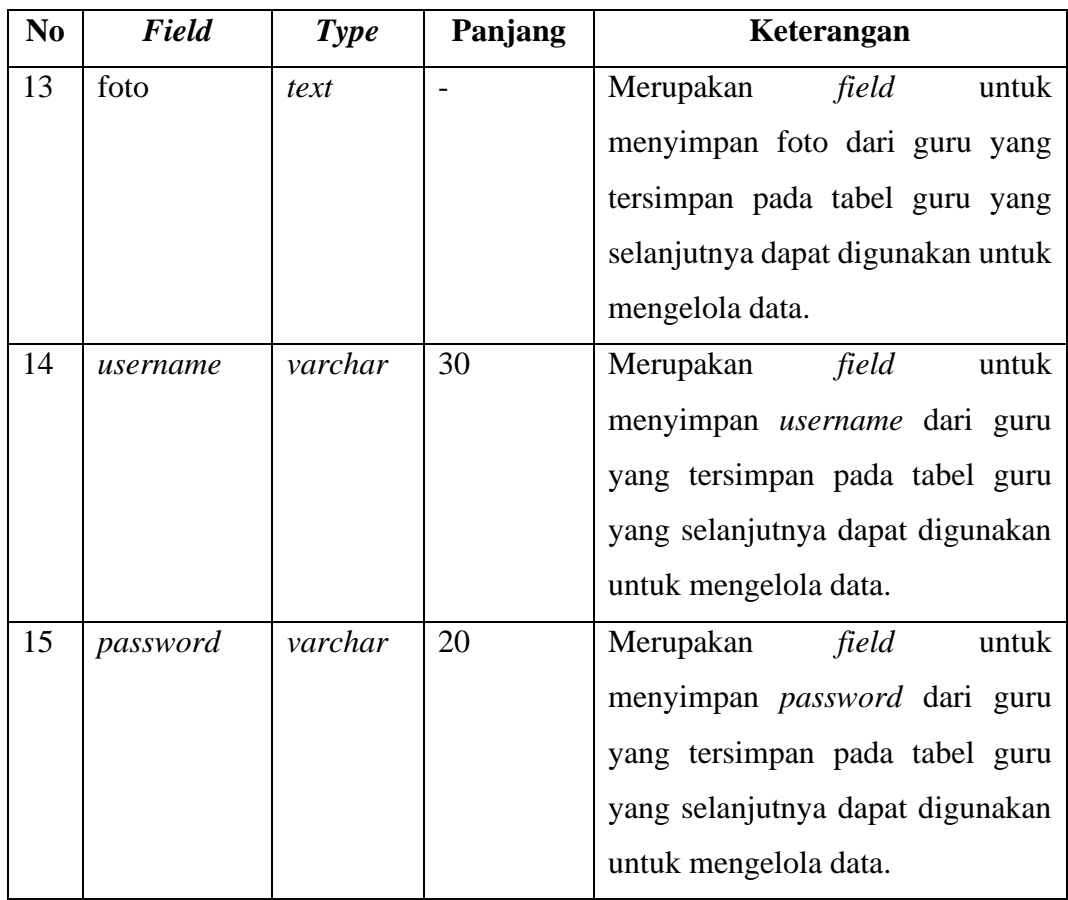

# **Tabel 3.13 Tabel Guru (Lanjutan)**

# **3. Tabel Admin**

Tabel admin merupakan tabel yang digunakan untuk menyimpan data admin. Untuk penjelasan lebih lengkap mengenai tabel admin dapat dilihat pada tabel berikut ini:

**Tabel 3.14 Tabel Admin**

| N <sub>0</sub> | Field    | Type | Panjang | Keterangan                              |
|----------------|----------|------|---------|-----------------------------------------|
|                | id admin | int  |         | Merupakan <i>field</i> yang<br>berupa   |
|                |          |      |         | <i>primary key</i> yang digunakan untuk |
|                |          |      |         | menyimpan id dari admin yang            |
|                |          |      |         | tersimpan pada tabel admin yang         |
|                |          |      |         | selanjutnya dapat digunakan untuk       |
|                |          |      |         | mengelola data.                         |

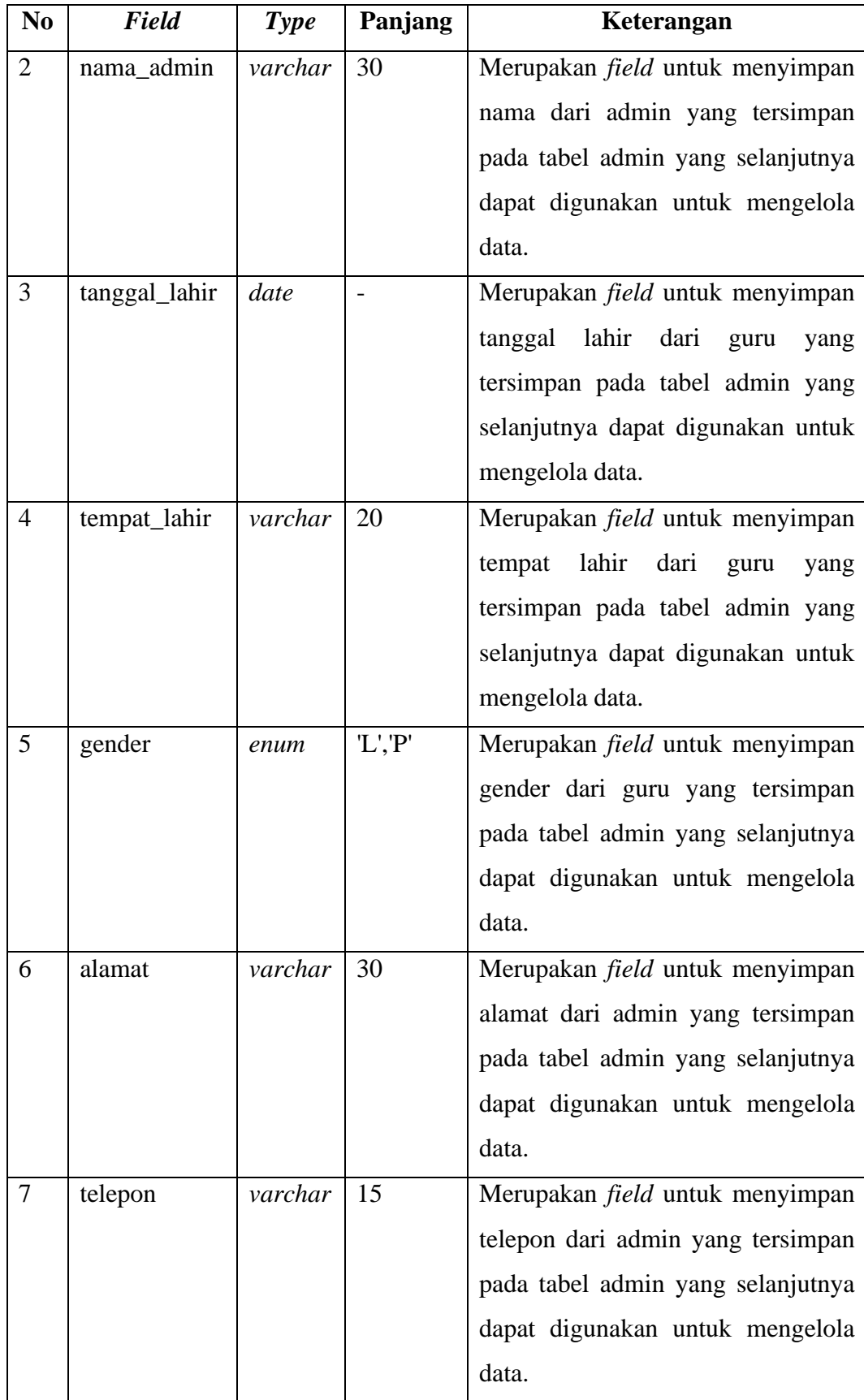

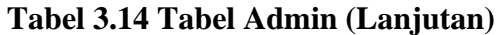

| N <sub>0</sub> | <b>Field</b> | <b>Type</b> | Panjang      | Keterangan                             |
|----------------|--------------|-------------|--------------|----------------------------------------|
| 8              | email        | varchar     | 25           | Merupakan <i>field</i> untuk menyimpan |
|                |              |             |              | email dari admin yang tersimpan pada   |
|                |              |             |              | tabel admin yang selanjutnya dapat     |
|                |              |             |              | digunakan untuk mengelola data.        |
| 9              | foto         | text        |              | Merupakan <i>field</i> untuk menyimpan |
|                |              |             |              | foto dari admin yang tersimpan pada    |
|                |              |             |              | tabel admin yang selanjutnya dapat     |
|                |              |             |              | digunakan untuk mengelola data.        |
| 10             | agama        | enum        | 'Islam',     | Merupakan <i>field</i> untuk menyimpan |
|                |              |             | 'Protestan'  | agama dari admin yang tersimpan        |
|                |              |             | ,'Khatolik', | pada tabel admin yang selanjutnya      |
|                |              |             | 'Hindu',     | dapat digunakan untuk mengelola        |
|                |              |             | 'Budha',     | data.                                  |
|                |              |             | 'Khong Hu    |                                        |
|                |              |             | Chu'         |                                        |
| 11             | username     | varchar     | 30           | Merupakan <i>field</i> untuk menyimpan |
|                |              |             |              | username dari admin yang tersimpan     |
|                |              |             |              | pada tabel admin yang selanjutnya      |
|                |              |             |              | dapat digunakan untuk mengelola        |
|                |              |             |              | data.                                  |
| 12             | password     | varchar     | 20           | Merupakan <i>field</i> untuk menyimpan |
|                |              |             |              | password dari admin yang tersimpan     |
|                |              |             |              | pada tabel admin yang selanjutnya      |
|                |              |             |              | dapat digunakan untuk mengelola        |
|                |              |             |              | data.                                  |

**Tabel 3.14 Tabel Admin (Lanjutan)**

# **4. Tabel Kepsek**

Tabel kepsek merupakan tabel yang digunakan untuk menyimpan data kepala sekolah. Untuk penjelasan lebih lengkap mengenai tabel kepsek dapat dilihat pada tabel berikut ini:

| N <sub>0</sub> | <b>Field</b> | <b>Type</b> | Panjang      | Keterangan                               |
|----------------|--------------|-------------|--------------|------------------------------------------|
| $\mathbf{1}$   | id_kepsek    | int         | $\mathbf{1}$ | Merupakan <i>field</i><br>yang<br>berupa |
|                |              |             |              | primary key yang digunakan untuk         |
|                |              |             |              | menyimpan id dari kepsek yang            |
|                |              |             |              | tersimpan pada tabel kepsek yang         |
|                |              |             |              | selanjutnya dapat digunakan untuk        |
|                |              |             |              | mengelola data.                          |
| $\overline{2}$ | nip          | varchar     | 20           | Merupakan <i>field</i> untuk menyimpan   |
|                |              |             |              | NIP dari kepsek yang tersimpan           |
|                |              |             |              | pada tabel kepsek yang selanjutnya       |
|                |              |             |              | dapat digunakan untuk mengelola          |
|                |              |             |              | data.                                    |
| 3              | nama_kepsek  | varchar     | 30           | Merupakan <i>field</i> untuk menyimpan   |
|                |              |             |              | nama dari kepsek yang tersimpan          |
|                |              |             |              | pada tabel kepsek yang selanjutnya       |
|                |              |             |              | dapat digunakan untuk mengelola          |
|                |              |             |              | data.                                    |
| 4              | gender       | enum        | $'L$ , $P$   | Merupakan <i>field</i> untuk menyimpan   |
|                |              |             |              | gender dari kepsek yang tersimpan        |
|                |              |             |              | pada tabel kepsek yang selanjutnya       |
|                |              |             |              | dapat digunakan untuk mengelola          |
|                |              |             |              | data.                                    |

**Tabel 3.15 Tabel Kepsek**

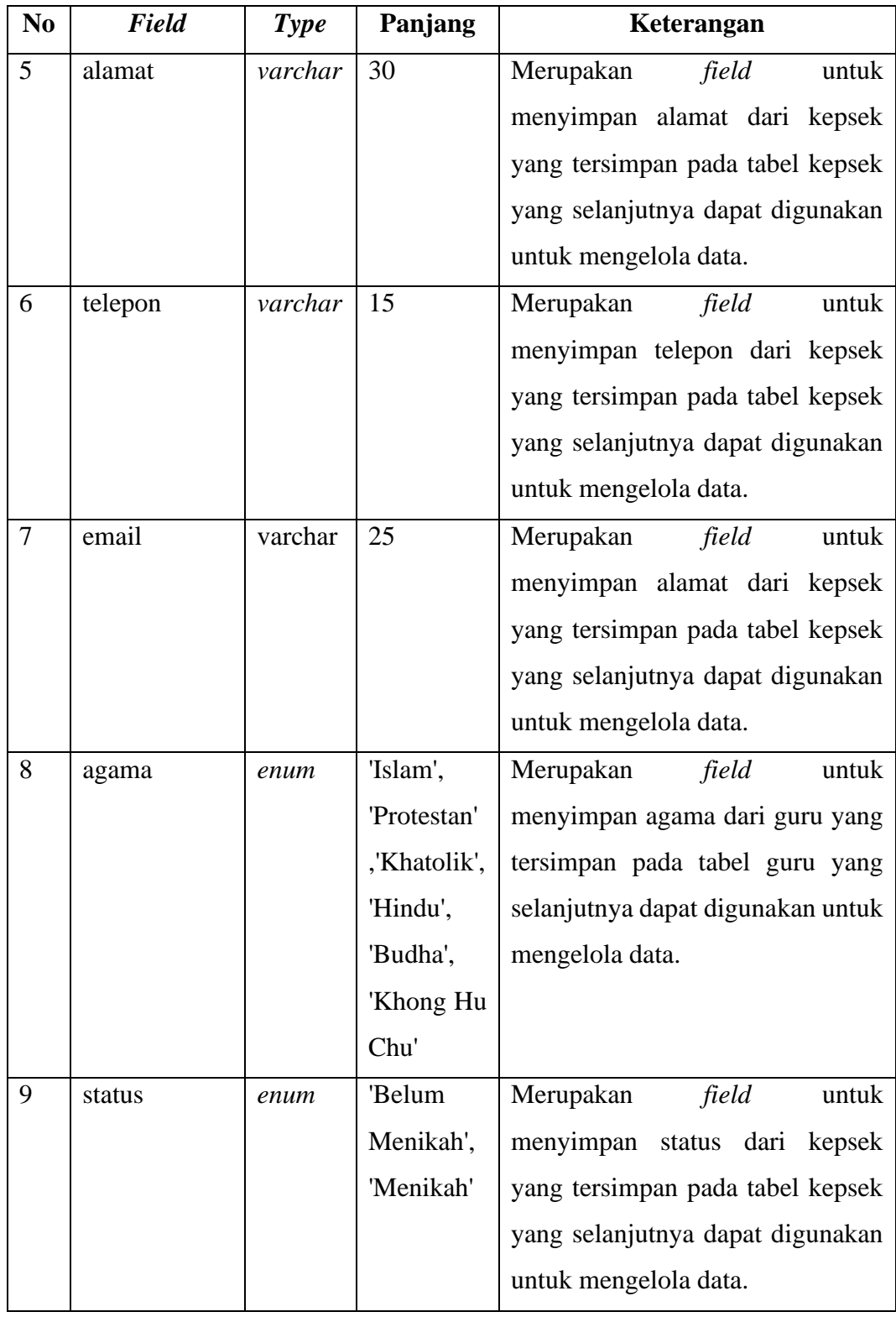

# **3.15 Tabel Kepsek (Lanjutan)**

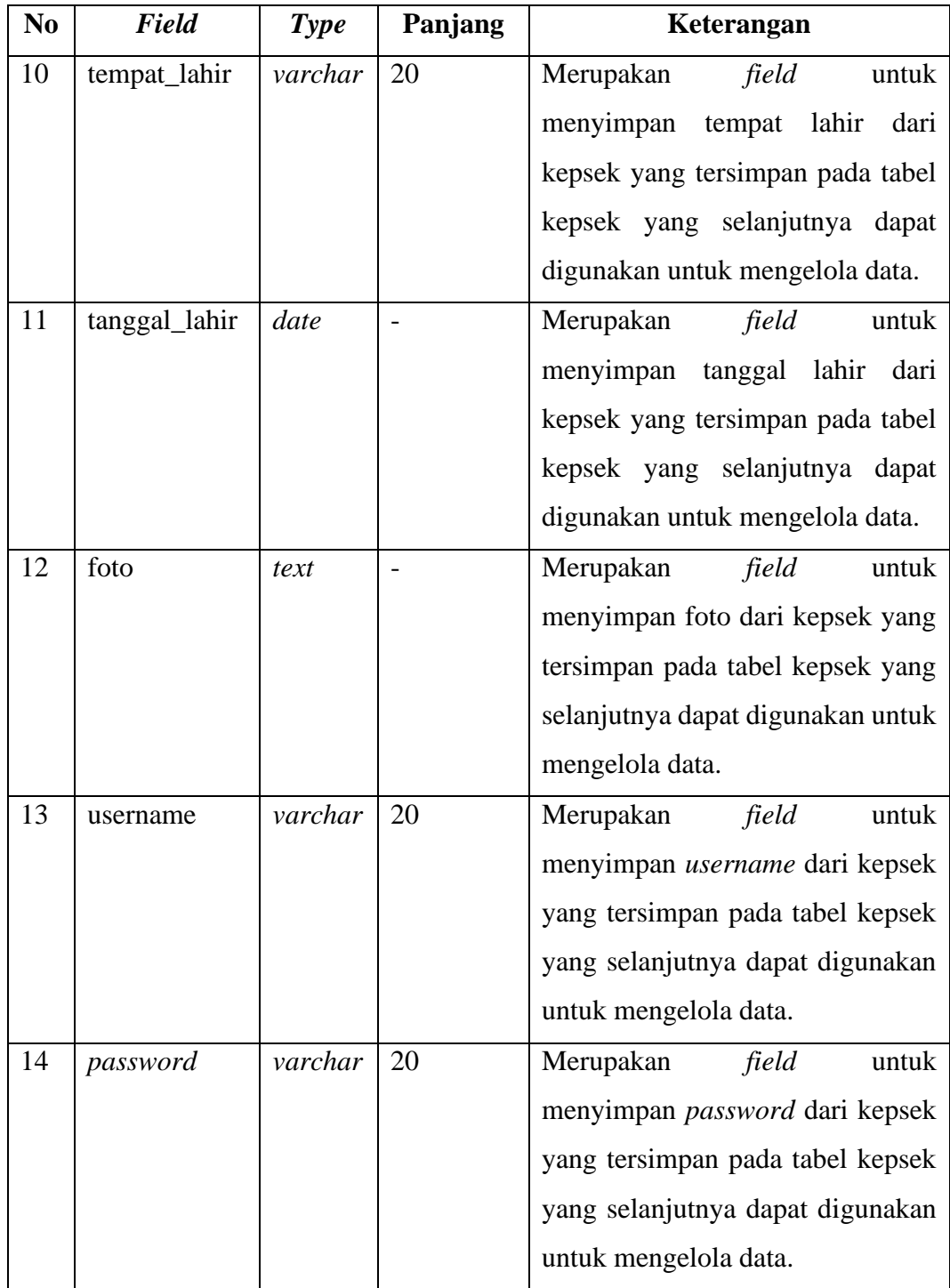

# **3.15 Tabel Kepsek (Lanjutan)**

### **5. Tabel Level User**

Tabel level user merupakan tabel yang digunakan untuk menyimpan data level user. Penjelasan lebih lengkap mengenai tabel user dapat dilihat pada tabel berikut ini:

| N <sub>0</sub> | <b>Field</b>  | <b>Type</b> | Panjang | Keterangan                              |
|----------------|---------------|-------------|---------|-----------------------------------------|
| $\mathbf{1}$   | id_level_user | int         | 1       | Merupakan <i>field</i> yang berupa      |
|                |               |             |         | <i>primary key</i> yang digunakan untuk |
|                |               |             |         | menyimpan id dari level user yang       |
|                |               |             |         | tersimpan pada tabel level user         |
|                |               |             |         | yang selanjutnya dapat digunakan        |
|                |               |             |         | untuk mengelola data.                   |
| 2              | nama level    | varchar     | 15      | Merupakan<br>field<br>untuk             |
|                |               |             |         | menyimpan nama dari level user          |
|                |               |             |         | yang tersimpan pada tabel level         |
|                |               |             |         | selanjutnya<br>dapat<br>yang<br>user    |
|                |               |             |         | digunakan untuk mengelola data.         |

**Tabel 3.16 Tabel Level User**

### **6. Tabel User**

Tabel user merupakan tabel yang digunakan untuk menyimpan data user. Untuk penjelasan lebih lengkap mengenai tabel user dapat dilihat pada tabel berikut ini:

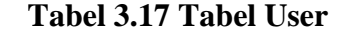

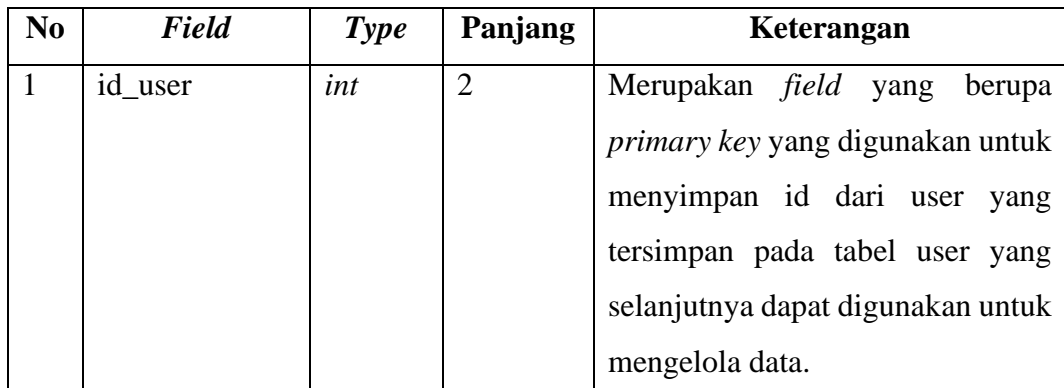

| N <sub>0</sub> | <b>Field</b>  | <b>Type</b> | Panjang | Keterangan                          |
|----------------|---------------|-------------|---------|-------------------------------------|
| $\overline{2}$ | nama_lengkap  | varchar     | 30      | Merupakan<br>field<br>untuk         |
|                |               |             |         | menyimpan nama dari user yang       |
|                |               |             |         | tersimpan pada tabel user yang      |
|                |               |             |         | selanjutnya dapat digunakan         |
|                |               |             |         | untuk mengelola data.               |
| 3              | username      | varchar     | 30      | Merupakan<br>field<br>untuk         |
|                |               |             |         | menyimpan <i>username</i> dari user |
|                |               |             |         | yang tersimpan pada tabel user      |
|                |               |             |         | selanjutnya<br>yang<br>dapat        |
|                |               |             |         | digunakan untuk mengelola data.     |
| $\overline{4}$ | password      | varchar     | 20      | Merupakan<br>field<br>untuk         |
|                |               |             |         | menyimpan password dari user        |
|                |               |             |         | yang tersimpan pada tabel user      |
|                |               |             |         | selanjutnya<br>dapat<br>yang        |
|                |               |             |         | digunakan untuk mengelola data.     |
| 5              | foto          | text        |         | Merupakan<br>field<br>untuk         |
|                |               |             |         | menyimpan password dari user        |
|                |               |             |         | yang tersimpan pada tabel user      |
|                |               |             |         | selanjutnya<br>dapat<br>yang        |
|                |               |             |         | digunakan untuk mengelola data.     |
| 6              | id_level_user | int         | 11      | Merupakan <i>field</i> untuk        |
|                |               |             |         | menyimpan<br>id<br>dari<br>user.    |
|                |               |             |         | Merupakan sebuah foreign key        |
|                |               |             |         | selanjutnya<br>yang<br>dapat        |
|                |               |             |         | digunakan untuk mengelola data.     |

**Tabel 3.17 Tabel User (Lanjutan)**

### **7. Tabel Kelas**

Tabel kelas merupakan tabel yang digunakan untuk menyimpan data kelas. Untuk penjelasan lebih lengkap mengenai tabel kelas dapat dilihat pada tabel berikut ini:

| N <sub>0</sub> | Field       | <b>Type</b> | Panjang | Keterangan                         |
|----------------|-------------|-------------|---------|------------------------------------|
| $\mathbf{1}$   | kd_kelas    | varchar     | 5       | Merupakan <i>field</i> yang berupa |
|                |             |             |         | primary key yang digunakan         |
|                |             |             |         | untuk menyimpan id dari kelas      |
|                |             |             |         | yang tersimpan pada tabel kelas    |
|                |             |             |         | selanjutnya<br>yang<br>dapat       |
|                |             |             |         | digunakan untuk mengelola data.    |
| $\overline{2}$ | nama_kelas  | varchar     | 10      | Merupakan<br>field<br>untuk        |
|                |             |             |         | menyimpan nama dari kelas yang     |
|                |             |             |         | tersimpan pada tabel kelas yang    |
|                |             |             |         | selanjutnya dapat digunakan        |
|                |             |             |         | untuk mengelola data.              |
| 3              | tingkatan   | varchar     | 11      | Merupakan<br>field<br>untuk        |
|                |             |             |         | menyimpan tingkatan dari kelas     |
|                |             |             |         | tersimpan pada tabel kelas yang    |
|                |             |             |         | selanjutnya dapat digunakan        |
|                |             |             |         | untuk mengelola data.              |
| $\overline{4}$ | jenis_kelas | varchar     | 11      | Merupakan<br>field<br>untuk        |
|                |             |             |         | menyimpan jenis dari<br>kelas      |
|                |             |             |         | tersimpan pada tabel kelas yang    |
|                |             |             |         | selanjutnya dapat digunakan        |
|                |             |             |         | untuk mengelola data.              |

**Tabel 3.18 Tabel Kelas**

### **8. Tabel Mapel (Mata Pelajaran)**

Tabel mapel atau mata pelajaran merupakan tabel yang digunakan untuk menyimpan data mapel. Untuk penjelasan lebih lengkap mengenai tabel mapel dapat dilihat pada tabel berikut ini:

| N <sub>0</sub> | <b>Field</b> | <b>Type</b> | Panjang | Keterangan                             |
|----------------|--------------|-------------|---------|----------------------------------------|
| $\mathbf{1}$   | kd_mapel     | varchar     | 5       | Merupakan <i>field</i> yang<br>berupa  |
|                |              |             |         | primary key yang digunakan untuk       |
|                |              |             |         | menyimpan kd dari mata pelajaran       |
|                |              |             |         | yang tersimpan pada tabel mapel        |
|                |              |             |         | (mata pelajaran) yang selanjutnya      |
|                |              |             |         | dapat digunakan untuk mengelola        |
|                |              |             |         | data.                                  |
| $\overline{2}$ | nama_mapel   | varchar     | 20      | Merupakan <i>field</i> untuk menyimpan |
|                |              |             |         | nama dari mapel (mata pelajaran)       |
|                |              |             |         | yang tersimpan pada tabel mapel        |
|                |              |             |         | (mata pelajaran) yang selanjutnya      |
|                |              |             |         | dapat digunakan untuk mengelola        |
|                |              |             |         | data.                                  |
| 3              | id_guru      | int         | 11      | Merupakan <i>field</i> untuk menyimpan |
|                |              |             |         | id dari guru. Merupakan sebuah         |
|                |              |             |         | foreign key yang selanjutnya dapat     |
|                |              |             |         | digunakan untuk mengelola data.        |

**Tabel 3.19 Tabel Mapel**

# **9. Tabel Nilai**

Tabel nilai merupakan tabel yang digunakan untuk menyimpan nilai siswa. Untuk penjelasan lebih lengkap mengenai tabel nilai siswa dapat dilihat pada tabel berikut ini:

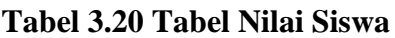

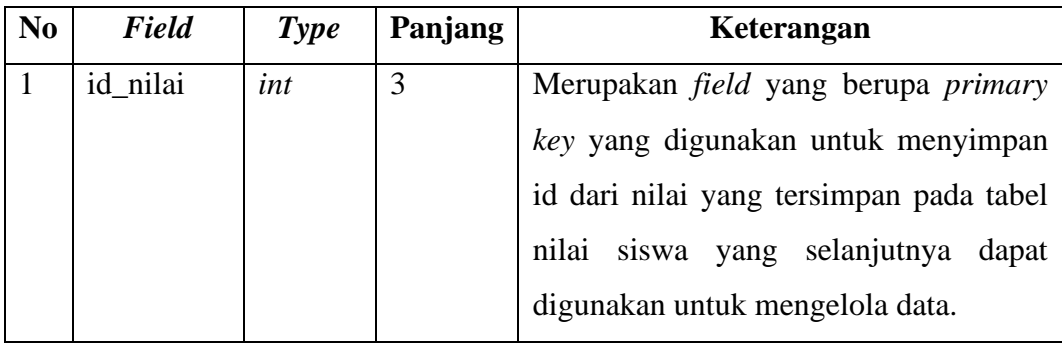

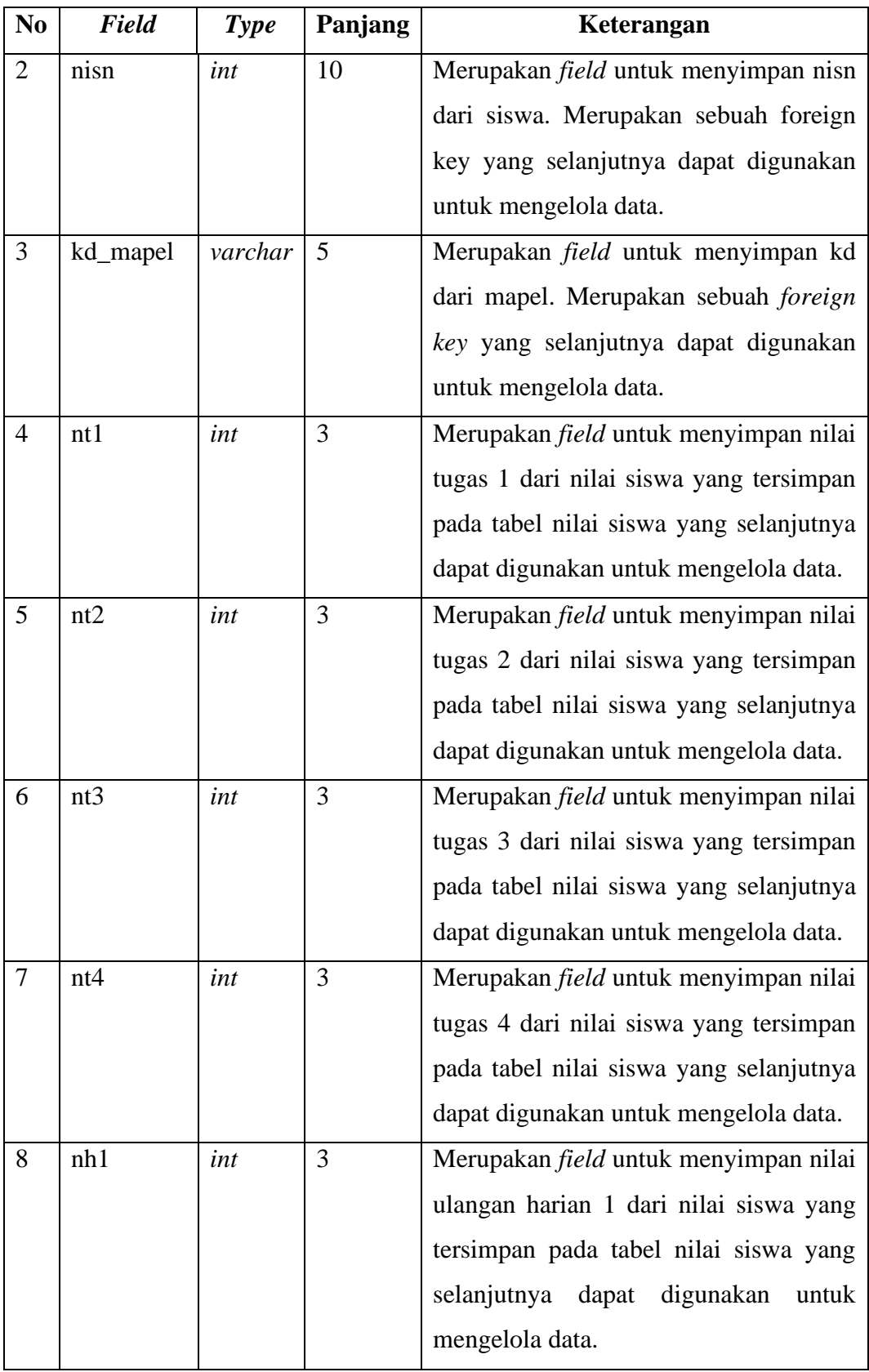

# **Tabel 3.20 Tabel Nilai Siswa (Lanjutan)**

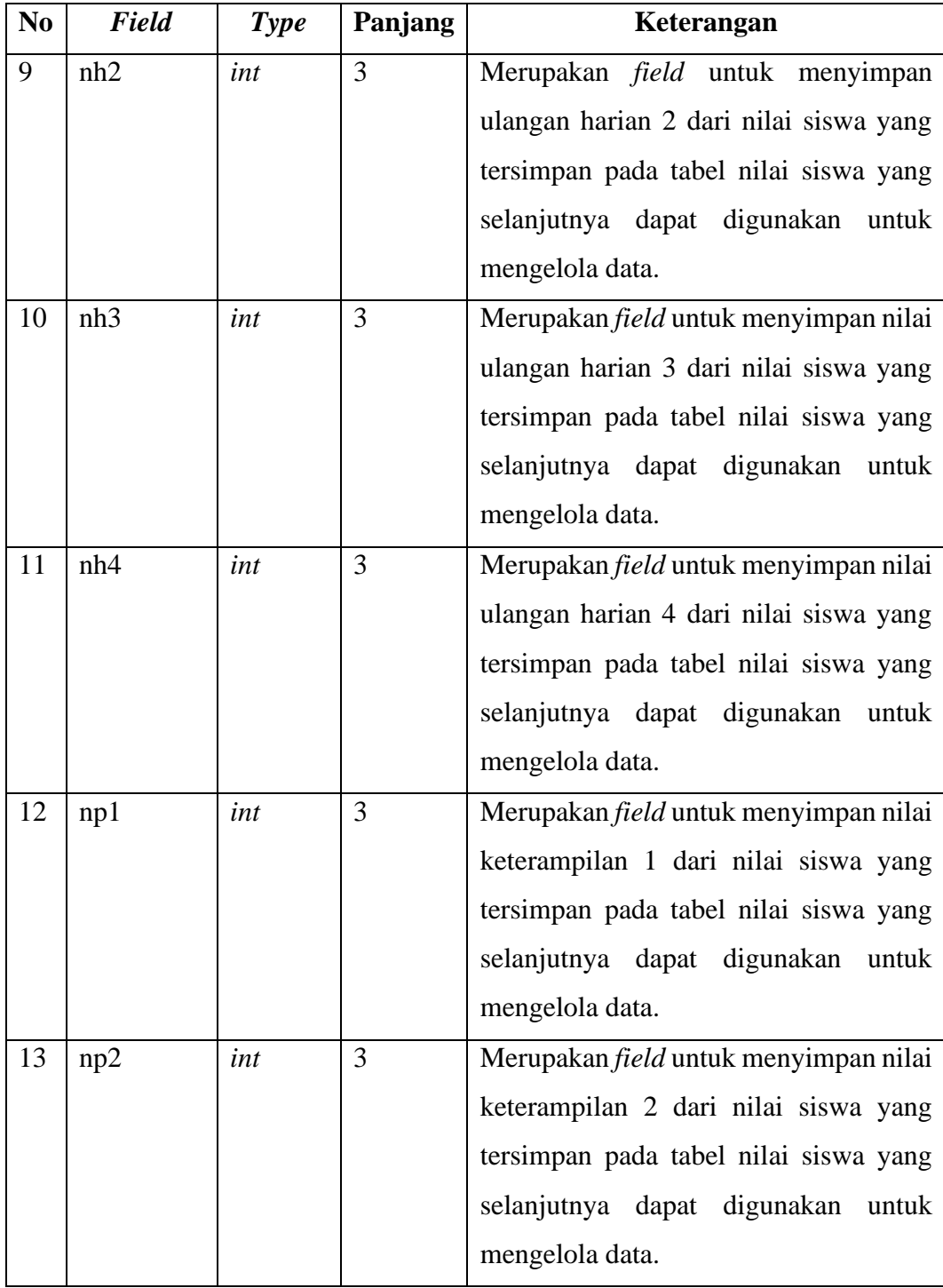

# **Tabel 3.20 Tabel Nilai Siswa (Lanjutan)**

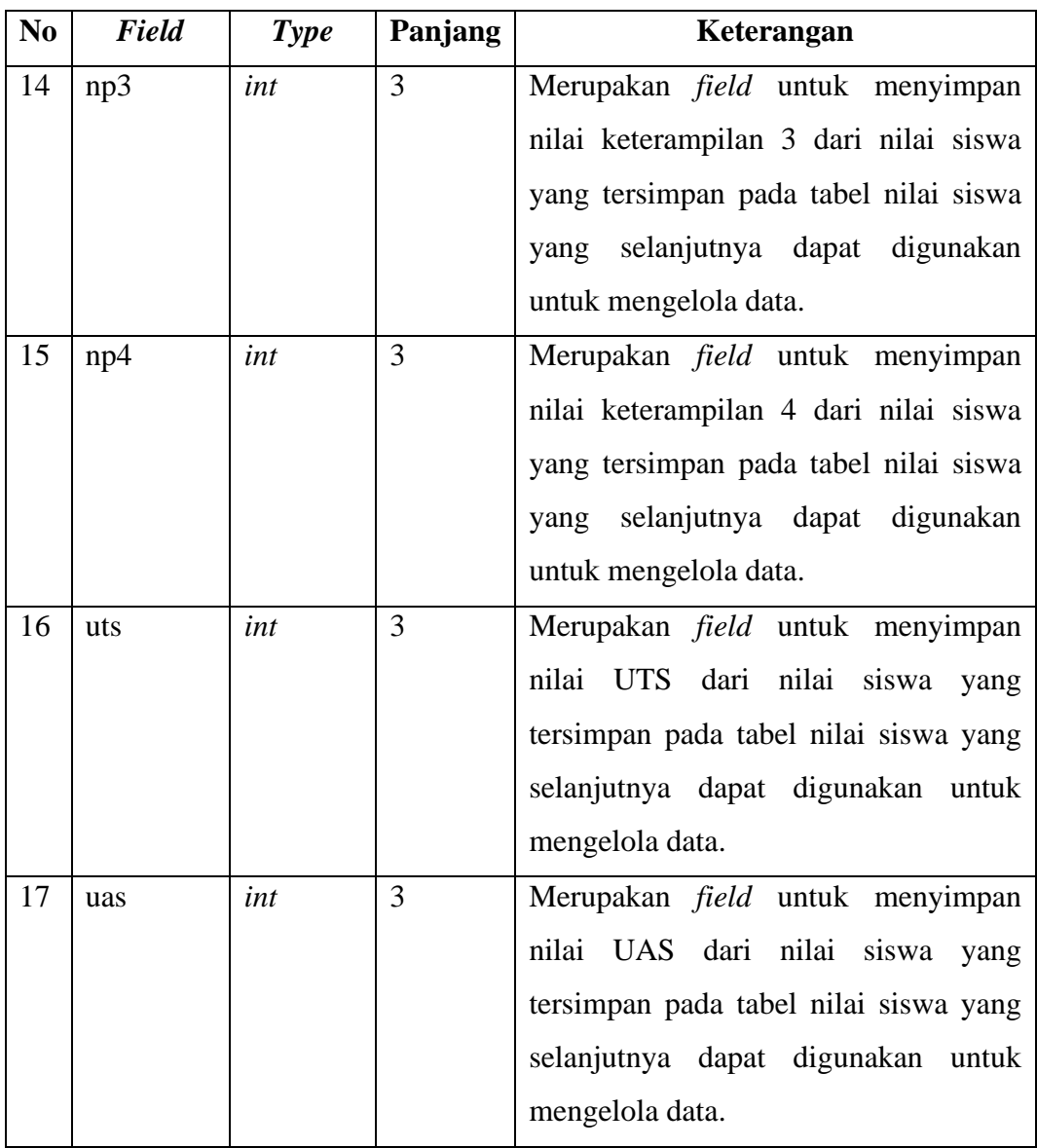

### **Tabel 3.20 Tabel Nilai Siswa (Lanjutan)**

### **3.4.3 Sequence Diagram**

# **1.** *Sequence Diagram Login User*

Pada perancangan *sequence diagram login* pada sistem informasi administrasi sekolah di SD Negeri 1 Jimbaran berbasis *web* ini yang berperan sebagai aktor yaitu admin, guru dan kepala sekolah. Perancangan *sequence diagram login* dapat dilihat pada gambar berikut:

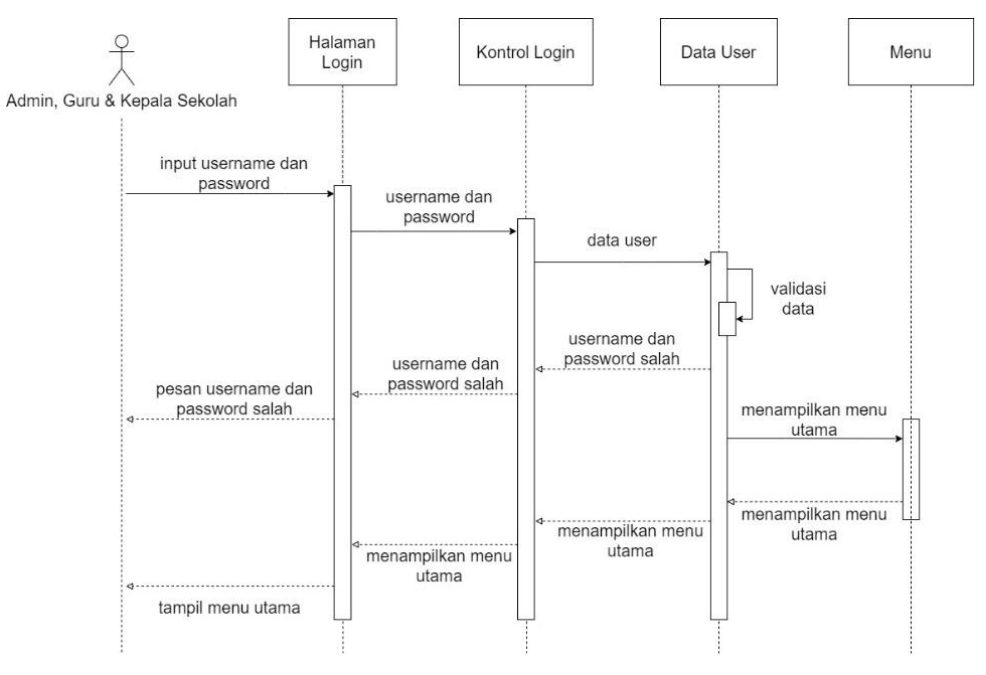

**Gambar 3.28** *Sequence Diagram Login User*

### **2.** *Sequence Diagram* **Mengelola Data Siswa**

Pada perancangan *sequence diagram* mengelola data siswa pada sistem informasi administrasi sekolah di SD Negeri 1 Jimbaran berbasis *web* ini yang berperan sebagai aktor yaitu admin. Perancangan *sequence diagram* mengelola data siswa dapat dilihat pada gambar berikut:

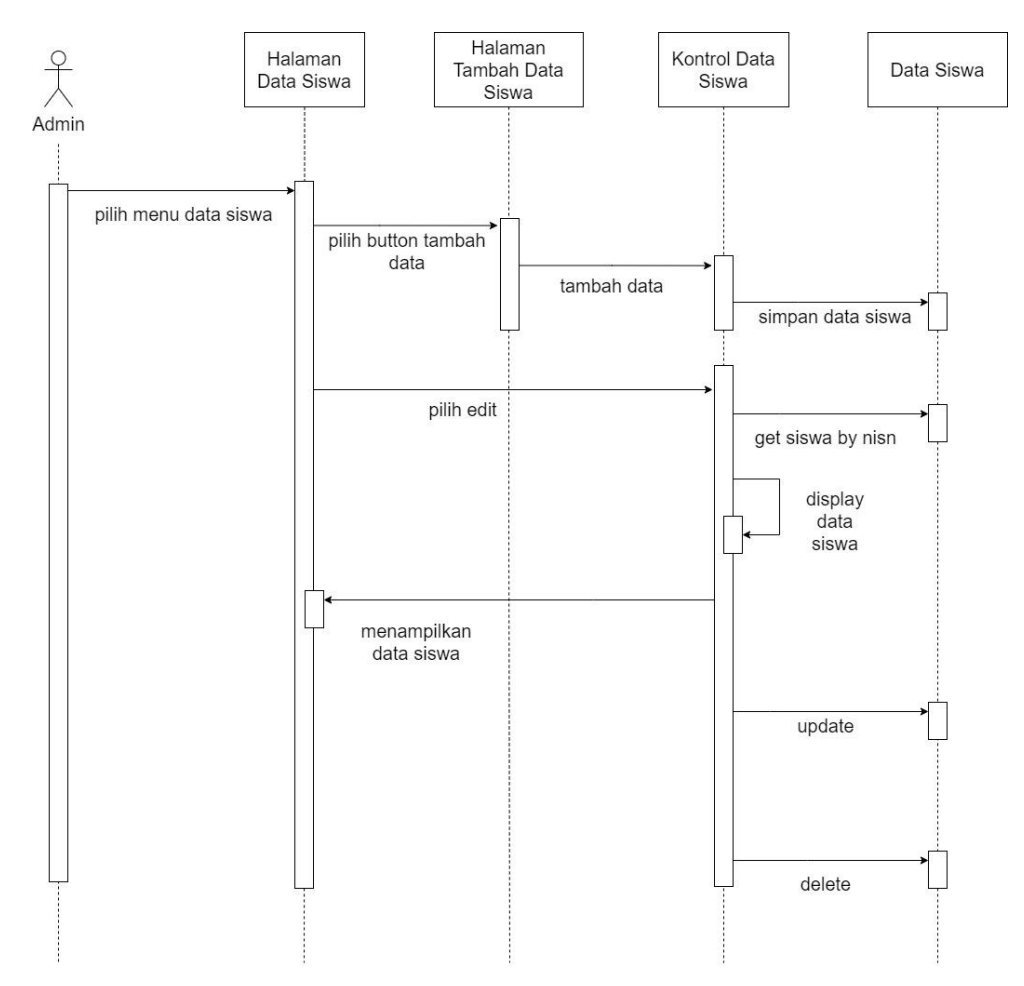

**Gambar 3.29** *Sequence Diagram* **Mengelola Data Siswa**

# **3.** *Sequence Diagram* **Mengelola Data Guru**

Pada perancangan *sequence diagram* mengelola data guru pada sistem informasi administrasi sekolah di SD Negeri 1 Jimbaran berbasis *web* ini yang berperan sebagai aktor yaitu admin. Perancangan *sequence diagram* mengelola data guru dapat dilihat pada gambar berikut:

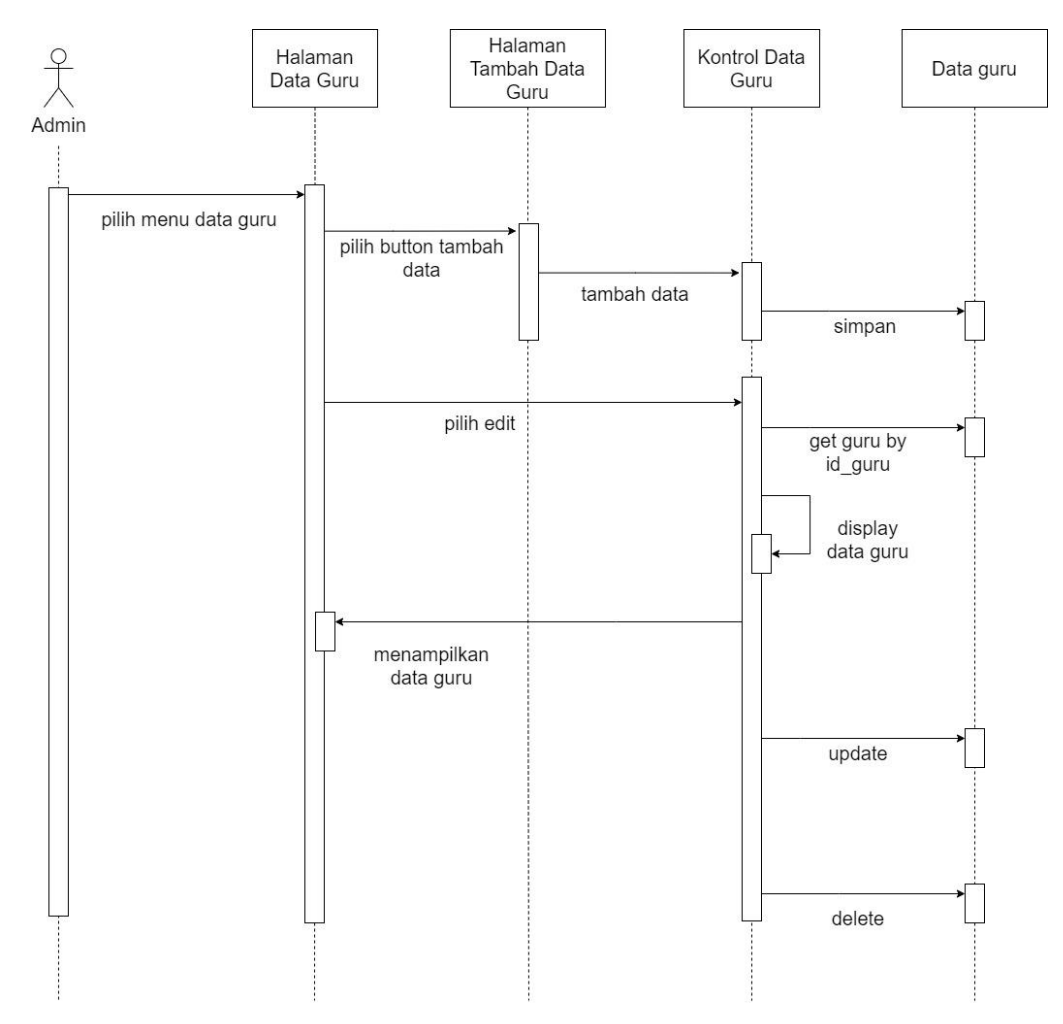

**Gambar 3.30** *Sequence Diagram* **Mengelola Data Guru**

#### **4.** *Sequence Diagram* **Mengelola Data Admin**

Pada perancangan *sequence diagram* mengelola data admin pada sistem informasi administrasi sekolah di SD Negeri 1 Jimbaran berbasis *web* ini yang berperan sebagai aktor yaitu admin. Perancangan *sequence diagram* mengelola data admin dapat dilihat pada gambar berikut ini:

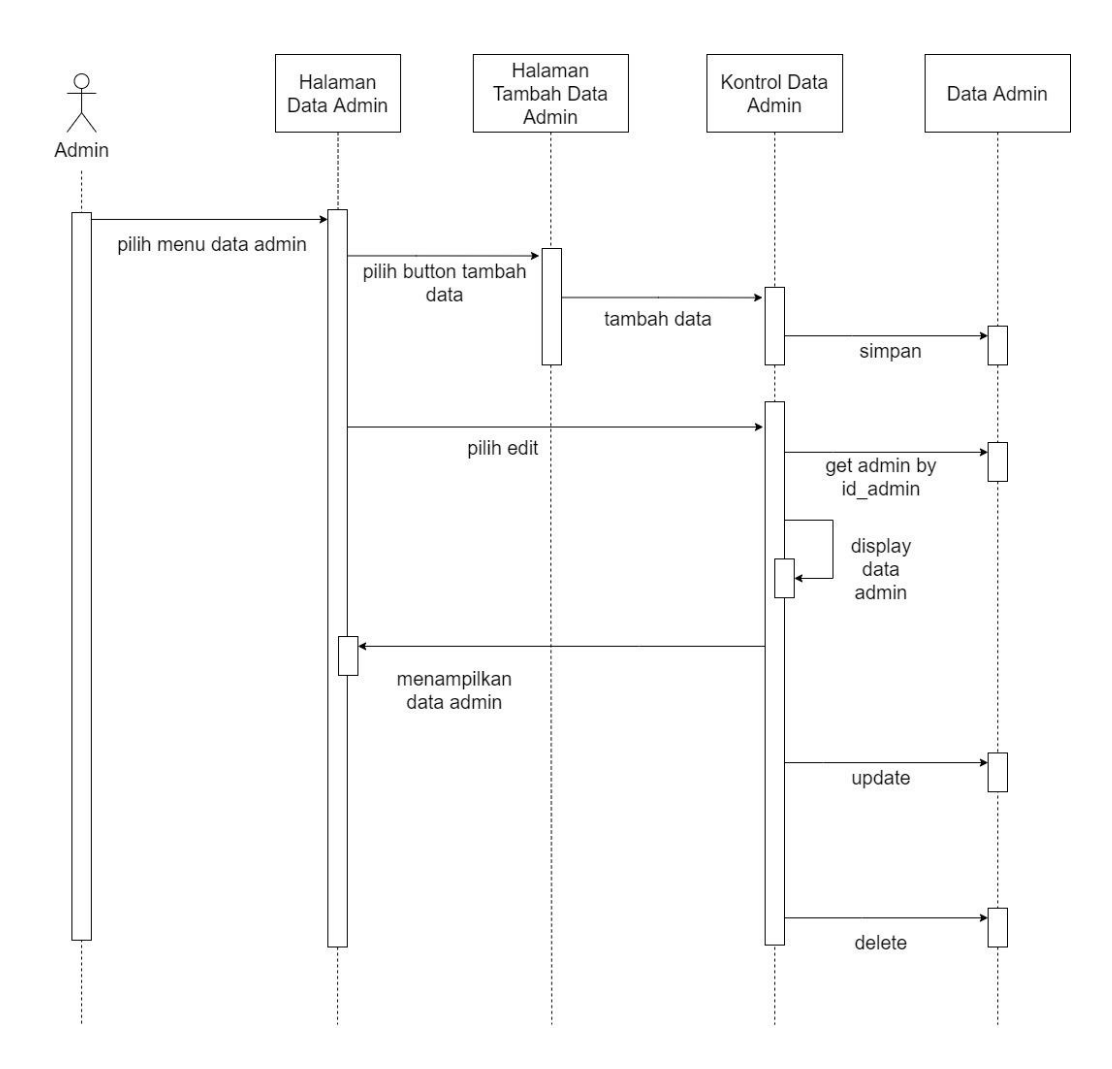

**Gambar 3.31 Sequence Diagram Mengelola Data Admin**

#### **5.** *Sequence Diagram* **Mengelola Data Kepala Sekolah**

Pada perancangan *sequence diagram* mengelola data kepsek (kepala sekolah) pada sistem informasi administrasi sekolah di SD Negeri 1 Jimbaran berbasis *web* ini yang berperan sebagai aktor yaitu admin. Perancangan *sequence diagram* mengelola data kepsek dapat dilihat pada gambar berikut:

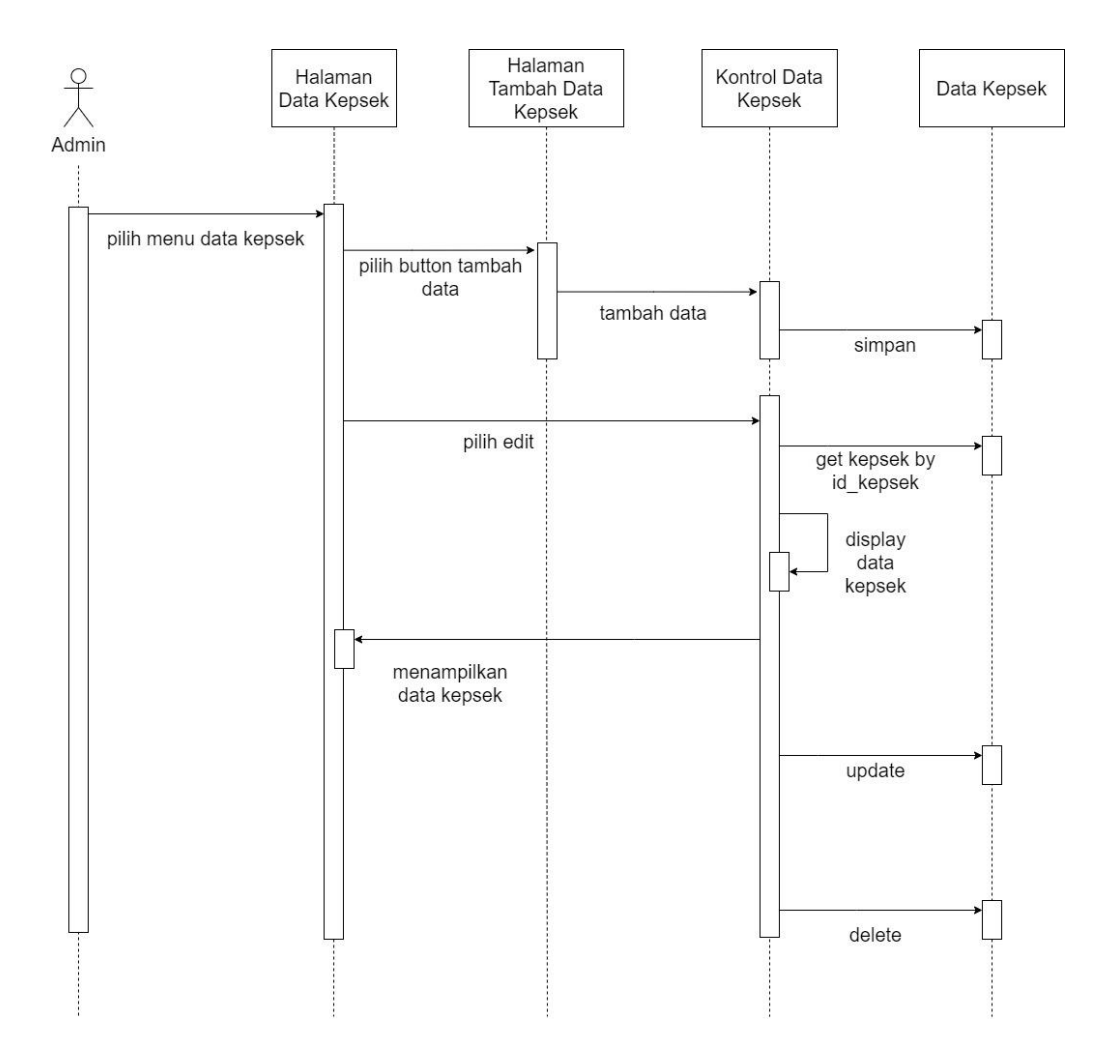

**Gambar 3.32** *Sequence Diagram* **Mengelola Data Kepala Sekolah**

#### **6.** *Sequence Diagram* **Mengelola Data Kelas**

Pada perancangan *sequence diagram* mengelola data kelas pada sistem informasi administrasi sekolah di SD Negeri 1 Jimbaran berbasis *web* ini yang berperan sebagai aktor yaitu admin. Perancangan *sequence diagram* mengelola data kelas dapat dilihat pada gambar berikut ini:

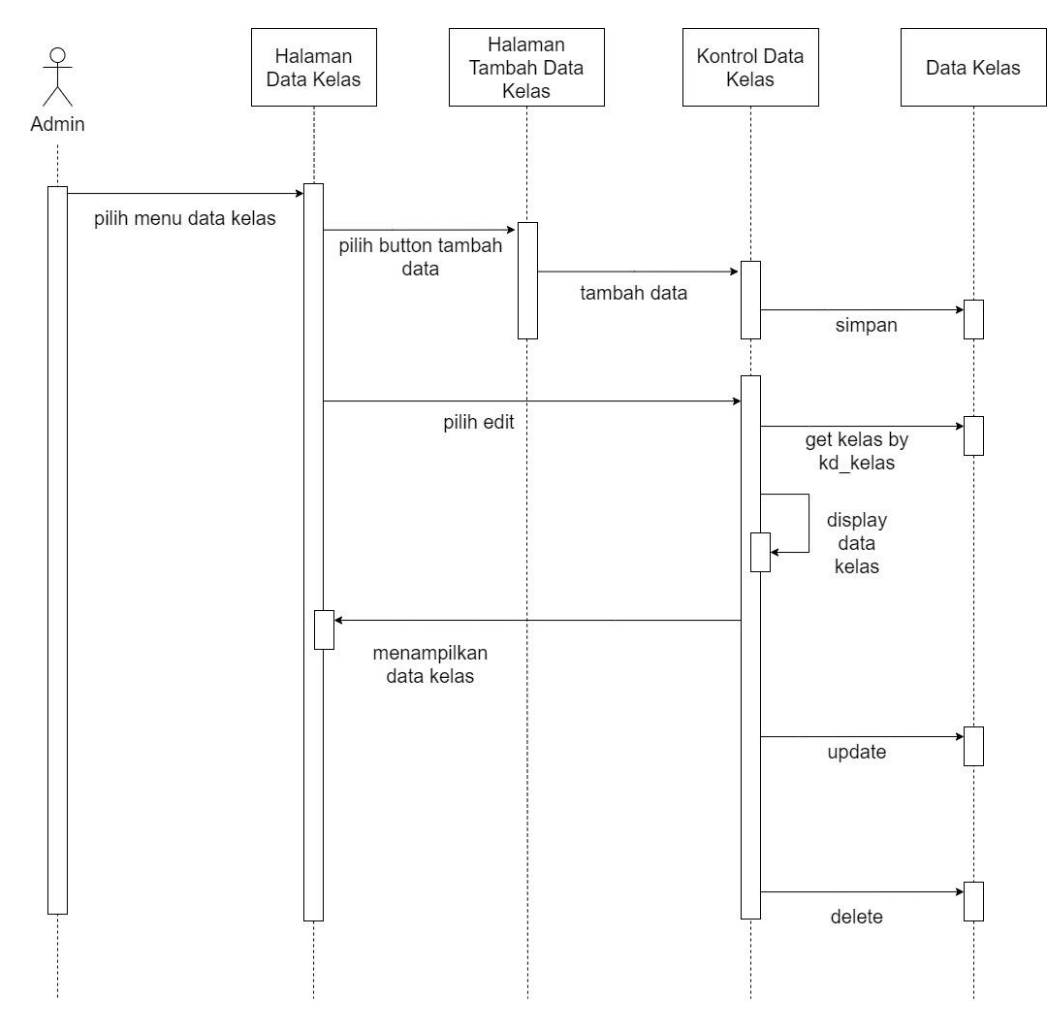

**Gambar 3.33** *Sequence Diagram* **Mengelola Data Kelas**

### **7.** *Sequence Diagram* **Mengelola Data Mata Pelajaran**

Pada perancangan *sequence diagram* mengelola data mata pelajaran pada sistem informasi administrasi sekolah di SD Negeri 1 Jimbaran berbasis *web* ini yang berperan sebagai aktor yaitu admin. Perancangan *sequence diagram* mengelola data mata pelajaran dapat dilihat pada gambar berikut ini:

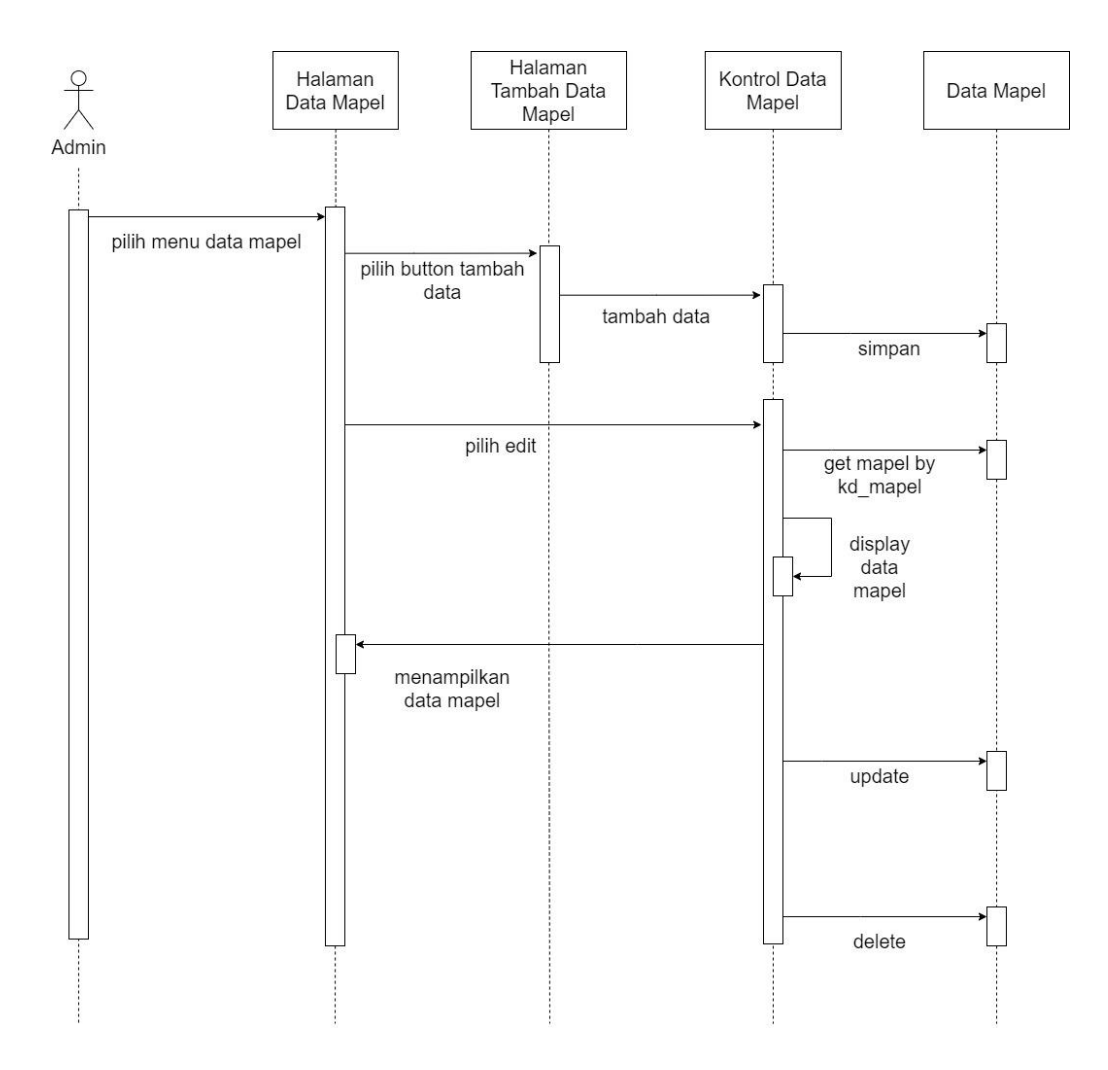

**Gambar 3.34** *Sequence Diagram* **Mengelola Data Mata Pelajaran**

#### **8.** *Sequence Diagram* **Mengelola Data Pengguna**

Pada perancangan *sequence diagram* mengelola data pengguna pada sistem informasi administrasi sekolah di SD Negeri 1 Jimbaran berbasis *web* ini yang berperan sebagai aktor yaitu admin. Perancangan *sequence diagram* mengelola data pengguna dapat dilihat pada gambar berikut:

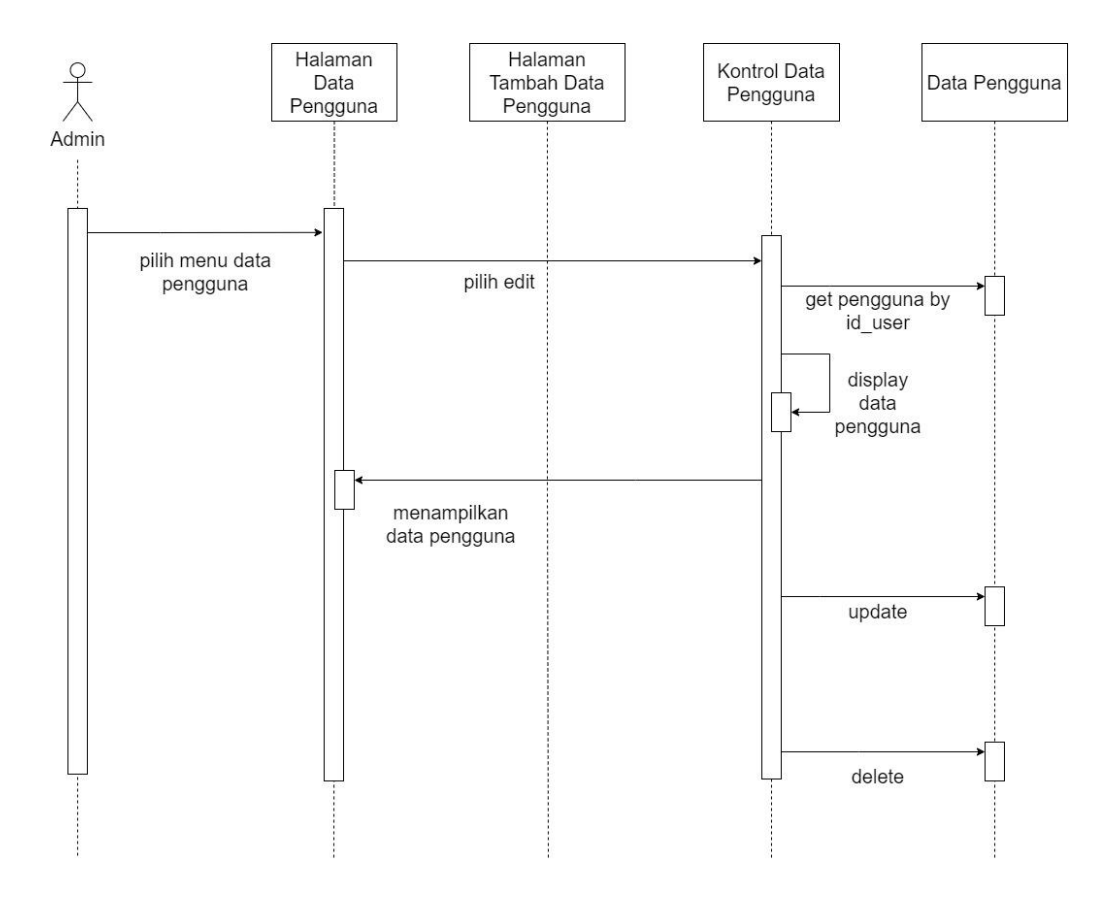

**Gambar 3.35** *Sequence Diagram* **Mengelola Data Pengguna**

#### **9.** *Sequence Diagram* **Mengelola Nilai Siswa**

Pada perancangan *sequence diagram* mengelola nilai siswa pada sistem informasi administrasi sekolah di SD Negeri 1 Jimbaran berbasis *web* ini yang berperan sebagai aktor yaitu guru. Perancangan *sequence diagram* mengelola nilai siswa dapat dilihat pada gambar berikut:

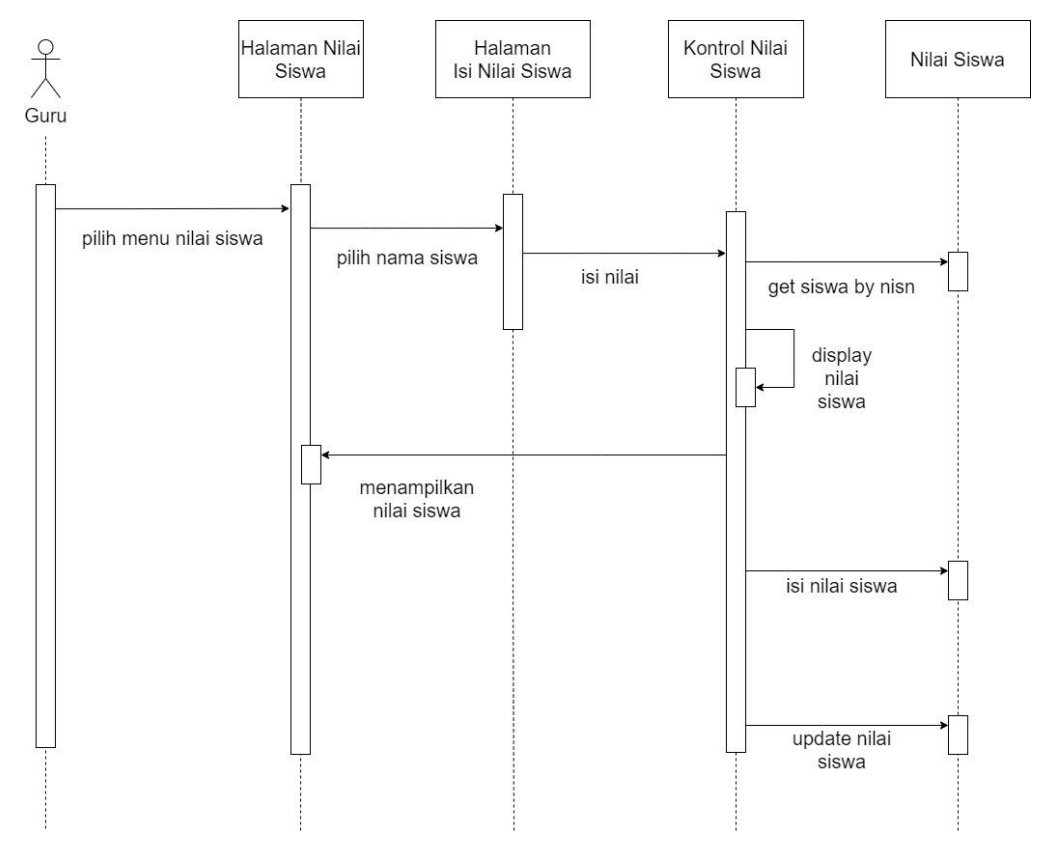

**Gambar 3.36** *Sequence Diagram* **Mengelola Data Nilai Siswa**

#### **10.** *Sequence Diagram* **Kirim Nilai Siswa Via Email**

Pada perancangan *sequence diagram* mengirim nilai siswa via email pada sistem informasi administrasi sekolah di SD Negeri 1 Jimbaran berbasis *web* ini yang berperan sebagai aktor yaitu guru. Perancangan *sequence diagram* mengirim nilai siswa melalui email dapat dilihat pada gambar berikut:

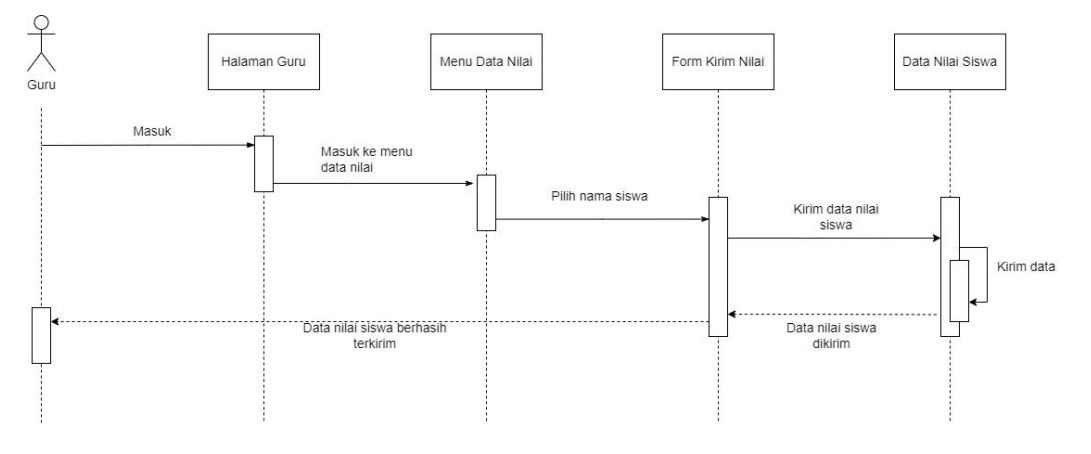

**Gambar 3.37 Kirim Nilai Siswa Via Email**
#### **11.** *Sequence Diagram Export* **Data**

Pada perancangan *sequence diagram export* data pada sistem informasi administrasi sekolah di SD Negeri 1 Jimbaran berbasis *web* ini yang beperan sebagai aktor yaitu admin, guru, dan kepala sekolah. Perancangan *sequence diagram export* data dapat dilihat pada gambar berikut:

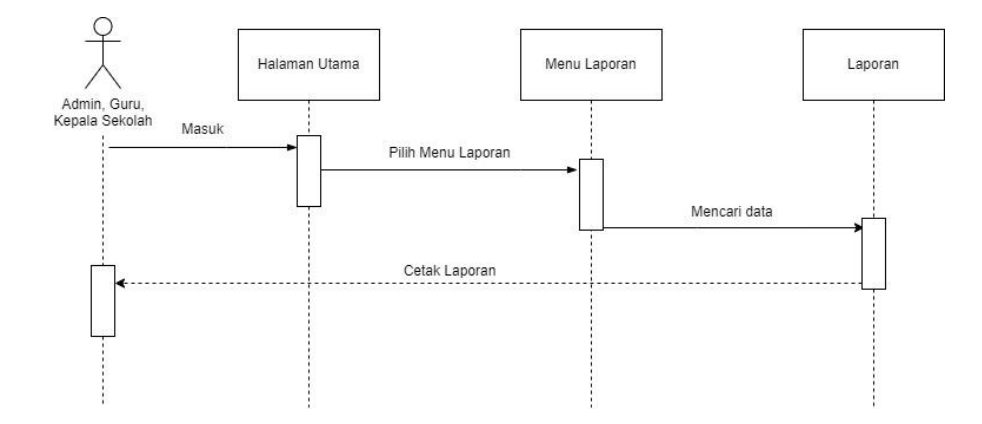

**Gambar 3.38** *Sequence Diagram Export* **Data**

#### **12.** *Sequence Diagram Logout*

Pada perancangan *sequence diagram logout* pada sistem informasi administrasi sekolah di SD Negeri 1 Jimbaran berbasis *web* ini yang berperan sebagai aktor yaitu admin, guru, dan kepala sekolah. Perancangan *sequence diagram logout* dapat dilihat pada gambar berikut:

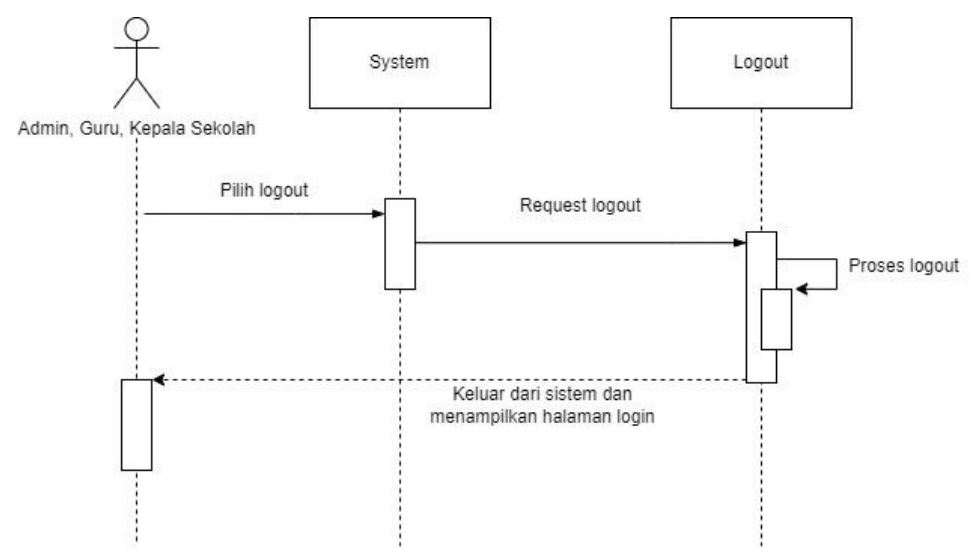

**Gambar 3.39** *Sequence Diagram Logout*

#### **3.4.4 Rancangan Antarmuka**

#### **a. Rancangan Antarmuka** *Input*

#### **1.** *Form Login User*

Dalam perancangan sistem ini, terdapat rancangan antarmuka yang menampilkan *form login* pengguna yang akan digunakan untuk menginputkan *username* dan *password*. Antarmuka *form login* pengguna dapat dilihat pada gambar di bawah ini:

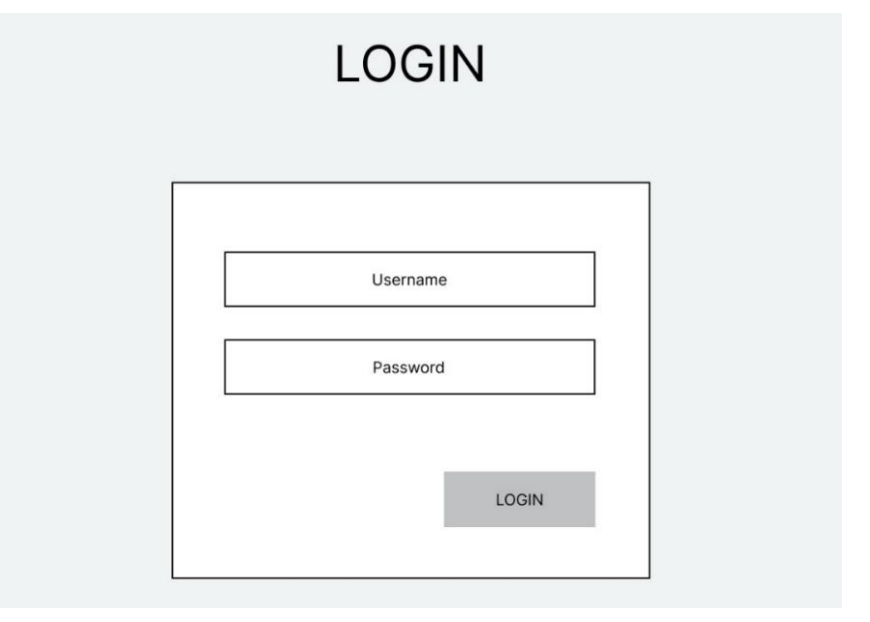

**Gambar 3.40 Perancangan Antarmuka** *Form Login User*

### **2.** *Form* **Tambah Data Siswa**

Dalam perancangan sistem ini, terdapat rancangan antarmuka yang menampilkan *form* tambah data yang akan digunakan oleh admin untuk menginputkan data siswa. Antarmuka *form* tambah data siswa dapat dilihat pada gambar di bawah ini:

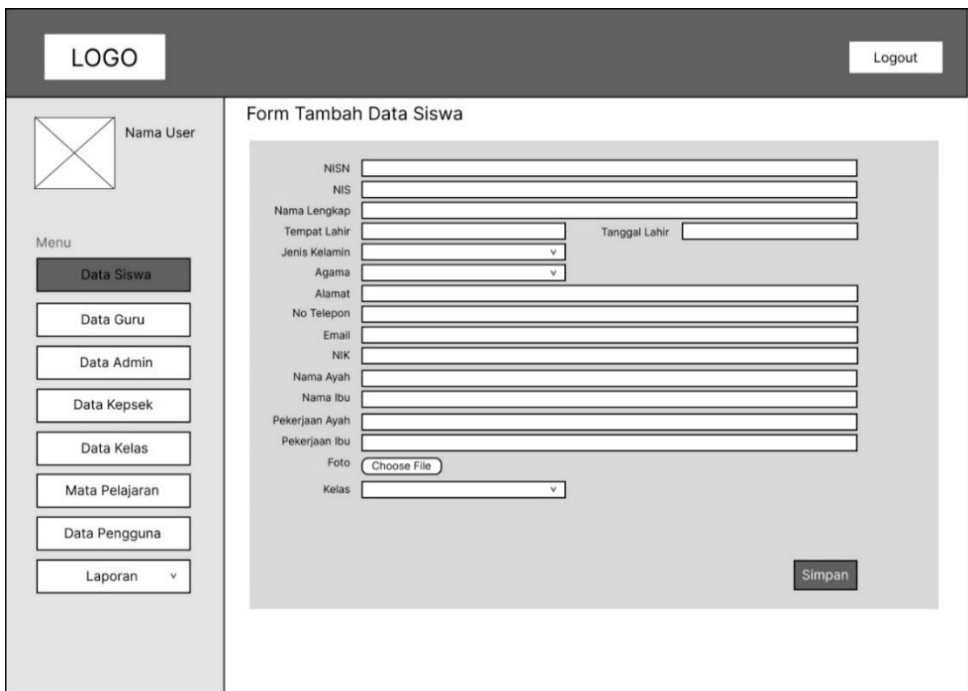

**Gambar 3.41 Perancangan Antarmuka** *Form* **Tambah Data Siswa**

# **3.** *Form* **Tambah Data Guru**

Dalam perancangan sistem ini, terdapat rancangan antarmuka yang menampilkan *form* tambah data yang akan digunakan oleh admin untuk menginputkan data guru. Antarmuka *form* tambah data guru dapat dilihat pada gambar di bawah ini :

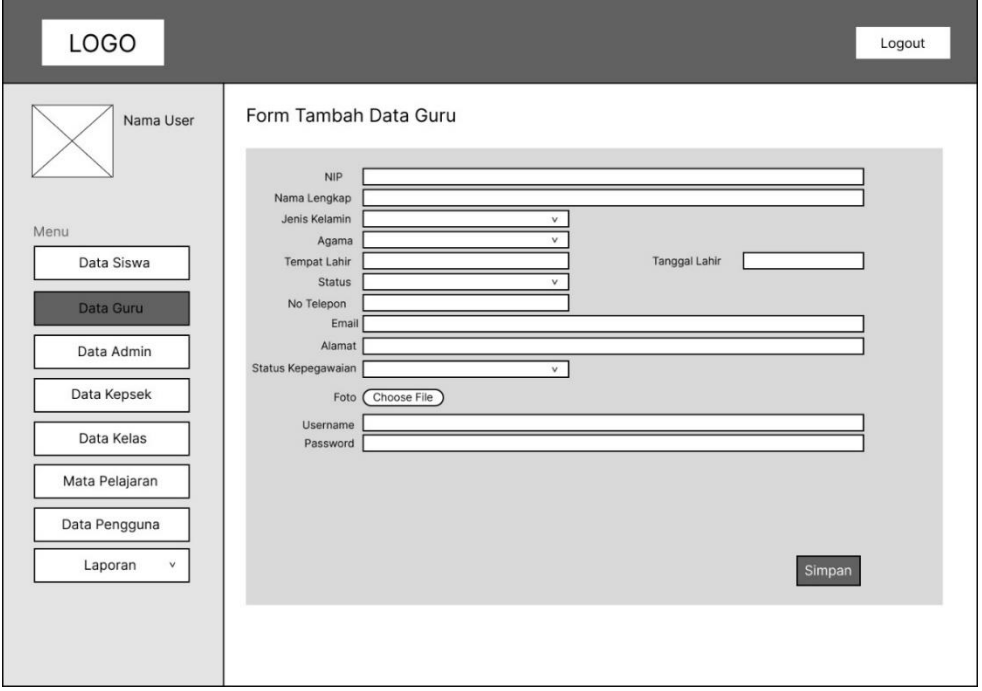

**Gambar 3.42 Perancangan Antarmuka** *Form* **Tambah Data Guru**

#### **4.** *Form* **Tambah Data Admin**

Dalam perancangan sistem ini, terdapat rancangan antarmuka yang *form* tambah data yang akan digunakan oleh admin untuk menginputkan data admin. Antarmuka *form* tambah data kelas dapat dilihat pada gambar di bawah ini:

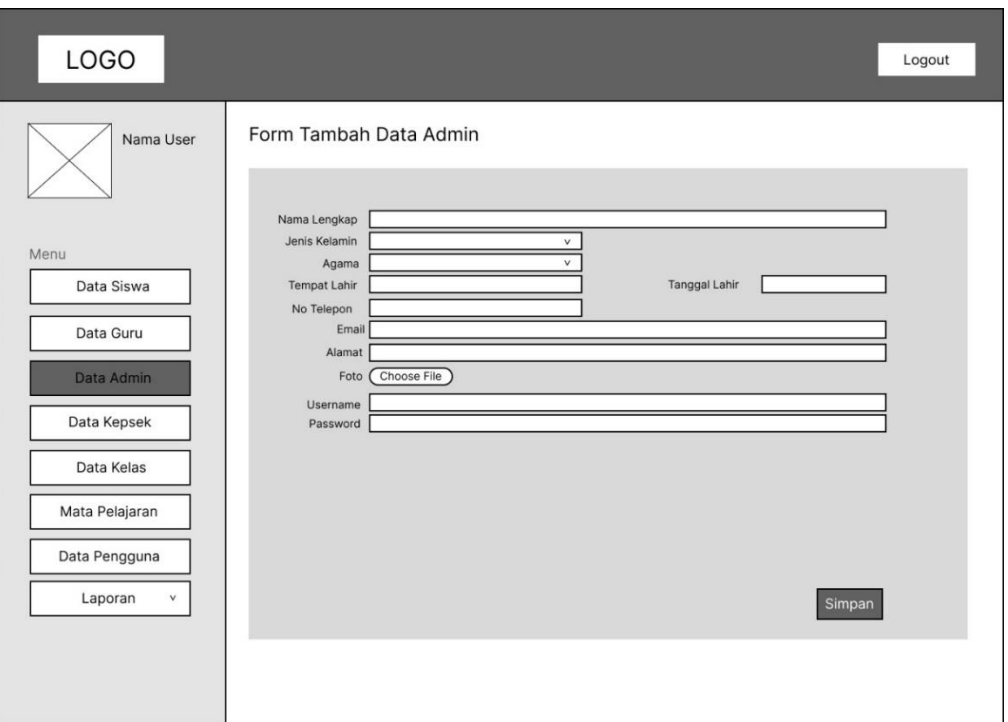

**Gambar 3.43 Perancangan Antarmuka** *Form* **Tambah Data Admin**

### **5.** *Form* **Tambah Data Kepala Sekolah**

Dalam perancangan sistem ini, terdapat rancangan antarmuka yang *form* tambah data yang akan digunakan oleh admin untuk menginputkan data kepsek. Antarmuka *form* tambah data kepsek dapat dilihat pada gambar di bawah ini :

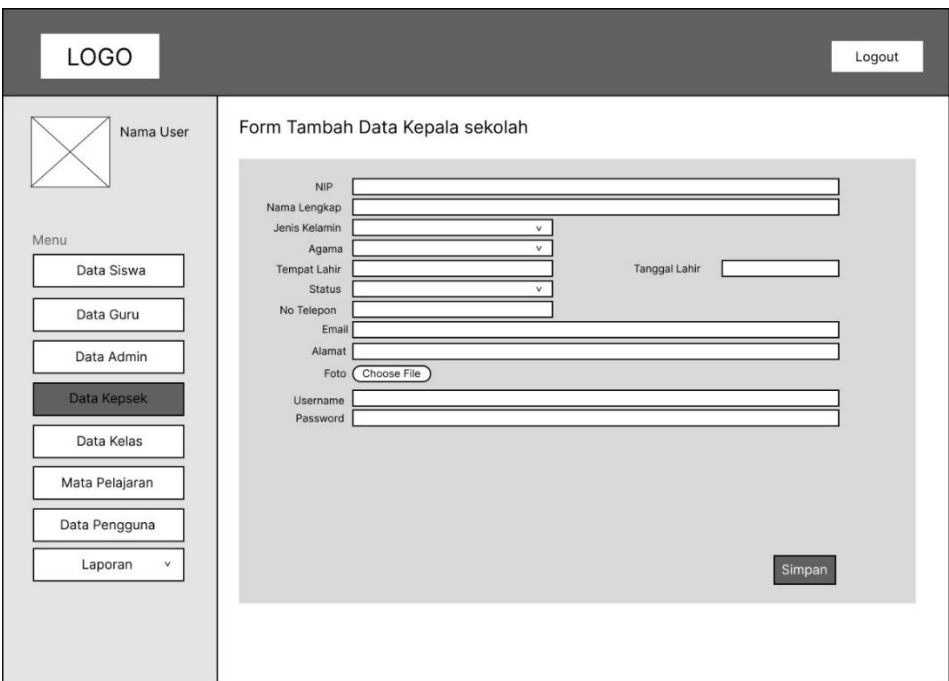

**Gambar 3.44 Perancangan Antarmuka** *Form* **Tambah Data Kepala Sekolah**

## **6.** *Form* **Tambah Data Kelas**

Dalam perancangan sistem ini, terdapat rancangan antarmuka yang *form* tambah data yang akan digunakan oleh admin untuk menginputkan data kelas. Antarmuka *form* tambah data kelas dapat dilihat pada gambar di bawah ini :

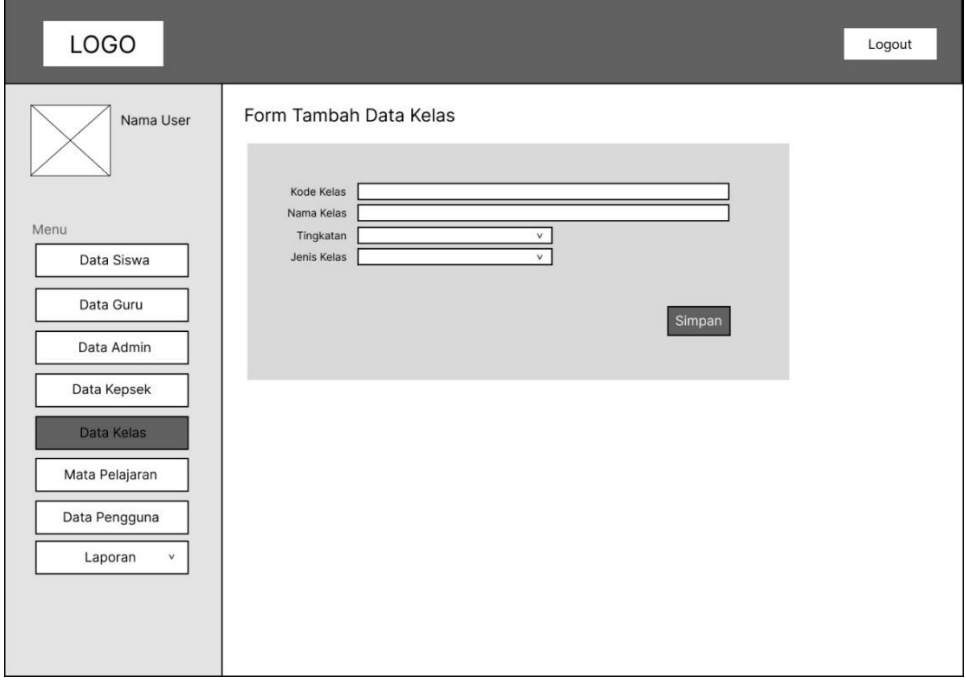

**Gambar 3.45 Perancangan Antarmuka** *Form* **Tambah Data Kelas**

#### **7.** *Form* **Tambah Data Mata Pelajaran**

Dalam perancangan sistem ini, terdapat rancangan antarmuka yang menampilkan *form* tambah data yang akan digunakan oleh admin untuk menginputkan data mata pelajaran. Antarmuka *form* tambah data mata pelajaran dapat dilihat pada gambar di bawah ini :

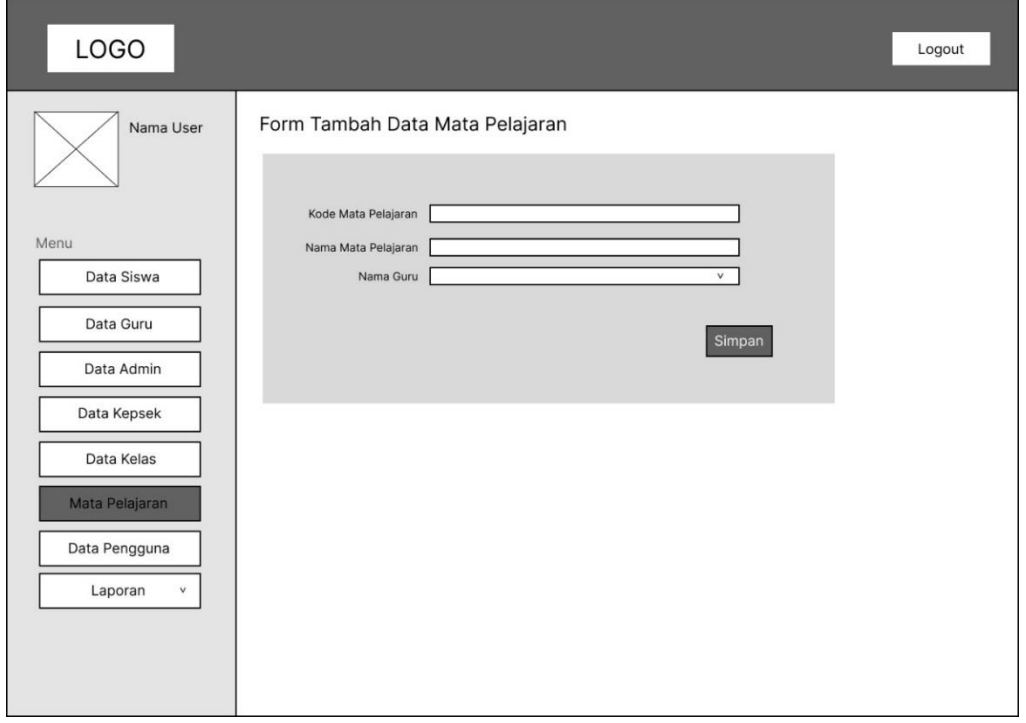

**Gambar 3.46 Perancangan Antarmuka** *Form* **Tambah Data Mata Pelajaran**

### **8.** *Form* **Tambah Data Nilai Siswa**

Dalam perancangan sistem ini, terdapat rancangan antarmuka yang menampilkan *form* tambah data yang digunakan oleh guru untuk menginputkan nilai siswa. Antarmuka *form input* nilai siswa dapat dilihat pada gambar di bawah ini :

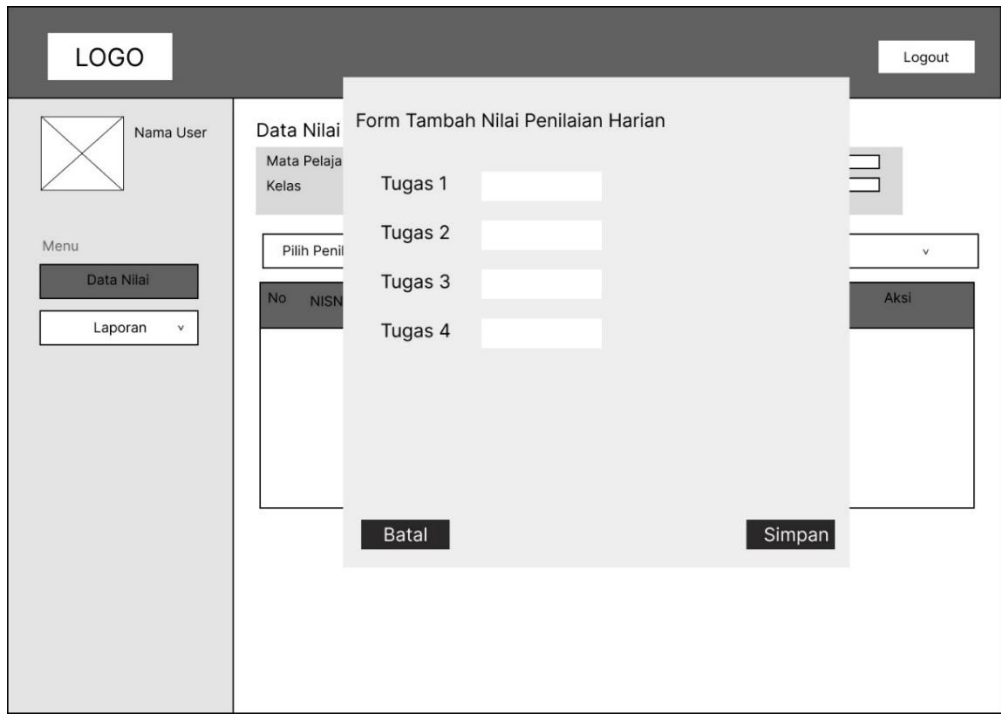

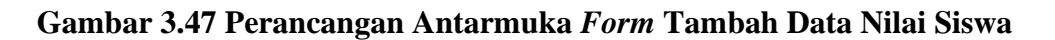

#### **b. Rancangan Antarmuka** *Output*

### **1. Halaman Utama**

Dalam perancangan sistem ini, terdapat rancangan antarmuka yang menampilkan halaman utama dari admin setelah berhasil melakukan *login*. Tampilan halaman utama admin seperti gambar dibawah ini:

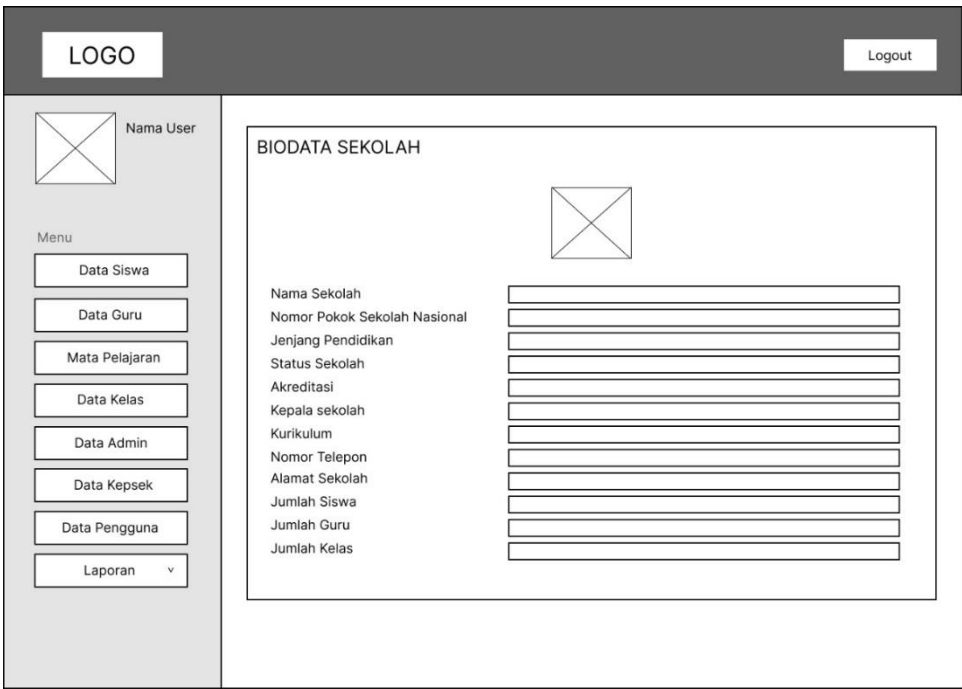

**Gambar 3.48 Perancangan Antarmuka Halaman Utama Admin**

Dalam perancangan sistem ini, terdapat rancangan antarmuka yang menampilkan halaman utama dari guru setelah berhasil melakukan *login*. Tampilan halaman utama guru seperti gambar dibawah ini:

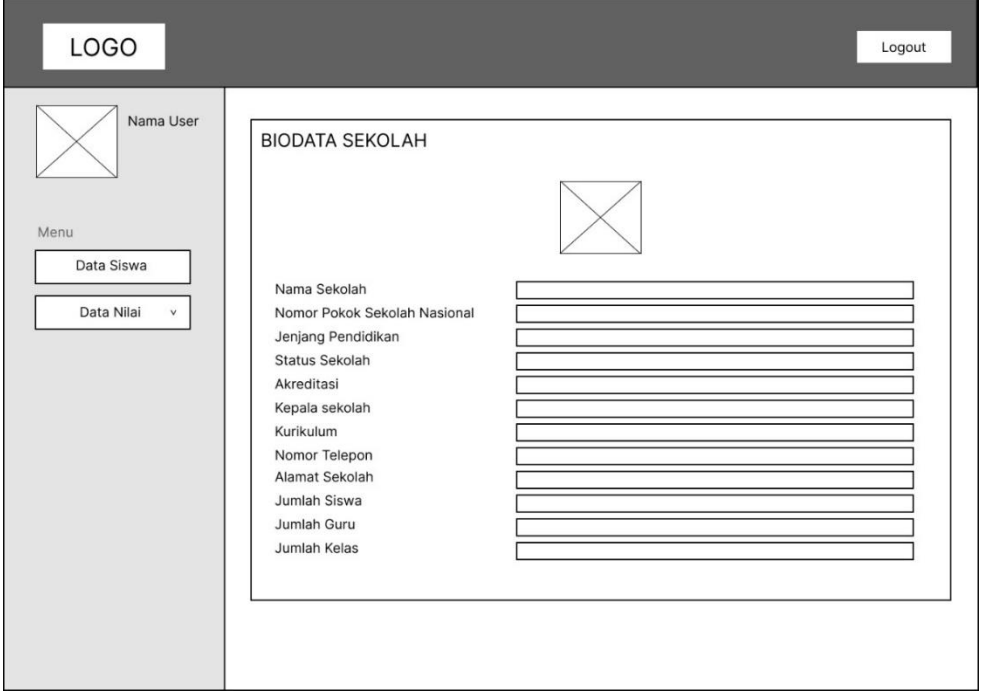

**Gambar 3.49 Perancangan Antarmuka Halaman Utama Guru**

Dalam perancangan sistem ini, terdapat rancangan antarmuka yang menampilkan halaman utama dari kepala sekolah setelah berhasil melakukan login. Tampilan halaman utama kepala sekolah seperti gambar dibawah ini:

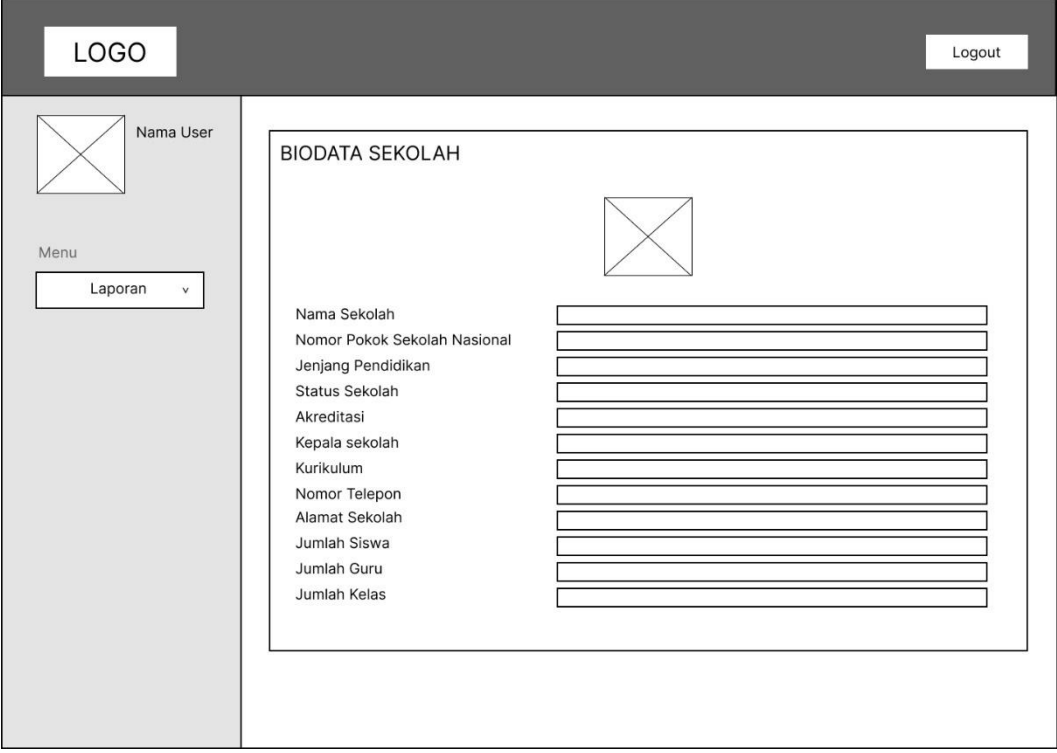

### **Gambar 3.50 Perancangan Antarmuka Halaman Utama Kepala Sekolah**

#### **2. Data Siswa**

Dalam perancangan sistem ini, terdapat rancangan antarmuka yang menampilkan data siswa yang telah berhasil ditambahkan oleh admin. Selain penambahan data dapat juga melakukan proses edit serta hapus data, yang nantinya data tersebut akan tersimpan ke dalam database. Antarmuka data siswa dapat dilihat pada gambar di bawah ini:

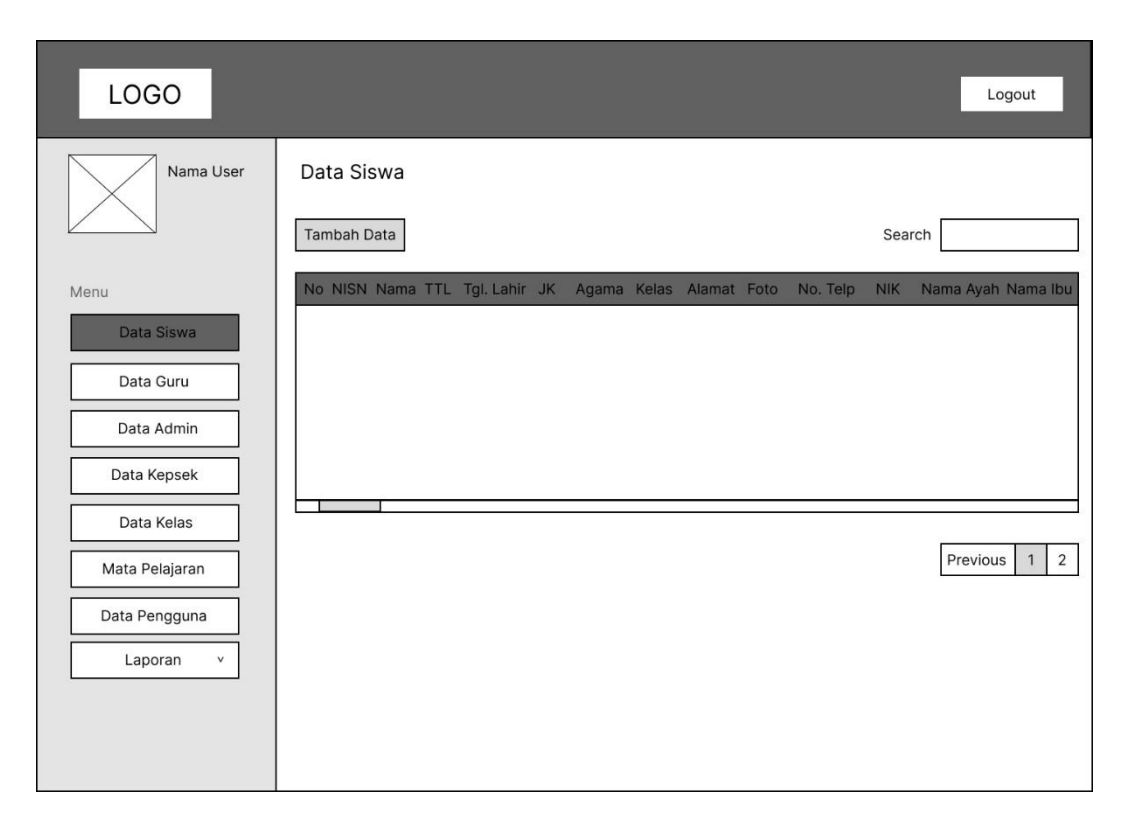

**Gambar 3.51 Perancangan Antarmuka Data Siswa**

### **3. Data Guru**

Dalam perancangan sistem ini, terdapat rancangan antarmuka yang menampilkan data guru yang telah berhasil ditambahkan oleh admin. Selain penambahan data dapat juga melakukan proses edit serta hapus data, yang nantinya data tersebut akan tersimpan ke dalam database. Antarmuka data guru dapat dilihat pada gambar di bawah ini:

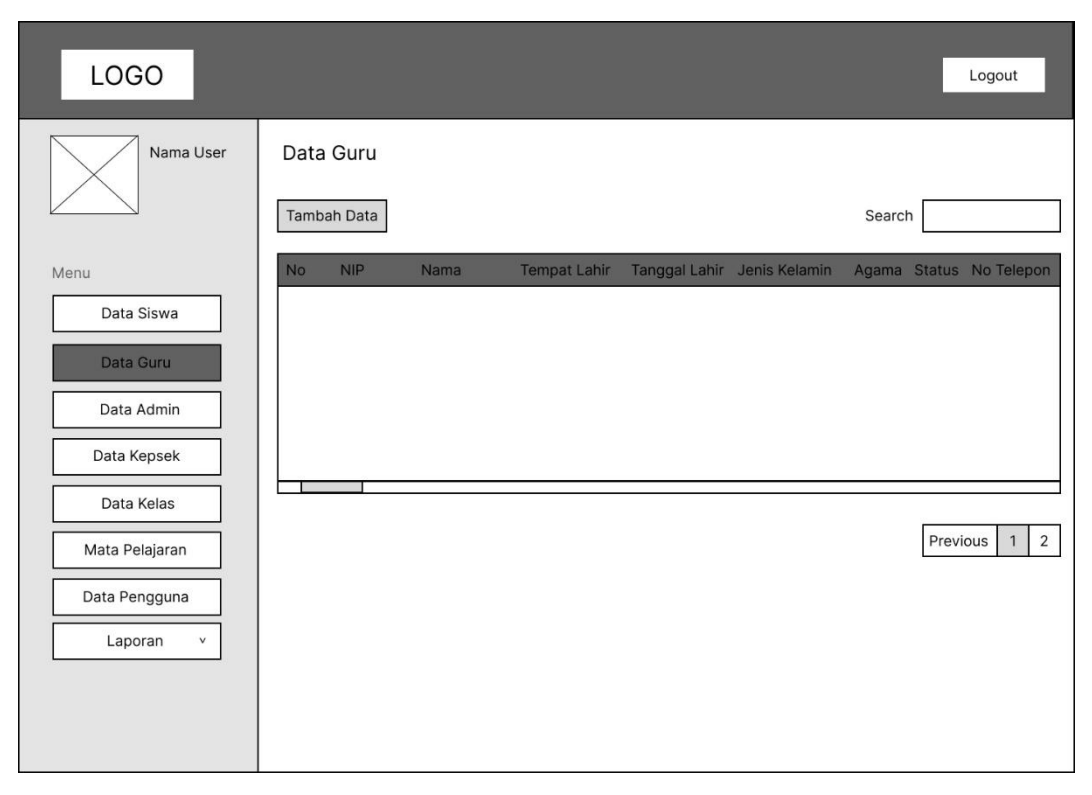

**Gambar 3.52 Perancangan Antarmuka Data Guru**

## **4. Data Admin**

Dalam perancangan sistem ini, terdapat rancangan antarmuka yang menampilkan data admin yang telah berhasil ditambahkan oleh admin. Selain penambahan data dapat juga melakukan proses edit serta hapus data, yang nantinya data tersebut akan tersimpan ke dalam database. Antarmuka data admin dapat dilihat pada gambar di bawah ini:

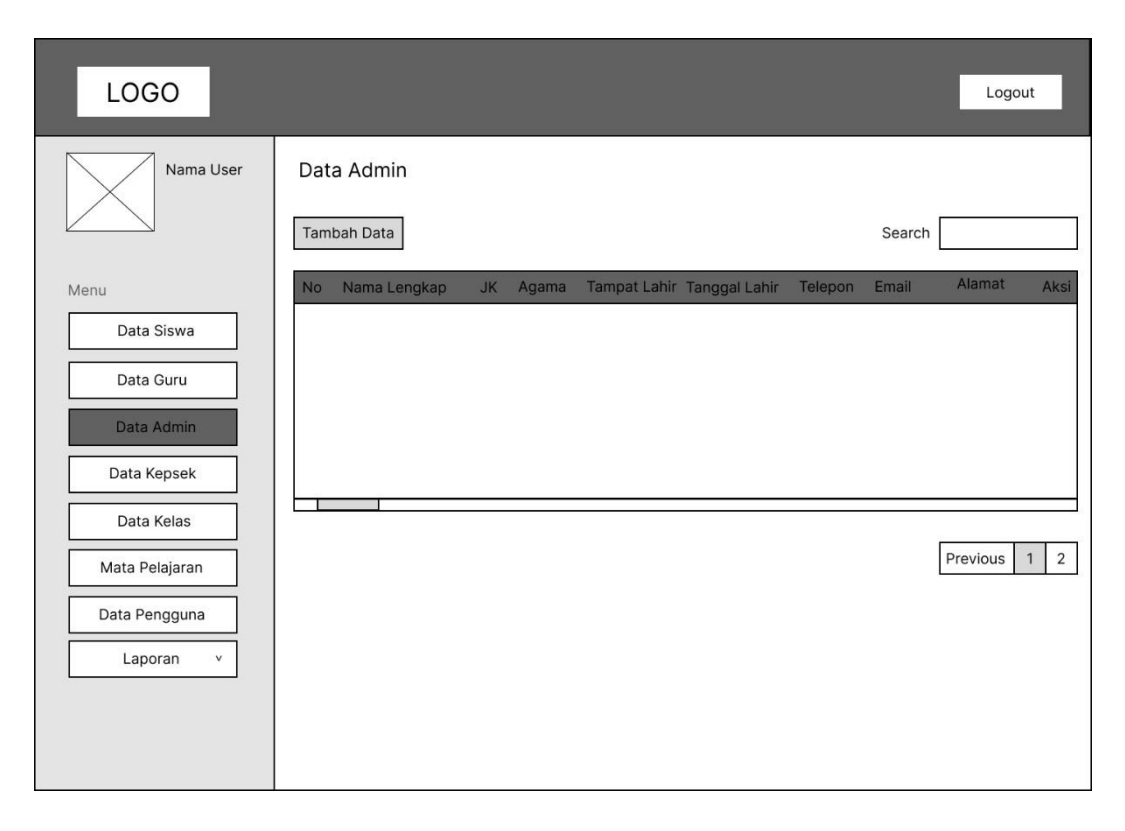

**Gambar 3.53 Perancangan Antarmuka Data Admin**

# **5. Data Kepala Sekolah**

Dalam perancangan sistem ini, terdapat rancangan antarmuka yang menampilkan data kepala sekolah yang telah berhasil ditambahkan oleh admin. Selain penambahan data dapat juga melakukan proses edit serta hapus data, yang nantinya data tersebut akan tersimpan ke dalam database. Antarmuka data kepala sekolah dapat dilihat pada gambar di bawah ini:

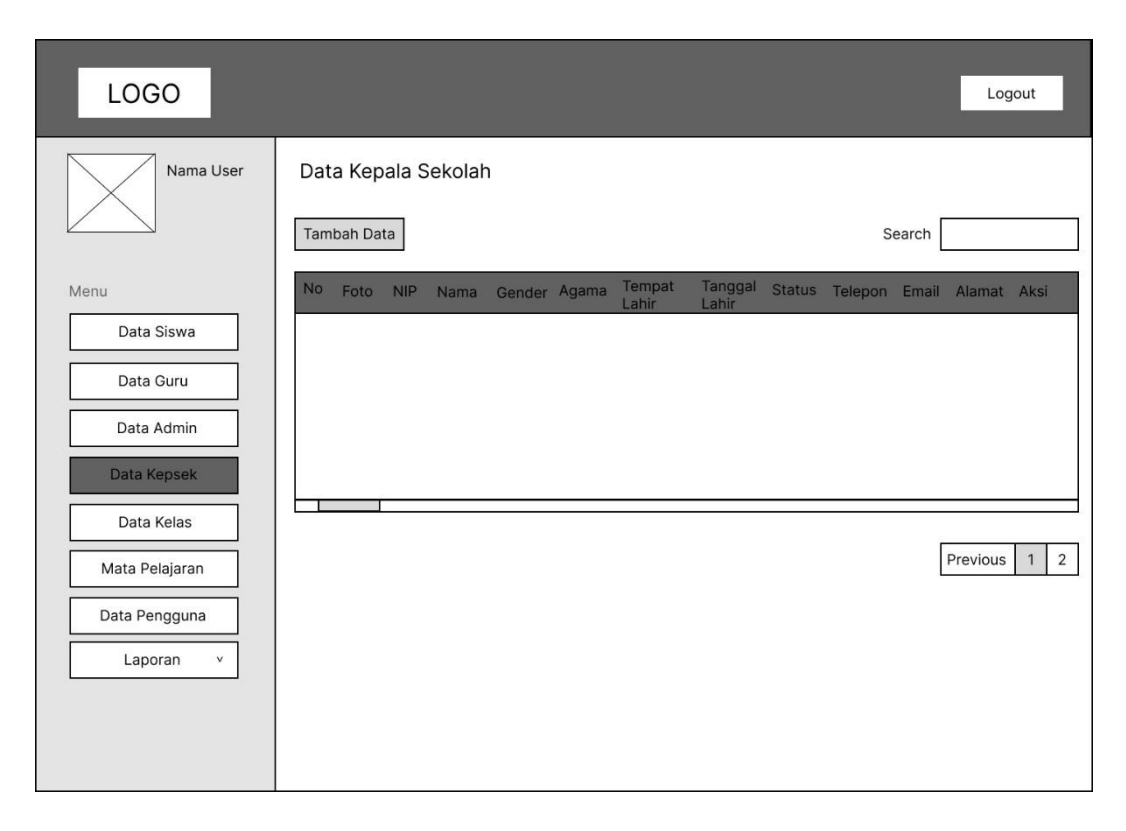

**Gambar 3.54 Perancangan Antarmuka Data Kepsek**

# **6. Data Kelas**

Dalam perancangan sistem ini, terdapat rancangan antarmuka yang menampilkan data kelas yang telah berhasil ditambahkan oleh admin. Selain penambahan data dapat juga melakukan proses edit serta hapus data, yang nantinya data tersebut akan tersimpan ke dalam database. Antarmuka data kelas dapat dilihat pada gambar di bawah ini:

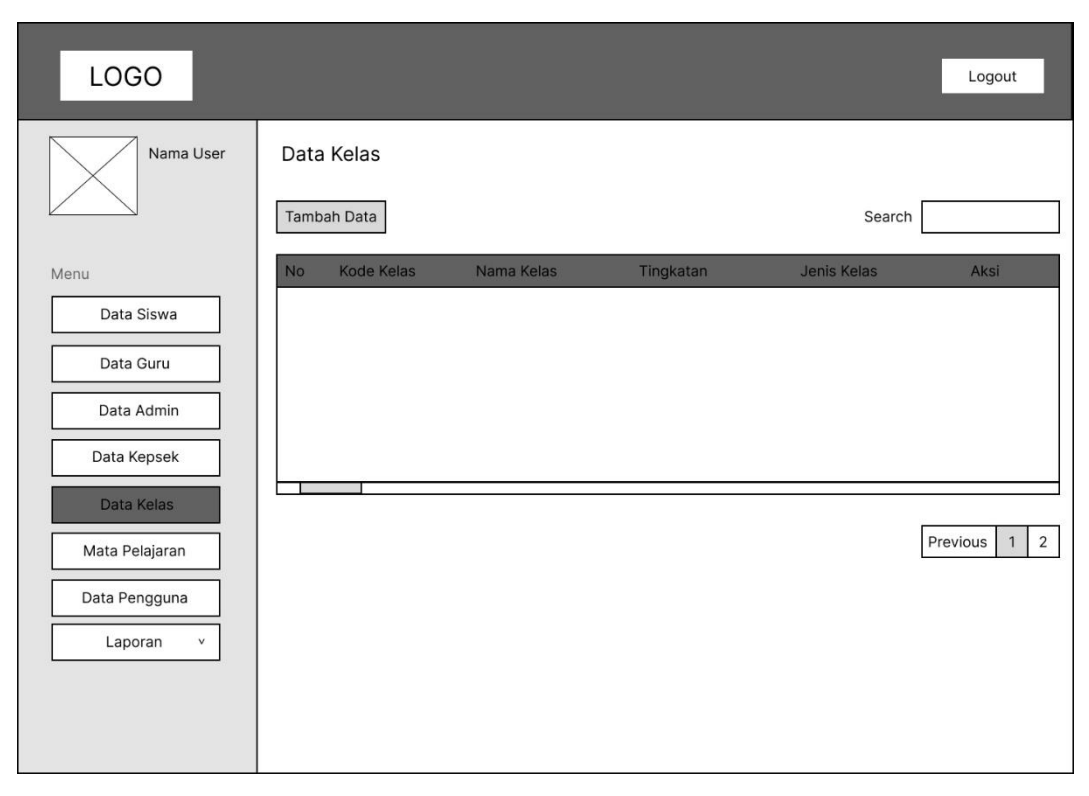

**Gambar 3.55 Perancangan Antarmuka Data Kelas**

# **7. Data Mata Pelajaran**

Dalam perancangan sistem ini, terdapat rancangan antarmuka yang menampilkan mata pelajaran yang telah berhasil ditambahkan oleh admin. Selain penambahan data dapat juga melakukan proses edit serta hapus data, yang nacntinya data tersebut akan tersimpan ke dalam database. Antarmuka data mata pelajaran dapat dilihat pada gambar di bawah ini:

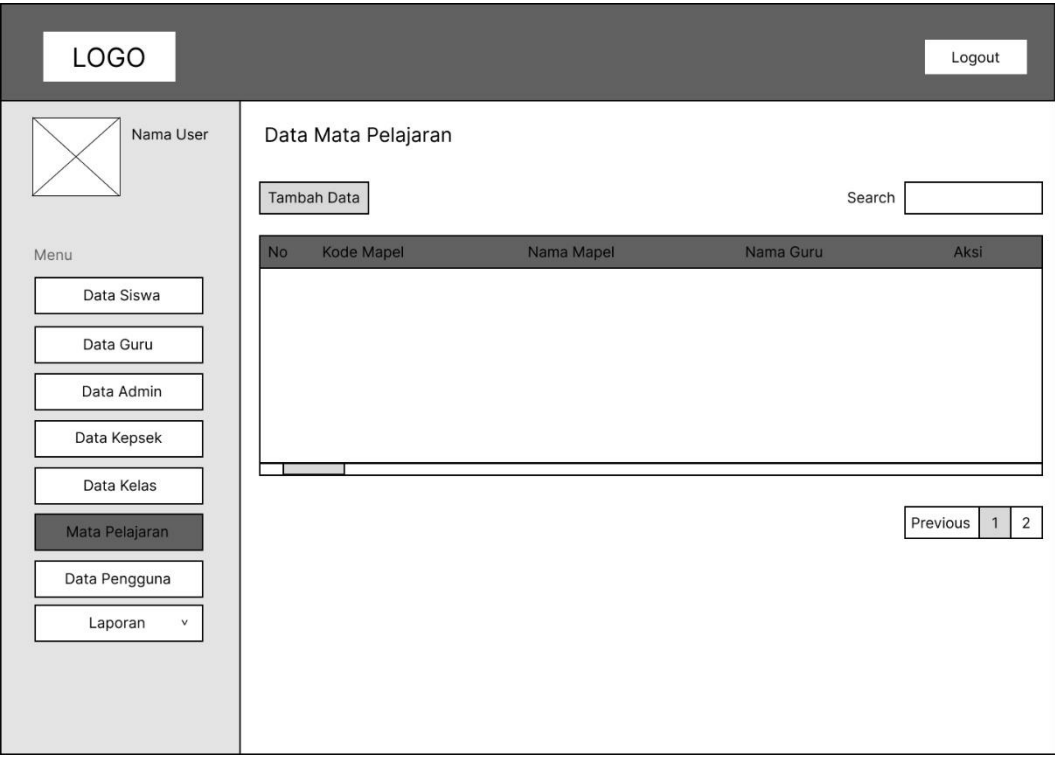

**Gambar 3.56 Perancangan Antarmuka Data Mata Pelajaran**

### **8. Data Pengguna**

Dalam perancangan sistem ini, terdapat rancangan antarmuka yang menampilkan data pengguna sistem. Pada halaman ini admin dapat melakukan proses edit serta hapus data dan akan tersimpan ke dalam database. Antarmuka data nilai siswa dapat dilihat pada gambar di bawah ini:

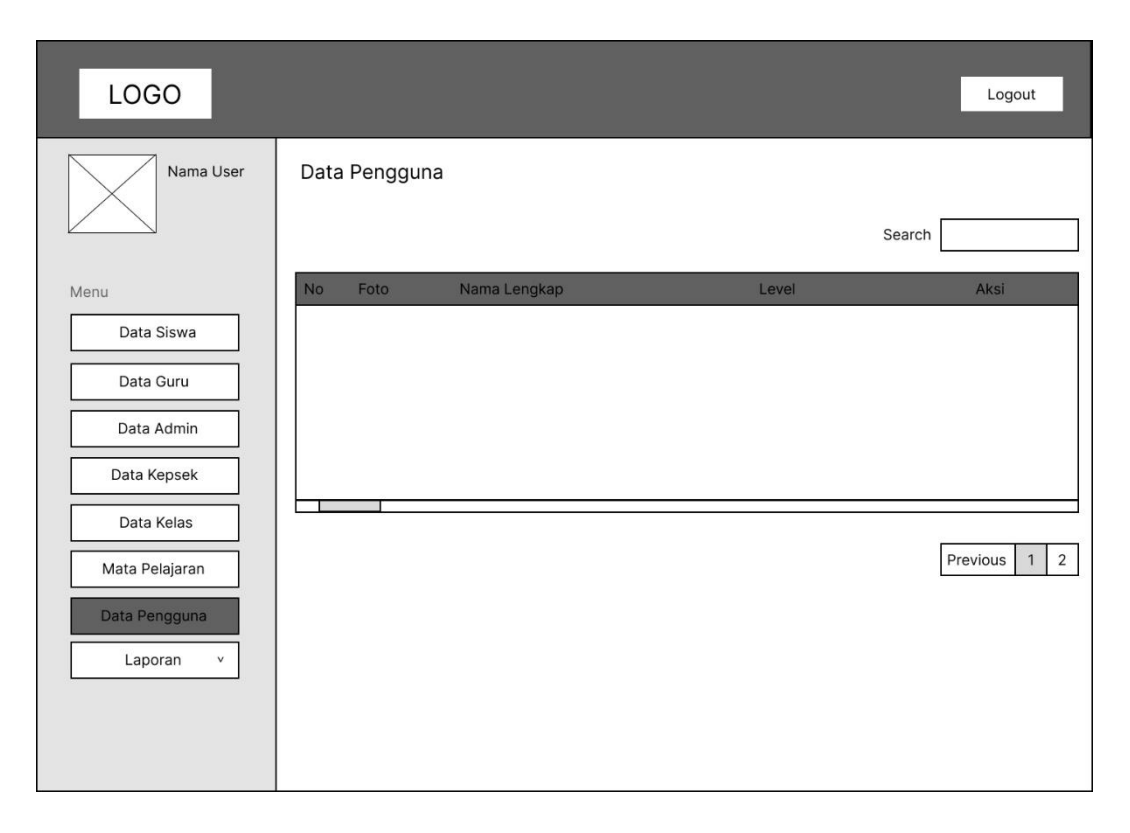

**Gambar 3.57 Perancangan Antarmuka Data Pengguna**

## **9. Data Nilai Siswa**

Dalam perancangan sistem ini, terdapat rancangan antarmuka yang menampilkan nilai siswa yang telah berhasil ditambahkan oleh guru. Selain penambahan data dapat juga melakukan proses edit serta hapus data, yang nantinya data tersebut akan tersimpan ke dalam database. Antarmuka data nilai siswa dapat dilihat pada gambar di bawah ini:

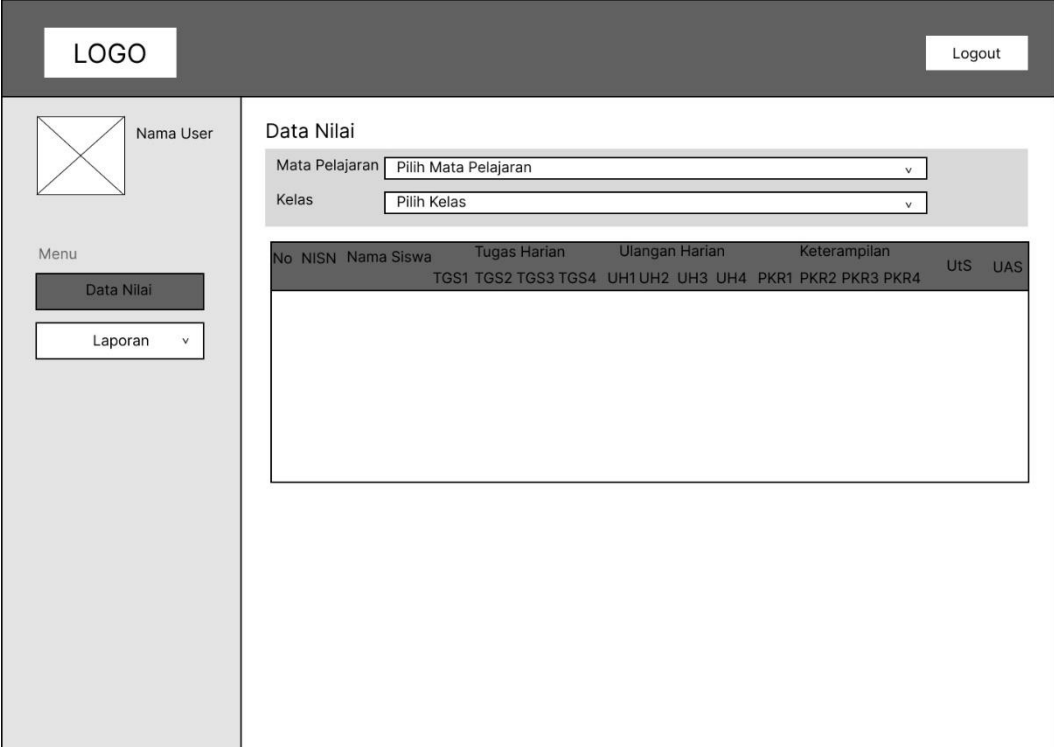

**Gambar 3.58 Perancangan Antarmuka Data Nilai Siswa**

## *10. Export* **Data**

Dalam perancangan sistem ini, terdapat rancangan antarmuka yang dapat melakukan *export* data siswa, guru, dan nilai siswa ke dalam bentuk excel dan PDF yang dapat dilakukan oleh admin, guru dan kepala. Antarmuka *export* data dapat dilihat pada gambar di bawah ini:

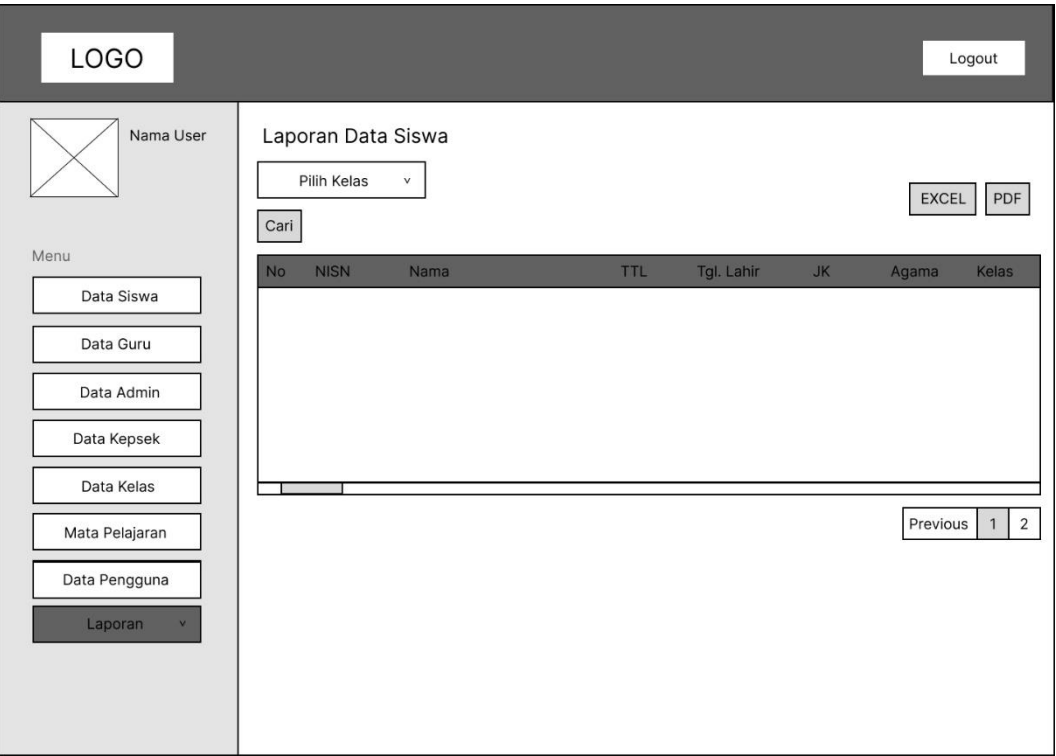

**Gambar 3.59 Perancangan Antarmuka** *Export* **Data Siswa (Admin)**

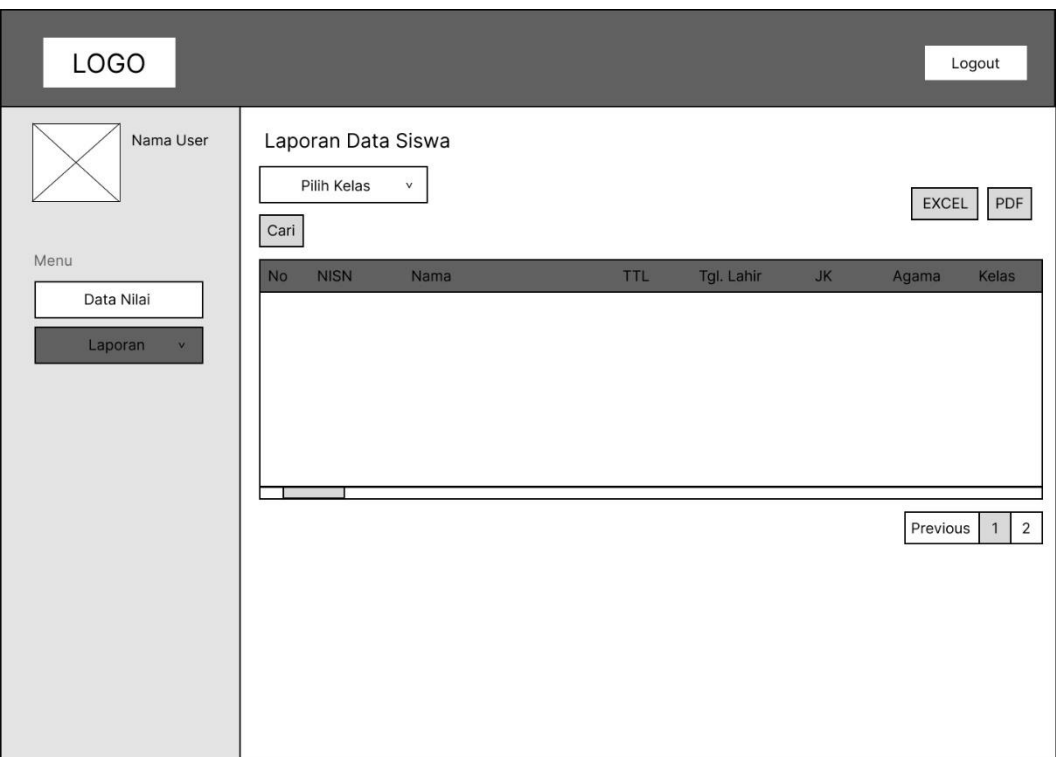

**Gambar 3.60 Perancangan Antarmuka** *Export* **Data Siswa (Guru)**

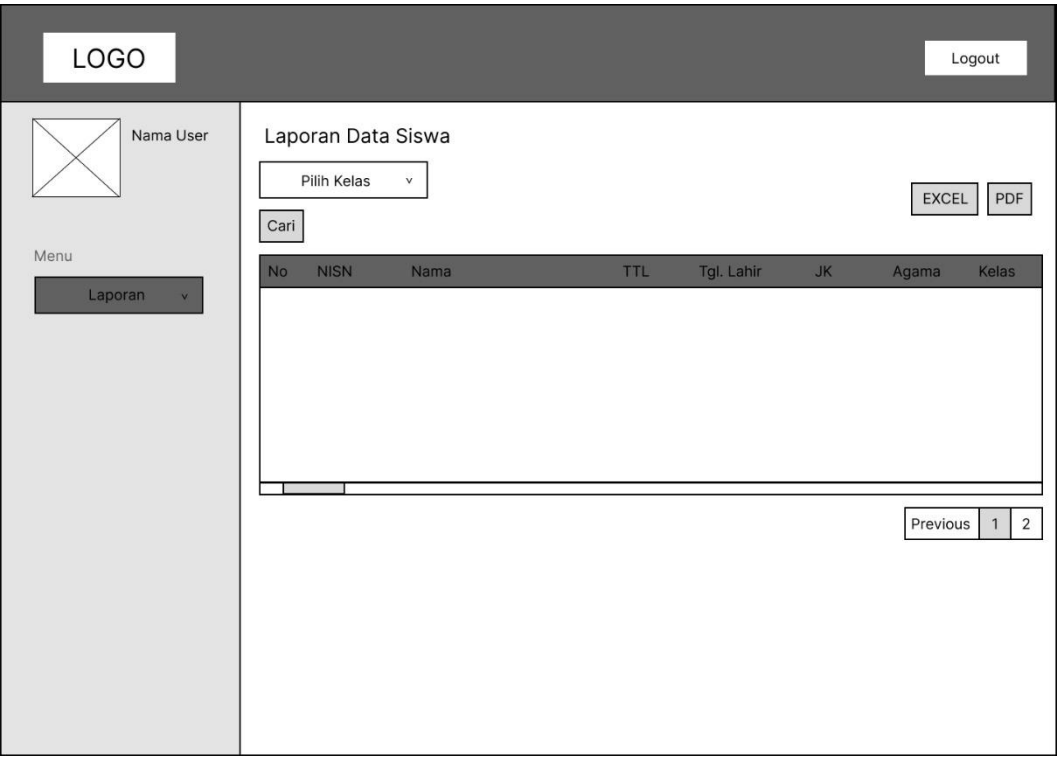

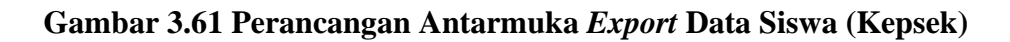

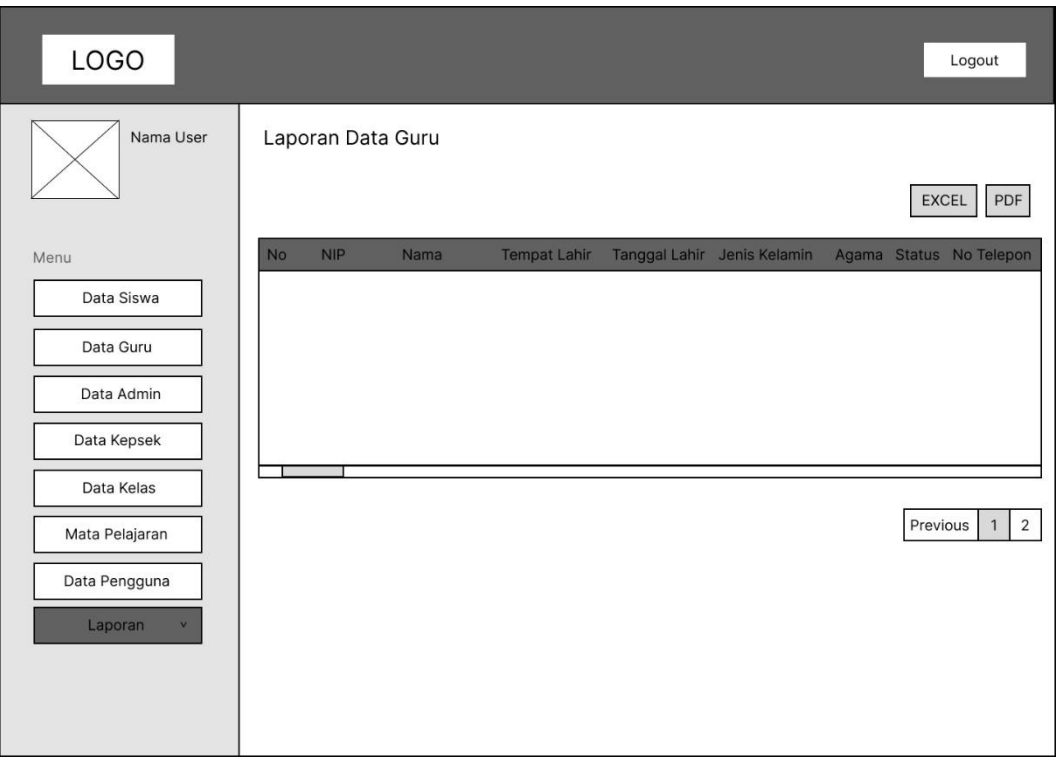

**Gambar 3.62 Perancangan Antarmuka** *Export* **Data Guru (Admin)**

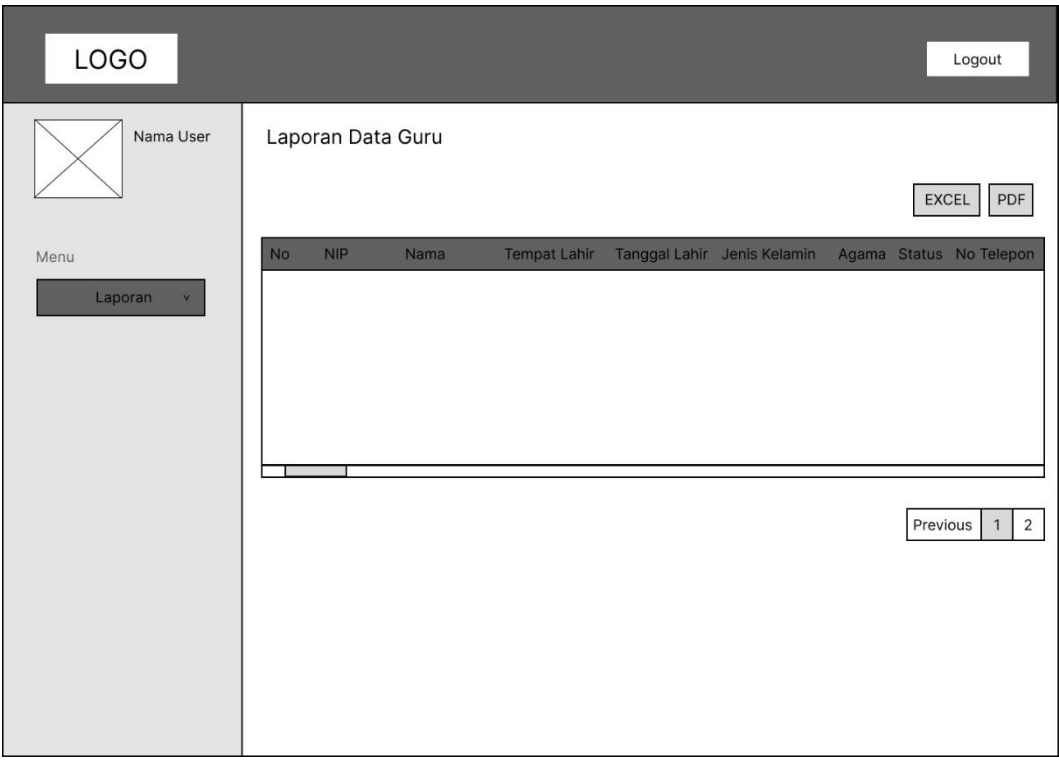

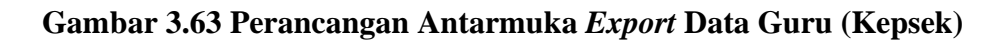

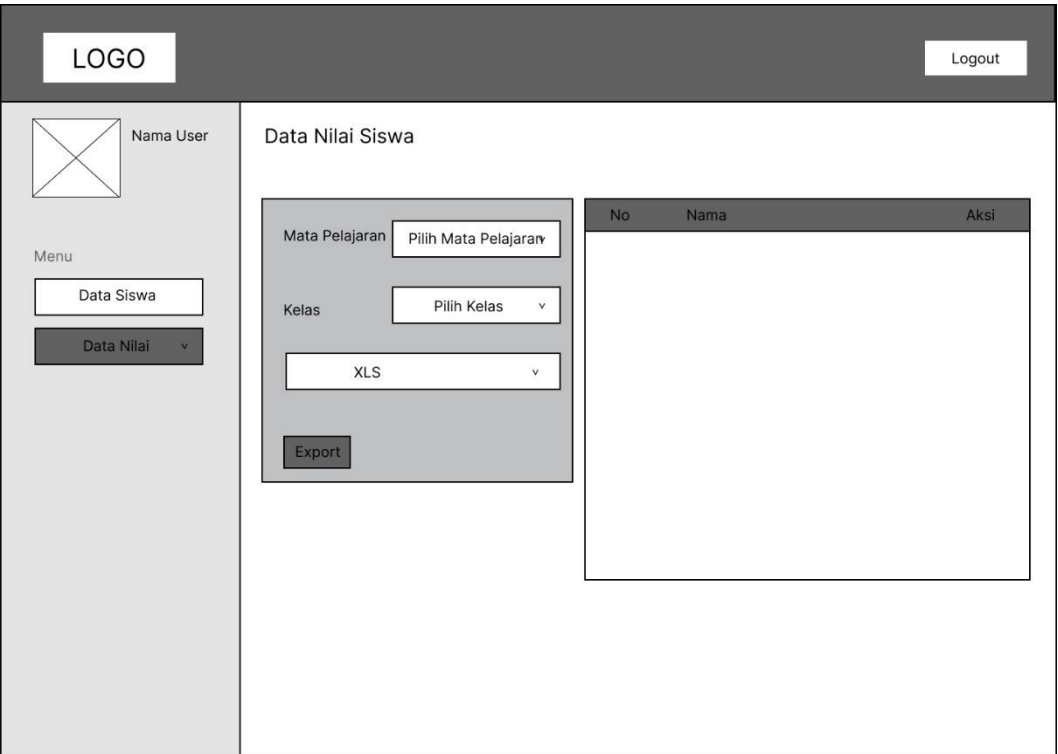

**Gambar 3.64 Perancangan Antarmuka** *Export* **Nilai Siswa (Guru)**

# **BAB IV**

# **ANALISIS DATA DAN PENGUJIAN**

#### **4.1 Spesifikasi Kebutuhan Sistem**

#### **4.1.1 Spesifikasi Perangkat Keras**

Perangkat keras yang digunakan untuk mengembangkan dan menguji sistem yaitu sebagai berikut:

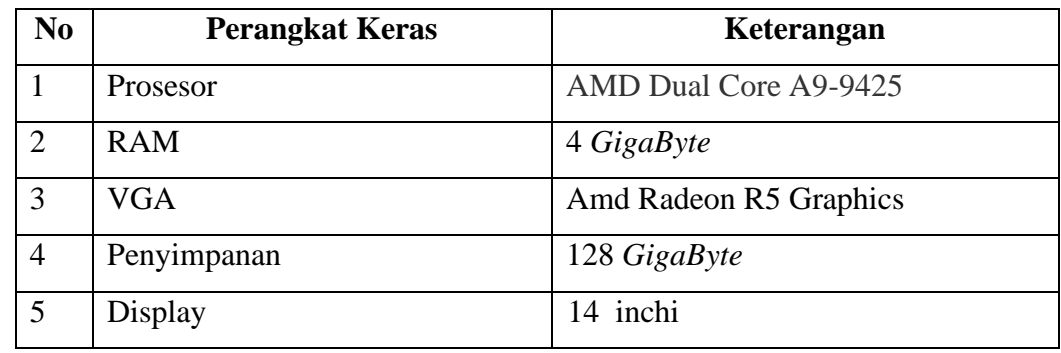

#### **Tabel 4.1 Perangkat Keras**

#### **4.1.2 Spesifikasi Perangkat Lunak**

Perangkat keras yang digunakan untuk mengembangkan dan menguji sistem yaitu sebagai berikut:

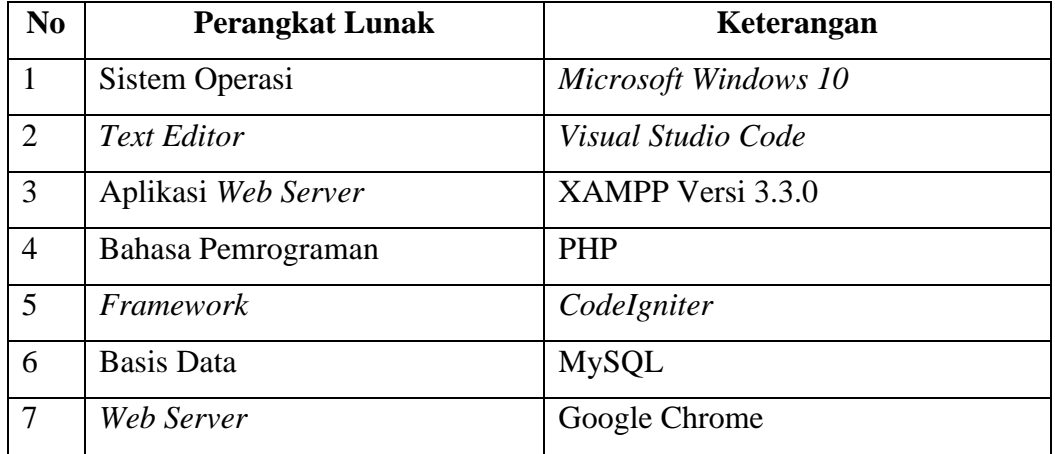

#### **Tabel 4.2 Perangkat Lunak**

#### **4.2 Pengujian Program**

#### **4.2.1** *Login* **Admin, Guru dan Kepala Sekolah**

Pengujian ini dilakukan oleh Admin, Guru dan Kepala Sekolah saat pertama kali mengakses sistem, yang kemudian akan menampilkan *form input username dan password*. Tampilan *login* ditunjukkan pada gambar dibawah:

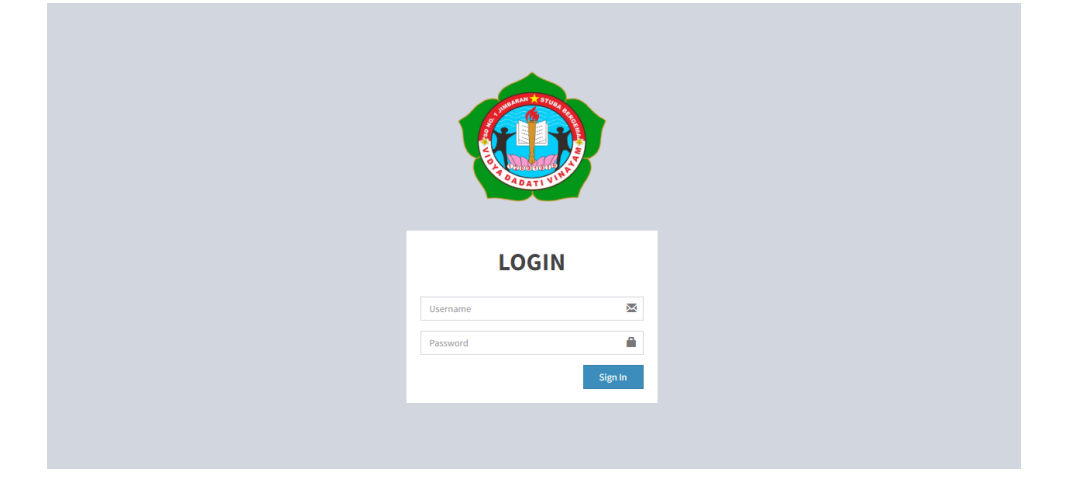

**Gambar 4.1 Halaman** *Login* **User**

Selanjutnya sistem akan melakukan pengecekan terhadap *username dan password* yang dimasukkan sudah benat atau tidak. Jika *login* berhasil, maka sistem akan mengalihkan ke halaman utama masing-masing dari setiap user sesuai dengan level dari user seperti yang ditunjukkan pada gambar dibwah:

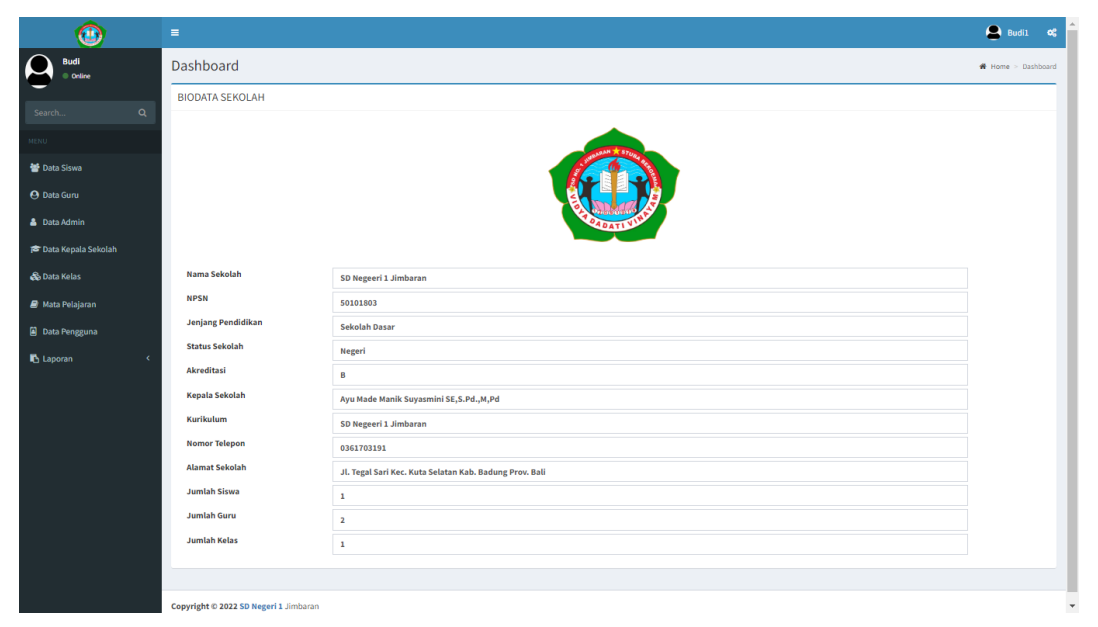

**Gambar 4.2 Halaman Utama Admin**

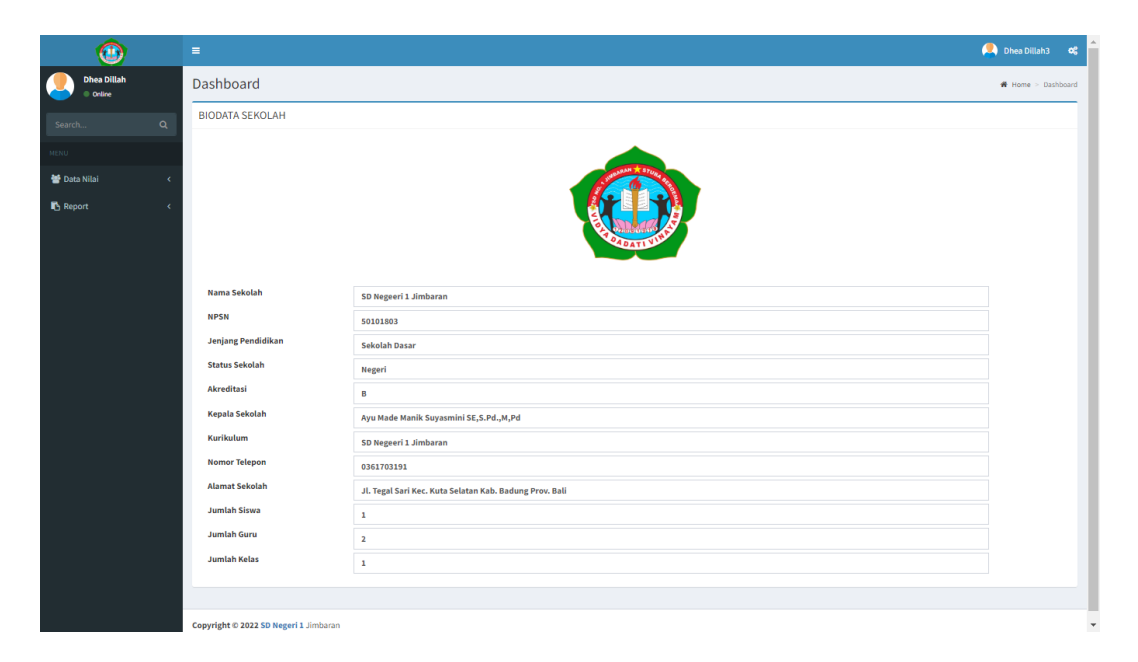

**Gambar 4.3 Halaman Utama Guru**

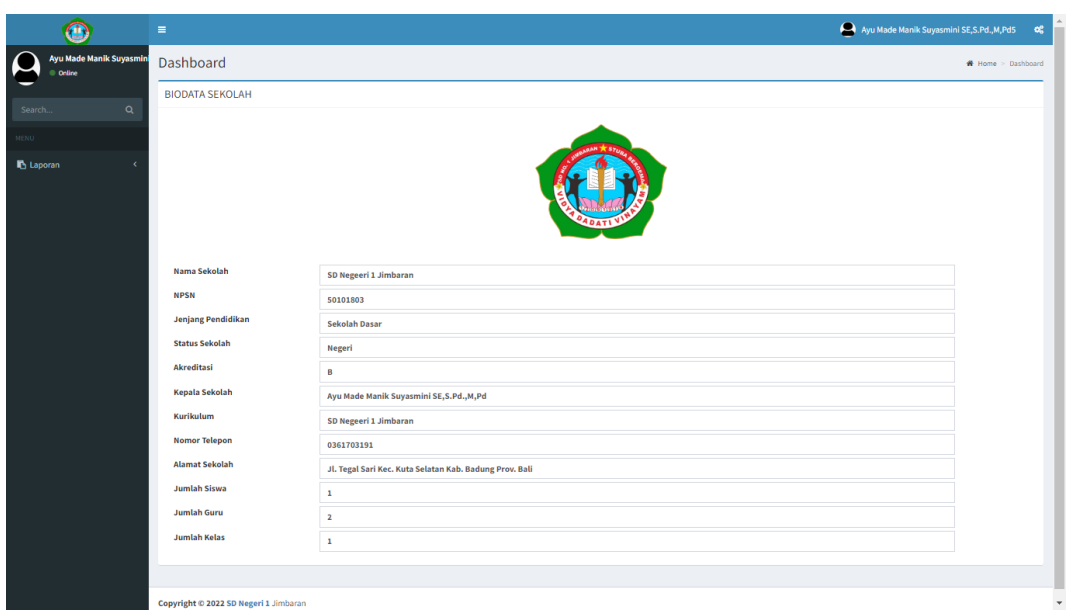

**Gambar 4.4 Halaman Utama Kepala Sekolah**

Apabila saat *login username dan password* yang dimasukkan salah atau tidak cocok, maka sistem akan menampilkan pesan bahwa *username dan password* yang dimasukkan salah seperti yang ditumjukkan pada gambar dibawah:

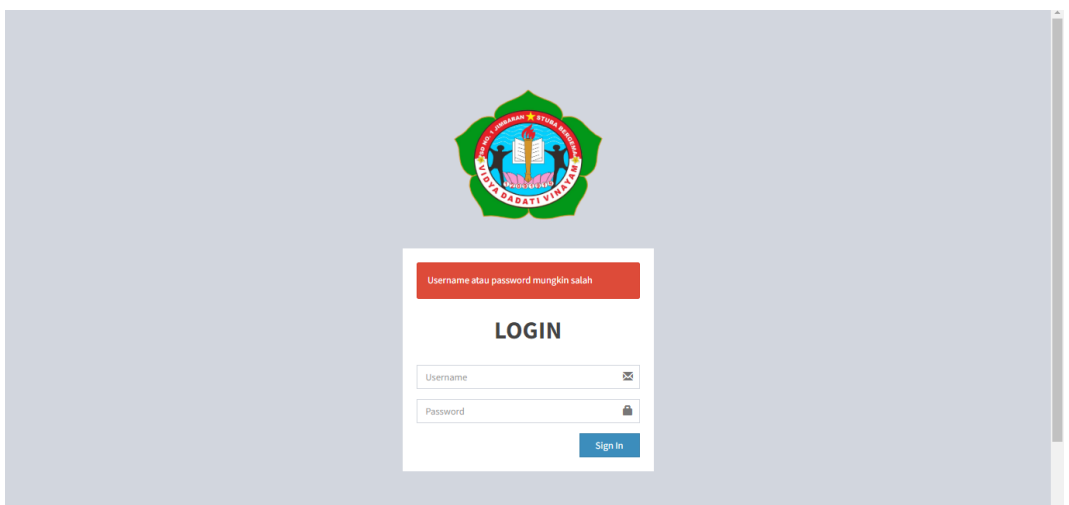

**Gambar 4.5 Pesan Gagal** *Login*

# **4.2.2 Mengelola Data Siswa**

Pengujian ini dilakukan setelah admin berhasil melakukan *login* pada sistem. Pada halaman ini admin dapat melakukan proses untuk menambah, mengubah, serta menghapus data siswa. Tampilan halaman mengelola data siswa dapat dilihat pada gambar dibawah ini:

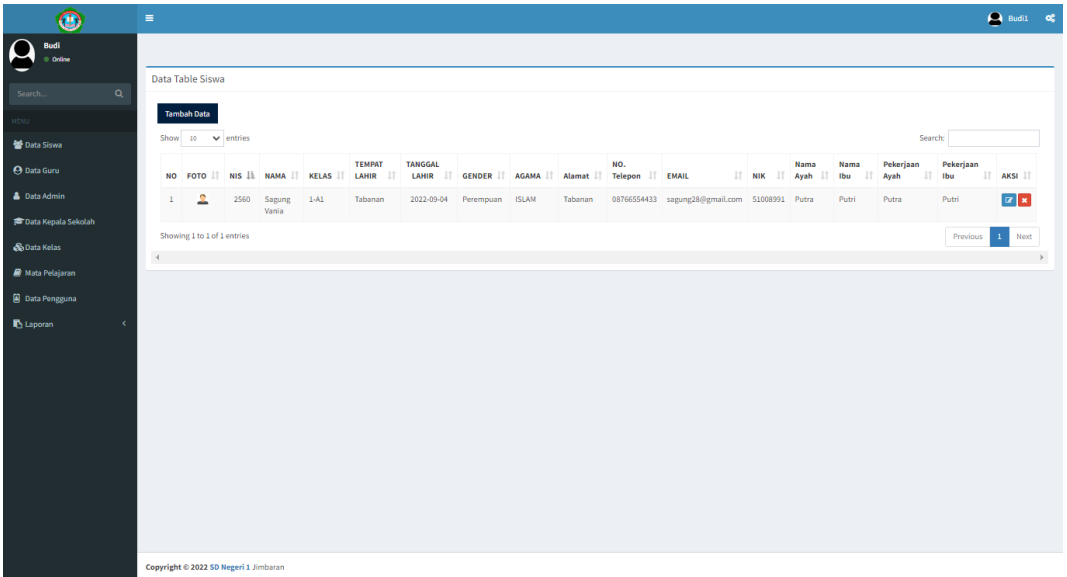

# **Gambar 4.6 Halaman Mengelola Data Siswa**

Ketika admin ingin melakukan penambahan data siswa, admin dapat menekan tombol tambah yang terdapat pada data siswa. Selanjutnya sistem akan menuju ke halaman yang menampilkan *form* untuk tambah data siswa seperti gambar dibawah:

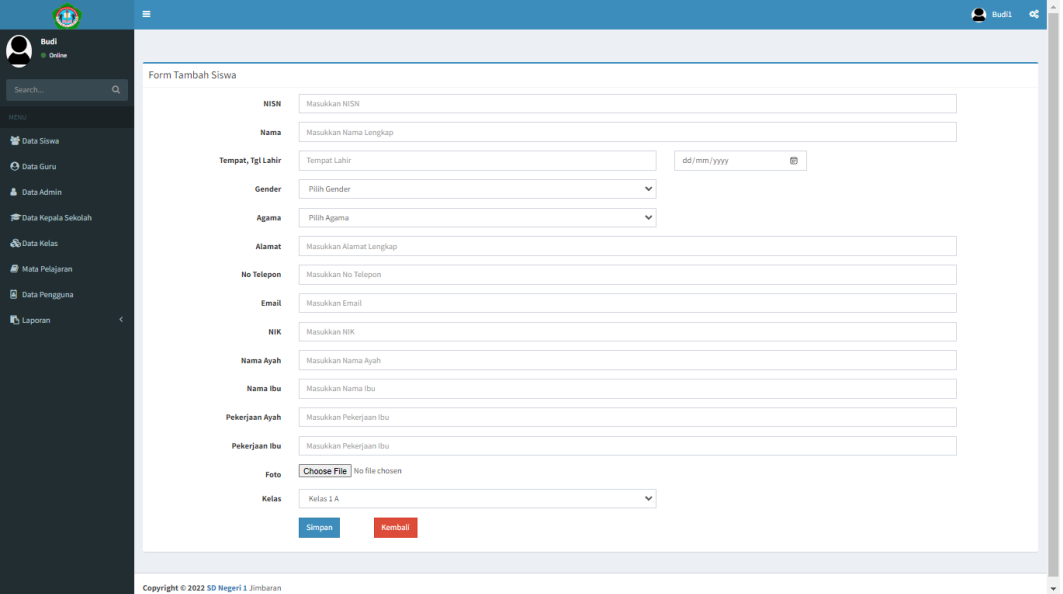

**Gambar 4.7 Halaman** *Form* **Tambah Data Siswa**

Apabila admin ingin melakukan perubahan data siswa, maka admin dapat menekan tombol ubah. Selanjutnya sistem akan menampilkan halaman *form* ubah data siswa seperti gambar dibawah:

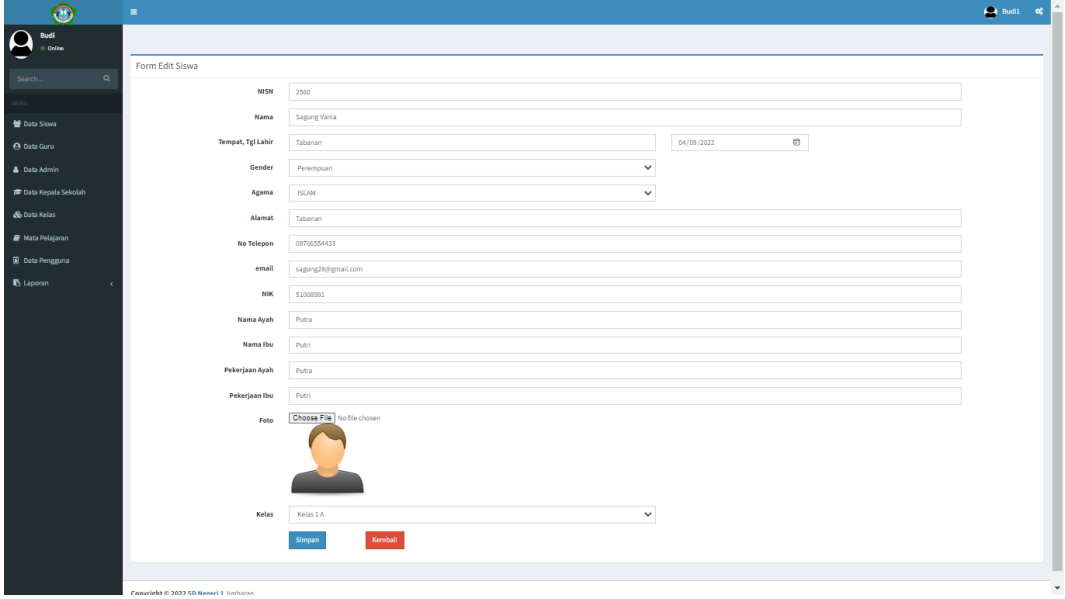

**Gambar 4.8 Halaman** *Form* **Ubah Data Siswa**

Sedangkan untuk hapus data, admin dapat mengklik tombol yang menunjukkan untuk hapus dan akan muncul sebuah konfirmasi apakah data yang dipilih benar untuk dihapus, seperti yang ditunjukkan oleh gambar dibawah:

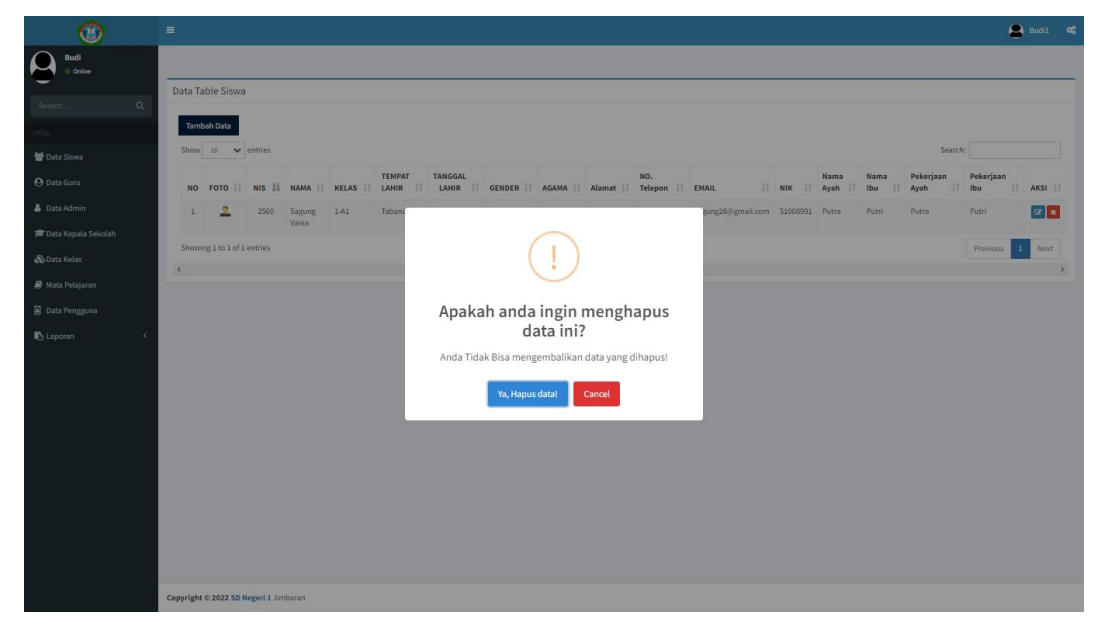

**Gambar 4.9 Halaman Konfirmasi Hapus Data Siswa**

# **4.2.3 Mengelola Data Guru**

Pengujian ini dilakukan setelah admin berhasil melakukan *login* pada sistem. Pada halaman ini admin dapat melakukan proses untuk menambah, mengubah, serta menghapus data guru. Tampilan halaman mengelola data guru dapat dilihat pada gambar dibawah ini:

| $\bullet$                     | $\blacksquare$     |                                       |                  |                  |                  |              |                     |                      |               |                |                      |                  | $\bigotimes$ Budi1 of              |  |
|-------------------------------|--------------------|---------------------------------------|------------------|------------------|------------------|--------------|---------------------|----------------------|---------------|----------------|----------------------|------------------|------------------------------------|--|
| <b>Budi</b><br>Online         |                    |                                       |                  |                  |                  |              |                     |                      |               |                |                      |                  |                                    |  |
| $\alpha$<br>Search            | Data Table Guru    |                                       |                  |                  |                  |              |                     |                      |               |                |                      |                  |                                    |  |
|                               | <b>Tambah Data</b> |                                       |                  |                  |                  |              |                     |                      |               |                |                      |                  |                                    |  |
| <b>M</b> Data Siswa           |                    | Show 10 $\blacktriangleright$ entries |                  |                  |                  |              |                     |                      |               |                | Search:              |                  |                                    |  |
| <sup>O</sup> Data Guru        | <b>NO</b>          | FOTO IL                               | <b>NIP</b><br>11 | <b>NAMA GURU</b> | <b>IT GENDER</b> | $\Box$ AGAMA | <b>TEMPAT LAHIR</b> | <b>TANGGAL LAHIR</b> | <b>STATUS</b> | <b>TELEPON</b> | $\  \cdot \ $ EMAIL  | <b>IT ALAMAT</b> | $\mathbf{I}$ s                     |  |
| A Data Admin                  | $\mathbf{1}$       | B                                     | 00000000000      | Default          | Wanita           |              | $\sim$              | 2022-08-04           |               | <b>Service</b> | $\sim$               | $\sim$           | F                                  |  |
| <b>PF</b> Data Kepala Sekolah | $\overline{2}$     | $\overline{\mathbf{z}}$               | 19899092         | Dhea Dillah      | Wanita           | <b>HINDU</b> | Badung              | 2022-09-07           | Belum Menikah | 0876543        | dheadillah@gmail.com | Badung           | <b>H</b>                           |  |
| & Data Kelas                  | $\leftarrow$       | Showing 1 to 2 of 2 entries           |                  |                  |                  |              |                     |                      |               |                |                      | Previous         | Next<br>$\Lambda$ .<br>$\mathbb F$ |  |
| <b>B</b> Mata Pelajaran       |                    |                                       |                  |                  |                  |              |                     |                      |               |                |                      |                  |                                    |  |
| <b>D</b> Data Pengguna        |                    |                                       |                  |                  |                  |              |                     |                      |               |                |                      |                  |                                    |  |
| <b>D</b> Laporan              |                    |                                       |                  |                  |                  |              |                     |                      |               |                |                      |                  |                                    |  |
|                               |                    |                                       |                  |                  |                  |              |                     |                      |               |                |                      |                  |                                    |  |
|                               |                    |                                       |                  |                  |                  |              |                     |                      |               |                |                      |                  |                                    |  |
|                               |                    |                                       |                  |                  |                  |              |                     |                      |               |                |                      |                  |                                    |  |
|                               |                    |                                       |                  |                  |                  |              |                     |                      |               |                |                      |                  |                                    |  |
|                               |                    |                                       |                  |                  |                  |              |                     |                      |               |                |                      |                  |                                    |  |
|                               |                    |                                       |                  |                  |                  |              |                     |                      |               |                |                      |                  |                                    |  |
|                               |                    |                                       |                  |                  |                  |              |                     |                      |               |                |                      |                  |                                    |  |
|                               |                    | Copyright © 2022 5D Negeri 1 Jimbaran |                  |                  |                  |              |                     |                      |               |                |                      |                  |                                    |  |

**Gambar 4.10 Halaman Mengelola Data Guru**

Ketika admin ingin melakukan penambahan data guru, admin dapat menekan tombol tambah. Selanjutnya sistem akan menampilkan halaman *form* untuk tambah data guru seperti gambar dibawah ini:

| $^\circledR$                     | $\equiv$                                                |                                          |                          | $\bigoplus$ Budi1 of |  |
|----------------------------------|---------------------------------------------------------|------------------------------------------|--------------------------|----------------------|--|
| <b>Budi</b><br>Online            |                                                         |                                          |                          |                      |  |
| -<br>$\alpha$<br>Search.         | Form Tambah Guru                                        |                                          |                          |                      |  |
|                                  | <b>NIP</b>                                              | Masukkan NIP                             |                          |                      |  |
| <b>MENU</b><br><b>Data Siswa</b> | <b>Nama Guru</b>                                        | Masukkan Nama Lengkap Guru               |                          |                      |  |
| <sup>O</sup> Data Guru           | Gender                                                  | Pilih Gender<br>$\checkmark$             |                          |                      |  |
| <b>&amp;</b> Data Admin          | Agama                                                   | $\checkmark$<br>Pilih Agama              |                          |                      |  |
| <b>To Data Kepala Sekolah</b>    | <b>Tempat, Tgl Lahir</b>                                | <b>Tempat Lahir</b>                      | $_{\odot}$<br>dd/mm/yyyy |                      |  |
| & Data Kelas                     | <b>Status</b>                                           | $\checkmark$<br>Pilih Status             |                          |                      |  |
| <b>A</b> Mata Pelajaran          | <b>No Telepon</b>                                       | Masukkan No Telepon                      |                          |                      |  |
| <b>D</b> Data Pengguna           | Email                                                   | Masukkan Email                           |                          |                      |  |
| <b>In</b> Laporan<br>٠           | Alamat                                                  | Masukkan Alamat Lengkap                  |                          |                      |  |
|                                  | <b>Status Kepegawaian</b>                               | $\checkmark$<br>Pilih Status Kepegawaian |                          |                      |  |
|                                  | Foto                                                    | Choose File No file chosen               |                          |                      |  |
|                                  | Username                                                | Masukan Username                         |                          |                      |  |
|                                  | Password                                                |                                          |                          |                      |  |
|                                  |                                                         | Masukan Password                         |                          |                      |  |
|                                  |                                                         | Kemball<br>Simpan                        |                          |                      |  |
|                                  |                                                         |                                          |                          |                      |  |
|                                  | where the basic company was an excellent of the company |                                          |                          |                      |  |

**Gambar 4.11 Halaman** *Form* **Tambah Data Guru**

Apabila admin ingin melakukan perubahan data guru, telebih dahulu admin memilih data guru yang ingin diubah, kemudian dapat menekan tombol ubah. Selanjutnya sistem akan menampilkan halaman *form* ubah data guru seperti gambar dibawah ini:

| $^{\circ}$                                        | $\equiv$                              |                                          |                                           | $\bigoplus$ Budi $1$ of |
|---------------------------------------------------|---------------------------------------|------------------------------------------|-------------------------------------------|-------------------------|
| $\overline{\mathbf{a}}$<br>Budi<br>$0$ Orine      |                                       |                                          |                                           |                         |
| -                                                 | Form Edit Guru                        |                                          |                                           |                         |
| $\alpha$<br>Search.                               | <b>NIP</b>                            | 19899092                                 |                                           |                         |
| MENU                                              | <b>Nama Guru</b>                      | Dhea Dillah                              |                                           |                         |
| <b>Data Siswa</b>                                 | Gender                                | Pilih Gender<br>$\checkmark$             |                                           |                         |
| <b>O</b> Data Guru                                | Agama                                 | $\checkmark$<br><b>HINDU</b>             |                                           |                         |
| <b>&amp; Data Admin</b>                           |                                       |                                          |                                           |                         |
| <b>PF Data Kepala Sekolah</b>                     | <b>Tempat Lahir</b>                   | Badung                                   | $_{\tiny{\textregistered}}$<br>07/09/2022 |                         |
| & Data Kelas                                      | <b>Status</b>                         | $\checkmark$<br>Belum Menikah            |                                           |                         |
| <b>B</b> Mata Pelajaran<br><b>D</b> Data Pengguna | <b>No Telepon</b>                     | 0876543                                  |                                           |                         |
| <b>B</b> Laporan                                  | Email                                 | dheadillah@gmail.com                     |                                           |                         |
|                                                   | Alamat                                | Badung                                   |                                           |                         |
|                                                   | <b>Status Kepegawaian</b>             | $\checkmark$<br>Pilih Status Kepegawaian |                                           |                         |
|                                                   | Foto                                  | Choose File No file chosen<br>u          |                                           |                         |
|                                                   | Username                              | dhea                                     |                                           |                         |
|                                                   | Password                              | <br><b>AAAAAAA</b>                       |                                           |                         |
|                                                   |                                       | Kemball<br>Simpan                        |                                           |                         |
|                                                   |                                       |                                          |                                           |                         |
|                                                   | Convoiebt @ 2022 SD Names 1, limbaren |                                          |                                           |                         |

**Gambar 4.12 Halaman** *Form* **Ubah Data Guru**

Sedangkan untuk hapus data, admin dapat mengklik tombol yang menunjukkan untuk hapus dan akan muncul sebuah konfirmasi apakah data yang dipilih benar untuk dihapus, seperti yang ditunjukkan oleh gambar dibawah:

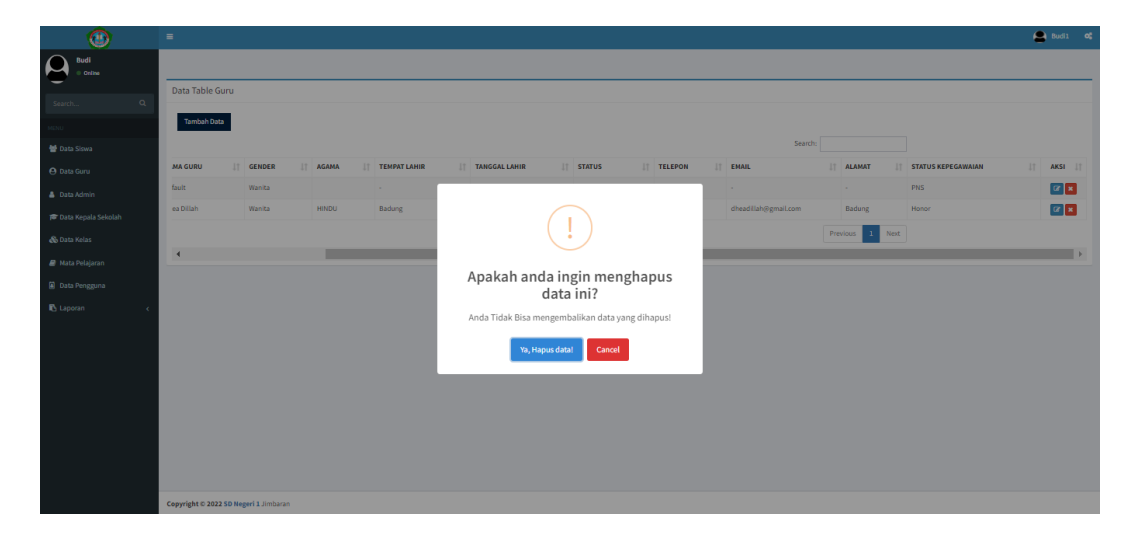

**Gambar 4.13 Halaman Konfirmasi Hapus Data Guru**

# **4.2.4 Mengelola Data Admin**

Pengujian ini dilakukan setelah admin berhasil melakukan *login* pada sistem. Pada halaman ini admin dapat melakukan proses untuk menambah, mengubah, serta menghapus data admin. Tampilan halaman mengelola mata pelajaran dapat dilihat pada gambar dibawah ini:

| $\bullet$                     | $\equiv$                           |                    |                                       |                      |                  |              |                     |                      |                |         | $\bigcirc$ Budi1 $\bigcirc$      |             |
|-------------------------------|------------------------------------|--------------------|---------------------------------------|----------------------|------------------|--------------|---------------------|----------------------|----------------|---------|----------------------------------|-------------|
| $\Omega$<br>Budi<br>O Online  |                                    |                    |                                       |                      |                  |              |                     |                      |                |         |                                  |             |
| $\mathsf q$<br>Search         |                                    | Data Table Admin   |                                       |                      |                  |              |                     |                      |                |         |                                  |             |
| NENU                          |                                    | <b>Tambah Data</b> |                                       |                      |                  |              |                     |                      |                |         |                                  |             |
| <b>替 Data Siswa</b>           |                                    |                    | Show 10 $\vee$ entries                |                      |                  |              |                     |                      |                | Search: |                                  |             |
| <b>O</b> Data Guru            |                                    | <b>NO</b>          | <b>FOTO</b>                           | <b>LE NAMA ADMIN</b> | <b>IT GENDER</b> | $\Box$ AGAMA | <b>TEMPAT LAHIR</b> | <b>TANGGAL LAHIR</b> | <b>TELEPON</b> |         | $\Box$ EMAIL                     |             |
| <b>&amp;</b> Data Admin       |                                    | $\mathbf{1}$       | ۰                                     | Budi                 | Pria             | HINDU        | Tabanan             | 2022-09-07           | 0816678        |         | budi@gmail.com                   |             |
| Data Kepala Sekolah           |                                    |                    | Showing 1 to 1 of 1 entries           |                      |                  |              |                     |                      |                |         | Previous<br>Next<br>$\mathbf{1}$ |             |
| <b>So Data Kelas</b>          | $\left\langle \cdot \right\rangle$ |                    |                                       |                      |                  |              |                     |                      |                |         |                                  | $\mathbb F$ |
| R Mata Pelajaran              |                                    |                    |                                       |                      |                  |              |                     |                      |                |         |                                  |             |
| <b>D</b> Data Pengguna        |                                    |                    |                                       |                      |                  |              |                     |                      |                |         |                                  |             |
| <b>D</b> Laporan<br>$\lambda$ |                                    |                    |                                       |                      |                  |              |                     |                      |                |         |                                  |             |
|                               |                                    |                    |                                       |                      |                  |              |                     |                      |                |         |                                  |             |
|                               |                                    |                    |                                       |                      |                  |              |                     |                      |                |         |                                  |             |
|                               |                                    |                    |                                       |                      |                  |              |                     |                      |                |         |                                  |             |
|                               |                                    |                    |                                       |                      |                  |              |                     |                      |                |         |                                  |             |
|                               |                                    |                    |                                       |                      |                  |              |                     |                      |                |         |                                  |             |
|                               |                                    |                    |                                       |                      |                  |              |                     |                      |                |         |                                  |             |
|                               |                                    |                    | Copyright @ 2022 SD Negeri 1 Jimbaran |                      |                  |              |                     |                      |                |         |                                  |             |

**Gambar 4.14 Halaman Mengelola Data admin**

Ketika admin ingin melakukan penambahan data admin, admin dapat menekan tombol tambah. Selanjutnya sistem akan menampilkan halaman *form* untuk tambah data admin seperti gambar dibawah ini:

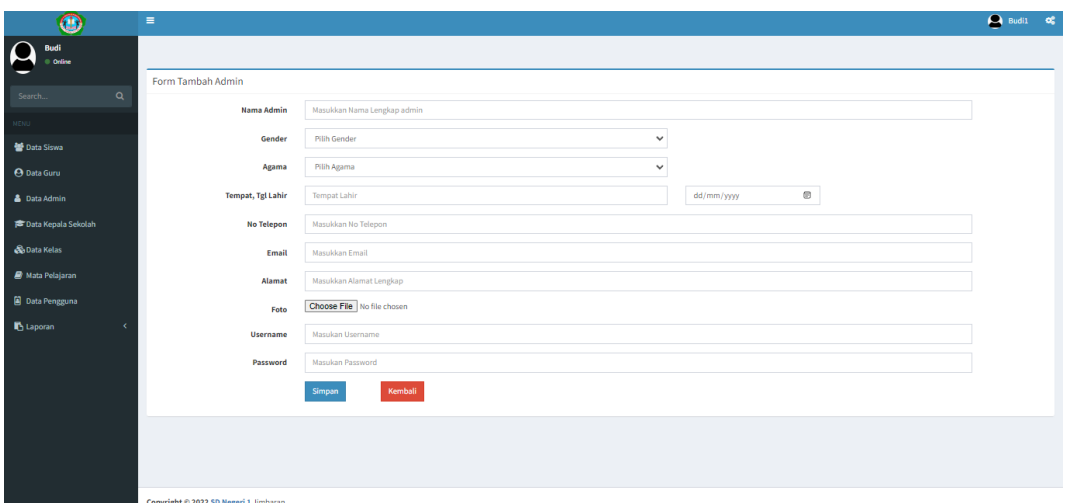

**Gambar 4.15 Halaman** *Form* **Tambah Data Admin**

Apabila admin ingin melakukan perubahan data admin, telebih dahulu admin memilih data admin yang ingin diubah, kemudian dapat menekan tombol ubah. Selanjutnya sistem akan menampilkan halaman *form* ubah data admin seperti gambar dibawah ini:

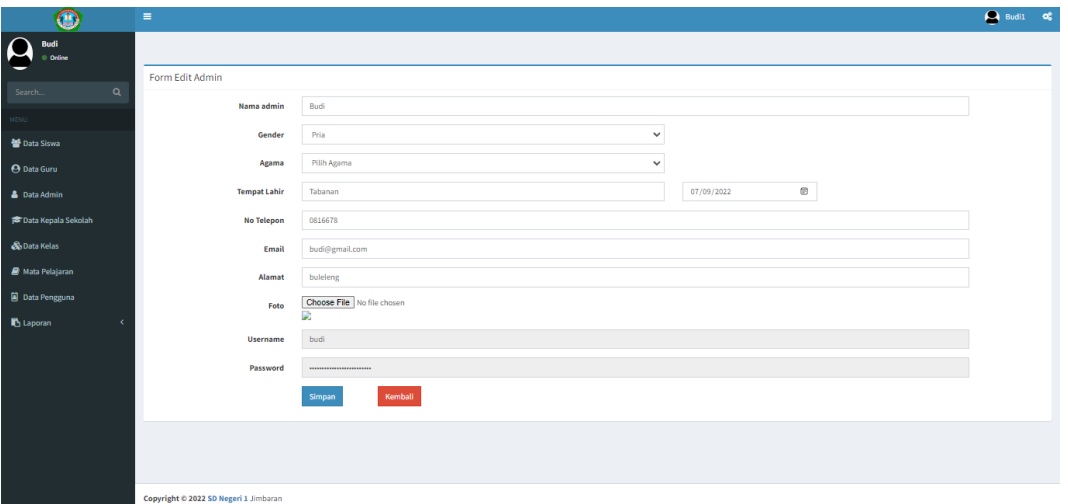

**Gambar 4.16 Halaman** *Form* **Ubah Data Admin**

Sedangkan untuk hapus data, admin dapat mengklik tombol yang menunjukkan untuk hapus dan akan muncul sebuah konfirmasi apakah data yang dipilih benar untuk dihapus, seperti yang ditunjukkan oleh gambar dibawah:

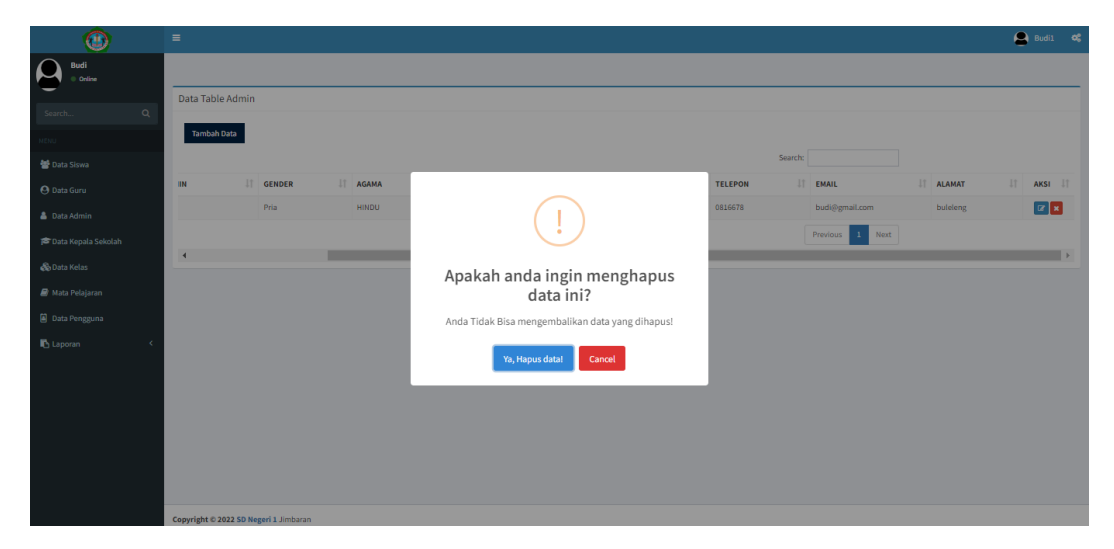

**Gambar 4.17 Halaman Konfirmasi Hapus Data**

# **4.2.5 Mengelola Data Kepala Sekolah**

Pengujian ini dilakukan setelah admin berhasil melakukan *login* pada sistem. Pada halaman ini admin dapat melakukan proses untuk menambah, mengubah, serta menghapus data kepala sekolah. Tampilan halaman mengelola data kepala sekolah dapat dilihat pada gambar dibawah ini:

| $\bullet$                  | $\bigcirc$ Budil $\bigcirc$<br>$\equiv$                                                                                                    |             |
|----------------------------|----------------------------------------------------------------------------------------------------|-------------|
| $\Omega$<br>Budi<br>Online |                                                                                                    |             |
| $\alpha$<br>Search         | Data Table Kepala Sekolah                                                                                                    |             |
| <b>NEN</b>                 | <b>Tambah Data</b>                                                                                                    |             |
| <b>Data Siswa</b>          | Show 10 $\blacktriangleright$ entries<br>Search:                                                                                                    |             |
| <b>O</b> Data Guru         | FOTO IL<br><b>IT GENDER</b><br>$\Box$ AGAMA<br><b>TEMPAT LAHIR</b><br><b>IT STATUS</b><br><b>IT TELEPON</b><br><b>IT NAMA KEPALA SEKOLAH</b><br><b>TANGGAL LAHIR</b><br>11<br>EMAIL<br><b>NO</b><br><b>NIP</b> |             |
| <b>&amp;</b> Data Admin    | $\Delta$<br>Ayu Made Manik Suyasmini SE, S.Pd., M, Pd<br>19780825200<br><b>HINDU</b><br>Jimbaran<br>Belum Menikah<br>Wanita<br>2022-09-07<br>0879990098<br>ayu@gma<br>$\pm$                                    |             |
| Data Kepala Sekolah        | Showing 1 to 1 of 1 entries<br>Previous<br>Next<br>$\mathbf{1}$<br>$\leftarrow$                                                                                                    |             |
| <b>Ob Data Kelas</b>       |                                                                                                    | $\mathbb F$ |
| <b>B</b> Mata Pelajaran    |                                                                                                    |             |
| <b>D</b> Data Pengguna     |                                                                                                    |             |
| <b>B</b> Laporan           |                                                                                                    |             |
|                            |                                                                                                    |             |
|                            |                                                                                                    |             |
|                            |                                                                                                    |             |
|                            |                                                                                                    |             |
|                            |                                                                                                    |             |
|                            |                                                                                                    |             |
|                            | Copyright @ 2022 SD Negeri 1 Jimbaran                                                                                                    |             |

**Gambar 4.18 Halaman Mengelola Data Kepsek (Kepala Sekolah)**

Ketika admin ingin melakukan penambahan data kepsek, admin dapat menekan tombol tambah. Selanjutnya sistem akan menampilkan halaman *form* untuk tambah data kepsek seperti gambar dibawah ini:

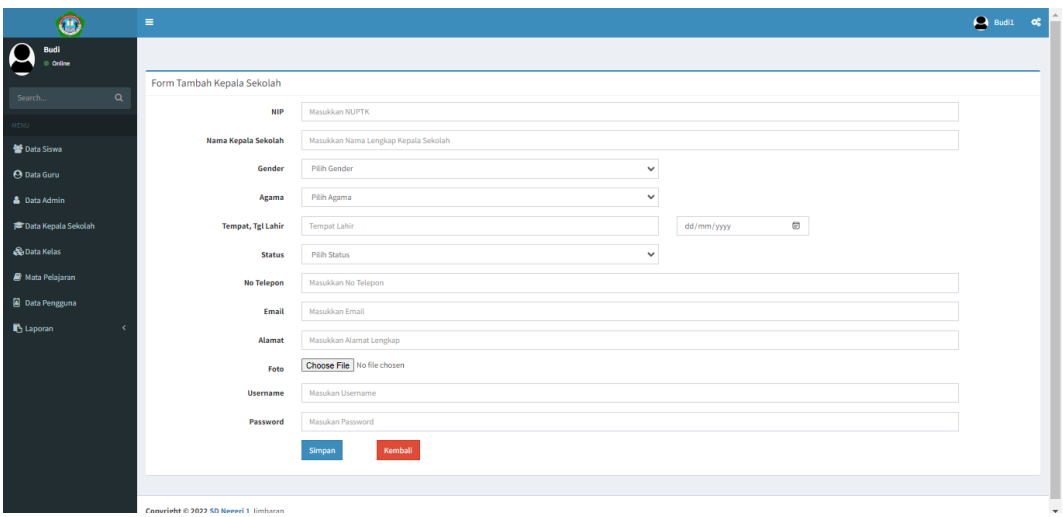

**Gambar 4.19 Halaman** *Form* **Tambah Data Kepsek**

Apabila admin ingin melakukan perubahan data kepsek, telebih dahulu admin memilih data kepsek yang ingin diubah, kemudian dapat menekan tombol ubah. Selanjutnya sistem akan menampilkan halaman *form* ubah data kepsek seperti gambar dibawah ini:

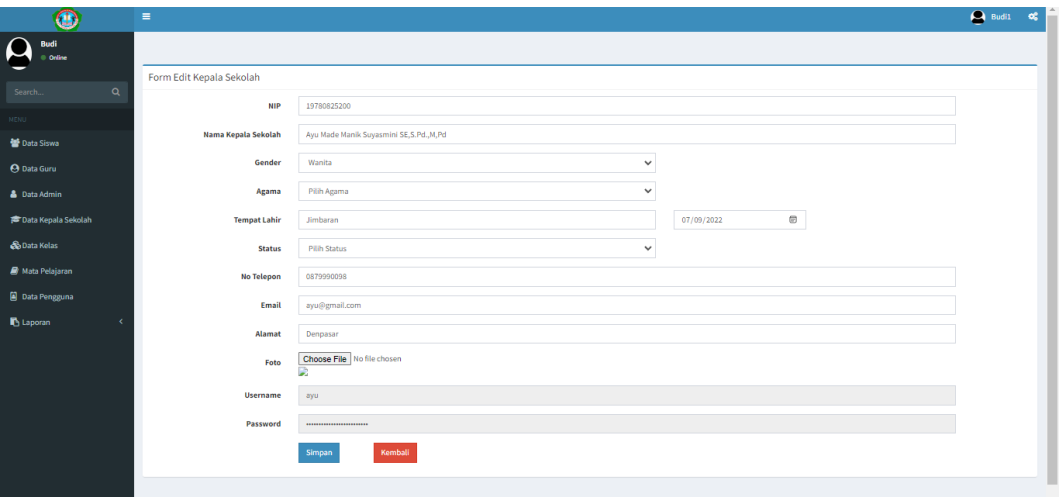

**Gambar 4.20 Halaman** *Form* **Ubah Data Kepsek**

Sedangkan untuk hapus data, admin dapat mengklik tombol yang menunjukkan untuk hapus dan akan muncul sebuah konfirmasi apakah data yang dipilih benar untuk dihapus, seperti yang ditunjukkan oleh gambar dibawah:

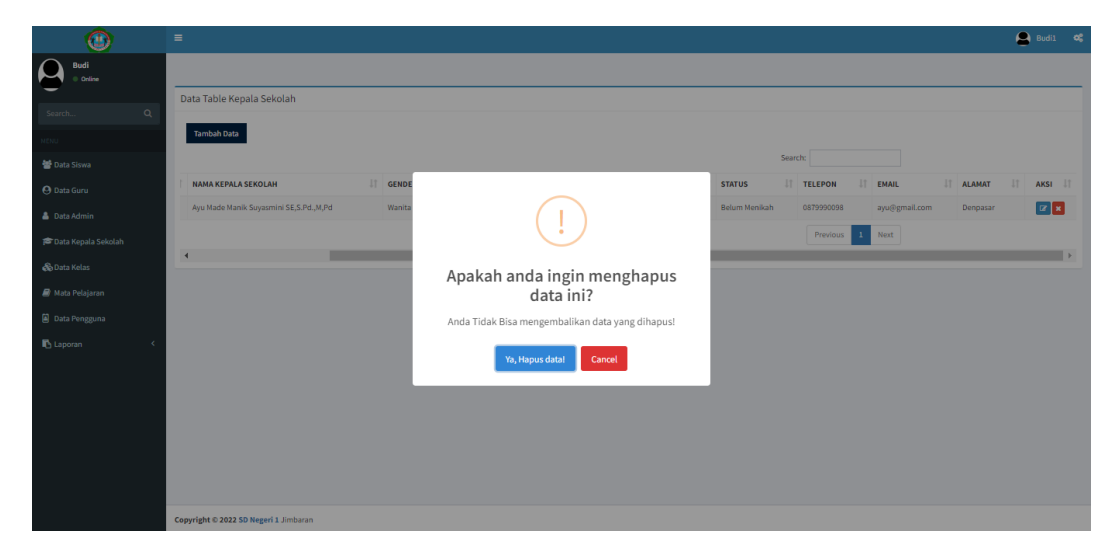

**Gambar 4.21 Halaman Konfirmasi Hapus Data Kepsek**

# **4.2.6 Mengelola Data Kelas**

Pengujian ini dilakukan setelah admin berhasil melakukan *login* pada sistem. Pada halaman ini admin dapat melakukan proses untuk menambah, mengubah, serta menghapus data kelas. Tampilan halaman mengelola data data kelas dapat dilihat pada gambar dibawah ini:

| $\bf{O}$                     | $\equiv$           |                                       |                      |  |     |                     |                |           | $\bigcirc$ Budil $\bigcirc$ |         |
|------------------------------|--------------------|---------------------------------------|----------------------|--|-----|---------------------|----------------|-----------|-----------------------------|---------|
| $\sqrt{2}$<br>Budi<br>Online |                    |                                       |                      |  |     |                     |                |           |                             |         |
| $\alpha$<br>Search           | Data Table kelas   |                                       |                      |  |     |                     |                |           |                             |         |
| MENU                         | <b>Tambah Data</b> |                                       |                      |  |     |                     |                |           |                             |         |
| <b>Data Siswa</b>            | Show<br>10         | $\vee$ entries                        |                      |  |     |                     | Search:        |           |                             |         |
| <b>O</b> Data Guru           | <b>NO</b>          | <b>KODE KELAS</b>                     | <b>IL NAMA KELAS</b> |  | Iî. | <b>TINGKATAN IT</b> | <b>JURUSAN</b> | $\perp$ î | <b>AKSI</b>                 | $\perp$ |
| <b>&amp;</b> Data Admin      | $\mathbf 1$        | $1-A1$                                | Kelas 1 A            |  |     | Tingkat Kelas 1 (I) | $\mathsf{A}$   |           | $\mathbb{R}$ $\mathbb{R}$   |         |
| <b>P</b> Data Kepala Sekolah |                    | Showing 1 to 1 of 1 entries           |                      |  |     |                     |                | Previous  | $\mathbf{1}$                | Next    |
| & Data Kelas                 |                    |                                       |                      |  |     |                     |                |           |                             |         |
| <b>A</b> Mata Pelajaran      |                    |                                       |                      |  |     |                     |                |           |                             |         |
| <b>D</b> Data Pengguna       |                    |                                       |                      |  |     |                     |                |           |                             |         |
| <b>in</b> Laporan<br>ć       |                    |                                       |                      |  |     |                     |                |           |                             |         |
|                              |                    |                                       |                      |  |     |                     |                |           |                             |         |
|                              |                    | Copyright © 2022 SD Negeri 1 Jimbaran |                      |  |     |                     |                |           |                             |         |

**Gambar 4.22 Halaman Mengelola Data Kelas**

Ketika admin ingin melakukan penambahan data kelas, admin dapat menekan tombol tambah data. Selanjutnya sistem akan menuju ke halaman yang menampilkan *form* untuk tambah data kelas seperti gambar dibawah:

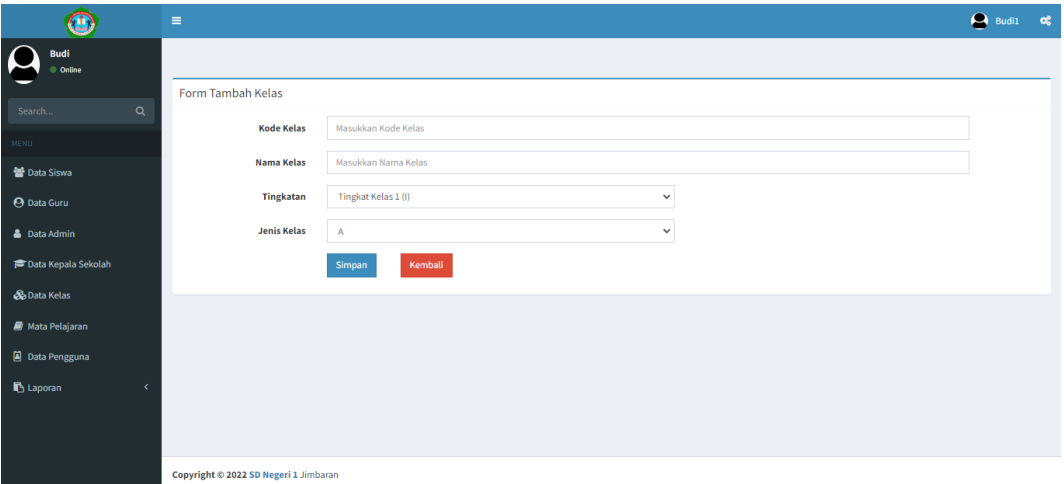

#### **Gambar 4.23 Halaman** *Form* **Tambah Data Kelas**

Apabila admin ingin melakukan perubahan data kelas, maka admin dapat menekan tombol ubah. Selanjutnya sistem akan menampilkan halaman *form* ubah data data kelas seperti gambar dibawah:

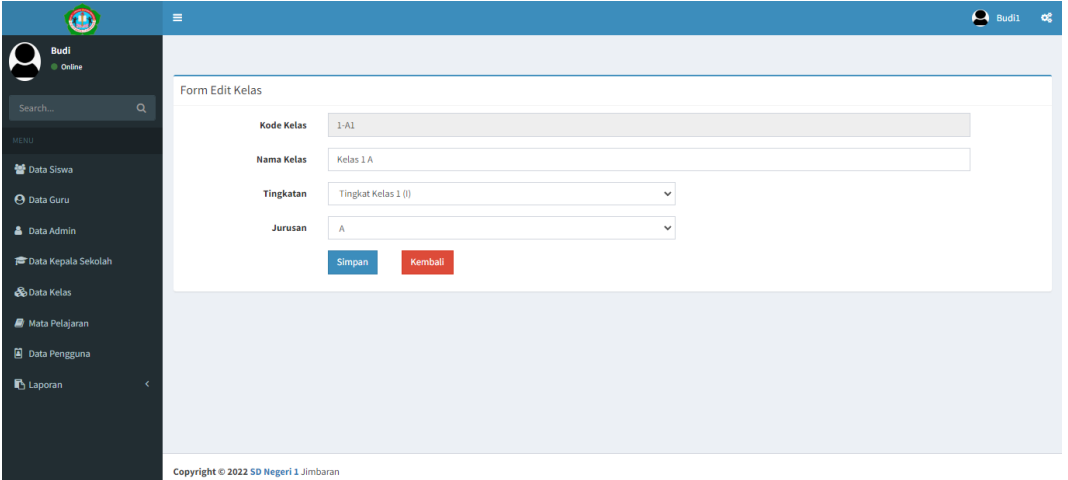

**Gambar 4.24 Halaman** *Form* **Ubah Data Kelas**

Sedangkan untuk hapus data, admin dapat mengklik tombol yang menunjukkan untuk hapus dan akan muncul sebuah konfirmasi apakah data yang dipilih benar untuk dihapus, seperti yang ditunjukkan oleh gambar dibawah:

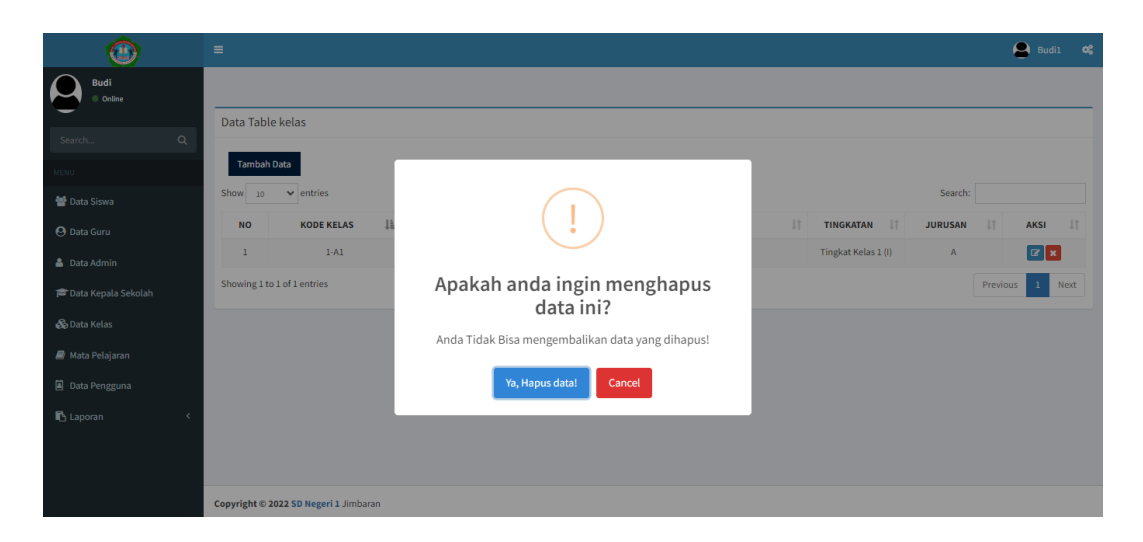

**Gambar 4.25 Halaman Konfirmasi Hapus Data Kelas**

### **4.2.7 Mengelola Data Mata Pelajaran**

Pengujian ini dilakukan setelah admin berhasil melakukan *login* pada sistem. Pada halaman ini admin dapat melakukan proses untuk menambah, mengubah, serta menghapus data mata pelajaran. Tampilan halaman mengelola mata pelajaran dapat dilihat pada gambar dibawah ini:

| O.                                                | $\equiv$                                                                  |                     | $\bigcirc$ Budil $\bigcirc$                  |
|---------------------------------------------------|---------------------------------------------------------------------------|---------------------|----------------------------------------------|
| $\overline{\phantom{a}}$<br><b>Budi</b><br>Online |                                                                           |                     |                                              |
| $\alpha$<br>Search                                | Data Table Mata Pelajaran                                                 |                     |                                              |
| <b>MENU</b>                                       | <b>Tambah Data</b>                                                        |                     |                                              |
| 替 Data Siswa                                      | Show<br>$\vee$ entries<br>10                                              | Search:             |                                              |
| <b>O</b> Data Guru                                | <b>Lt</b><br><b>NO</b><br><b>NAMA MATA PELAJARAN</b><br><b>KODE MAPEL</b> | <b>LE NAMA GURU</b> | $\downarrow\uparrow$<br><b>AKSI</b><br>$\pm$ |
| <b>&amp;</b> Data Admin                           | Bahasa Indonesia<br><b>BID1</b><br>$\overline{1}$                         | Dhea Dillah         | $\boxed{\alpha}$ x                           |
| <b>P</b> Data Kepala Sekolah                      | Showing 1 to 1 of 1 entries                                               |                     | Previous<br>$\langle 1 \rangle$<br>Next      |
| & Data Kelas                                      |                                                                           |                     |                                              |
| <b>Mata Pelajaran</b>                             |                                                                           |                     |                                              |
| <b>D</b> Data Pengguna                            |                                                                           |                     |                                              |
| <b>b</b> Laporan<br>x                             |                                                                           |                     |                                              |
|                                                   |                                                                           |                     |                                              |
|                                                   | Convright © 2022 SD Negeri 1 Jimbaran                                     |                     |                                              |

**Gambar 4.26 Halaman Mengelola Data Mata Pelajaran**

Ketika admin ingin melakukan penambahan data mata pelajaran, admin dapat menekan tombol tambah yang terdapat pada data siswa. Selanjutnya sistem akan menuju ke halaman yang menampilkan *form* untuk tambah data mata pelajaran seperti gambar dibawah:

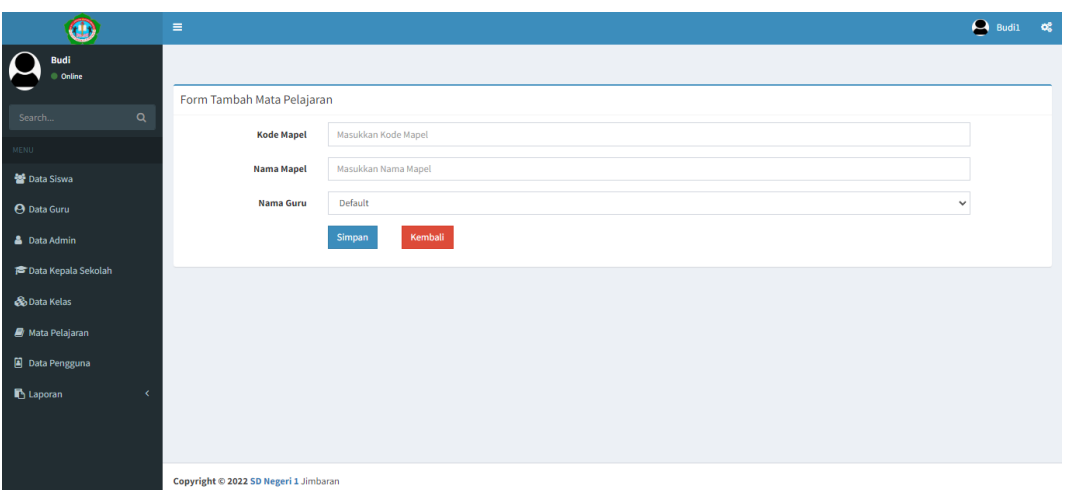

**Gambar 4.27 Halaman Form Tambah Data Mata Pelajaran**

Apabila admin ingin melakukan perubahan data mata pelajaran, maka admin dapat menekan tombol ubah yang ada data mata pelajaran. Selanjutnya sistem akan menampilkan halaman *form* ubah data mata pelajaran seperti gambar dibawah:

| $\bigoplus$                                         | $\equiv$                              |                   | $\bigcirc$ Budil $\bigcirc$ |  |
|-----------------------------------------------------|---------------------------------------|-------------------|-----------------------------|--|
| <b>Budi</b><br>$\overline{\phantom{a}}$<br>C Online |                                       |                   |                             |  |
| $\alpha$<br>Search                                  | Form Edit Mapel                       |                   |                             |  |
| <b>MENU</b>                                         | <b>Kode Mapel</b>                     | <b>BID1</b>       |                             |  |
| <b>替 Data Siswa</b>                                 | <b>Nama Mapel</b>                     | Bahasa Indonesia  |                             |  |
| <b>O</b> Data Guru                                  | Nama Guru                             | Default           | $\checkmark$                |  |
| <b>&amp;</b> Data Admin                             |                                       | Kembali<br>Simpan |                             |  |
| <b>P</b> Data Kepala Sekolah                        |                                       |                   |                             |  |
| <b>&amp;</b> Data Kelas                             |                                       |                   |                             |  |
| <b>Mata Pelajaran</b>                               |                                       |                   |                             |  |
| <b>D</b> Data Pengguna                              |                                       |                   |                             |  |
| <b>B</b> Laporan<br>x                               |                                       |                   |                             |  |
|                                                     |                                       |                   |                             |  |
|                                                     | Copyright © 2022 SD Negeri 1 Jimbaran |                   |                             |  |

**Gambar 4.28 Halaman** *Form* **Ubah Data Mata Pelajaran**

Sedangkan untuk hapus data, admin dapat mengklik tombol yang menunjukkan untuk hapus dan akan muncul sebuah konfirmasi apakah data yang dipilih benar untuk dihapus, seperti yang ditunjukkan oleh gambar dibawah:

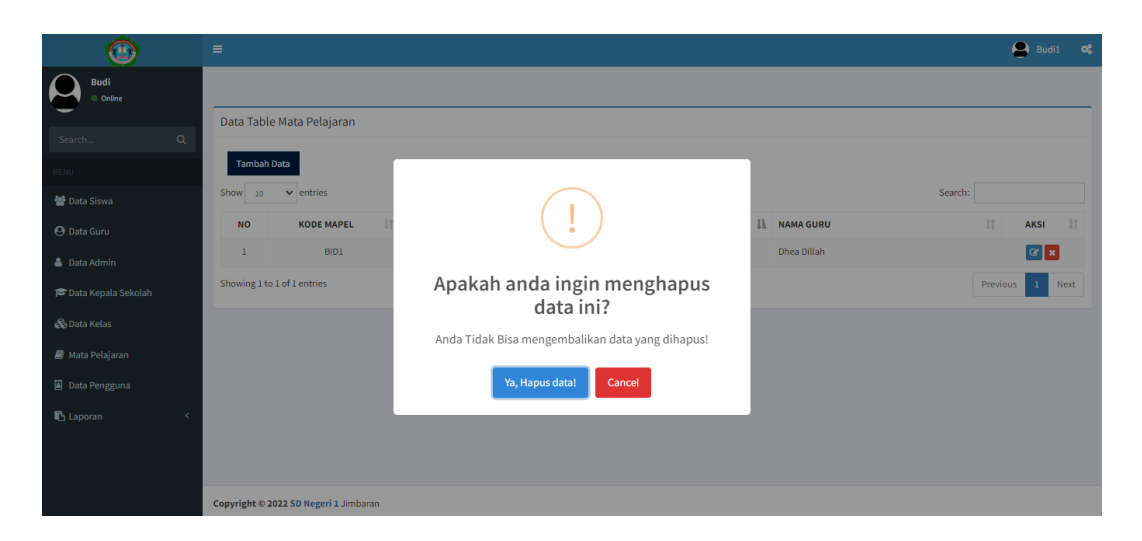

**Gambar 4.29 Halaman Konfirmasi Hapus Data Mata Pelajaran**

#### **4.2.8 Mengelola Nilai Siswa**

Pengujian ini dilakukan setelah guru berhasil melakukan *login* pada sistem. Pada halaman ini menampilkan *form* untuk mencari data siswa yang akan di inputkan nilainya, pencarian dilakukan dengan melakukan filter berdasarkan mata pelajaran dan kelas. Tampilan *form* pencarian untuk input nilai seperti gambar berikut ini:

| $\bigcirc$                          | $\equiv$             |                  |              |                  |              |  | Dhea Dillah3 0 |  |
|-------------------------------------|----------------------|------------------|--------------|------------------|--------------|--|----------------|--|
| <b>Dhea Dillah</b><br>C Online      |                      |                  |              |                  |              |  |                |  |
| $\mathbf{Q}$<br>Search              | <b>Filter Data</b>   |                  |              | Data Table Siswa |              |  |                |  |
| MENU                                | Mata Pelajaran       | Bahasa Indonesia | $\checkmark$ | <b>NIM</b>       | Nama Siswa   |  | Aksi           |  |
| 월 Data Nilai<br>$\epsilon$          | Kelas                | Kelas 1 A        |              | 2560             | Sagung Vania |  |                |  |
| $\blacksquare$ Report<br>$\epsilon$ | <b>XLSX</b>          | $\checkmark$     |              |                  |              |  |                |  |
|                                     | <b>A</b> Export Data |                  |              |                  |              |  |                |  |
|                                     |                      |                  |              |                  |              |  |                |  |
|                                     |                      |                  |              |                  |              |  |                |  |
|                                     |                      |                  |              |                  |              |  |                |  |
|                                     |                      |                  |              |                  |              |  |                |  |
|                                     |                      |                  |              |                  |              |  |                |  |
|                                     |                      |                  |              |                  |              |  |                |  |

**Gambar 4.30 Halaman Filter Data**

Ketika guru ingin melakukan penambahan atau perubahan nilai siswa, guru dapat menekan tombol yang terdapat pada kolom aksi. Tampilannya seperti gambar dibawah ini:
| $\bigoplus$                    |              | $\equiv$               |                                       |                    |                |                |                |                | Dhea Dillah3 0 |  |
|--------------------------------|--------------|------------------------|---------------------------------------|--------------------|----------------|----------------|----------------|----------------|----------------|--|
| <b>Dhea Dillah</b><br>© Online |              |                        |                                       |                    |                |                |                |                |                |  |
| Search                         | $\mathbf{Q}$ | Nama Mata Pelajaran    |                                       | : Bahasa Indonesia |                |                |                |                |                |  |
| MENU                           |              | Kelas                  |                                       | $:1-A1$            |                |                |                |                |                |  |
| 월 Data Nilai                   | $\epsilon$   |                        |                                       |                    |                |                |                |                |                |  |
| Report                         | $\epsilon$   | Penilaian Tugas Harian |                                       |                    |                |                |                |                | $\checkmark$   |  |
|                                |              | <b>NO</b>              | <b>NISN</b>                           | <b>NAMA SISWA</b>  | <b>TUGAS 1</b> | <b>TUGAS 2</b> | <b>TUGAS 3</b> | <b>TUGAS 4</b> | Aksi           |  |
|                                |              | $\,$ 1                 | 2560_1                                | Sagung Vania       | 89             | 86             | 85             | 89             | $\alpha$       |  |
|                                |              | Kirim Nilai            | Kembali                               |                    |                |                |                |                |                |  |
|                                |              |                        | Copyright © 2022 SD Negeri 1 Jimbaran |                    |                |                |                |                |                |  |

**Gambar 4.31 Halaman Mengelola Nilai Siswa**

Selanjutnya sistem akan menuju ke halaman yang menampilkan *form* untuk melakukan penambahan atau perubahan nilai siswa seperti gambar dibawah:

| $\circledcirc$             |            | $\equiv$                  |                                       |                             |    |                       |                  |                      | Dhea Dillah3 0 |              |
|----------------------------|------------|---------------------------|---------------------------------------|-----------------------------|----|-----------------------|------------------|----------------------|----------------|--------------|
| A<br>Dhea Dillah<br>Online |            |                           |                                       | Form Tambah/Edit Data Nilai |    | $\boldsymbol{\times}$ |                  |                      |                |              |
| Search                     | Q          |                           | Nama Mata Pelajaran                   | Nilai Tugas1                | 89 |                       |                  |                      |                |              |
| MENU                       |            | Kelas                     |                                       | Nilai Tugas2                | 86 |                       |                  |                      |                |              |
| 營 Data Nilai               | $\sim$ $<$ |                           |                                       | Nilai Tugas3                | 85 |                       |                  |                      |                |              |
| <b>ID</b> Report           | $\prec$    |                           | Penilaian Tugas Harian                | Nilai Tugas4                | 89 |                       |                  |                      |                | $\checkmark$ |
|                            |            | <b>NO</b><br>$\mathbf{1}$ | <b>NISN</b><br>$2560\_1$              |                             |    | Close Save            | GAS <sub>3</sub> | <b>TUGAS 4</b><br>89 | Aksi<br>  a    |              |
|                            |            |                           | Kirim Nilai Kembali                   |                             |    |                       |                  |                      |                |              |
|                            |            |                           | Copyright © 2022 SD Negeri 1 Jimbaran |                             |    |                       |                  |                      |                |              |

**Gambar 4.32 Halaman** *Form* **Penambahan atau Perubahan Nilai Siswa**

Apabila sudah berhasil menyimpan nilai siswa akan ada notifikasi yang menyatakan bahwa data berhasil tersimpan seperti gambar dibawah ini:

| $\bigcirc$                     |            | $\equiv$                |                     |                                       |                  |                           |                          |                 |                |                             |                |         |           | Dhea Dillah3 0 |
|--------------------------------|------------|-------------------------|---------------------|---------------------------------------|------------------|---------------------------|--------------------------|-----------------|----------------|-----------------------------|----------------|---------|-----------|----------------|
| <b>Dhea Dillah</b><br>© Online |            |                         |                     |                                       |                  |                           |                          |                 |                |                             |                |         |           |                |
| Search.                        | $\alpha$   |                         | Nama Mata Pelajaran |                                       | Bahasa Indonesia |                           |                          |                 |                |                             |                |         |           | $\vee$         |
| MENU                           |            |                         | Nama Kelas          |                                       | Kelas 1.A.       |                           |                          |                 |                |                             |                |         |           | $\checkmark$   |
| 警 Data Nilai                   | $\epsilon$ |                         |                     |                                       |                  |                           |                          |                 |                |                             |                |         |           |                |
| Report                         |            |                         |                     |                                       |                  |                           | <b>In Ulangan Harian</b> |                 |                | Nilai Penilaian Ketrampilan |                |         |           |                |
|                                |            | <b>NO</b>               | <b>NIM</b>          | Nama Siswa                            | Mata             | Berhasil                  | PH <sub>3</sub>          | PH <sub>4</sub> | <b>PRK1</b>    | PRK <sub>2</sub>            | PRK3           | PRK4    | UTS       | <b>UAS</b>     |
|                                |            | $\mathbf{1}$<br>Kembali | 2560                | Sagung Vania                          | Bahas            | data telah disimpan<br>OK | $\overline{0}$           | $\bullet$       | $\overline{0}$ | $\bullet$                   | $\overline{0}$ | $\circ$ | $\bullet$ | $\overline{0}$ |
|                                |            |                         |                     | Copyright @ 2022 SD Negeri 1 Jimbaran |                  |                           |                          |                 |                |                             |                |         |           |                |

**Gambar 4.33 Notifikasi Data Nilai Berhasil Tersimpan**

Untuk melihat nilai secara lengkap pada halaman nilai siswa seperti tampilan pada gambar dibawah ini:

| $\mathbf{d}$                   |              | $\equiv$  |                     |                                       |                  |                    |      |                           |      |      |                 |                                |                 |            |              |                             |                |                |                | Dhea Dillah3 0 |
|--------------------------------|--------------|-----------|---------------------|---------------------------------------|------------------|--------------------|------|---------------------------|------|------|-----------------|--------------------------------|-----------------|------------|--------------|-----------------------------|----------------|----------------|----------------|----------------|
| <b>Dhea Dillah</b><br>© Online |              |           |                     |                                       |                  |                    |      |                           |      |      |                 |                                |                 |            |              |                             |                |                |                |                |
| Search                         | $\alpha$     |           | Nama Mata Pelajaran |                                       | Bahasa Indonesia |                    |      |                           |      |      |                 |                                |                 |            |              |                             |                |                |                | $\checkmark$   |
| MENU                           |              |           | Nama Kelas          |                                       | Kelas 1 A        |                    |      |                           |      |      |                 |                                |                 |            |              |                             |                |                |                | $\checkmark$   |
| <b>替 Data Nilai</b>            | $\checkmark$ |           |                     |                                       |                  |                    |      |                           |      |      |                 |                                |                 |            |              |                             |                |                |                |                |
| List Nilai                     |              |           |                     |                                       |                  |                    |      |                           |      |      |                 |                                |                 |            |              |                             |                |                |                |                |
| Nilai Siswa                    |              |           |                     |                                       |                  |                    |      | <b>Nilai Tugas Harian</b> |      |      |                 | Nilai Penilaian Ulangan Harian |                 |            |              | Nilai Penilaian Ketrampilan |                |                |                |                |
| Report                         | x            | <b>NO</b> | <b>NIM</b>          | <b>Nama Siswa</b>                     | Mata Pelajaran   | <b>Kelas Siswa</b> | TGS1 | TGS2                      | TGS3 | TGS4 | PH <sub>1</sub> | PH <sub>2</sub>                | PH <sub>3</sub> | <b>PH4</b> | PRK1         | PRK <sub>2</sub>            | PRK3           | PRK4           | <b>UTS</b>     | <b>UAS</b>     |
|                                |              | 1         | 2560                | Sagung Vania                          | Bahasa Indonesia | Kelas 1 A          | 89   | 86                        | 85   | 89   | $\bullet$       | $\bullet$                      | $\overline{0}$  | $\bullet$  | $\mathbf{0}$ | $\bullet$                   | $\overline{0}$ | $\overline{0}$ | $\overline{0}$ | $\overline{0}$ |
|                                |              | Kembali   |                     |                                       |                  |                    |      |                           |      |      |                 |                                |                 |            |              |                             |                |                |                |                |
|                                |              |           |                     | Copyright © 2022 SD Negeri 1 Jimbaran |                  |                    |      |                           |      |      |                 |                                |                 |            |              |                             |                |                |                |                |

**Gambar 4.34 Halaman Nilai Siswa**

#### **4.2.9 Kirim Nilai Siswa Via Email**

Pengujian ini dilakukan setelah guru berhasil melakukan *login* pada sistem. Untuk mengirim nilai guru mengklik *button* kirim nilai. Seperti ditunjukkan gambar dibawah ini:

| $\left( \bullet \right)$    | $\equiv$       |                                       |                    |               |                |                |                | Dhea Dillah S.Pd.3 0 |
|-----------------------------|----------------|---------------------------------------|--------------------|---------------|----------------|----------------|----------------|----------------------|
| Dhea Dillah S.Pd.<br>Online |                |                                       |                    |               |                |                |                | W Home > Dashboard   |
| $\alpha$<br>Search          | Mata Pelajaran |                                       | : Bahasa Indonesia |               |                |                |                |                      |
| <b>MENU</b>                 | Kelas          |                                       | $:1-A1$            |               |                |                |                |                      |
| 替 Data Nilai<br>$\epsilon$  |                |                                       |                    |               |                |                |                |                      |
| Report<br>$\epsilon$        |                | Penilaian Tugas Harian                |                    |               |                |                |                | $\checkmark$         |
|                             | <b>NO</b>      | <b>NISN</b>                           | <b>NAMA SISWA</b>  | <b>TUGAS1</b> | <b>TUGAS 2</b> | <b>TUGAS 3</b> | <b>TUGAS 4</b> | Aksi                 |
|                             | $\bf 1$        | 2560_1                                | Sagung Vania       | $\mathbf 0$   | $\mathbf 0$    | $\mathbf 0$    | $\pmb{0}$      | $\alpha$             |
|                             | Kirim Nilai    | Kembali                               |                    |               |                |                |                |                      |
|                             |                |                                       |                    |               |                |                |                |                      |
|                             |                |                                       |                    |               |                |                |                |                      |
|                             |                |                                       |                    |               |                |                |                |                      |
|                             |                |                                       |                    |               |                |                |                |                      |
|                             |                | Copyright @ 2022 SD Negeri 1 Jimbaran |                    |               |                |                |                |                      |

**Gambar 4.35 Halaman Data Nilai**

Kemudian akan menampilkan *form* pengiriman. Pada *form* terdapat email dari siswa/orang tua siswa, catatan kepada orang tua siswa dan juga penilaian. Seperti gambar dibawah ini:

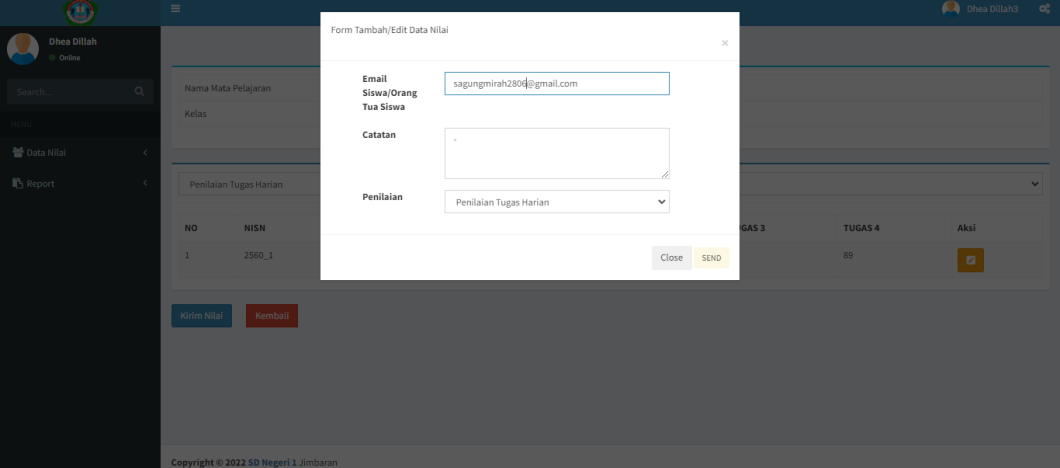

**Gambar 4.36 Halaman** *Form* **Pengiriman Nilai Siswa**

Setelah guru mengisi *form* untuk pengiriman dan melakukan pengiriman, akan muncul sebuah notifikasi yang menyatakan bahwa proses pengiriman nilai siswa via email berhasil. Seperti ditunjukkan pada gambar dibawah ini:

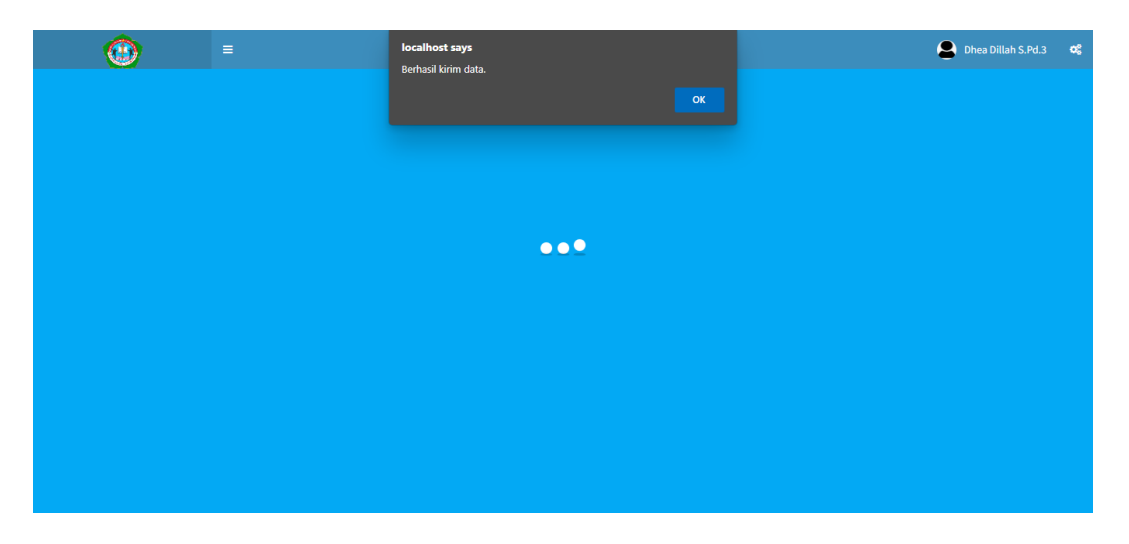

**Gambar 4.37 Notifikasi Pengiriman Nilai Berhasil**

Nilai yang sudah dikirim akan masuk ke akun gmail dari masing-masing orang tua dari siswa yang bersangkutan. Berikut ini contoh dari pesan masuk dari guru yang mengirim nilai siswa sebagai berikut:

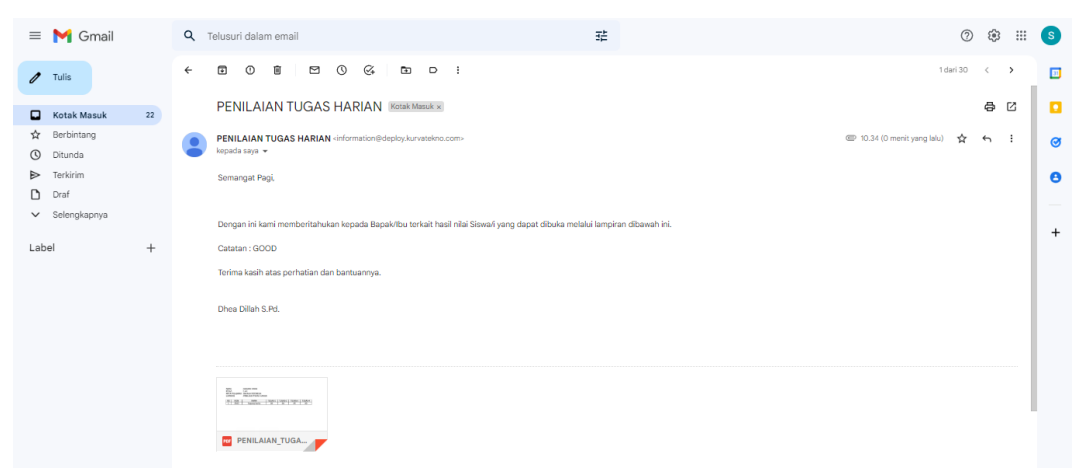

**Gambar 4.38 Data Nilai Siswa Diterima**

#### **4.2.10** *Export* **Data**

Pengujian ini dilakukan saat user yaitu admin, guru serta kepsek telah melakukan *login* pada sistem. Pada halaman ini, user dapat melakukan *export* data dalam bentuk PDF dan excel. Tampilan dari report ditunjukkan seperti gambar berikut ini:

a. *Export* data yang dapat dilakukan oleh admin

| $\bf{O}$                                         | $\equiv$  |              |                                       |                                  |         |                  |                      |                         | $\bigcirc$ Budil $\bigcirc$ |  |
|--------------------------------------------------|-----------|--------------|---------------------------------------|----------------------------------|---------|------------------|----------------------|-------------------------|-----------------------------|--|
| $\overline{\mathbf{A}}$<br><b>Budi</b><br>Online |           |              |                                       |                                  |         |                  |                      |                         |                             |  |
| $\alpha$<br>Search                               | Filter    |              |                                       |                                  |         |                  |                      |                         |                             |  |
| MENU                                             |           |              |                                       | <b>Kelas</b><br>Kelas 1 A $\vee$ |         |                  |                      |                         |                             |  |
| 替 Data Siswa                                     |           | Qcari        |                                       |                                  |         |                  |                      |                         |                             |  |
| <b>O</b> Data Guru                               |           |              |                                       |                                  |         |                  |                      |                         |                             |  |
| <b>&amp;</b> Data Admin                          |           |              | Laporan List Data Siswa               |                                  |         |                  |                      | <b>O</b> Download Excel | <b>I</b> Print PDF          |  |
| <b>P</b> Data Kepala Sekolah                     |           |              |                                       |                                  |         |                  |                      |                         |                             |  |
| <b>&amp;</b> Data Kelas                          |           | <b>NO</b>    | <b>NISN</b>                           | Nama                             | Alamat  | <b>Tgl Lahir</b> | <b>Jenis Kelamin</b> | Kelas                   |                             |  |
| <b>A</b> Mata Pelajaran                          |           | $\mathbf{1}$ | 2560                                  | Sagung Vania                     | Tabanan | 04-09-2022       | P                    | Kelas 1 A               |                             |  |
| <b>D</b> Data Pengguna                           | $\langle$ |              |                                       |                                  |         |                  |                      |                         | $\mathbb{R}$                |  |
| <b>b</b> Laporan<br>k                            |           |              |                                       |                                  |         |                  |                      |                         |                             |  |
|                                                  |           |              |                                       |                                  |         |                  |                      |                         |                             |  |
|                                                  |           |              |                                       |                                  |         |                  |                      |                         |                             |  |
|                                                  |           |              | Copyright © 2022 SD Negeri 1 Jimbaran |                                  |         |                  |                      |                         |                             |  |

**Gambar 4.39** *Export* **Data Siswa (Admin)**

| $\bigoplus$                   | $\equiv$       |                                       |                    |        |                  |                      |              |                         | $\bigcirc$ Budil $\bigcirc$ |              |
|-------------------------------|----------------|---------------------------------------|--------------------|--------|------------------|----------------------|--------------|-------------------------|-----------------------------|--------------|
| <b>Budi</b><br>Online         |                |                                       |                    |        |                  |                      |              |                         |                             |              |
| $\alpha$<br>Search            |                | Laporan List Data Guru                |                    |        |                  |                      |              | <b>O</b> Download Excel | <b>El Print PDF</b>         |              |
| <b>MENU</b>                   | <b>NO</b>      | <b>NIP</b>                            | Nama               | Alamat | <b>Tgl Lahir</b> | <b>Jenis Kelamin</b> | Agama        | <b>Status</b>           |                             |              |
| <b>替 Data Siswa</b>           | $\mathbf 1$    | 00000000000                           | Default            | $\sim$ | 04-08-2022       |                      |              |                         |                             |              |
| <b>4</b> Data Guru            | $\overline{2}$ | 19899092                              | <b>Dhea Dillah</b> | Badung | 07-09-2022       |                      | <b>HINDU</b> | Belum Menikah           |                             |              |
| & Data Admin                  | $\langle$      |                                       |                    |        |                  |                      |              |                         |                             | $\mathbb{R}$ |
| <b>To</b> Data Kepala Sekolah |                |                                       |                    |        |                  |                      |              |                         |                             |              |
| <b>&amp;</b> Data Kelas       |                |                                       |                    |        |                  |                      |              |                         |                             |              |
| <b>A</b> Mata Pelajaran       |                |                                       |                    |        |                  |                      |              |                         |                             |              |
| Data Pengguna                 |                |                                       |                    |        |                  |                      |              |                         |                             |              |
| Laporan                       |                |                                       |                    |        |                  |                      |              |                         |                             |              |
|                               |                |                                       |                    |        |                  |                      |              |                         |                             |              |
|                               |                |                                       |                    |        |                  |                      |              |                         |                             |              |
|                               |                | Copyright © 2022 SD Negeri 1 Jimbaran |                    |        |                  |                      |              |                         |                             |              |

**Gambar 4.40** *Export* **Data Guru (Admin)**

b. *Export* data yang dapat dilakukan oleh guru

| $^{\circ}$                                         |            | $\equiv$          |                                       |                             |         |                  |                      | Dhea Dillah3                                 | $-\mathbf{o}^{\mathrm{o}}_{\mathrm{o}}$ |
|----------------------------------------------------|------------|-------------------|---------------------------------------|-----------------------------|---------|------------------|----------------------|----------------------------------------------|-----------------------------------------|
| <b>Dhea Dillah</b><br><b>A</b><br>$\bullet$ Online |            |                   |                                       |                             |         |                  |                      |                                              |                                         |
| Search                                             | $\alpha$   | Filter            |                                       |                             |         |                  |                      |                                              |                                         |
| MENU                                               |            |                   |                                       | <b>Kelas</b><br>Kelas 1 A V |         |                  |                      |                                              |                                         |
| 替 Data Nilai                                       | $\epsilon$ | $Q_{\text{Cari}}$ |                                       |                             |         |                  |                      |                                              |                                         |
| Report                                             | $\epsilon$ |                   |                                       |                             |         |                  |                      |                                              |                                         |
|                                                    |            |                   | Laporan List Data Siswa               |                             |         |                  |                      | <b>O</b> Download Excel   <b>ICPrint PDF</b> |                                         |
|                                                    |            | <b>NO</b>         | <b>NISN</b>                           | Nama                        | Alamat  | <b>Tgl Lahir</b> | <b>Jenis Kelamin</b> | Kelas                                        |                                         |
|                                                    |            | $\mathbf 1$       | 2560                                  | Sagung Vania                | Tabanan | 04-09-2022       | P                    | Kelas 1 A                                    |                                         |
|                                                    |            | $\epsilon$        |                                       |                             |         |                  |                      | k.                                           |                                         |
|                                                    |            |                   |                                       |                             |         |                  |                      |                                              |                                         |
|                                                    |            |                   |                                       |                             |         |                  |                      |                                              |                                         |
|                                                    |            |                   |                                       |                             |         |                  |                      |                                              |                                         |
|                                                    |            |                   | Copyright © 2022 SD Negeri 1 Jimbaran |                             |         |                  |                      |                                              |                                         |

**Gambar 4.41** *Export* **Data Siswa (Guru)**

| $\bigcirc$                                   |            | $\equiv$                              |                  |              |                  |              | Dhea Dillah3 0 |  |
|----------------------------------------------|------------|---------------------------------------|------------------|--------------|------------------|--------------|----------------|--|
| $\sqrt{ }$<br><b>Dhea Dillah</b><br>C Online |            |                                       |                  |              |                  |              |                |  |
| Search                                       | $\alpha$   | <b>Filter Data</b>                    |                  |              | Data Table Siswa |              |                |  |
| <b>MENU</b>                                  |            | Mata Pelajaran                        | Bahasa Indonesia | $\checkmark$ | <b>NIM</b>       | Nama Siswa   | Aksi           |  |
| 월 Data Nilai                                 | $\epsilon$ | Kelas                                 | Kelas 1 A        | $\check{~}$  | 2560             | Sagung Vania | $^{\circ}$     |  |
| <b>in</b> Report                             | $\epsilon$ | <b>XLSX</b>                           |                  | $\checkmark$ |                  |              |                |  |
|                                              |            | <b>A</b> Export Data                  |                  |              |                  |              |                |  |
|                                              |            |                                       |                  |              |                  |              |                |  |
|                                              |            |                                       |                  |              |                  |              |                |  |
|                                              |            |                                       |                  |              |                  |              |                |  |
|                                              |            |                                       |                  |              |                  |              |                |  |
|                                              |            |                                       |                  |              |                  |              |                |  |
|                                              |            |                                       |                  |              |                  |              |                |  |
|                                              |            | Copyright © 2022 SD Negeri 1 Jimbaran |                  |              |                  |              |                |  |

**Gambar 4.42** *Export* **Nilai Siswa (Guru)**

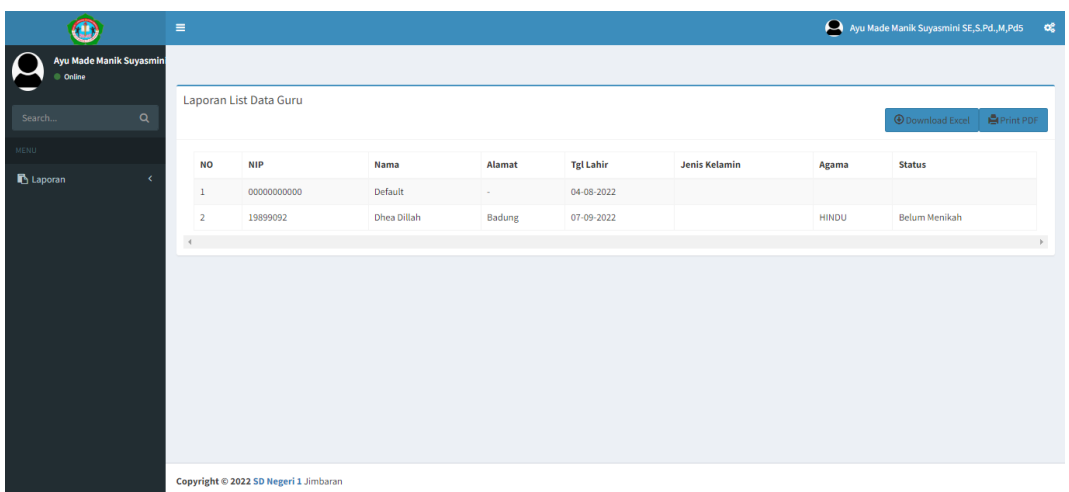

c. *Export* yang dapat dilakukan oleh kepala sekolah

**Gambar 4.43** *Export* **Data Siswa (Kepala Sekolah)**

| Œ.                                            | $\equiv$    |                         |                                  |         |                  |                      | Ayu Made Manik Suyasmini SE, S.Pd., M, Pd5 0  |    |
|-----------------------------------------------|-------------|-------------------------|----------------------------------|---------|------------------|----------------------|-----------------------------------------------|----|
| Ayu Made Manik Suyasmini<br>Online            |             |                         |                                  |         |                  |                      |                                               |    |
| $\alpha$<br>Search                            | Filter      |                         | <b>Kelas</b><br>Kelas 1 A $\vee$ |         |                  |                      |                                               |    |
| <b>MENU</b><br><b>b</b> Laporan<br>$\epsilon$ | Qcari       |                         |                                  |         |                  |                      |                                               |    |
|                                               |             | Laporan List Data Siswa |                                  |         |                  |                      | <b>I</b> Print PDF<br><b>O</b> Download Excel |    |
|                                               | <b>NO</b>   | <b>NISN</b>             | Nama                             | Alamat  | <b>Tgl Lahir</b> | <b>Jenis Kelamin</b> | Kelas                                         |    |
|                                               | $\mathbf 1$ | 2560                    | Sagung Vania                     | Tabanan | 04-09-2022       | P                    | Kelas 1 A                                     |    |
|                                               | $\langle$   |                         |                                  |         |                  |                      |                                               | b. |
|                                               |             |                         |                                  |         |                  |                      |                                               |    |
|                                               |             |                         |                                  |         |                  |                      |                                               |    |
|                                               |             |                         |                                  |         |                  |                      |                                               |    |
|                                               |             |                         |                                  |         |                  |                      |                                               |    |

**Gambar 4.44** *Export* **Data Guru (Kepala Sekolah)**

#### **4.2.11 Logout**

Pengujian ini dilakukan saat pengguna ingin melakukan *logout* dari sistem, setelah berhasil melakukan *logout* sistem akan menampilkan kembali *form login*. Tampilan jika berhasil *logout* dari sistem dapat ditunjukkan pada gambar dibawah ini:

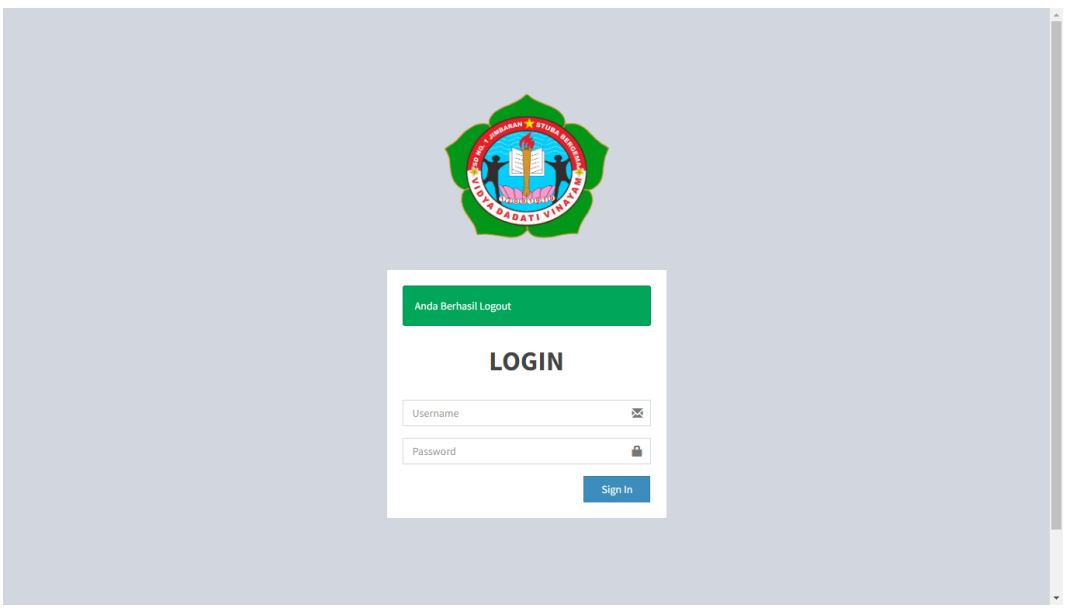

**Gambar 4.45 Halaman** *Logout* **Pengguna**

# **4.3 Tabel Pengujian Aplikasi**

# **Tabel 4.3 Tabel Pengujian Aplikasi**

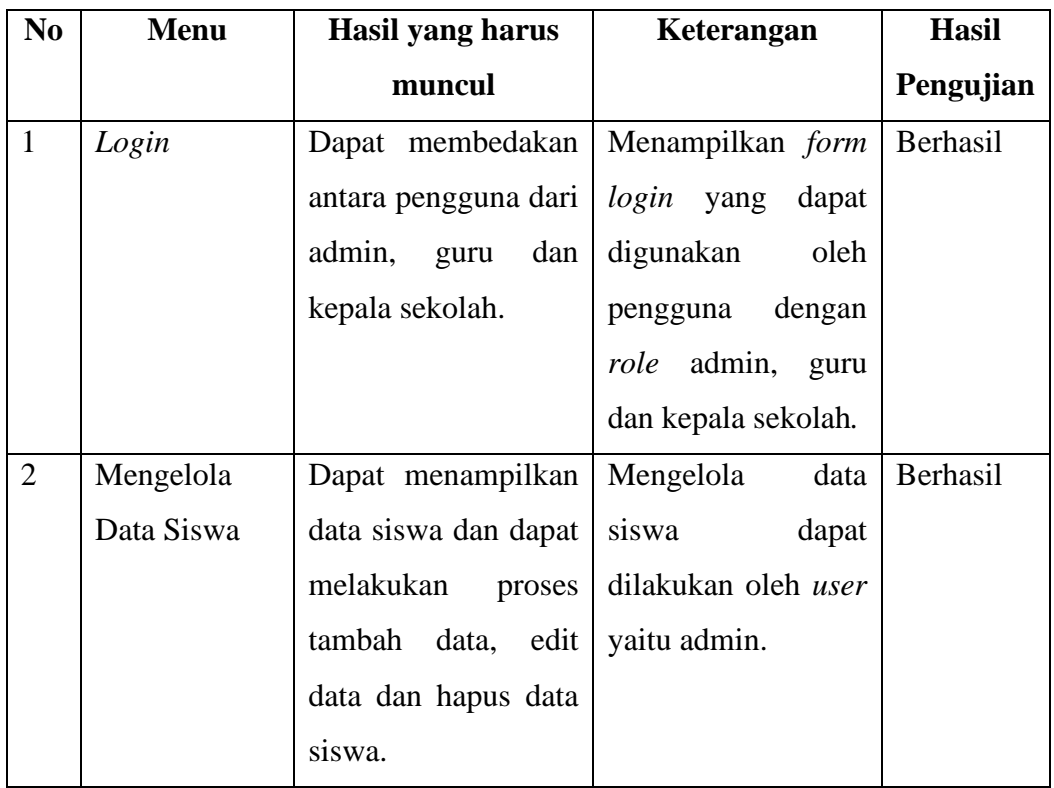

| N <sub>0</sub> | <b>Menu</b> | Hasil yang harus            | Keterangan            | <b>Hasil</b>    |
|----------------|-------------|-----------------------------|-----------------------|-----------------|
|                |             | muncul                      |                       | Pengujian       |
| $\overline{3}$ | Mengelola   | menampilkan<br>Dapat        | Mengelola<br>data     | Berhasil        |
|                | Data Guru   | data guru dan dapat         | guru<br>dapat         |                 |
|                |             | melakukan<br>proses         | dilakukan oleh user   |                 |
|                |             | tambah data, edit data      | yaitu admin.          |                 |
|                |             | dan hapus data guru.        |                       |                 |
| $\overline{4}$ | Mengelola   | Dapat menampilkan           | Mengelola<br>data     | Berhasil        |
|                | Data Admin  | data admin dan dapat        | admin<br>dapat        |                 |
|                |             | melakukan<br>proses         | dilakukan oleh user   |                 |
|                |             | tambah data, edit data      | yaitu admin.          |                 |
|                |             | dan hapus data admin.       |                       |                 |
| 5              | Mengelola   | Dapat menampilkan           | Mengelola<br>data     | Berhasil        |
|                | Data Kepala | data kepsek dan dapat       | kepala<br>sekolah     |                 |
|                | Sekolah     | melakukan<br>proses         | dapat<br>dilakukan    |                 |
|                |             | tambah data, edit data      | oleh<br>yaitu<br>user |                 |
|                |             | dan hapus data kepsek.      | admin.                |                 |
| 6              | Mengelola   | Dapat<br>menampilkan        | Mengelola<br>data     | Berhasil        |
|                | Data Kelas  | data kelas dan dapat        | kelas<br>dapat        |                 |
|                |             | melakukan<br>proses         | dilakukan oleh user   |                 |
|                |             | tambah data, edit data      | yaitu admin.          |                 |
|                |             | dan hapus data kelas.       |                       |                 |
| $\overline{7}$ | Mengelola   | Dapat menampilkan Mengelola |                       | data   Berhasil |
|                | Mata        | mata pelajaran dan          | pelajaran<br>mata     |                 |
|                | Pelajaran   | melakukan<br>dapat          | dapat<br>dilakukan    |                 |
|                |             | proses tambah data,         | oleh<br>yaitu<br>user |                 |
|                |             | edit data dan hapus         | admin.                |                 |
|                |             | data pengguna.              |                       |                 |

**Tabel 4.3 Tabel Pengujian Aplikasi (Lanjutan)**

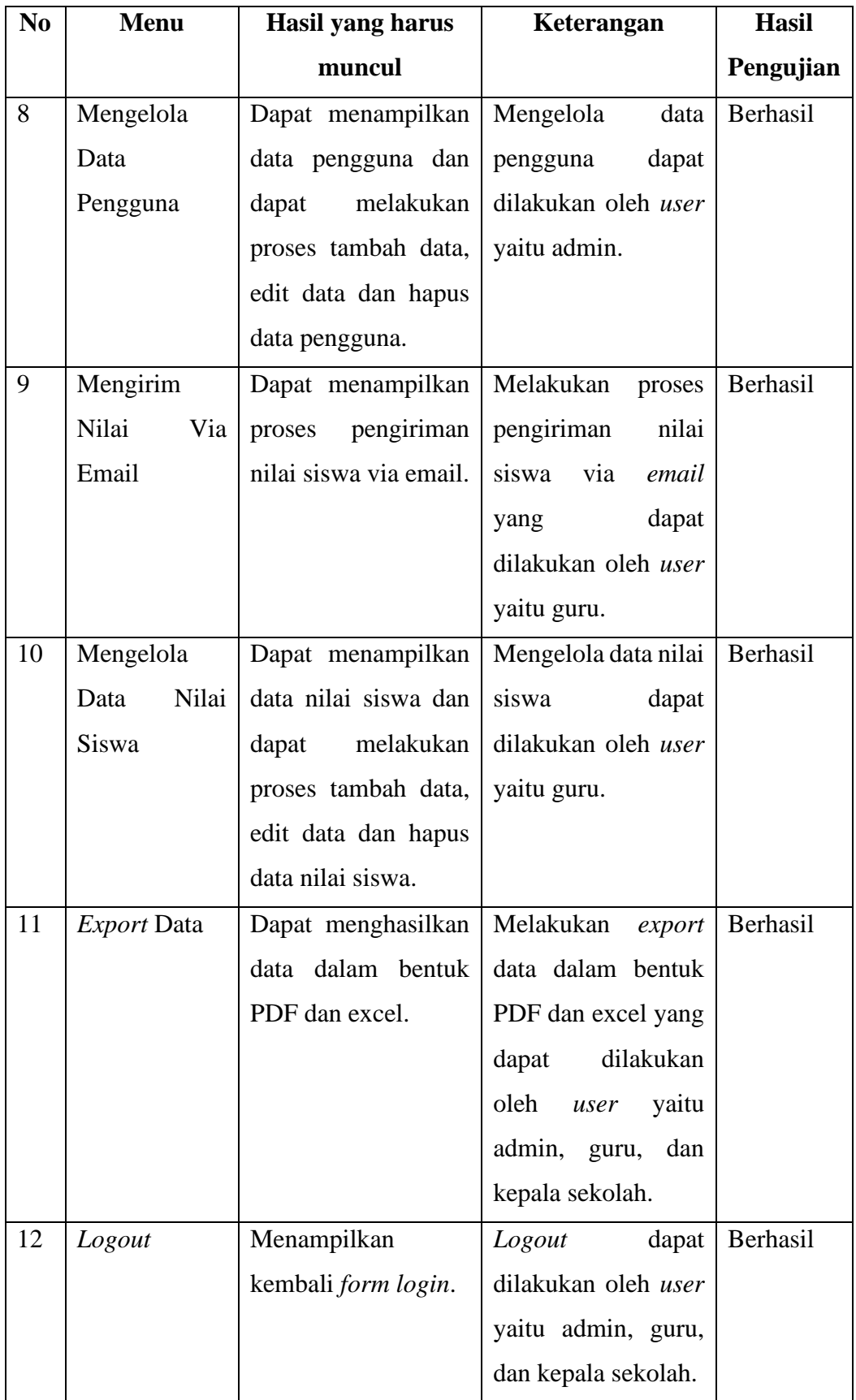

# **Tabel 4.3 Tabel Pengujian Aplikasi (Lanjutan)**

# **BAB V PENUTUP**

#### **5.1 Kesimpulan**

Berdasarkan dari rumusan masalah dan tujuan yang dijelaskan pada Bab 1, serta pembahasan yang telah diuraikan pada Bab III dan Bab IV maka kesimpulan yang dapat diambil dalam Tugas Akhir ini adalah sebagai berikut:

- 1. Perancangan dan pembangunan Sistem Informasi Administrasi Sekolah Berbasis Web Di SD Negeri 1 Jimbaran dimulai dari beberapa tahap yaitu menganalisis sistem yang sedang berjalan serta menganalisis proses sistem baru, kemudian perancangan ERD (*Entity Relationship Diagram*), kemudian tahap perancangan sistem menggunakan UML (*Unified Modelling Language)* ada beberapa diagram UML yang digunakan diantaranya *use case*, *activity diagram*, *class diagram* dan *sequence diagram*.
- 2. Pada pembangunan Sistem Informasi Administrasi Sekolah Berbasis Web Di SD Negeri 1 Jimbaran menggunakan bahasa pemrogaman PHP dengan *framework* CodeIgniter dan *database* MySQL.
- 3. Sistem Informasi Administrasi Sekolah Berbasis Web Di SD Negeri 1 Jimbaran merupakan sebuah *website* yang digunakan untuk dapat memudahkan admin dalam mengelola data siswa, guru, kelas, mata pelajaran. Sedangkan untuk guru membantu dalam memudahkan mendata nilai siswa serta dapat melakukan pengiriman nilai via email. Kemudian untuk kepala sekolah dapat memudahkan melihat data tersebut dan dapat melakukan *export* data dalam bentuk PDF dan excel

#### **5.2 Saran**

Berdasarkan pembahasan, hasil dan kesimpulan yang telah diuraikan di atas dalam pembuatan Sistem Informasi Administrasi Sekolah Berbasis *Web* Di SD Negeri 1 Jimbaran ini masih memiliki beberapa kekurangan. Oleh sebab itu, ada beberapa hal yang perlu dikembangkan dalam ini untuk kedepannya agar dapat memberikan pelayanan yang lebih baik lagi yaitu sebagai berikut:

- 1. Setiap user dapat melakukan mengubah password masing-masing secara pribadi tanpa harus menghubungi admin terlebih dahulu.
- 2. Dapat melakukan perawatan sistem secara berkala untuk mendukung kelancaran dan kinerja dari sistem yang baik dan teratur.
- 3. Sistem dapat dikembangkan dengan menambahkan menu untuk mengelola jadwal pelajaran secara otomatis.
- 4. Dapat mengimport data siswa, guru, kelas, mata pelajaran, kepala sekolah serta nilai siswa dari excel.

## **DAFTAR PUSTAKA**

- [1] E. Y. Anggraeni and R. Irviani, *Pengantar Sistem Informasi*. Penerbit Andi, 2017. [Online]. Available: https://books.google.co.id/books?id=8VNLDwAAQBAJ
- [2] A. Henuk-Kacaribu, *Pengantar Ilmu Administrasi*. Penerbit Andi, 2020. [Online]. Available: https://books.google.co.id/books?id=rG0QEAAAQBAJ
- [3] Krismiyati, "Pengembangan Sumber Daya Manusia dalam Meningkatkan Kualitas Pendidikan di SD Negeri Inpres Angkasa Biak Krismiyati Institut Ilmu Sosial dan Ilmu Politik Yapis Biak," *Jurnal Office*, vol. 3, no. 1, pp. 43–50, 2017.
- [4] Elgamar, *BUKU AJAR KONSEP DASAR PEMROGRAMAN WEBSITE DENGAN PHP*. Ahlimedia Book, 2020. [Online]. Available: https://books.google.co.id/books?id=sgLyDwAAQBAJ
- [5] I. Styawantoro and K. Agus, *PEMROGRAMAN BERBASIS WEB HTML, PHP 7, MySQLi, Dan Bootstrap 4*. Penerbit Lakeisha, 2021. [Online]. Available: https://books.google.co.id/books?id=LfUrEAAAQBAJ
- [6] M. A. Devi, *MODUL PEMROGRAMAN WEB HTML, PHP DAN MySQL*. Penerbit Lakeisha, 2020. [Online]. Available: https://books.google.co.id/books?id=BGf5DwAAQBAJ
- [7] R. R. Rerung, *Pemrograman Web Dasar*. Deepublish, 2018. [Online]. Available: https://books.google.co.id/books?id=0pxLDwAAQBAJ
- [8] M. N. Noer and A. Ramadhan, "SUB SISTEM PENERIMAAN PESERTA DIDIK BARU (PPDB) DI SMK MJPS 3 KOTA TASIKMALAYA," *JUTEKIN*, vol. 7, no. 1, pp. 41–50, 2019.
- [9] D. Maharani, "PERANCANGAN SISTEM INFORMASI AKADEMIK BERBASIS WEB PADA SEKOLAH ISLAM MODERN AMANAH," *Jurnal Manajemen Informatika dan Teknik Komputer*, vol. 2, no. 1, pp. 27– 32, 2017.
- [10] Suendri, *Buku Ajar Pemrograman Berbasis Web*. Media Sains Indonesia, 2021. [Online]. Available: https://books.google.co.id/books?id=LwhOEAAAQBAJ
- [11] Supono and V. Putratama, *Pemrograman Web dengan Menggunakan PHP dan Framework Codeigniter*. Deepublish, 2018. [Online]. Available: https://books.google.co.id/books?id=7SllDwAAQBAJ
- [12] R. Fitri, *Pemrograman Basis Data Menggunakan MySQL*. Deepublish, 2020. [Online]. Available: https://books.google.co.id/books?id=y9kZEAAAQBAJ
- [13] A. Christian, S. Hesinto, and Agustina, "Rancang Bangun Website Sekolah Dengan Menggunakan Framework Bootstrap ( Studi Kasus SMP Negeri 6 Prabumulih )," *Jurnal SISFOKOM*, vol. 07, no. 01, pp. 22–27, 2018.
- [14] H. Jurnal, A. Yulianeu, and A. Abdillah, "JURNAL MANAJEMEN DAN TEKNIK INFORMATIKA SISTEM INFORMASI PENILAIAN KINERJA GURU (PKG) BERBASIS WEB DI SEKOLAH DASAR NEGERI 5 TANJUNGJAYA KECAMATAN RAJADESA KABUPATEN CIAMIS," *JUMANTAKA*, vol. 03, p. 1, 2019.
- [15] S. Tresnasari, W. Muhamad, and Suryatiningsih, "Aplikasi Berbasis Web Pengolahan Nilai Siswa di Sekolah Dasar (Studi Kasus: SD Negeri Banjaran 04)," *eProceedings of Applied Science*, vol. 3, no. 2, pp. 802–812, 2017.
- [16] R. B. Hadiprakoso, *Rekayasa Perangkat Lunak*. RBH, 2020. [Online]. Available: https://books.google.co.id/books?id=xY7\_DwAAQBAJ
- [17] F. Ayu and W. Sholeha, "RANCANG BANGUN SISTEM INFORMASI PENJADWALAN MATA PELAJARAN BERBASIS WEB PADA SMART CENTER PEKANBARU," *Jurnal Intra-Tech*, vol. 3, no. 1, pp. 38–48, 2019.
- [18] A. Rizky Bachmid, Y. Deo Rindengan, and S. Diane Ekawati Paturusi, "Rancang Bangun Sistem Informasi Sekolah Arab Berbasi Web (Studi Kasus: Sekolah Arab Hubbul Khairat)," *Jurnal Teknik Informatika*, vol. 14, no. 2, pp. 279–284, 2019.
- [19] P. Utomo, L. Sakuroh, and F. Yulinar, "Perancangan Sistem Informasi Akademik Berbasis Webdi SMP PGRI 174 Cikupa," *JURNAL SISFOTEK GLOBAL* , vol. 8, no. 1, pp. 63–68, 2018.
- [20] W. Supriyanti, *Konsep Dasar Sistem Basis Data dengan MySQL*. Muhammadiyah University Press, 2021. [Online]. Available: https://books.google.co.id/books?id=aMNpEAAAQBAJ
- [21] A. Nuryansyah and D. Ratnawati, "Pengembangan Sistem Informasi Sekolah Berbasis Website Di SMK Taman Karya Madya Ngemplak," *JINTECH: Jurnal of Information Technology*, vol. 1, no. 1, pp. 21–31, 2020, [Online]. Available: www.journal.ar-raniry.ac.id/index.php/jintech

# **LAMPIRAN**

**Politeknik Negeri Bali**

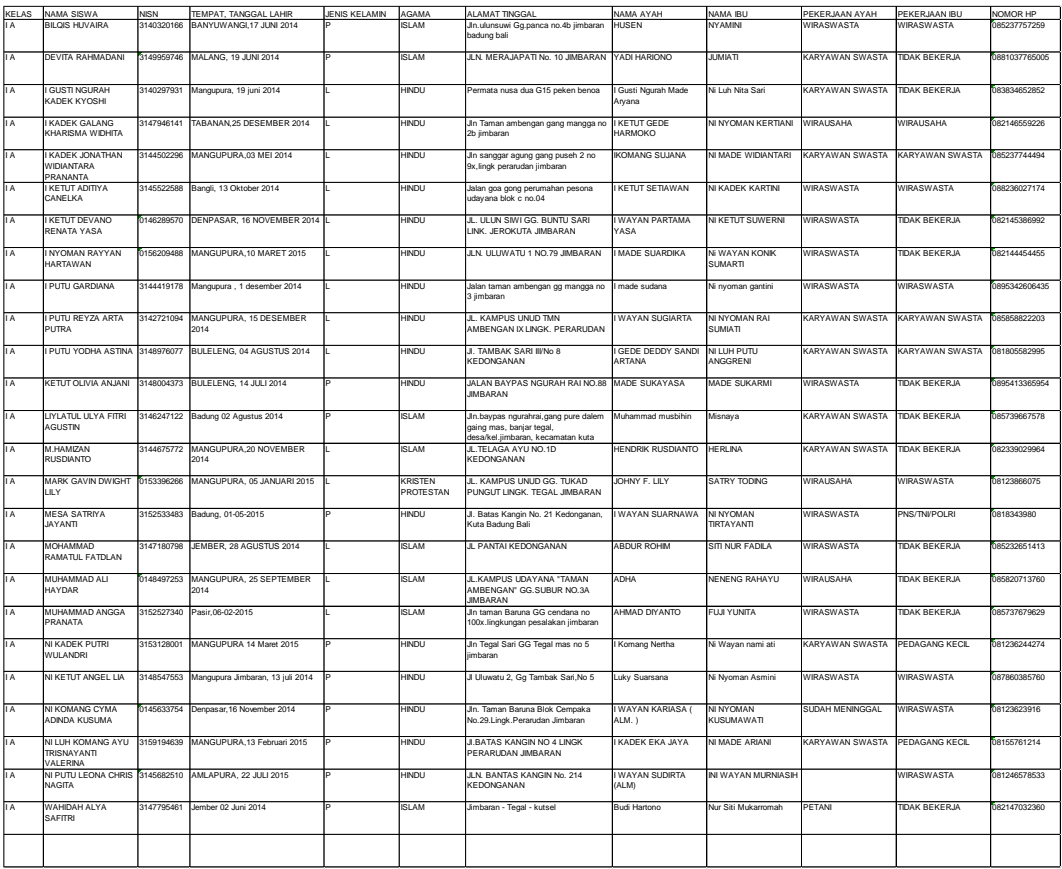

**Politeknik Negeri Bali**

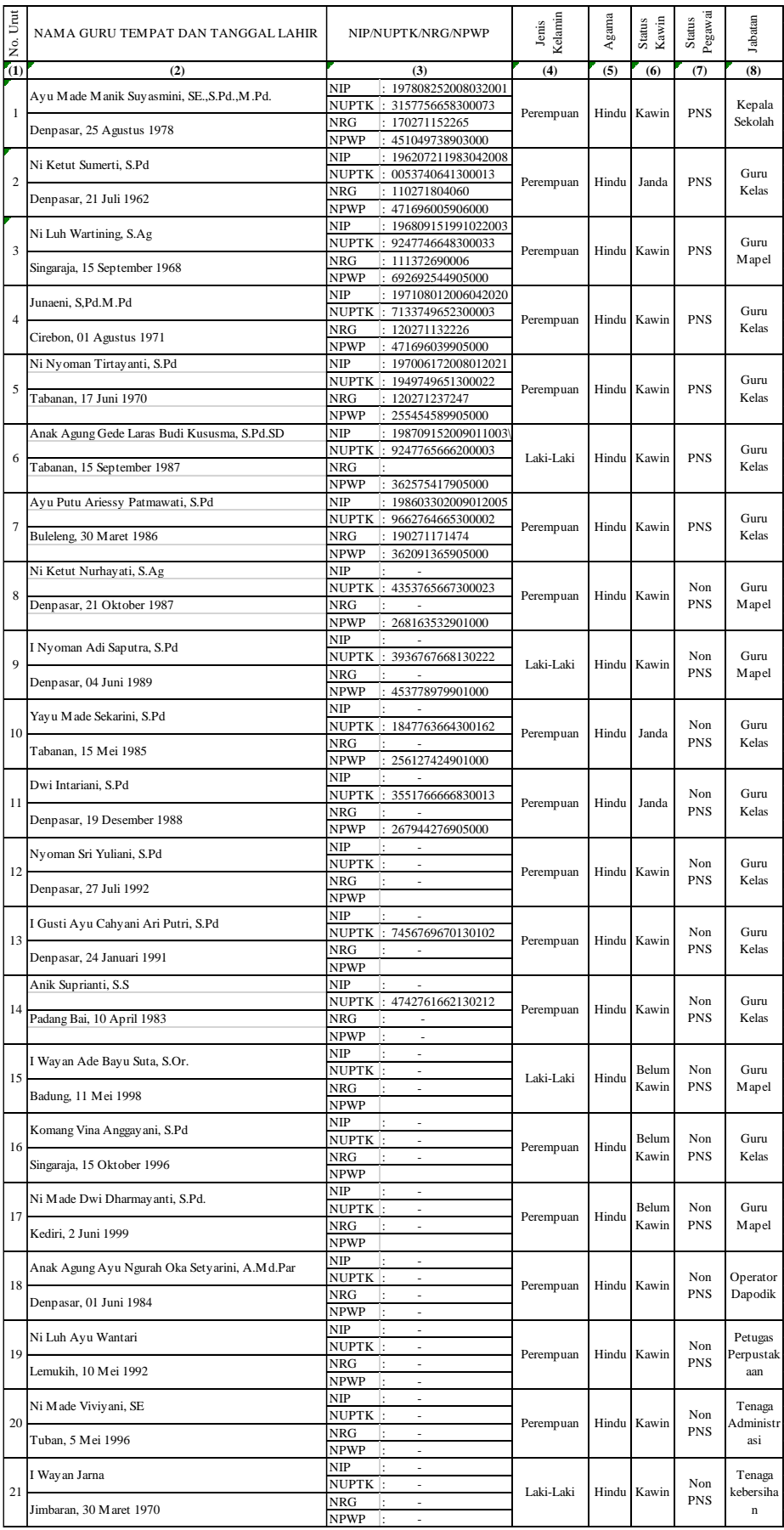

#### **FORM WAWANCARA**

#### **PENGUMPULAN DATA KEBUTUHAN SISTEM INFORMASI**

Nama Pewawancara : Anak Agung Sagung Mirah Prajunika Dewi

- Tanggal Wawancara : 25 Juni 2022
- Lokasi Wawancara : SD Negeri 1 Jimbaran
- Nama Narasumber : Ni Made Viviyani, SE

Jabatan/Posisi : Tata Usaha

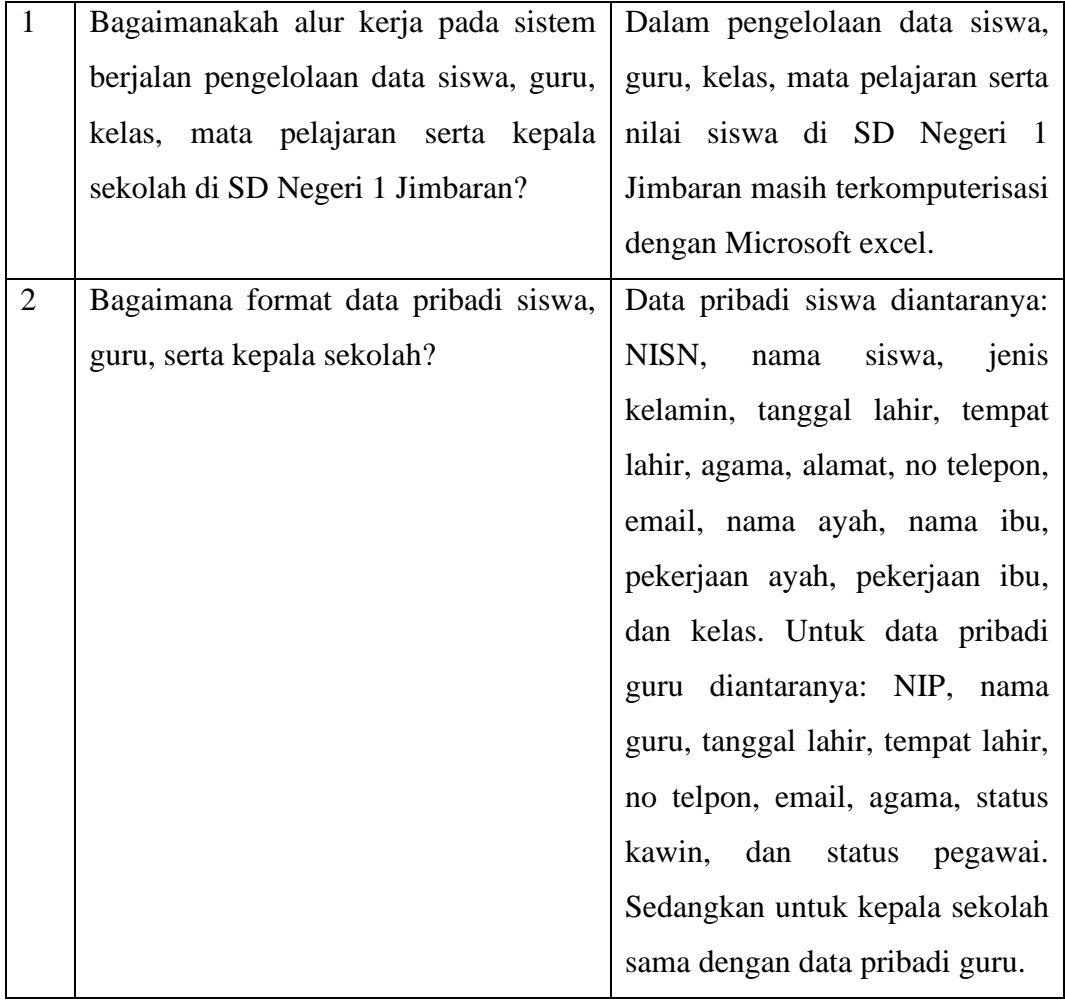

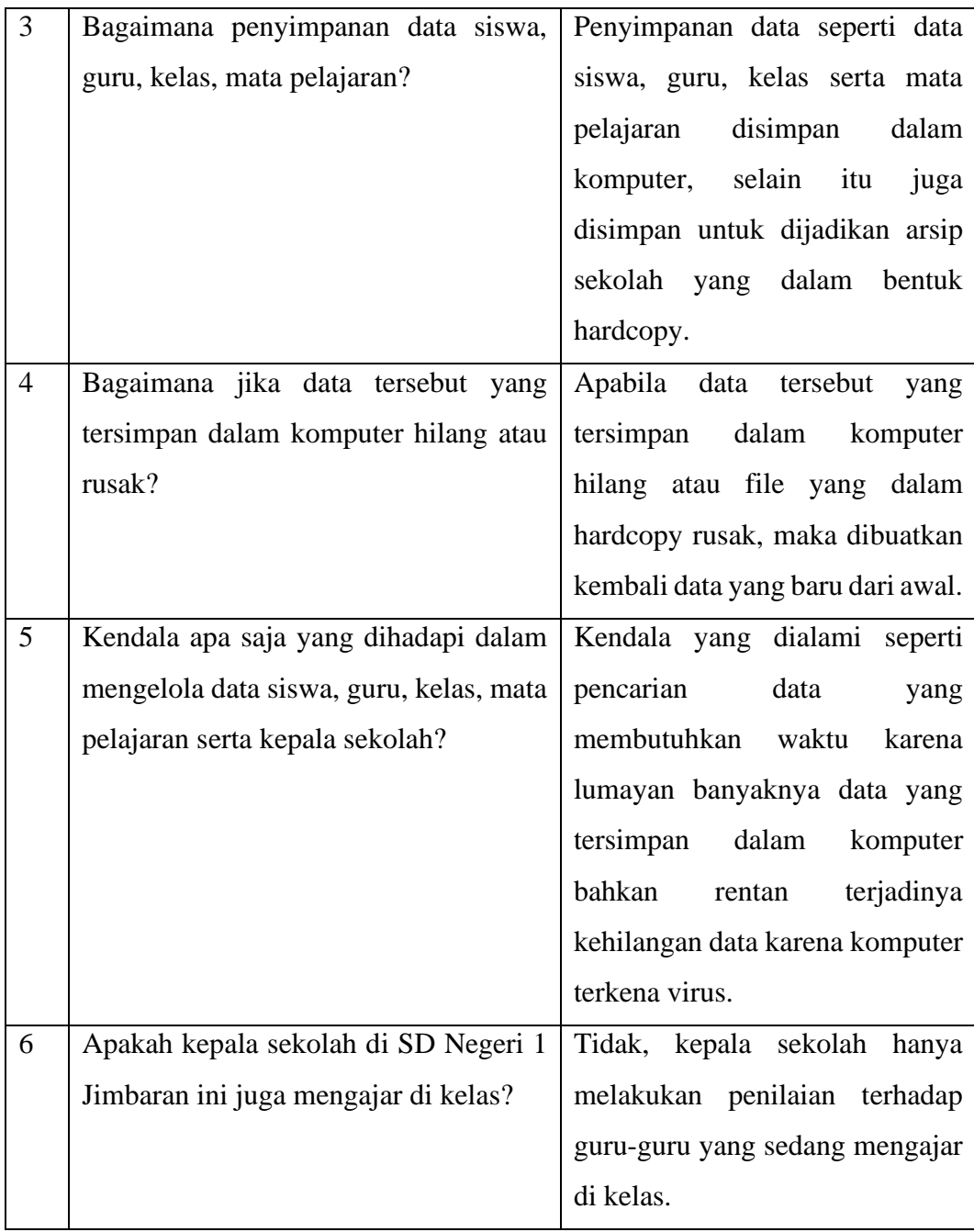

#### **FORM WAWANCARA**

### **PENGUMPULAN DATA KEBUTUHAN SISTEM INFORMASI**

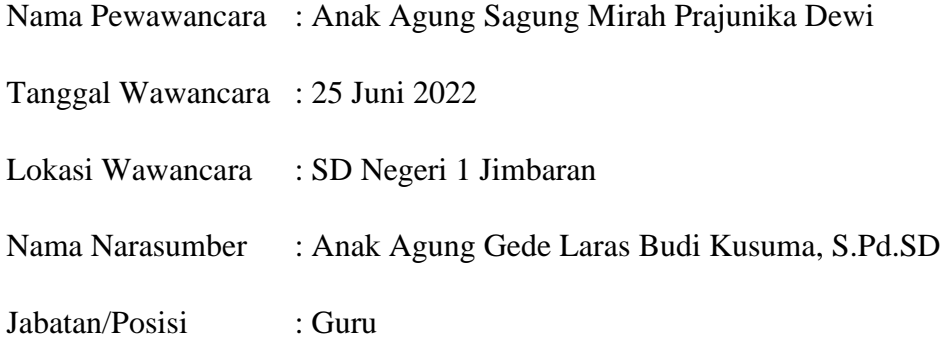

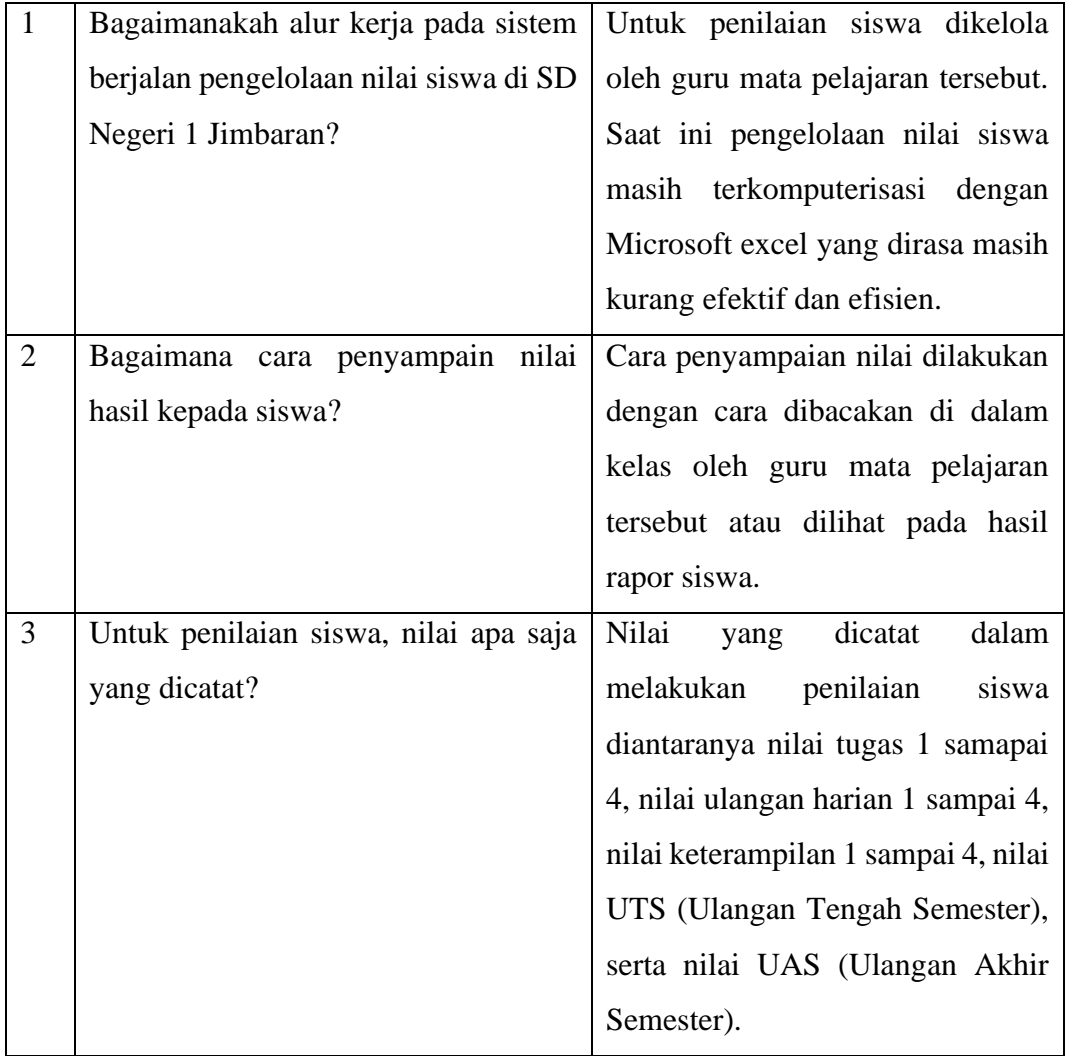

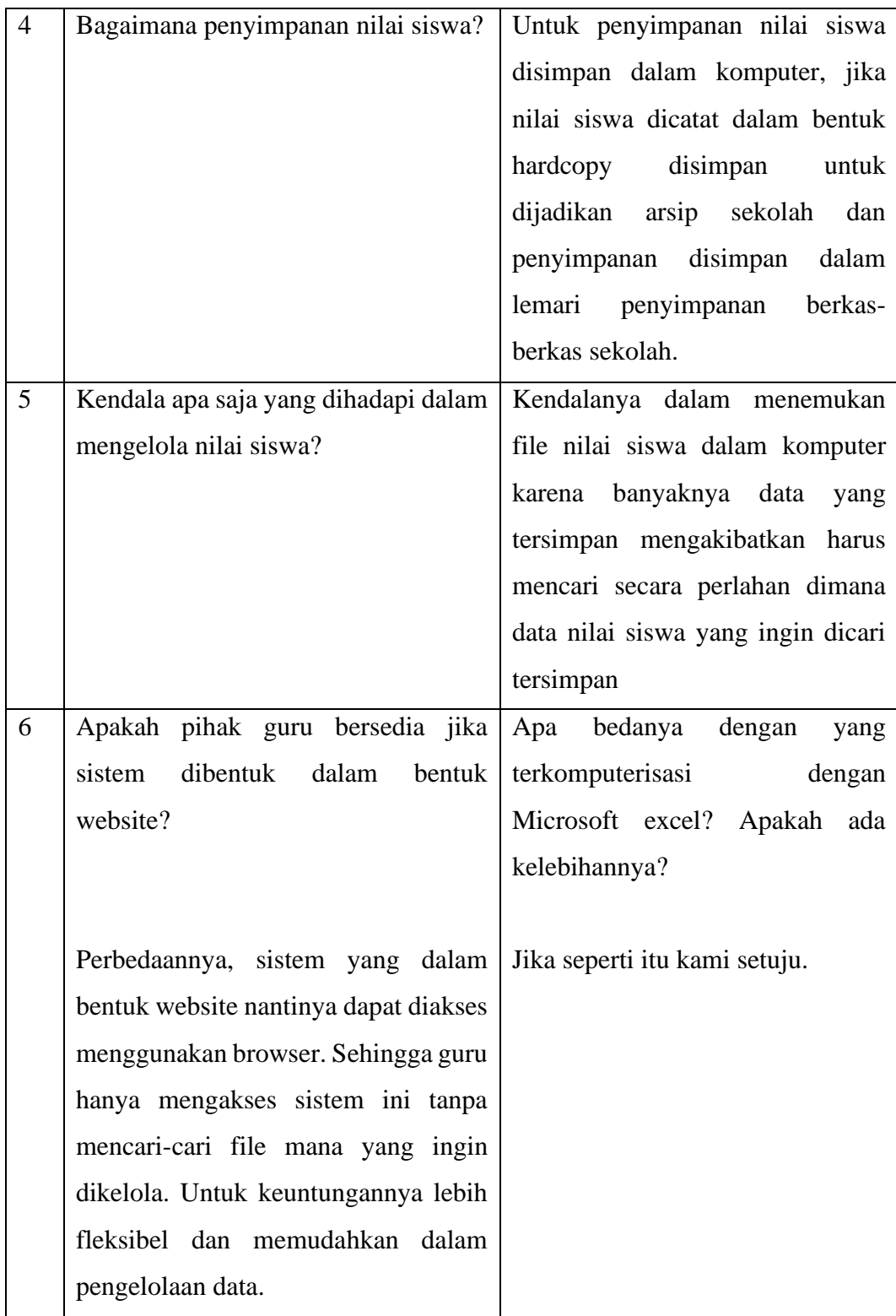

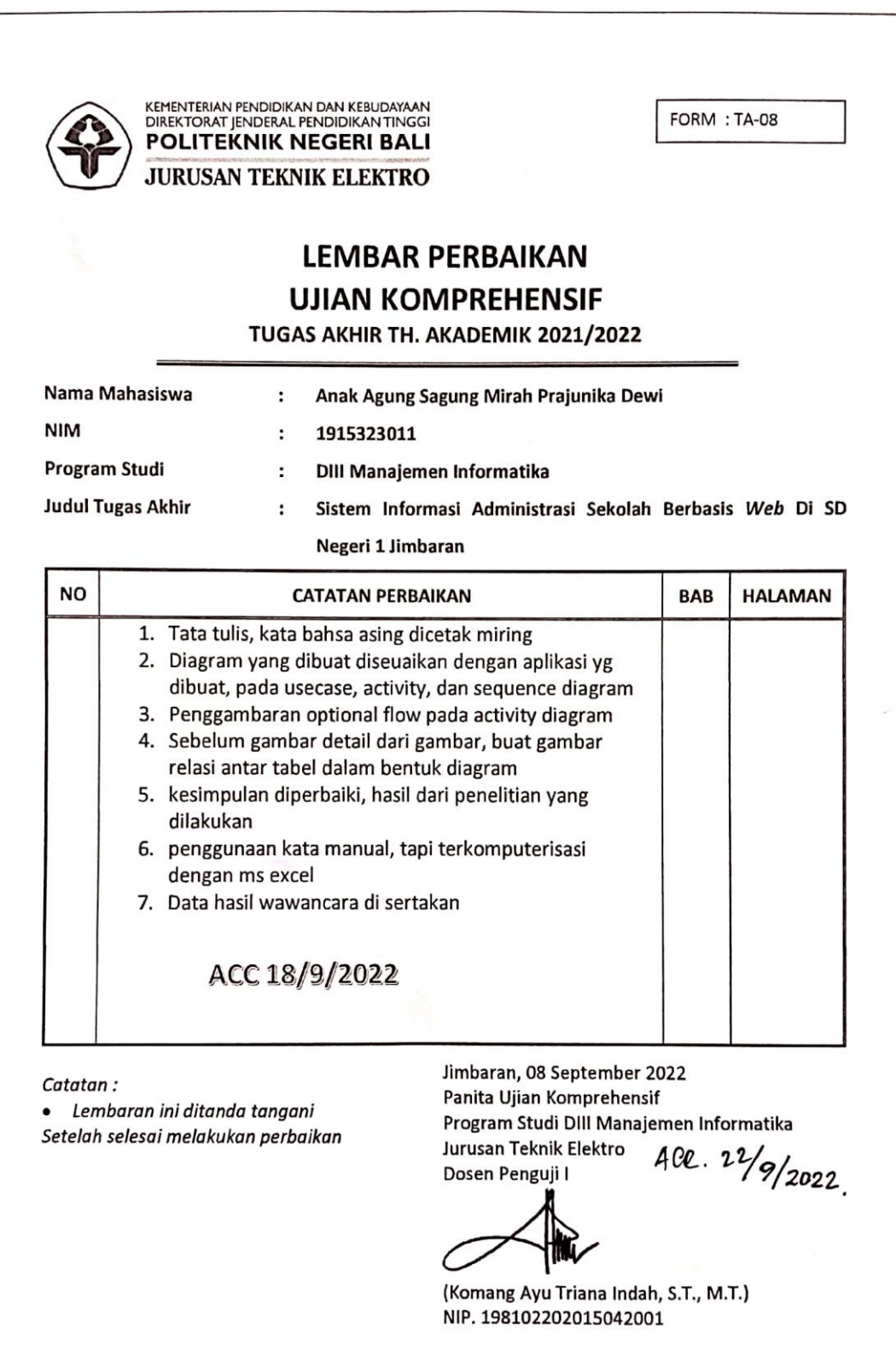

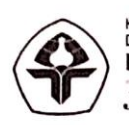

KEMENTERIAN PENDIDIKAN DAN KEBUDAYAAN<br>DIREKTORAT JENDERAL PENDIDIKAN TINGGI **POLITEKNIK NEGERI BALI JURUSAN TEKNIK ELEKTRO** 

# **LEMBAR PERBAIKAN UJIAN KOMPREHENSIF**

FORM : TA-08

TUGAS AKHIR TH. AKADEMIK 2021/2022

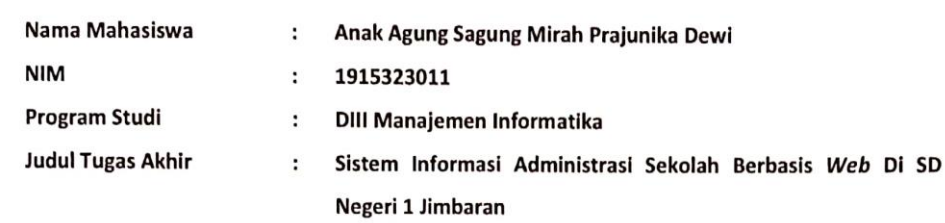

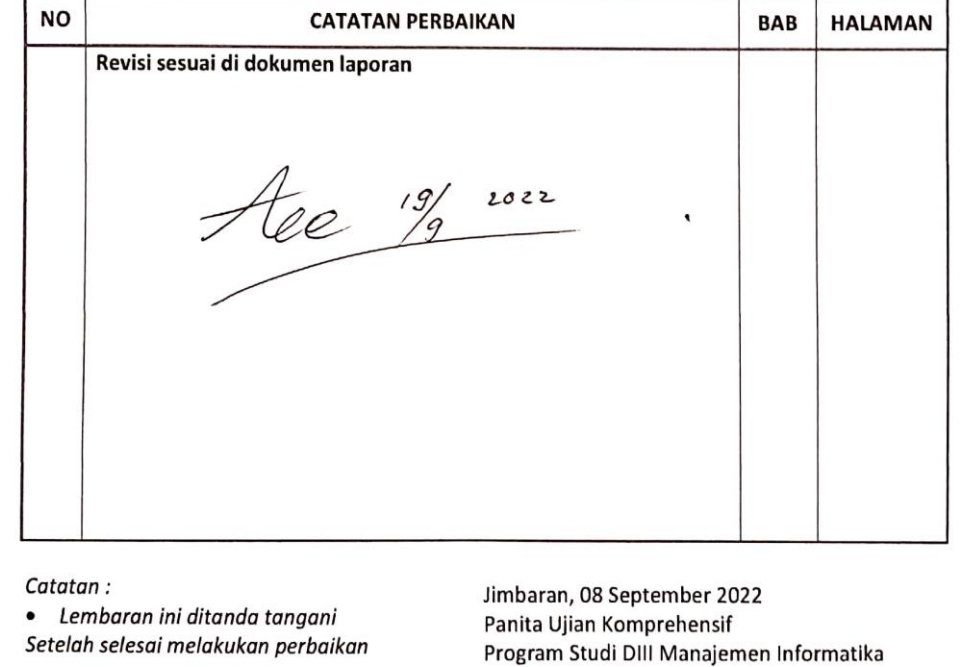

Jurusan Teknik Elektro Dosen Penguji II

(I Ketut Gede Sudiartha, ST., M.T.) NIP. 197104191997021001

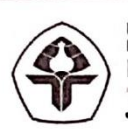

KEMENTERIAN PENDIDIKAN DAN KEBUDAYAAN<br>DIREKTORAT JENDERAL PENDIDIKAN TINGGI<br>POLITEKNIK NEGERI BALI **JURUSAN TEKNIK ELEKTRO** 

FORM : TA-08

# **LEMBAR PERBAIKAN UJIAN KOMPREHENSIF**

TUGAS AKHIR TH. AKADEMIK 2021/2022

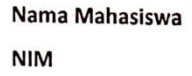

: Anak Agung Sagung Mirah Prajunika Dewi

: 1915323011

> DIII Manajemen Informatika  $\ddot{\phantom{a}}$

**Judul Tugas Akhir** 

Program Studi

 $\ddot{\phantom{a}}$ Sistem Informasi Administrasi Sekolah Berbasis Web Di SD

#### Negeri 1 Jimbaran

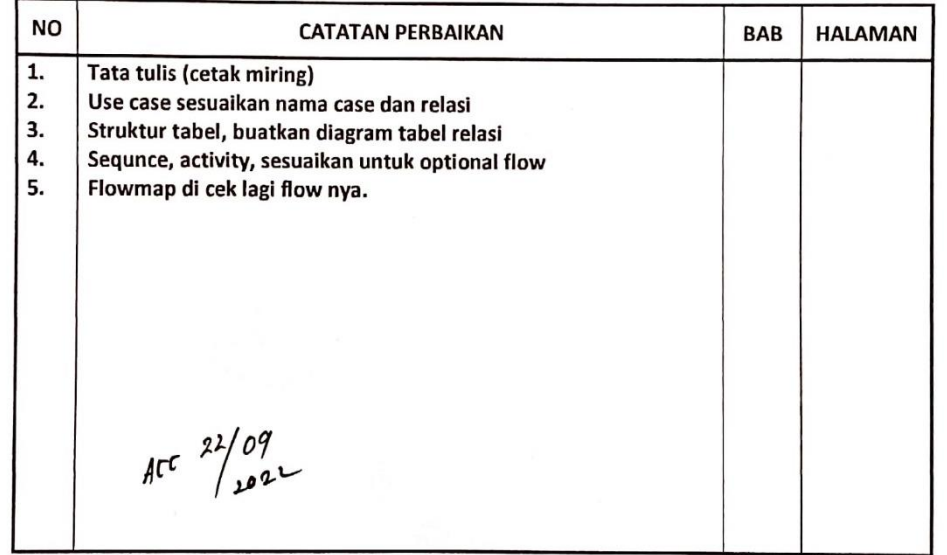

Catatan:

· Lembaran ini ditanda tangani Setelah selesai melakukan perbaikan Jimbaran, 08 September 2022 Panita Ujian Komprehensif Program Studi DIII Manajemen Informatika Jurusan Teknik Elektro Dosen Penguji III

(I Made Riyan Adi Nugroho, S.SI., M.T.) NIP. 199004042019031017

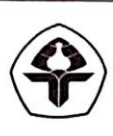

KEMENTERIAN PENDIDIKAN DAN KEBUDAYAAN<br>DIREKTORAT JENDERAL PENDIDIKAN TINGGI<br>POLITEKNIK NEGERI BALI **JURUSAN TEKNIK ELEKTRO** 

**FORM : TA-11** 

## **SURAT KETERANGAN PERBAIKAN/REVISI**

#### TUGAS AKHIR TH. AKADEMIK 2021/2022

Yang bertanda-tangan dibawah ini, Dosen Pembimbing Tugas Akhir Program Studi DIII Manajemen Informatika Jurusan Teknik Elektro Politeknik Negeri Bali, menerangkan bahwa:

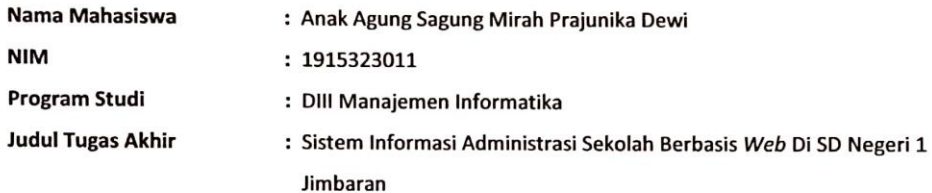

Telah diadakan perbaikan/revisi oleh mahasiswa yang bersangkutan dan dinyatakan dapat diterima untuk melengkapi laporan Tugas Akhir.

Pembimbing Pendamping,

(I Komang Wiratama, S.Kom., M.Cs) NIP. 199011052019031009

Jimbaran, 22 September 2022 Panita Ujian Komprehensif Program Studi DIII Manajemen Informatika Jurusan Teknik Elektro Pembimbing Utan

'n

(Ni Gusti Ayu Putu Harry Saptarini, S.Kom., M.Cs) NIP. 197609042006042001

Disetujui Ketua Program Studi

(I Wayan Suasnawa, ST, MT) NIP. 197511102001121002

**Politeknik Negeri Bali**

kementerian pendidikan dan kebudayaan<br>direktorat jenderal pendidikantinggi<br>**POLITEKNIK NEGERI BALI JURUSAN TEKNIK ELEKTRO** 

FORM: TA-15

# TUGAS AKHIR TH. AKADEMIK 2021/2022 **LEMBAR KETERANGAN**

Yang bertanda tangan di bawah ini, Dosen Pembimbing Tugas Akhir Jurusan Teknik Elektro Politeknik Negeri Bali menerangkan bahwa:

Sistem Informasi Administrasi Sekolah Berbasis Web Di SD Negeri 1 Anak Agung Sagung Mirah Prajunika Dewi DIII Manajeman Informatika 30 Agustus 2022 1915323011 Jimbaran  $\ddot{\cdot}$  $\ddotsc$  $\ddot{\phantom{0}}$  $\ddot{\phantom{0}}$  $\ddot{\phantom{0}}$ Selesai dibimbing pada tanggal Nama Mahasiswa Judul Tugas Akhir Program Studi NIM

Telah diperiksa ulang dan dinyatakan selesai serta dapat diajukan dalam Ujian Komprehensif Diploma III Program Studi Manajemen Informatika Jurusan Teknik Elektro Politeknik Negeri Bali.

Program Studi DIII Manajemen Informatika<br>Jurusan Teknik Elektro Pembimyring Urama/Pendamping Denpasar, 30 Agustus 2022<br>Panita Ujian Komprehensif

> Ketua Jurusan, Mengetahui,

(Ir. Wayan Raka Ardana, MT)

NIP. 196505021993031005

HLG. R. II. Harry Saptarini, S.Kom, M.Cs.) NIP. 197609042006042001

Ket : Lembar keterangan ini merupakan Surat Puas Pembimbing bagi Mahasiswa untuk mengikuti Ujian Komprehensif

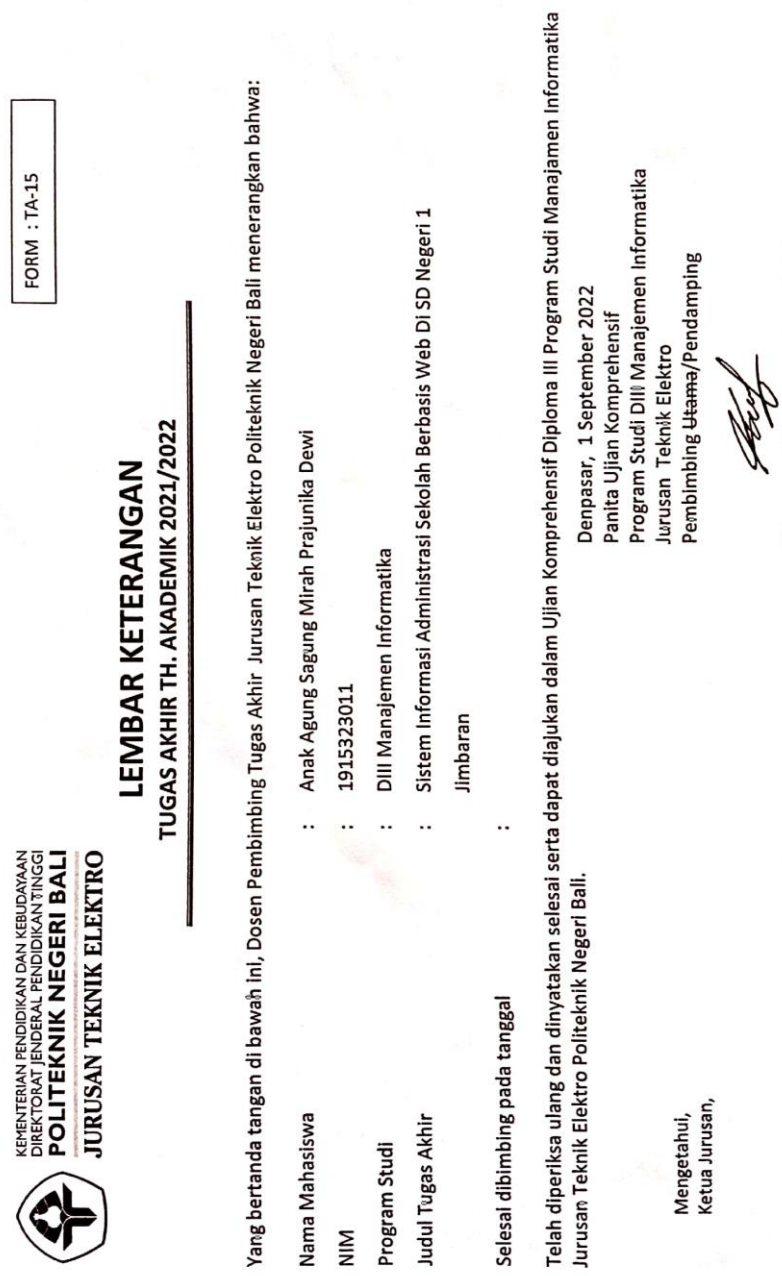

Ket : Lembar keterangan ini merupakan Surat Puas Pembimbing bagi Mahasiswa untuk mengikuti Ujian Komprehensif

(Ir. Wayan Raka Ardana, MT)<br>NIP. 196505021993031005

(I Komang Wiratama, S.Kom., M.Cs)<br>NIP. 199011052019031009

**Politeknik Negeri Bali**

FORM: TA-15